IBM Db2 V11.5

*Text Search Guide 2020-08-19*

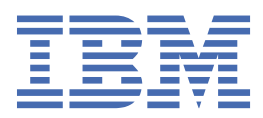

## <span id="page-2-0"></span>**Notices**

This information was developed for products and services offered in the US. This material might be available from IBM in other languages. However, you may be required to own a copy of the product or product version in that language in order to access it.

IBM may not offer the products, services, or features discussed in this document in other countries. Consult your local IBM representative for information on the products and services currently available in your area. Any reference to an IBM product, program, or service is not intended to state or imply that only that IBM product, program, or service may be used. Any functionally equivalent product, program, or service that does not infringe any IBM intellectual property right may be used instead. However, it is the user's responsibility to evaluate and verify the operation of any non-IBM product, program, or service.

IBM may have patents or pending patent applications covering subject matter described in this document. The furnishing of this document does not grant you any license to these patents. You can send license inquiries, in writing, to:

*IBM Director of Licensing IBM Corporation North Castle Drive, MD-NC119 Armonk, NY 10504-1785 US*

For license inquiries regarding double-byte character set (DBCS) information, contact the IBM Intellectual Property Department in your country or send inquiries, in writing, to:

*Intellectual Property Licensing Legal and Intellectual Property Law IBM Japan Ltd. 19-21, Nihonbashi-Hakozakicho, Chuo-ku Tokyo 103-8510, Japan* 

INTERNATIONAL BUSINESS MACHINES CORPORATION PROVIDES THIS PUBLICATION "AS IS" WITHOUT WARRANTY OF ANY KIND, EITHER EXPRESS OR IMPLIED, INCLUDING, BUT NOT LIMITED TO, THE IMPLIED WARRANTIES OF NON-INFRINGEMENT, MERCHANTABILITY OR FITNESS FOR A PARTICULAR PURPOSE. Some jurisdictions do not allow disclaimer of express or implied warranties in certain transactions, therefore, this statement may not apply to you.

This information could include technical inaccuracies or typographical errors. Changes are periodically made to the information herein; these changes will be incorporated in new editions of the publication. IBM may make improvements and/or changes in the product(s) and/or the program(s) described in this publication at any time without notice.

Any references in this information to non-IBM websites are provided for convenience only and do not in any manner serve as an endorsement of those websites. The materials at those websites are not part of the materials for this IBM product and use of those websites is at your own risk.

IBM may use or distribute any of the information you provide in any way it believes appropriate without incurring any obligation to you.

Licensees of this program who wish to have information about it for the purpose of enabling: (i) the exchange of information between independently created programs and other programs (including this one) and (ii) the mutual use of the information which has been exchanged, should contact:

*IBM Director of Licensing IBM Corporation North Castle Drive, MD-NC119 Armonk, NY 10504-1785 US*

<span id="page-3-0"></span>Such information may be available, subject to appropriate terms and conditions, including in some cases, payment of a fee.

The licensed program described in this document and all licensed material available for it are provided by IBM under terms of the IBM Customer Agreement, IBM International Program License Agreement or any equivalent agreement between us.

The performance data and client examples cited are presented for illustrative purposes only. Actual performance results may vary depending on specific configurations and operating conditions.

Information concerning non-IBM products was obtained from the suppliers of those products, their published announcements or other publicly available sources. IBM has not tested those products and cannot confirm the accuracy of performance, compatibility or any other claims related to non-IBM products. Questions on the capabilities of non-IBM products should be addressed to the suppliers of those products.

This information contains examples of data and reports used in daily business operations. To illustrate them as completely as possible, the examples include the names of individuals, companies, brands, and products. All of these names are fictitious and any similarity to actual people or business enterprises is entirely coincidental.

#### COPYRIGHT LICENSE:

This information contains sample application programs in source language, which illustrate programming techniques on various operating platforms. You may copy, modify, and distribute these sample programs in any form without payment to IBM, for the purposes of developing, using, marketing or distributing application programs conforming to the application programming interface for the operating platform for which the sample programs are written. These examples have not been thoroughly tested under all conditions. IBM, therefore, cannot guarantee or imply reliability, serviceability, or function of these programs. The sample programs are provided "AS IS", without warranty of any kind. IBM shall not be liable for any damages arising out of your use of the sample programs.

Each copy or any portion of these sample programs or any derivative work must include a copyright notice as follows:

© (your company name) (year).

Portions of this code are derived from IBM Corp. Sample Programs.

© Copyright IBM Corp. \_enter the year or years\_.

### **Trademarks**

IBM, the IBM logo, and ibm.com are trademarks or registered trademarks of International Business Machines Corp., registered in many jurisdictions worldwide. Other product and service names might be trademarks of IBM or other companies. A current list of IBM trademarks is available on the web at "Copyright and trademark information" at [www.ibm.com/legal/copytrade.shtml](http://www.ibm.com/legal/us/en/copytrade.shtml).

Linux is a registered trademark of Linus Torvalds in the United States, other countries, or both.

Microsoft, Windows, Windows NT, and the Windows logo are trademarks of Microsoft Corporation in the United States, other countries, or both.

UNIX is a registered trademark of The Open Group in the United States and other countries.

Java and all Java-based trademarks and logos are trademarks or registered trademarks of Oracle and/or its affiliates.

### **Terms and conditions for product documentation**

Permissions for the use of these publications are granted subject to the following terms and conditions.

#### **Applicability**

These terms and conditions are in addition to any terms of use for the IBM website.

#### **Personal use**

You may reproduce these publications for your personal, noncommercial use provided that all proprietary notices are preserved. You may not distribute, display or make derivative work of these publications, or any portion thereof, without the express consent of IBM.

#### **Commercial use**

You may reproduce, distribute and display these publications solely within your enterprise provided that all proprietary notices are preserved. You may not make derivative works of these publications, or reproduce, distribute or display these publications or any portion thereof outside your enterprise, without the express consent of IBM.

#### **Rights**

Except as expressly granted in this permission, no other permissions, licenses or rights are granted, either express or implied, to the publications or any information, data, software or other intellectual property contained therein.

IBM reserves the right to withdraw the permissions granted herein whenever, in its discretion, the use of the publications is detrimental to its interest or, as determined by IBM, the above instructions are not being properly followed.

You may not download, export or re-export this information except in full compliance with all applicable laws and regulations, including all United States export laws and regulations.

IBM MAKES NO GUARANTEE ABOUT THE CONTENT OF THESE PUBLICATIONS. THE PUBLICATIONS ARE PROVIDED "AS-IS" AND WITHOUT WARRANTY OF ANY KIND, EITHER EXPRESSED OR IMPLIED, INCLUDING BUT NOT LIMITED TO IMPLIED WARRANTIES OF MERCHANTABILITY, NON-INFRINGEMENT, AND FITNESS FOR A PARTICULAR PURPOSE.

**iv** IBM Db2 V11.5: Text Search Guide

## **Contents**

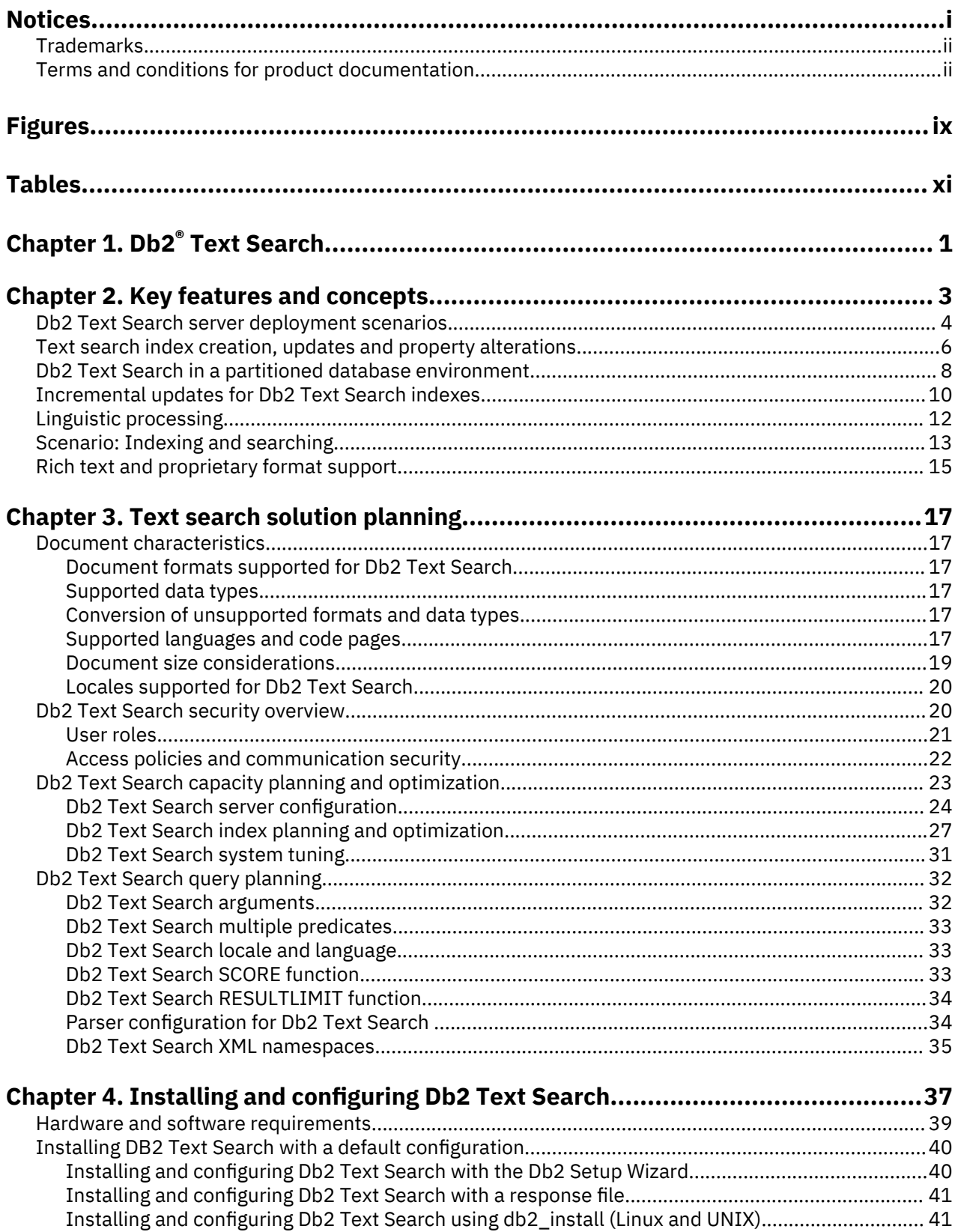

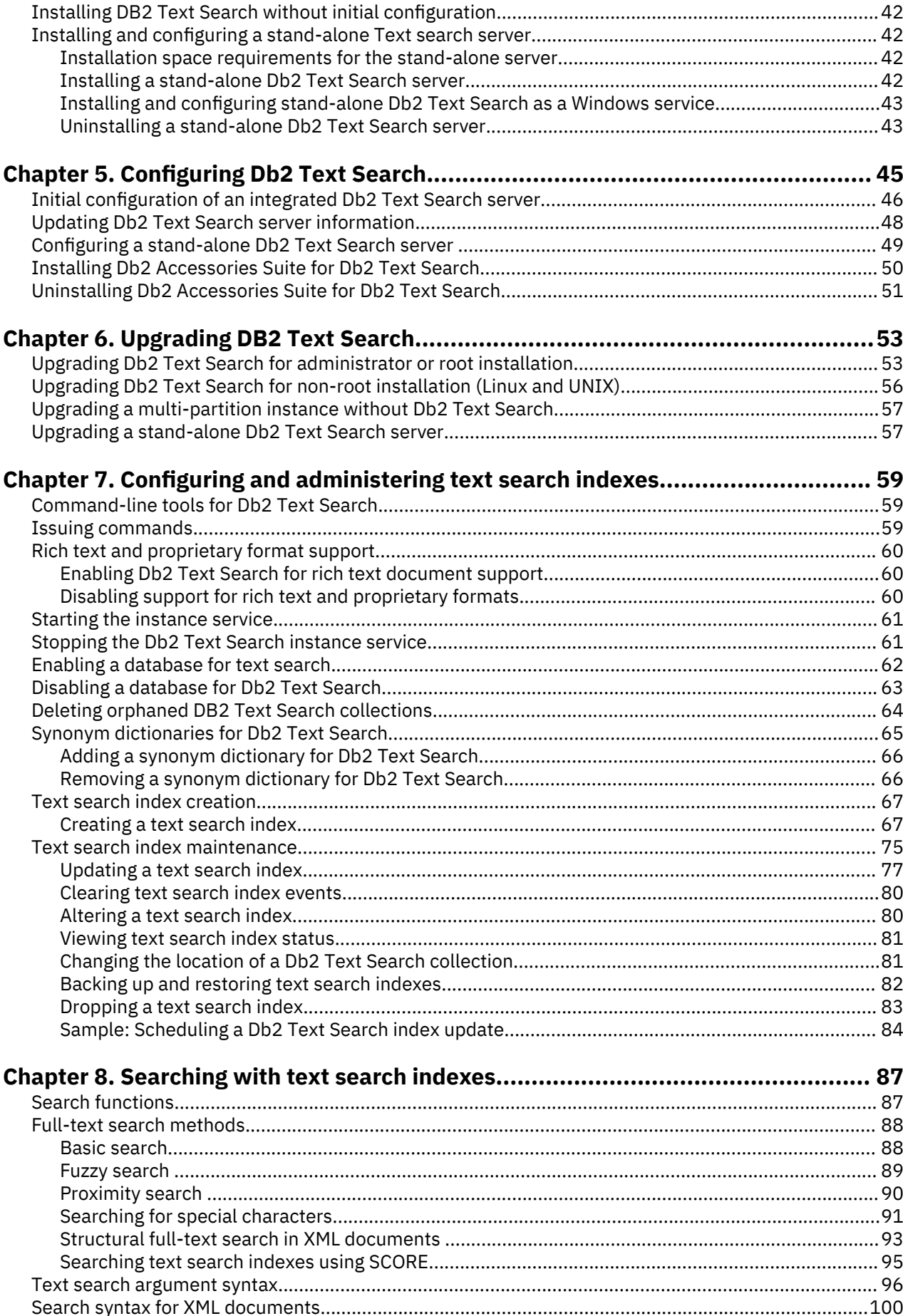

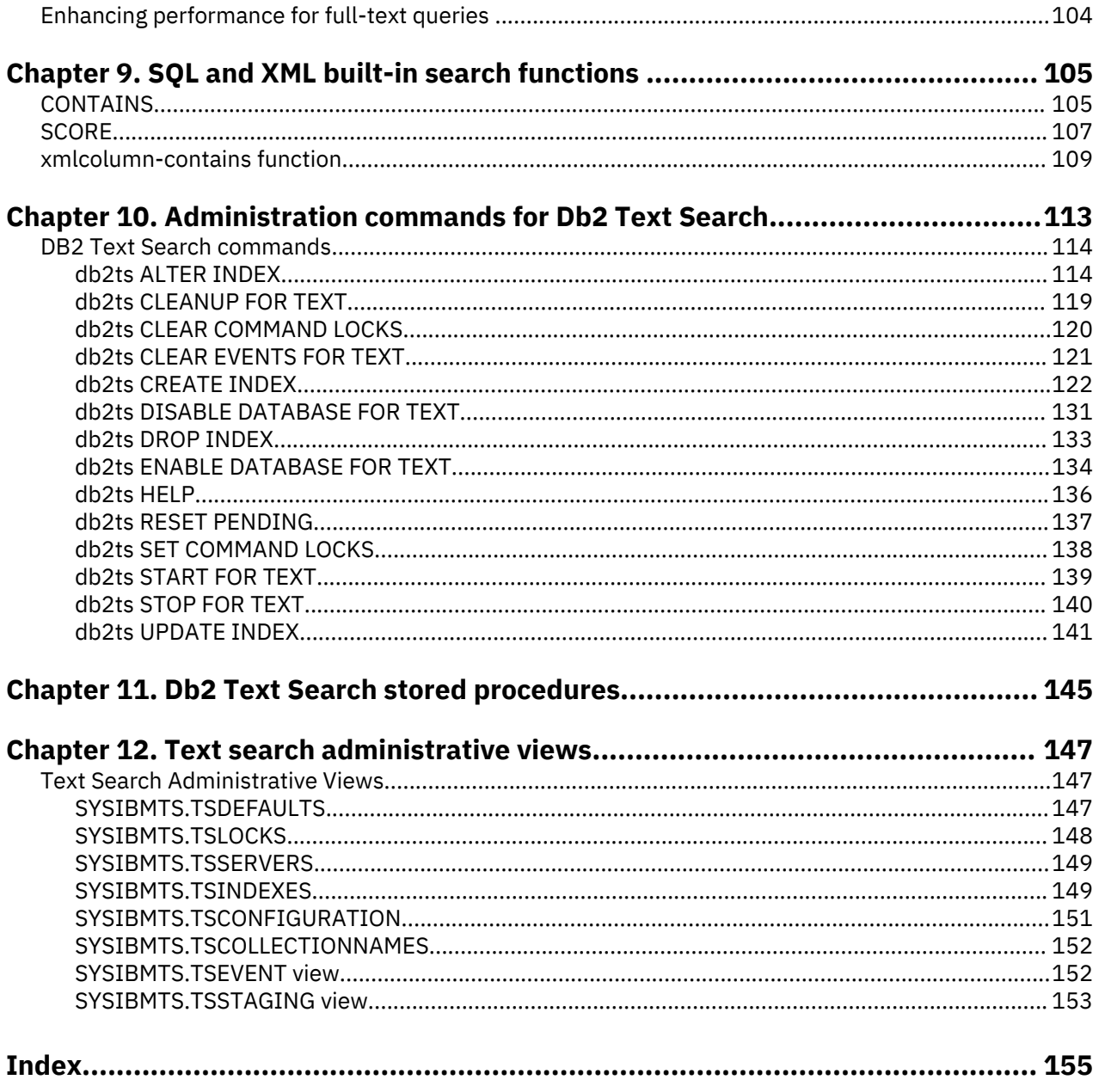

# <span id="page-10-0"></span>**Figures**

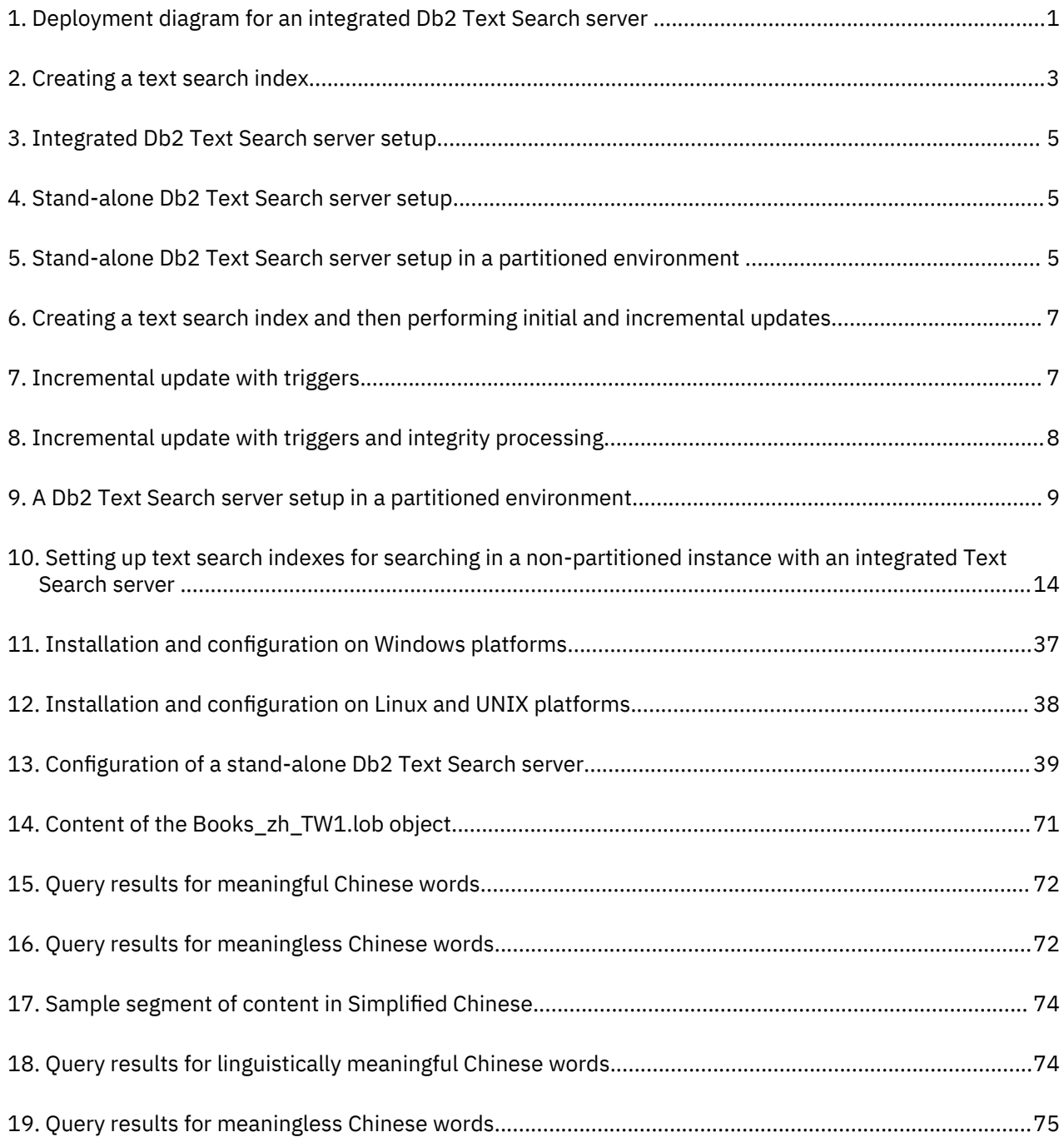

## <span id="page-12-0"></span>**Tables**

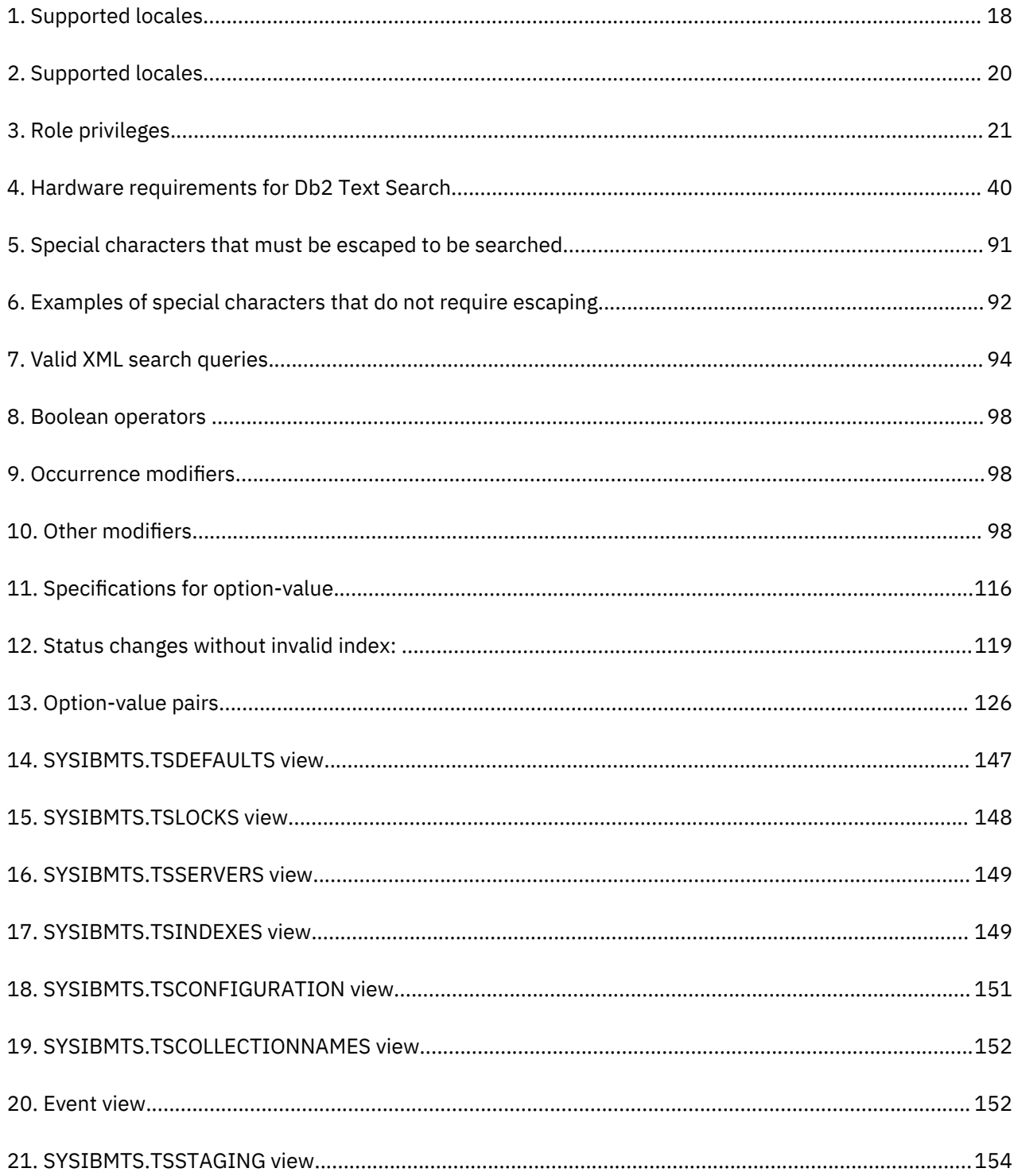

## <span id="page-14-0"></span>**Chapter 1. Db2 Text Search**

After you started the Db2 Text Search instance and a text search index is created for a text column, you can search the text data by issuing SQL and XQUERY statements.

**Important:** Net Search Extender (NSE) is no longer supported in Db2. Use the Db2 Text Search feature.

Db2 Text Search provides extensive capabilities for searching data in text columns that are stored in a database table. The search system provides fast query response times and a consolidated, ranked result set that quickly and easily locates the information that you require. By incorporating the functions of Db2 Text Search in your SQL and XQuery statements, you can create powerful and versatile text-retrieval programs. Furthermore, the search engine uses linguistic analysis to ensure that it returns only relevant search query results. By enabling text search support, you can use the CONTAINS, SCORE, and xmlcolumn-contains functions, which are built into the database engine, to search text search indexes that are based on the search arguments that you specify.

Db2 Text Search achieves high performance and scalability by using data streaming to avoid high resource consumption during search.

You can install the Db2 Text Search server and the database servers on the same system for an integrated text search server setup. You can also install Db2 Text Search server and the database server on different systems for a stand-alone setup. The Db2 Text Search server runs in its own Java™ Virtual Machine (JVM). You explicitly start and stop the Db2 Text Search services after the database instance is started. Use the stand-alone text search server release that corresponds with the database server release.

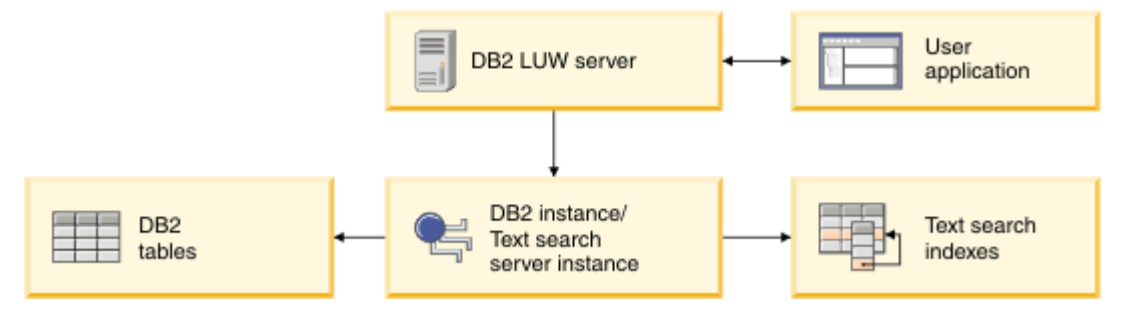

*Figure 1. Deployment diagram for an integrated Db2 Text Search server*

Db2 Text Search does not have a graphical user interface. Instead, command-line tools are available for tasks such as configuring and administering the Db2 Text Search server, creating a synonym dictionary for a collection, and diagnosing problems. In addition, you can use a stored-procedure interface for various common administrative tasks.

You can migrate from Net Search Extender to Db2 Text Search by creating and updating Db2 Text Search indexes and then toggling the index status when the indexes are ready for use. For details, see the topic about migration from Net Search Extender to Db2 Text Search.

You cannot search or modify Db2 Text Search indexes or collections that are created or modified by using V10.5 Text search by using an earlier release of the Db2 Text Searchh server.

**Note:** Db2 Text Search does not support clustering.

Db2 Text Search includes the following key features:

#### **Tight integration with Db2**

- A stored procedure interface for administration commands
- Installation and configuration that is performed by the database installer
- Invisible authentication
- SQL codes for error handling

#### **Document indexing**

- Fast indexing of large amounts of data
- pureXML® support
- Multiple document format support
- Incremental and asynchronous index updating

#### **Advanced search technology**

- SQL, SQL/XML, and XQuery support
- The CONTAINS and SCORE SQL functions
- Built-in SQL functions that are combined with the database Optimizer
- The xmlcolumn-contains XML function
- XML filtering
- Linguistic processing in all supported languages
- Weight, wildcard, and optional term support
- Synonym dictionary support

## <span id="page-16-0"></span>**Chapter 2. Db2 Text Search key features and concepts**

Db2 Text Search offers you a fast and versatile method for searching text documents that are stored in a table column in Db2 databases. You can search the documents by using SQL queries or XQuery for searches on XML documents.

The text documents must be uniquely identifiable. Db2 Text Search uses the primary key of the table for this purpose.

Rather than searching text documents sequentially, Db2 Text Search searches using a *text search index*, which is a more efficient approach. A text search index consists of significant terms that are extracted from the text documents.

#### **Documents**

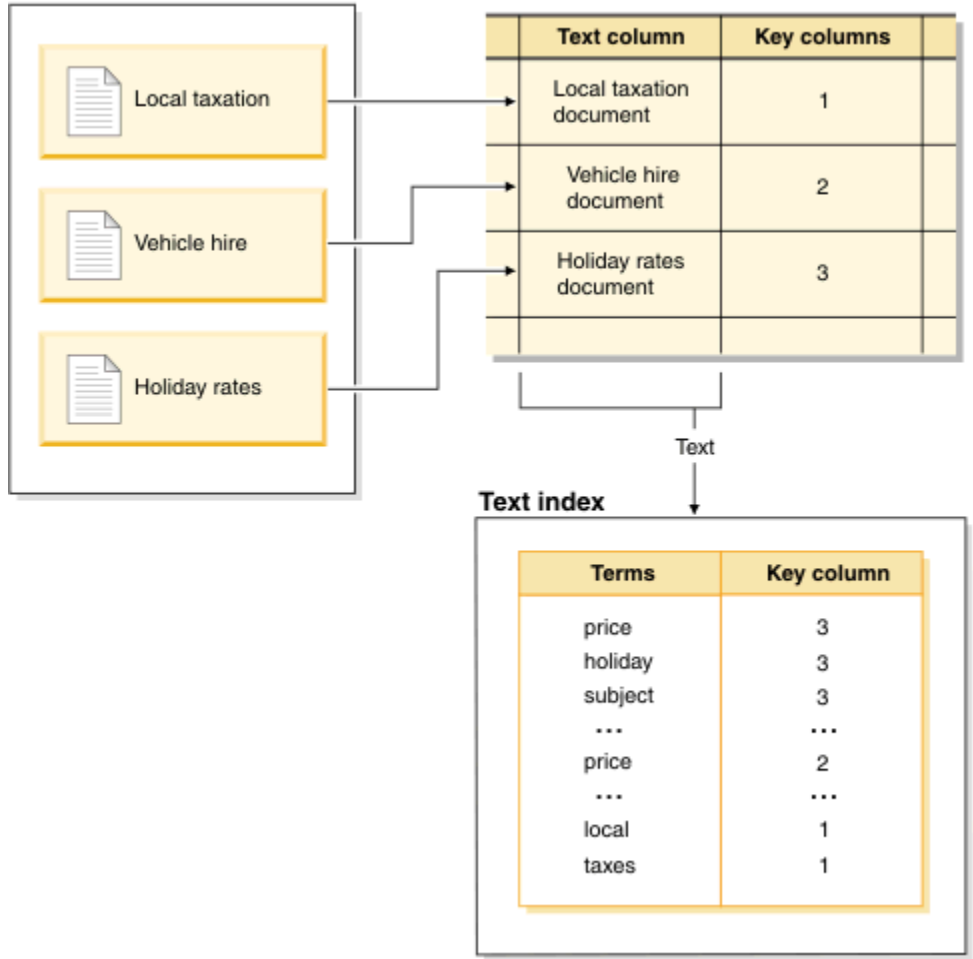

#### *Figure 2. Creating a text search index*

Creating a text search index defines the properties of the index, such as the update frequency. The text search index does not contain any data immediately after you create it. Updating the index adds data about the terms and the text documents to the text search index. The initial index update adds all text documents from a text column to the index. Subsequent updates are known as incremental updates and synchronize the data in the table and the data in the text search index. Db2 Text Search provides two methods for synchronizing a text search index with its table:

• The basic synchronization method uses triggers that automatically store information about new, changed, and deleted documents in a staging table.

<span id="page-17-0"></span>• The extended synchronization method uses a trigger to store information about changed documents in a staging table but captures information about new and deleted documents through integrity processing and stores that information in an auxiliary staging table.

See the text search index creation, updates, and property alterations topic for details.

Db2 Text Search works by collecting data from diverse sources and indexing it for subsequent fast retrieval. Db2 Text Search uses linguistic analysis to improve search results and supports the following document formats:

- Unstructured plain text.
- Structured text such as that in HTML or XML documents
- Proprietary document formats such as PDF or Microsoft Office document formats.

For proprietary formats, you need filtering software that might require an additional download and setup step.

Db2 Text Search supports full-text search in a partitioned database environment. You can also create a text search index for range-partitioned tables or tables that use the multidimensional clustering feature in a single-partition or partitioned database environment. Text search indexes are supported for any partitioning feature combination. In a partitioned database environment, the text search index is partitioned according to the partitioning of the table across multiple database partitions. Other partitioning features, such as table partitioning or multidimensional clustering, do not affect the partitioning of the text search index.

Db2 Text Search supports both stand-alone and integrated setups. For partitioned environments, a standalone setup is preferred to avoid resource contention with the database server. For Db2 pureScale<sup>®</sup> environments, only stand-alone servers are supported. For more detail on Db2 text search set up for pureScale environments please see [this recipe.](https://developer.ibm.com/recipes/tutorials/set-up-db2-text-search-in-a-purescale-environment/)

In all environments, Db2 text search is not supported on column-organized tables.

#### **Db2 Text Search server deployment scenarios**

Db2 Text Search supports an integrated installation of the text search server as well as well as a standalone one separate from the Db2 database product. The stand-alone server deployment is the preferred option for using Db2 Text Search.

A stand-alone text search server, also known as Enterprise Content Management (ECM) Text Search server, can be installed and administered on supported host platforms. Db2 Text Search is not supported with the High availability disaster recovery (HADR) feature.

The Db2 database instance uses TCP/IP to communicate with the stand-alone Db2 Text Search server. SSL or GSKit support are not available. However, encryption channels can be used through the **stunnel** program or SSH tunneling. Restrict access to your document repository and text search index files depending on your security requirements. The stand-alone text search server must be installed on computers with a secure network connection behind a firewall to prevent unauthorized access to the text search indexes. Setting up TCP/IP access restriction to the stand-alone text search server ensures that it can only be accessed by the host on which the database server is installed.

The following are high-level illustrations of Db2 Text Search server deployments, including integrated and stand-alone setups. You can set up and configure an integrated Db2 Text Search server and switch to a stand-alone server later. However, there is no automated support to move text search indexes to a different text search server. Depending on the setup it might therefore be necessary to drop existing text indexes before assigning a new text search server to the database instance.

<span id="page-18-0"></span>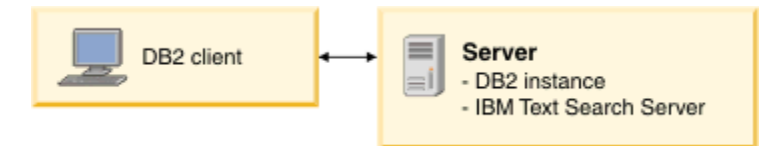

*Figure 3. Integrated Db2 Text Search server setup*

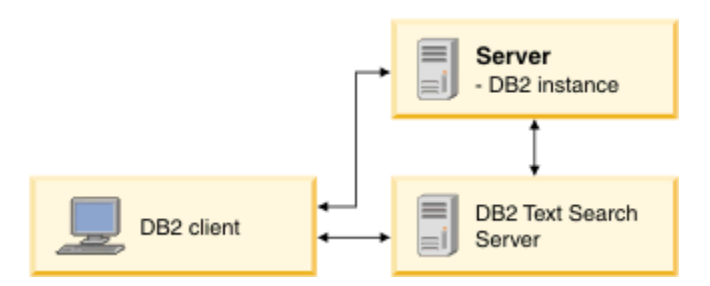

*Figure 4. Stand-alone Db2 Text Search server setup*

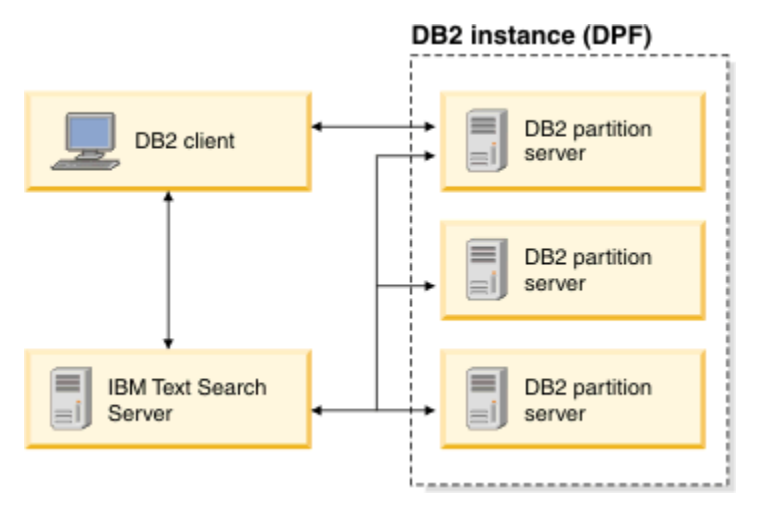

*Figure 5. Stand-alone Db2 Text Search server setup in a partitioned environment*

**Note:** The Db2 Text Search installation directory depends on the type of deployment.

- For an integrated server:
- *<TS\_HOME>* represents the ../sqllib/db2tss path on Windows, Linux® or UNIX operating systems.
- For a stand-alone setup, *<ECMTS\_HOME>* represents the install location of the text search server.
	- By default, *<ECMTS\_HOME>* represents the /opt/ibm/ECMTextSearch path on Linux or UNIX systems.
	- By default, *<ECMTS\_HOME>* represents the C:\Program Files\IBM\ECMTextSearch path on Windows systems.

Deployment of a stand-alone text search server should be considered for:

- security management: the stand-alone Text Search server allows to define a text server process owner other than the database instance owner.
- workload management: the stand-alone Text Search server separates the resource-intensive text search processing from database server tasks.

Each database instance is associated with a single Text Search server. In partitioned database environments involving multiple partition servers, a stand-alone setup avoids a concentration of resource-intensive processing on a single partition server.

<span id="page-19-0"></span>The stand-alone and the integrated Text Search server only differ in the initial configuration, most notably, the stand-alone Text Search server is already configured for processing of rich text/proprietary format documents.

## **Text search index creation, updates and property alterations**

Text search index creation is the process of defining the properties of a text index. After you create a text search index, you must update it by adding data from the table that it is associated with. You can also alter some properties of the text search index later, such as the **UPDATE FREQUENCY** or **UPDATE MINIMUM** parameters.

You can use a text search index to search through the data in a text column using text search functions. A text search index consists of significant terms that are extracted from text documents. The primary key of the table row is used in the index to identify the source of the terms.

Immediately after its creation, a text search index contains no data. You add data to a text search index by using the **db2ts UPDATE INDEX** command or the SYSTS\_UPDATE administrative SQL routine. The first index update, also known as *initial update*, adds all text documents in a text column to the text search index. Subsequent updates, also known as *incremental updates*, synchronize the data in the base table with the text search index.

In the following example, a user creates a text search index called MYSCHEMA.PRODUCTINDEX on the PRODUCT table in the SAMPLE database. Creating a text search index and then performing initial and incremental updates shows that the index is empty until the user performs an initial update and that as the user adds data to the table, an incremental update must be run to add the new data to the text search index.

#### <span id="page-20-0"></span>**Create index for text**

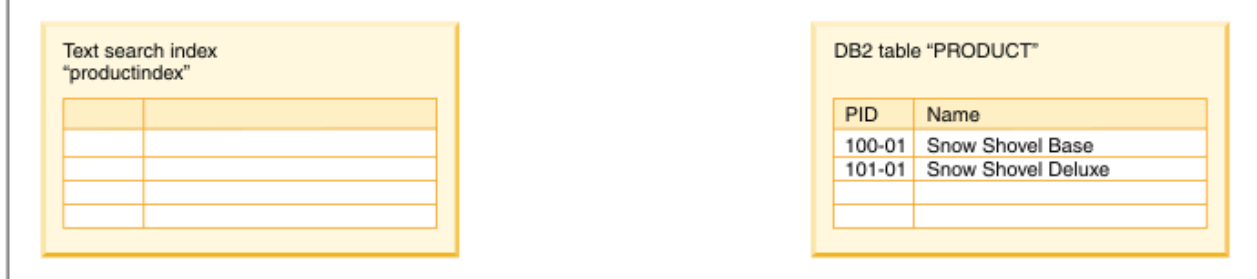

#### Update index for text (initial update)

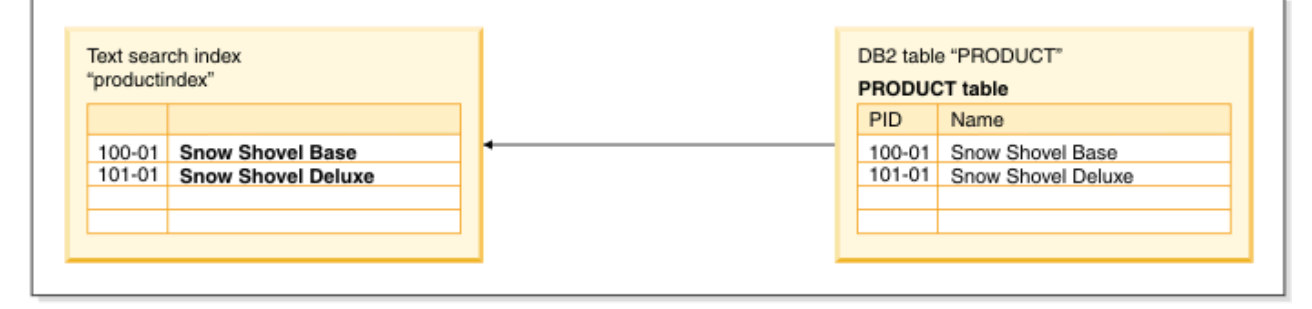

#### Update index for text (incremental update)

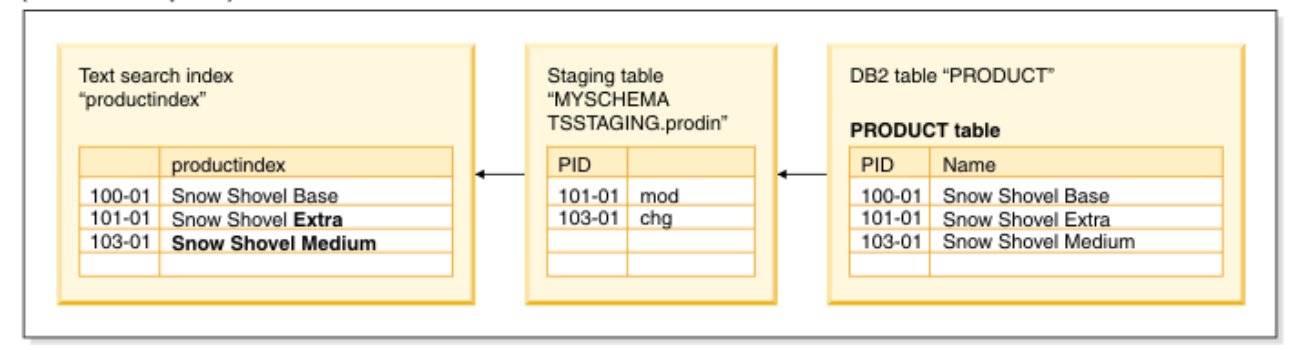

*Figure 6. Creating a text search index and then performing initial and incremental updates*

DB2® Text Search provides two methods for synchronizing a text index with its table:

• The basic synchronization method uses triggers that automatically store information about new, changed, and deleted documents in a staging table. There is one staging table for each text index.

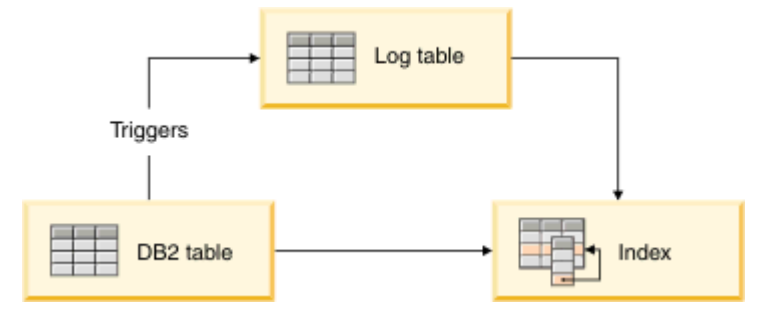

*Figure 7. Incremental update with triggers*

Because the basic method uses only triggers, updates that are not recognized by triggers are ignored, for example, loading data with the **LOAD** command and attaching or detaching the ranges of a rangepartitioned table.

<span id="page-21-0"></span>• The extended synchronization method uses a trigger to store information about changed documents in a staging table but captures information about new and deleted documents through integrity processing and stores that information in a text-maintained auxiliary staging table. If you attach a partition or load data, you must then issue the **SET INTEGRITY** command on the base table to make data available in the auxiliary staging table. As for the case when a partition is detached, the staging table then requires another **SET INTEGRITY** command to make the data accessible for processing. Alternatively, a **RESET PENDING** command on the base table can be used to make the data accessible in all its auxiliary staging tables. The base table is fully accessible for read and write operations while the command is executing. If you detach a partition, you must issue the **RESET PENDING** command on the base table or the **SET INTEGRITY** command on each of the staging tables.

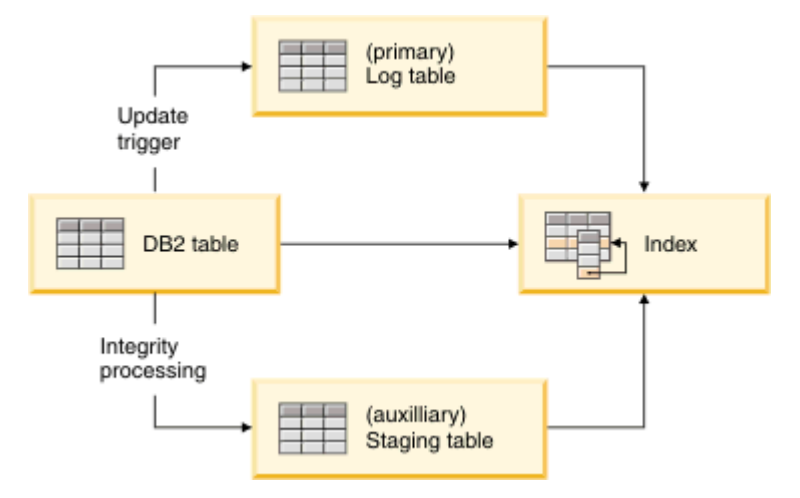

*Figure 8. Incremental update with triggers and integrity processing*

Some database operations implicitly or explicitly invalidate the text search index. An explicit invalidation will set the status of the text search index INDSTATUS='INVALID' in the SYSIBMTS.TSINDEXES administrative view, for example, the command ALTER DATABASE PARTITION GROUP. An implicit invalidation occurs when content changes bypass the staging mechanism, for example, if a LOAD INSERT is used without the extended staging infrastructure. An implicit invalidation will not mark the text search index as invalid.

You can update the text index by using a manual or automatic option. The automatic option uses an update schedule with specified days and times. You can manually update the text search index by issuing the **UPDATE INDEX FOR TEXT** command or the **SYSPROC.SYSTS\_UPDATE** procedure. The text search index is updated asynchronously, that is, outside the transaction that inserts, updates, or deletes data in the database. Asynchronous text search index update processing improves throughput and concurrency because multiple updates can be batched and applied to a copy of the affected text index segments. The text search index is then only locked for read access for a short period of time while the updated index segments are put in place of the original.

Text search indexes are reorganized automatically as needed; in addition, you can explicitly trigger a reorganization with the adminTool or re-create an index with the ALLROWS option when you update it.

## **Db2 Text Search in a partitioned database environment**

Db2 Text Search supports full-text search in a partitioned database environment. Text search indexes are distributed in a pattern that matches the base tables on which they are created. For each database partition, a text index partition, also called a collection, is created. This pattern facilitates text search maintenance by allowing text search index updates with parallel execution on all index partitions.

The staging tables used for multi-collection text search index updates are per index rather than per collection and are distributed in a manner similar to the base table. Staging tables use the DBPARTITIONNUM scalar function to find relevant changes that need to be applied to each index partition per index refresh. Data from each database partition server is updated in the corresponding text index partition during the text search index update to enable a parallelization of the update operation.

<span id="page-22-0"></span>Every text search index update may result in multiple collection updates and text search server capacity planning is required. For workload distribution, a stand-alone remote text search server setup is recommended in partitioned database environments.

A Db2 Text Search server setup that is installed and configured separately from the Db2 instance is referred to as a stand-alone setup. A remote stand-alone setup, that is, a setup on a separate host from the database server, can be used for non-partitioned, single-partition and multi-partitioned Db2 instances to remove the resource-intensive text search server workload from the database server host.

The configuration of the integrated Text Search server during the default instance creation of a partitioned database instance applies to the lowest numbered database partition server. It is not required to configure during installation, the administration and configuration of the Text Search server in an existing partitioned database environment can be managed by Text Search server tools.

The following diagram depicts a Db2 instance with four database partitions. They are located on two dedicated hosts, Machine1 and Machine2 with two logical partitions per host. All database partition servers are served by a single text search server.

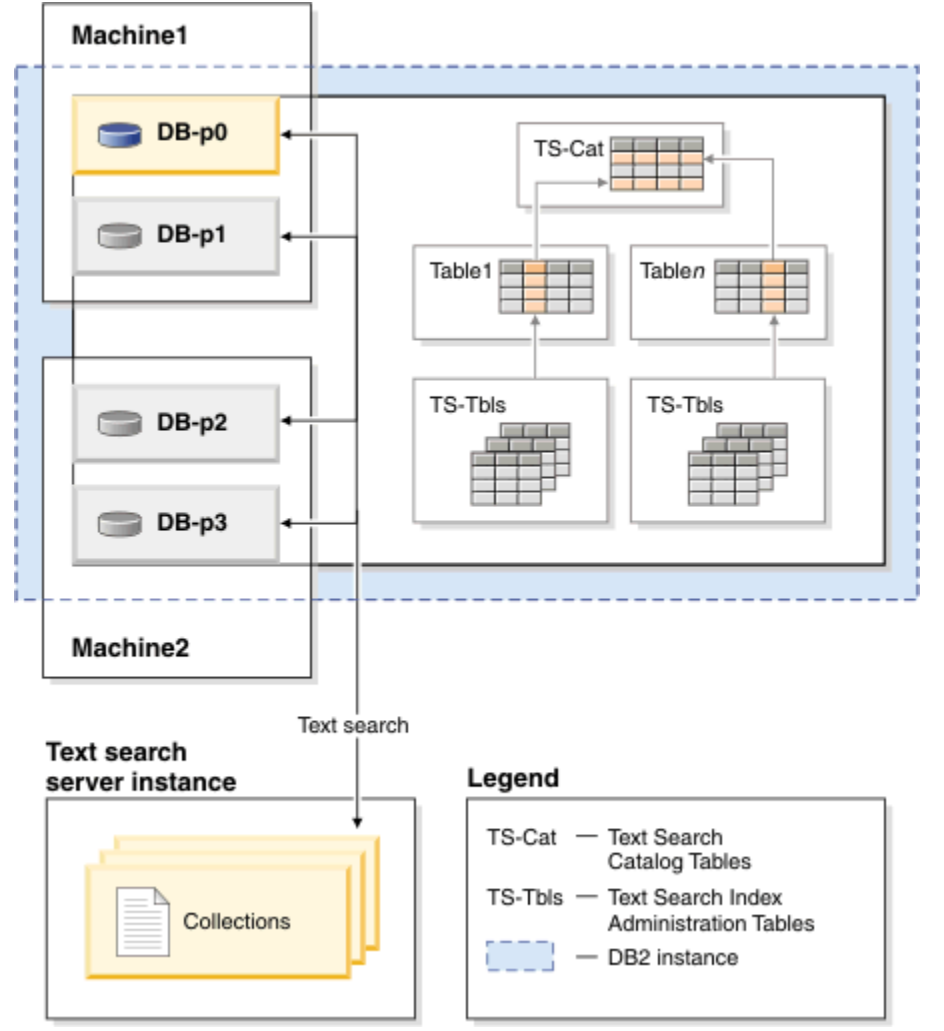

*Figure 9. A Db2 Text Search server setup in a partitioned environment*

Stand-alone setups are suggested to help achieve a balanced workload and avoid sharing resources by the text search server with a single database partition server.

In a partitioned database environment, the **db2ts START FOR TEXT** command with the **STATUS** and **VERIFY** parameters can be issued on any one of the partition server hosts. To start the instance services, you must run the **db2ts START FOR TEXT** command on the integrated text search server host machine. The integrated text search server host machine is the host of the lowest-numbered database partition server. If custom collection directories are used, ensure that no lower numbered partitions are created

<span id="page-23-0"></span>later. This restriction is especially relevant for Linux and UNIX platforms. If you configure Db2 Text Search when creating an instance, the configuration initially determines the integrated text search server host. That configuration must always remain the host of the lowest-numbered database partition server.

Database partitions in a partitioned instance can be added and deleted. This is generally followed by data redistribution, using the **REDISTRIBUTE DATABASE PARTITION GROUP** command to move and rebalance data in the tables. If a text search index is hosted by one of the affected tables, such a data redistribution requires a reshuffling of the text index partition content to align the text index partitions with the new set of relevant database partitions. Incremental updates of text search indexes are usually inadequate for this purpose, instead, the text search index must be updated with the FOR DATA REDISTRIBUTION option. Note that this can result in significant downtimes for large workloads similar to initial updates.

When enabling and administering Db2 Text Search in a partitioned database environment, consider the following:

- Ensure that the Db2 setup is complete as described in the Db2 documentation. The NFS mount must be configured with root access and setuid.
- If startup fails, you need to check if Db2 Text Search has been configured correctly and then issue the **db2ts START** command a second time.
- Before inserting or deleting partition numbers from the db2nodes.cfg file, stop the Db2 Text Search instance services.This applies to any command that might result in changes to the db2nodes.cfg configuration file.
- On Windows platforms, while using Db2 Text Search in a partitioned database environment, the db2nodes.cfg file should not use IP addresses as well as host names for the same host.

You should be aware of the following considerations when conducting searches in a partitioned database environment:

- The RESULT LIMIT is evaluated on every partition during search. This means that if you specify a RESULT LIMIT of 3 and use 4 partitions, you will get up to 12 results.
- The SCORE value reflects the document's relevance when compared to the SCORE value of all documents from a single partition even if the query accesses multiple partitions.

## **Incremental updates for Db2 Text Search indexes**

Data synchronization in Db2 Text Search is based on processing the content of a staging table that contains information about new, changed, or deleted documents. By default, triggers are created to capture changes in the text table and update the staging table. There is one staging table for each text index. Applying the information in the staging table to the corresponding text index is referred to as performing an *incremental update*.

You can perform incremental updates by using the following options:

#### **LOGTYPE CUSTOM or BASIC**

**LOGTYPE** BASIC is the default and creates a primary staging table with triggers on the text table to recognize changes.

**LOGTYPE** CUSTOM creates a primary staging table but does not automatically add any mechanism to recognize changes. Populate the staging table with a replication setup, or by comparing timestamps in the text table, or any other applicable method to identify changed records.

Depending on the data source, the log type might be set automatically and is not customizable. Use the **LOGTYPE** index configuration option of the **CREATE INDEX** operation for text search indexes to specify the log type.

#### **AUXLOG ON or OFF**

The **AUXLOG** index configuration option of the Db2 Text Search **CREATE INDEX** operation controls whether a text-maintained staging table is used for a text search index. This option can be combined with either **LOGTYPE** basic or BASIC options. If the **AUXLOG** option is set to ON, along with **Logtype** BASIC, information about new and deleted documents is captured through integrity processing in an auxiliary staging table that is maintained by Db2 Text Search, and information about changed documents is captured through triggers and stored in the staging table. With **LOGTYPE** CUSTOM, if the **AUXLOG** option is set to ON, then information about new, changed, and deleted documents is captured in the auxiliary staging table. By default, this configuration option is set to ON for range-partitioned tables and OFF for nonpartitioned tables.

Capturing changes for an incremental update of the text index through integrity processing might require you to perform more administrative tasks. For example, you might need to issue a **RESET PENDING** command before text search index updates can be processed. The effect of the textmaintained staging infrastructure is similar to the effect of a materialized query table (MQT) with deferred refresh, and similar limitations and restrictions apply for the creation of an auxiliary staging table as for the creation of an MQT. If you update tables by using only commands that affect all rows in the tables, for example, by using the **LOAD REPLACE** command, adding the extended staging infrastructure does not provide a benefit. Instead, it is suggested you re-create the text search index after a table is updated.

To create a text index with a **LOGTYPE** BASIC and **AUXLOG** ON, see the following example for an initial and incremental update.

1. Create a table and add data to it.

db2 "create table test.simple (pk integer not null primary key,  $comment$  varchar $(48)$ ) db2 "insert into test.simple values (1, 'blue and red')"

2. Create a text search index.

db2ts "create index test.simpleix for text on test.simple(comment) index configuration(auxlog on) connect to mydb"

3. Update the index and load data.

db2ts "update index test.simpleix for text connect to mydb" db2 "load from loaddata4.sql of del insert into test.simple"

- 4. After the load operation, the base table is locked. For example, a select operation results in SQL0668N Operation not allowed for reason code "1" on table "TEST.SIMPLE". SQLSTATE=57007. The staging table is accessible, but it does not yet contain the information about the new data.
- 5. Enable integrity processing.

db2 "set integrity for test.simple immediate checked"

The following message is returned:

SQL3601W The statement caused one or more tables to automatically be placed in the Set Integrity Pending state.SQLSTATE=01586

6. At this point, the staging table is locked, and modifying operations for the base table are rejected. For example, the following statement fails:

"insert into test.simple values(15, 'green')"

The following message is returned:

DB21034E The command was processed as an SQL statement because it was not a valid command line processor command. During SQL processing it returned: SQL0668N Operation not allowed for reason code "1" on table "SYSIBMTS" ."SYSTSAUXLOG\_IX114555". SQLSTATE=57007

7. Reset the tables.

db2ts "reset pending for table test.simple for text connect to mydb"

<span id="page-25-0"></span>After successfully issuing the **RESET PENDING** command, the staging table is unlocked and modifications on the base table are again possible. Unlock the staging table either by issuing **RESET PENDING** command on the base table to unlock all dependent text-maintained staging tables, or with a **SET INTEGRITY** command on the specific staging table.

8. The text-maintained staging table now contains the changes that must be applied to the text search index. Issue an update command for the index.

db2ts "update index test.simpleix for text connect to mydb"

## **Linguistic processing for Db2 Text Search**

Db2 Text Search provides dictionary packs to support the linguistic processing of documents and queries. In addition, n-gram segmentation is supported for languages such as Chinese, Japanese, and Korean. As an alternative to dictionary-based word segmentation, the search engine provides an option to select ngram segmentation for languages such as Chinese, Japanese, and Korean.

If a text document is in one of the supported languages, linguistic processing is carried out during the tokenization stage, that is when then text is broken up into individual words. For unsupported languages, the document is parsed using white space or n-gram segmentation. Lemmatization (like stemming, this means to find the normalized form of a word, but it also analyzes the word's part of speech) is not performed on unsupported languages.

When you search a text search index, a match is indicated if the indexed document contains the query terms or linguistic variations of the query terms. The variations of a word depend on the language of the query.

#### **Linguistic processing for Chinese, Japanese, and Korean documents**

For a search engine, getting good search results depends in large part on the techniques that are used to process text. After the text is extracted from the document, the first step in text processing is to identify the individual words in the text. Identifying the individual words in the text is referred to as segmentation. For many languages, white space (blanks, the end of a line, and certain punctuation) can be used to recognize word boundaries. However, Chinese, Japanese, and Korean do not use white space between characters to separate words, so other techniques must be used.

Db2 Text Search provides two processing options for Chinese, Japanese, and Korean: a morphological segmentation option, also called dictionary-based word segmentation, and an n-gram segmentation option (the default setting).

Morphological segmentation uses a language-specific dictionary to identify words in the sequence of characters in the document. This technique provides precise search results, because the dictionaries are used to identify word boundaries.

N-gram segmentation avoids the problem of identifying word boundaries, and instead indexes overlapping pairs of characters. Because two characters are used, this technique is also called bi-gram segmentation. N-gram segmentation always returns all matching documents that contain the search terms. However, this technique can return documents that do not match the query.

#### **Example**

To show how both types of linguistic processing work, examine the following text in a document: election for governor of Kanagawa prefecture. In Japanese, this text contains eight characters. For this example, the eight characters are represented as A B C D E F G H. A sample query that users might enter could be election for governor, which is four characters and are represented as E F G H. (The document text and the sample query share similar characters.)

• After the document is indexed using morphological segmentation, the search engine segments the text election for governor of Kanagawa prefecture into the following sets of characters: ABC DEF GH.

<span id="page-26-0"></span>The sample query election for governor is segmented into the following sets of characters EF GH. The characters EF do not appear in the tokens of the document text. Even though the document does not have EF, it does have DEF.

Since the document text contains DEF, but the query contains only EF, the document is less likely to be found by using the sample query.

When you enable morphological segmentation, you will likely see more precise results, but possibly fewer results.

• After the document is indexed using n-gram segmentation , the search engine segments the text election for governor of Kanagawa prefecture into the following sets of characters: AB BC CD DE EF FG GH.

The sample query election for governor is segmented into the following sets of characters: DE EF FG GH. If you search with the sample query election for governor, the document will be found by the query because the tokens for both the document text and the query appear in the same order.

When you enable n-gram segmentation, you will likely see more results but possibly less precise results. For example, in Japanese, if you search with the query Kyoto and a document in your index contains the text City of Tokyo, the query Kyoto will return the document with the text City of Tokyo. The reason is that City of Tokyo and Kyoto share two of the same Japanese characters.

### **Scenario: Indexing and searching**

After you have installed and configured Db2 Text Search, there are four steps that you must take before performing searches.

**Important:** Net Search Extender (NSE) is no longer supported in Db2. Use the Db2 Text Search feature.

- 1. Start the Db2 Text Search instance services.
- 2. Prepare the database for use by Db2 Text Search.

Enable the database and use the configure procedure to complete the Text Search server association. You must enable the database only once for Db2 Text Search. The configure procedure is necessary in the following cases:

- enablement was incomplete
- for partitioned databases
- for stand-alone Text Search server setups.

Note that you cannot enable Net Search Extender for a database once it has been enabled for Db2 Text Search.

- 3. Create a text search index on a column that contains, or will contain, text that you want to search.
- 4. Populate the text search index. This adds data to the empty, newly created text search index.

To set up automatic updates for text search indexes according to specified update frequencies, see the topic about scheduling a Db2 Text Search index update.

After a text search index contains data, you can search the index using an SQL statement and can search with XQuery if the index contains XML data.

As [Figure 10 on page 14](#page-27-0) shows, you should update existing text search indexes, either manually or automatically, to reflect changes to the text column that the index is associated with.

<span id="page-27-0"></span>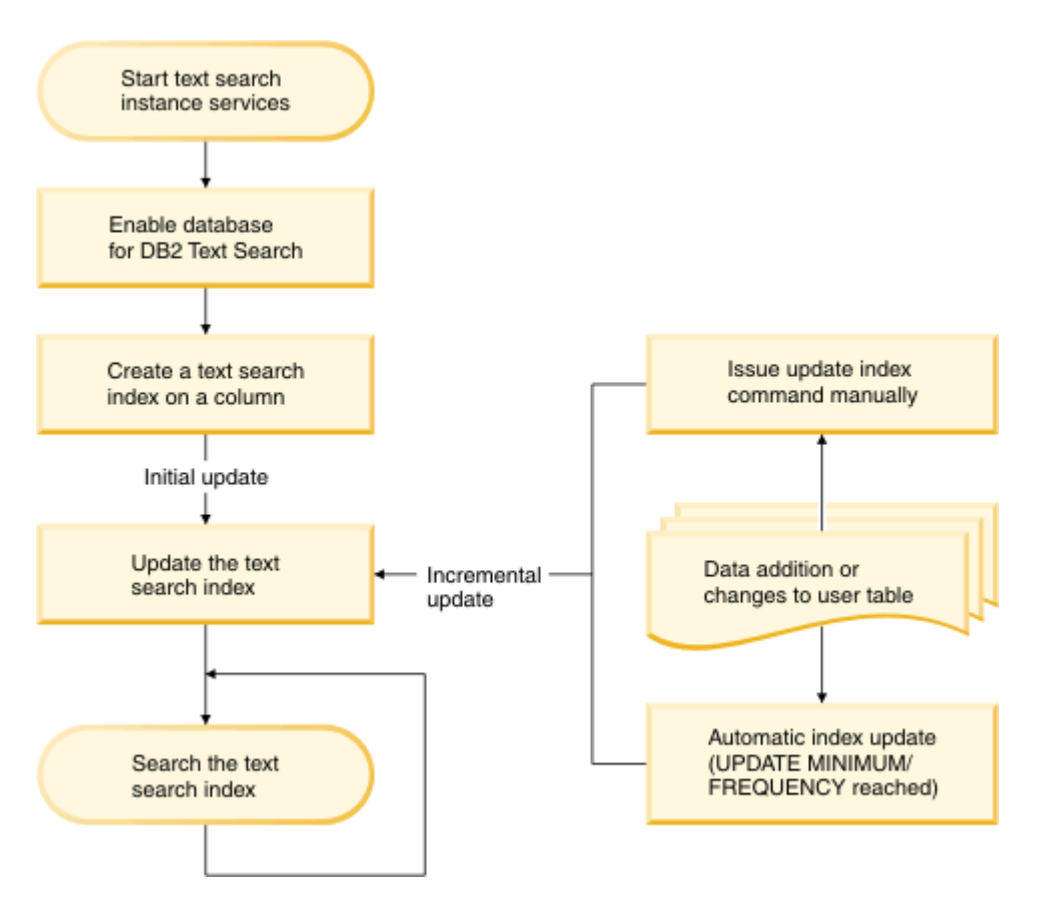

*Figure 10. Setting up text search indexes for searching in a non-partitioned instance with an integrated Text Search server*

#### **Basic scenario**

Suppose that you want to make the products in the PRODUCT table in the SAMPLE database searchable by Db2 Text Search. Assuming that you already created the sample database (by running the **db2sampl** command) and that you set the **DB2DBDFT** environment variable to SAMPLE, you could issue the following commands:

 db2ts START FOR TEXT db2ts ENABLE DATABASE FOR TEXT db2ts CREATE INDEX myschema.productindex FOR TEXT ON product(name) db2ts UPDATE INDEX myschema.productindex FOR TEXT

The product names and descriptions contained in the NAME column of PRODUCT are now indexed and searchable. If you want to find the product IDs of all the snow shovels, you can issue the following search query:

```
 db2 "SELECT pid FROM product WHERE CONTAINS (name, 'snow shovel') = 1"
```
#### **Coexistence scenario for Db2 Text Search and Net Search Extender**

If a database is already enabled for Net Search Extender, and you want to use Text Search in that database, you can use the index coexistence feature to query the database.

<span id="page-28-0"></span>Start the database for text search.

db2ts start for text DB20000I The SQL command completed successfully.

Enable Text Search for a database where Net Search Extender indexes are already present.

db2ts enable database for text CIE00001 Operation completed successfully

Create and update a Db2 Text Search index on a column which has an existing Net Search Extender index.

```
db2ts "CREATE INDEX db2ts.title_idx FOR TEXT ON books(title)" 
CIE00001 Operation completed successfully.
db2ts "UPDATE INDEX db2ts.title_idx FOR TEXT" 
CIE00001 Operation completed successfully.
```
Activate the new Db2 Text Search index to switch query processing from the NSE index to the new index.

db2ts "ALTER INDEX db2ts.title\_idx FOR TEXT SET ACTIVE" CIE00001 Operation completed successfully.

Issue a query to use the Db2 Text Search index.

```
db2 "select isbn, title from books where contains(title,'top')=1" 
ISBN TITLE 
-------------- ------------------------------------- 
123-014014014 Climber's Mountain Tops 
111-223334444 Top of the Mountain: Mountain Lore 
2 record(s) selected.
```
Queries that attempt to use both types of text indexes are not supported. For example, here the title column has an active Db2 Text Search index, while the bookinfo column has an active Net Search Extender index. The search will return an error because all text indexes in one query must be of the same index type.

```
db2 "select isbn, title from books where contains(title, 'top')=1 and 
contains(bookinfo, '" MOUNTAIN "')=1" 
ISBN 
TITLE.
```

```
------------------ ----------------------------------------------
```

```
SQL20425N Column "BOOKINFO" in table "BOOKS" was specified as an argument to 
a text search function, but a text search index does not exist for the column. 
SOLSTATE=38H12
```
To avoid this error, create a Db2 Text Search index on the bookinfo column and activate it.

```
db2ts "CREATE INDEX db2ts.bookinfo_idx FOR TEXT ON books( bookinfo )" 
CIE00001 Operation completed successfully. 
db2ts ALTER INDEX db2ts.bookinfo_idx FOR TEXT set active
```

```
CIE00001 Operation completed successfully.
```
## **Rich text and proprietary format support**

Db2 Text Search supports indexing and searching of documents in rich text format and proprietary formats within a properly configured Db2 Text Search instance.

Db2 Text Search supports TEXT, XML, and HTML text index formats to prepare indexes for full-text search on text data. In addition, the INSO format enables indexing and searching in documents with rich text or proprietary formatting:

- Rich text documents are documents that contain text as well as formatting instructions such as bold, italics, font types, font sizes, spacing, and more.
- Proprietary formats encompass a variety of common office products, such as, pdf, doc, ppt, ods.

For information about the enablement and configuration of the INSO format feature, see the topic about setting up Db2 Text Search for rich text and proprietary formats.

## <span id="page-30-0"></span>**Chapter 3. Text search solution planning**

Understanding certain key concepts, such as supported document types and languages and user roles, will help you leverage the benefits of Db2 Text Search.

### **Document characteristics**

#### **Document formats supported for Db2 Text Search**

You must specify the format (or type) of text documents that you intend to search using Db2 Text Search. This information is necessary for indexing text documents.

The text column data can be plain text, HTML documents, XML documents, or documents with rich text or proprietary formatting. Documents are parsed to extract relevant parts for indexing, thus making them searchable. Some elements, for example, tags and metadata in an HTML document, are not indexed and thus not searchable.

#### **Supported data types**

The data types in the text columns that you want to index and search can be either binary or character.

Db2 Text Search supports the following data types:

- CHAR
- VARCHAR
- LONG VARCHAR
- CLOB
- DBCLOB
- BLOB
- GRAPHIC
- VARGRAPHIC
- LONG VARGRAPHIC
- XML

#### **Conversion of unsupported formats and data types**

You can use your own function to convert an unsupported format or data type into a supported format or data type.

By creating the text index using a user-defined function (UDF), you can convert an unsupported format to a supported format that can be processed during indexing by filtering the unsupported characters.

You can also use this approach for indexing documents that are stored in external unsupported data stores. In this case, where a column contains document references, you can use a UDF to return the content of documents that have the relevant document reference.

#### **Supported languages and code pages**

You can specify that the text documents be parsed using a particular language when you first create a text search index. You can also specify that the query terms be interpreted in a particular language while

<span id="page-31-0"></span>searching. In addition, you can specify a code page when you create a text search index on a binary data type column.

#### **Language specification**

A *locale* is a combination of language and territory (region or country) information and is represented by a five-character locale code. You define the message locale for a text search administration procedure by passing the procedure the locale code. Refinements of these locale codes are possible depending on the locales installed on the Db2 server.

There is an important difference between specifying a language when you create a text search index and specifying a language when you issue a search query:

- The locale that you specify in your **db2ts CREATE INDEX** command determines the language used to tokenize or analyze documents for indexing. If you know that all documents in the column to be indexed use a specific language, specify the applicable locale when you create the text search index. If you do not specify a locale, the database territory will be used to determine the default setting for **LANGUAGE**. To have your documents automatically scanned to determine the locale, in the SYSIBMTS.TSDEFAULTS view, set the **LANGUAGE** attribute to AUTO. The SYSIBMTS.TSDEFAULTS view describes database defaults for text search using attribute-value pairs.
- The locale that you specify in a search query is used to perform linguistic processing on the query and to help identify the base forms of the query term. After the locale of the base form has been identified, the locale does not play any part in the search process itself. Thus, you could use the English language for a query and obtain German documents in the search result if the search term in its base form is present in the documents.

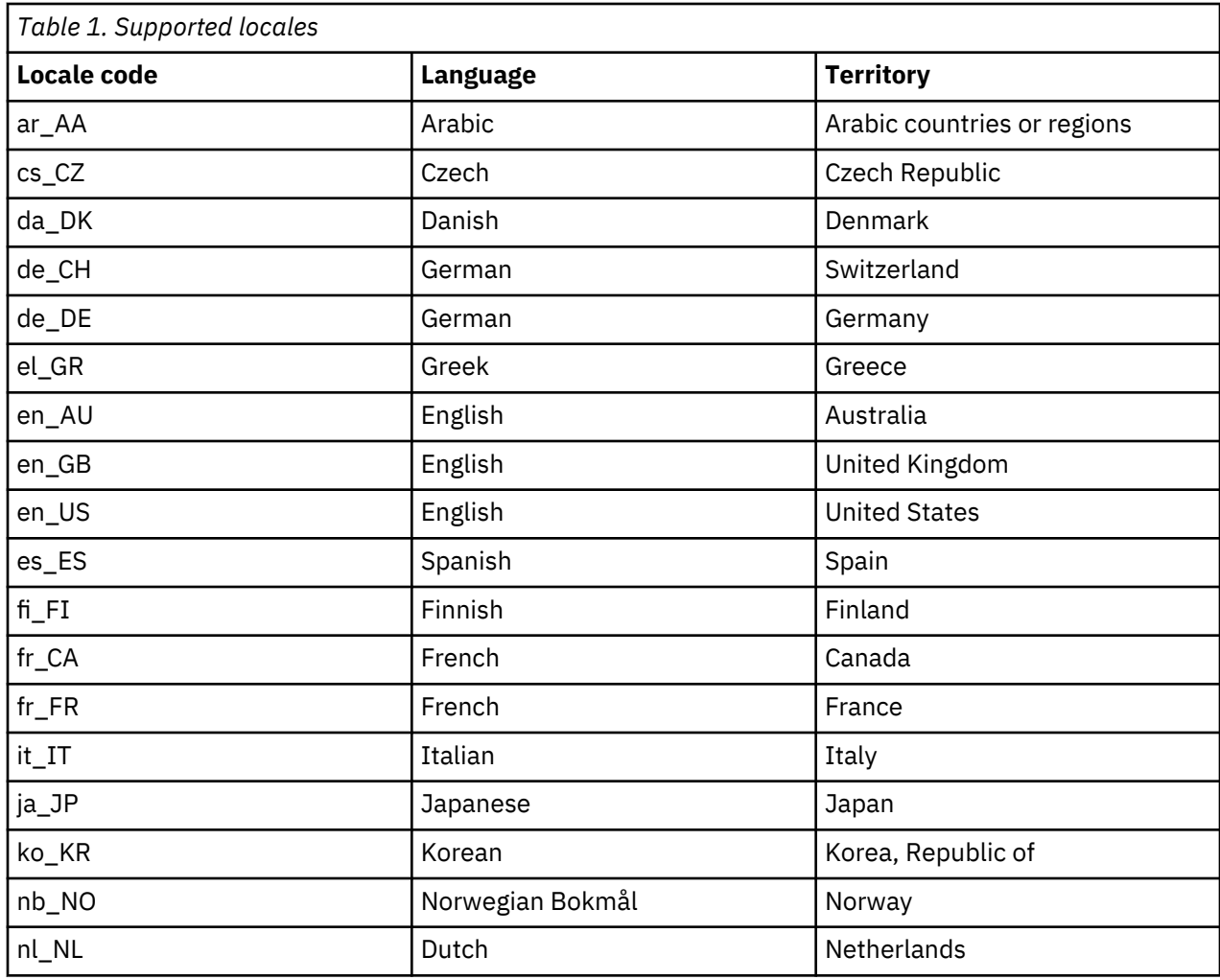

The following table lists the locales that Db2 Text Search supports for document processing.

<span id="page-32-0"></span>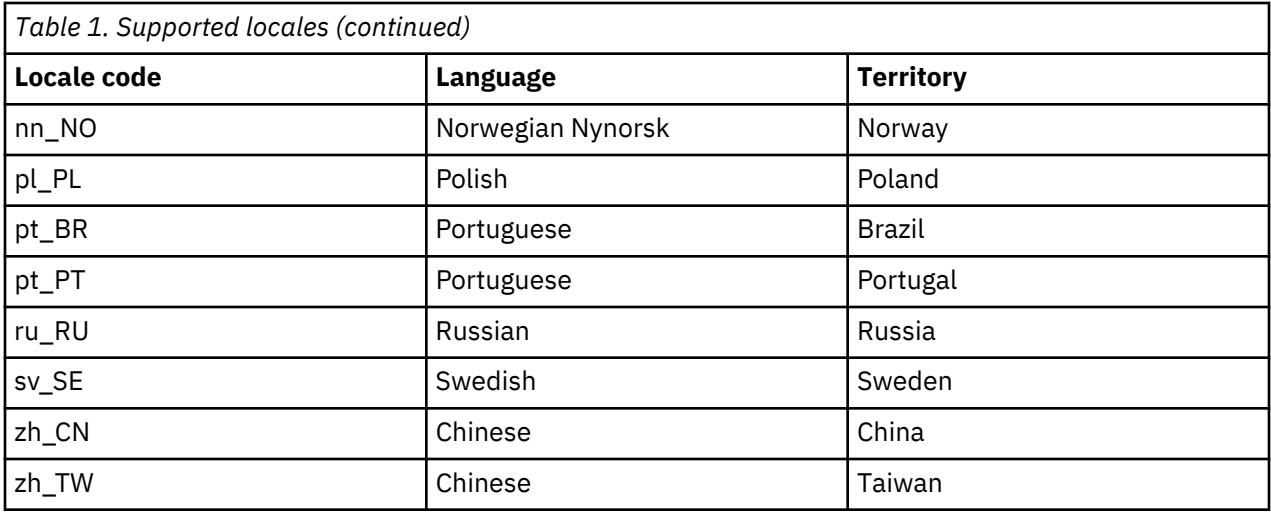

#### **Code page specification**

You can index documents if they use one of the supported Db2 code pages. Although specifying the code page when creating a text search index is optional, doing so helps to identify the character encoding of binary columns. If you do not specify a code page for binary columns, the code page from the column property is used. .

#### **Document size considerations**

Db2 Text Search has limits on the size of a document that can be indexed and on the number of characters within that document.

The maximum size of documents that can be processed successfully is controlled through the **MAXDOCUMENTSIZEINMB** parameter in SYSIBMTS.TSDEFAULTS administrative view. The default value of this parameter is 100 MB. If a document exceeds the size limit, that document is rejected and an entry is created in the event table with that information, including the primary key to identify it. Processing continues for other documents that are a part of that update operation.

Db2 Text Search limits the number of Unicode characters that you can index for each text document. Sometimes, this character limit results in the truncation of large text documents in the text search index.

The default value for the number of Unicode characters allowed for each text document depends on the text document format:

- Text files that are larger than the value of *max.text.size* (in characters) are truncated to this size before they are indexed. The default value is 60 000 000 characters.
- XML files that are larger than the value of *max.xml.text.size* (in bytes) are not indexed. The default value is 60 000 000 bytes. The count includes tag names, attribute names, and attribute values, but not XML directives and comments.
- Binary files that are larger than the value of *max.binary.text.size* (in bytes) are not indexed. The default value is 60 000 000 bytes. This limit is applied after the document is transformed to text.

When the size of a text file exceeds the maximum text file size (60 million characters by default), the text file is truncated to the size limit before it is indexed. If a text document is truncated during the parsing stage, you receive a warning that some text was not processed correctly or completely.

When the size of a document in binary or XML format exceeds the maximum file size (60 million bytes by default), the document is not indexed and an error is generated.

Search results are incomplete if text is incorrectly or incompletely processed. If possible adjust the size limits or alternatively prune the document for processing. Details about the warning are written to the event table that was created for the text search index.

If you want to increase the file size limits, you must increase the heap size accordingly. You can use the configuration tool to adjust the maximum heap size by specifying the **startupHeapSize** parameter.

### <span id="page-33-0"></span>**Locales supported for Db2 Text Search**

The following table lists the locales that Db2 Text Search supports for document processing.

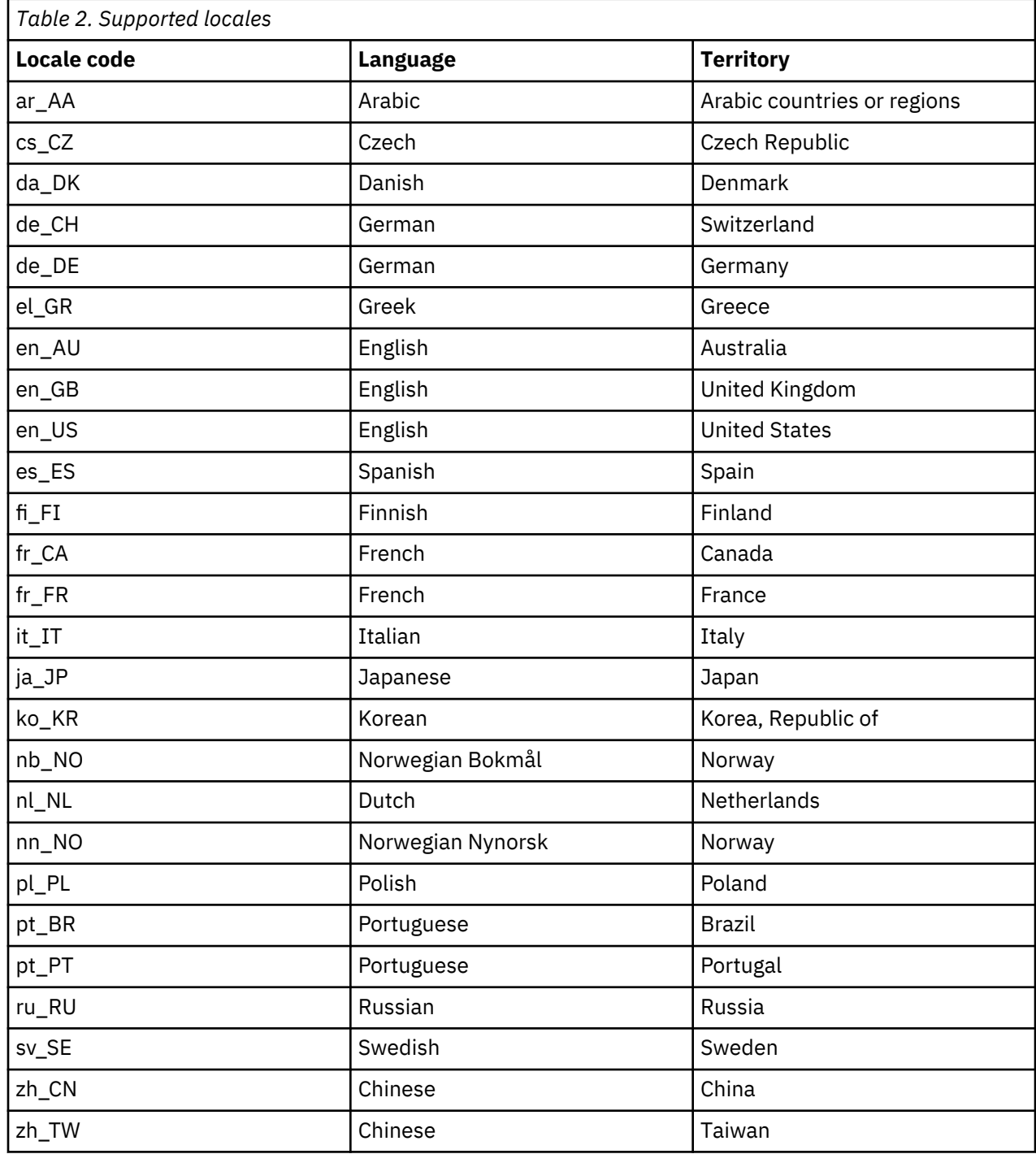

## **Db2 Text Search security overview**

Db2 Text Search executes administrative operations based on the authorization ID of the user executing the operation. Different to previous releases, there is no prerequisite for database privileges for the instance owner anymore, and it is not necessary for the fenced user to be in the same primary group as the instance owner.

Executing operations with the authorization ID of the user improves auditability and improves control of text search management. To simplify access control, three new system roles are available:

- <span id="page-34-0"></span>• Text Search Administrator (SYSTS\_ADM) - executes operations on database level
- Text Search Manager (SYSTS MGR) executes operations on index level
- Text Search User (SYSTS\_USR) has access to text search catalog data

The security administrator can grant or revoke these roles like user-defined roles, however, roles with prefix SYSTS are system managed otherwise and cannot be dropped or created.

When a database is created, the roles are automatically assigned to the database creator, and in nonrestricted databases, the SYSTS\_USR role is assigned to PUBLIC. All other role assignments must be done explicitly by the security administrator, for example, SYSTS\_ADM to enable or disable text search.

In a restricted database setup, the security administrator must grant execute privileges for scheduler procedures to SYSTS\_MGR role and user privileges for the SYSTS\_USR role.

Table privileges to manage or access content in the SYSIBMTS catalog tables are automatically granted to the roles during database enablement for Db2 Text Search. Similarly, table privileges to manage or access content in the SYSIBMTS administration tables for a specific text search index are automatically granted to the roles during text index creation. For example, to create a text index you will need privileges on the base table corresponding to the privileges that are needed to create other types of indexes, and also the SYSTS MGR role which provides access privileges to the SYSIBMTS tables.

Certain index-level commands require a connection to the text search server. The relevant connection information is retrieved from the SYSIBMTS.TSSERVERS administrative view and includes an authentication token. The token is generated when the text search server is configured and used as an identification mechanism by callers to ensure that the right text search server is addressed. If the wrong token is used, the index management or search request is rejected.

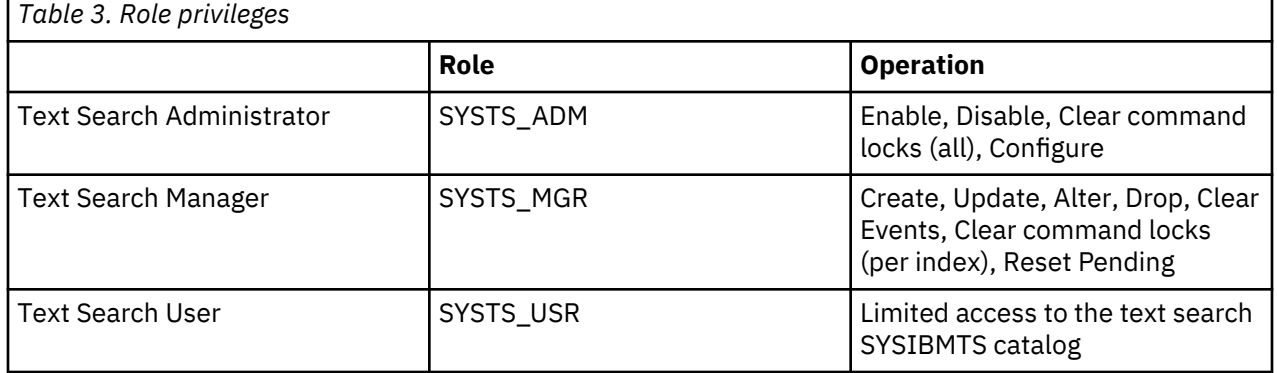

The following table provides a summary of required role privileges. The security administrator must have granted the appropriate role to the user for successful execution of an operation.

#### **User roles**

There are different user roles and authorizations for users of Db2 Text Search. System roles control execution privileges for administrative operations and the authorization ID of the user thus needs the adequate text search role in addition to database or table access privileges to execute a text search operation.

Typical users are:

- Text Search Server Administrator
- Text Search Administrator
- Text Search Index Manager
- Users performing text search queries

#### <span id="page-35-0"></span>**Db2 Text Search Server Administrator**

The Text Search Server Administrator configures Db2 Text Search server options, starts and stops the text search instance services for integrated and stand-alone text server deployments and monitors text search server operation.

For integrated text search server setups this role is tied to the database instance owner.

The instance owner is determined differently on UNIX and Windows operating systems:

- On UNIX operating systems, the instance owner user is the name and user ID of the instance specified for the **db2icrt** command.
- On Windows operating systems, the instance owner is the user ID running the Db2 instance service.

Contrary to Db2 Version 9.7, the instance owner does not need to hold database privileges. For standalone text search server setups, the server administrator must have appropriate access to text search server executable, configuration and index files.

#### **Text Search Administrator**

The Text Search Administrator enables and disables databases for use with Db2 Text Search. Another main task that the Text Search Administrator performs is clearing command locks.

The text search administrator requires the SYSTS\_ADM role in addition to DBADM authorization, which allows the manipulation of all database objects, including text search indexes.

#### **Text Search Index Manager**

The Text Search Index Manager defines and maintains text search indexes.

Typical tasks are:

- Creating text search indexes and defining their characteristics
- Updating text search indexes
- Changing the update characteristics of text search indexes
- Dropping text search indexes
- Clearing the event table periodically

Text Search Index Managers have the SYSTS MGR role and usually have CONTROL privilege for the table on which a text search index is created.

#### **User performing text search queries**

Users who perform search queries can use the Db2 Text Search CONTAINS and SCORE functions in an SQL query against a user table. They can also use the xmlcolumn-contains function in an XQuery that references a table with a text search index.

There is no specific Db2 Text Search search authorization. Depending on the access rights that the users are granted on the table that the text search index is created on, the query is permitted or rejected. If users can issue a SELECT statement on a given table, they can also perform a text search on that table.

Users performing the search queries can for example include the following functionality in their queries:

- Limit the text search to a particular document (using SQL or XQuery)
- Return a score indicating how well a document compares with other matching documents for a given search argument (using SQL)

#### **Access policies and communication security**

#### **File access considerations for the Text Search server**

The process owner of the text server process requires read and write access to configuration data and all collection data, including collections located in custom collection directories.

For the integrated text server the process owner is the instance owner, for stand-alone text servers it is the user who starts the text server with the startup command.
Collections may include confidential data that can be partially readable when opening a file directly. To prevent unauthorized access, check and update the access permissions to configuration and collection directories to ensure that only the process owners of the text server may access the files.

## **Staging table access policies**

To identify changes that need to be applied to a text index, the primary key of modified rows (inserted, updated, deleted) is inserted into the staging table.

The primary key may be based on data columns of the base table that contain confidential data. By default, users with role SYSTS\_ADM and SYSTS\_MGR, and with some restrictions, SYSTS\_USR, have at least read access to the content of staging tables. Access and audit policies for the base table are not inherited for the staging table. If further restrictions for access to a particular staging table are needed, the security administrator will need to revoke read privileges on the specific table for the roles and grant them to a user or a custom role who will manage the specific text index.

#### **Stand-alone setup**

The Db2 database instance uses TCP/IP to communicate with the stand-alone Db2 Text Search server. SSL or GSKit support are not available, however, encryption channels can be used through the stunnel program or SSH tunneling. Restrict access to your document repository and text search index files depending on your security requirements. The stand-alone text search server must be installed on computers with a secure network connection, behind a firewall to prevent unauthorized access to the text search indexes. Setting up TCP/IP access restriction to the stand-alone text search server ensures that it can only be accessed by the host on which the database server is installed.

# **Db2 Text Search capacity planning and optimization**

A number of factors influence performance and resource use in Db2 Text Search. When planning system capacity for Db2 Text Search, consider the query workload, the number of parallel index updates, the expected size and growth rates of your text indexes, and the processing time for the documents you are indexing.

Db2 Text Search enables full-text search queries on most data types within the Db2 database, including support for XML documents and a rich-text or proprietary format feature. Full-text search is supported through a text search server instance that is integrated with the database instance or in a stand-alone setup associated with the database instance. Communication between the database and text search server instance is through TCP/IP. Full-text indexing and search performance depend on the text search server configuration, available system resources, and text index specific settings.

## **Text search server deployment and configuration**

A single text search server is configured for the database instance. The text search server has a recommended minimum memory requirement of 4 GB of memory for production use, which increases according to the number of parallel index updates.

Updating the text search index is resource-intensive, both in terms of disk I/O and CPU or memory requirements. Multiple configuration parameters are available to control the Text Search server resource usage. For workload distribution, for example, in a partitioned database environment, a stand-alone setup is recommended.

## **Size of text search indexes**

On average, a text search index is about 50-150% of the original data.

There is no absolute size limit for text search indexes, however, the combination of throughput factors with completion time dependencies results in practical limits on the total text search index size. For example, when a considerable amount of data is added to or removed from a text search index, the text search index structure is merged to improve query performance, and the time for completion of the merge depends on the size of the index.

#### **Factors affecting throughput**

Absolute text index update throughput depends on the data type and the index format. For perceived query performance, the biggest impact is due to the number of matching results, not the size of the text search index. For example, a query with a single predicate using a single-term search term on a 100 GB text search index performs similar to a search on an 800 GB text search index if the number of results is the same.

Optimal processing for text index updates occurs when there is approximately 10-100 KB of text per document. Throughput degrades above 1 MB and below 1 KB of text.

## **Db2 Text Search server configuration**

You can tune your Db2 Text Search configuration by adjusting the queue sizes, heap size, number of indexing threads, and other factors. Balance your adjustments to these different parameters for optimal performance of your system.

For the Db2 Text Search server configuration the number of indexer threads should not exceed the number of CPUs, and the number of parallel updates should not exceed the number of indexer threads. Note that to determine the number of parallel updates in a partitioned database the number of indexes is multiplied with the number of collections for a text index.

Stop the Db2 Text Search instance services using the **db2ts STOP FOR TEXT** command before making any configuration changes.

Start the configUtility.

- For an integrated text search server it is located in the *<TS\_HOME>*/bin directory.
- For an stand-alone text search server it is located in the *<ECMTS\_HOME>*/bin directory.

For example, to change the number of indexing threads:

configTool configureParams -configPath configPath -numberOfIndexingThreads 3

For your changes to take effect, restart the Db2 Text Search processes.

#### **Maximum heap size configuration**

When a document is received by the document ingestion thread, its content is placed in the document queue. Documents placed on the document queue remain there until an active indexing thread indexes it. In a typical operation, the speed of placing documents on the document queue is faster than the time required to parse and index the document. Therefore, at some point in time, the document queue reaches its capacity, and the document ingestion thread is blocked until another slot is freed from the document queue.

As the document queue fills with unprocessed documents, it consumes heap memory. Further memory is consumed for document processing like parsing and indexing. The combined heap memory consumption must be less than the maximum heap size of the process. By default, the heap size is configured to be 1500 MB.

Also, consider the ratio between the input and output queue memory size and the heap memory. The queue size is determined by the memory consumption of the documents in the queue. If you intend to process long documents, like 20 MB each, and decide to increase the queue memory size, consider increasing the heap size.

The *startupHeapSize* variable sets the maximum allowed heap size for the integrated or the stand-alone Db2 Text Search server. The default startup heap size is 1.5 GB. This value must be a number between 1.5 GB and the maximum amount of memory allowed by your operating system and JVM version. Consider the following examples:

- If you have a Windows system with a 32-bit JVM, then a process can have a maximum heap size of 2 GB. Therefore, your *startupHeapSize* parameter must be set to less than 2 GB. For example, 1.8 GB.
- If you have an AIX® system with a 64-bit JVM, then the maximum heap size is limited only by the amount of virtual memory configured on the system. If many large documents with an average size of

20 MB must be processed continuously, then increase the *startupHeapSize* parameter to approximately 4 GB.

You can set the maximum heap size when you install or upgrade the stand-alone Db2 Text Search server by specifying the **IA\_STARTUP\_HEAP\_SIZE** parameter in the response file. When you set the maximum heap size to a value greater than 2 GB during the installation or upgrade of the stand-alone text search server on a 64-bit operating system, file size limits for text, XML, and binary documents are increased for new collections. File size limits are specified per collection in the *<ECMTS\_HOME>*\config \collections\collection\_name\ parser\_config.xml file. The default file size limits for new collections are specified in the *<ECMTS\_HOME>*\config\defaults\parser\_config.xml file. For each 8.3 MB of heap memory over 2 GBs, the values of the file size limits (60 MB by default) are increased by 1 MB (up to 400 MB).

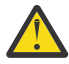

**Attention:** When you modify the maximum heap size by using the configuration tool after installation, you must manually adjust the file size limits in the parser\_config. xml file. File size limits are automatically adjusted only during installation and upgrade when you specify the **IA\_STARTUP\_HEAP\_SIZE** parameter in the response file.

To change the maximum heap, issue the following command:

```
configTool configureParams -configPath <full-path-to-configuration-folder>
-startupHeapSize <value>
```
where, *<value>* is the heap size and *<full-path-to-configuration-folder>* is the full path to the config.xml file for Db2 Text Search server.

On a 32-bit operating system, the typical configuration is:

- Maximum heap size: 1.8 GB
- Queue sizes: 90 MB each
- File size limits: 60 MB

On a 64-bit operating system, the typical configuration is:

- Maximum heap size: 3 GB
- Queue sizes: 150 MB each
- File size limits: 200 MB

#### **Db2 Text Search indexing threads**

Multiple indexing threads work in parallel to parse and index documents. This usually reduces the total elapsed time for text search index updates.

Indexer threads pick documents from the queue and manage the indexing process. They make use of index preprocessing threads to prepare the document content for indexing and write the result to the text index collection.

Index preprocessing threads extract text, identify the language, tokenize and analyze the document.

Usually the number of indexer threads and index preprocessing threads is configured to be the same. However, in some scenarios, for example, when large documents are processed, increasing the number of preprocessing threads might provide a performance benefit.

#### **Indexing thread usage**

If multiple indexer threads work on the same collection, the effect is reduced by the coordination required to synchronize the processing among the threads. Also, indexing threads that are single threaded perform better while parsing, but there can be a performance hit while merging or writing to disk. For example, four indexing threads working on four different text indexes show better throughput than four indexing threads working on a single text index.

#### **Number of indexing threads**

You should have at least two indexing threads and ensure that the number of indexing threads does not exceed the number of available CPUs. The maximum number of parallel index updates should not exceed the number of indexing threads to avoid thread sharing. With too many indexing threads or too many parallel index updates, the overall system performance suffers due to memory usage for process context switches.

For example, if 40 text indexes are frequently updated, and the system contains 8 CPUs, do not use more than eight indexing threads. Also, use a staggered update schedule for the text indexes to minimize contention for index threads.

The default setting for the number of indexer threads is 4, the same default applies to index preprocessing threads.

To configure the number of indexing threads, issue the following command:

```
configTool configureParams -configPath <full-path-to-configuration-folder>
-numberOfIndexerThreads <value>
```
where *<value>* is the number of threads and *<full-path-to-configuration-folder>* is the full path to the config.xml file for the Db2 Text Search server.

To configure the number of preprocessing threads, issue the following command:

```
configTool configureParams -configPath <full-path-to-configuration-folder>
-numberOfPreprocessingThreads <value>
```
where *<value>* is the number of threads and *<full-path-to-configuration-folder>* is the full path to the config.xml file for the Db2 Text Search server.

#### **Db2 Text Search queue memory size**

The queue memory size for Db2 Text Search must be set properly for optimal index update processing. Queue memory assignment can be controlled both for the database and for the text server.

The database queue memory determines the number of documents that can be sent to the text server for update processing at any time. To control the size of the database queue memory, update the SYSIBMTS.TSDEFAULTS administration view and set the value for the **DocumentResultQueueSize** parameter. The default value is 10,000. This value is used to limit how much database memory is reserved per update operation for a collection. Note that on a multi-partition setup, a single text index update that is configured for parallel execution will reserve memory space for each collection that needs an update.

The second mechanism for queue memory control applies to the text server. Two configuration values determine the use of queue memory.

• *inputQueueMemorySize*:

Specifies the memory size of the input queue on the indexing server. The input queue contains documents that are waiting for preprocessing. A larger memory size will be faster, but will consume more resources. The default size is 15 MB.

• *outputQueueMemorySize*:

Specifies the memory size of the output queue on the indexing server. The output queue contains documents that are waiting to be indexed after preprocessing. A larger memory size will be faster, but will consume more resources. The default size is 15 MB.

Consider the ratio between the input and output queue's memory size and the heap memory. The queue size is determined by the memory consumption of the documents in the queue. If you intend to process long documents, for example 20 MB each, consider increasing the queue memory size and increasing the heap size.

To change, for example, the *inputQueueMemory* size, issue the following command:

configTool configureParams -configPath *<full-path-to-configuration-folder>* -inputQueueMemorySize *<value>*

where *<value>* is the memory size and *<full-path-to-configuration-folder>* is the full path to the config.xml file for Db2 Text Search.

# **Db2 Text Search index planning and optimization**

Data source characteristics have major impact on performance.

The time required to complete a text index update depends mainly on the following factors:

- the number of documents to be indexed
- the document size
- the index type
- index update parallelism
- text search server configuration

The processing time for each document is the sum of an approximate fixed time and a variable time. The fixed time is influenced by the document type, such as plain text, XML or INSO. The fixed time is approximate because there can be minor variations in time for memory usage or reuse. The variable time is determined mainly by the document size and linguistic processing variations.

For indexes of INSO documents, handling different MIME types can also affect the processing time.

The number of documents that can be processed in a given timeframe increases for smaller document sizes. However, the total throughput is less for smaller documents than for larger documents due to the fixed cost per document.

## **Db2 Text Search index source characteristics**

To enhance performance during indexing or search, use the following techniques:

- For primary key columns, use numeric data types, such as INTEGER, instead of a VARCHAR type. Avoid primary keys that are a compound of multiple VARCHAR columns to minimize traffic for query results.
- Ensure that your system has enough real memory available for the index update operation. Index updates require memory that is in addition to that required for any database buffer pools. If there is insufficient memory, the operating system uses paging space instead which decreases search performance considerably.
- If large numbers of small documents must be processed in text search server index updates, consider reducing the number of parallel index updates and instead increase the queue sizes to increase the maximum flow of documents to the text server. See the capacity planning topics for details.
- Ensure that the content to be indexed is accessible and of proper format, as the performance might decrease during an index update if many error and warning messages are written to the event table.

#### **Asynchronous index updates**

To improve performance, a text search index is not synchronized with its associated user table within the scope of a DB2 transaction that updates, deletes text documents from, or inserts text documents into that table. Instead, text search indexes are updated asynchronously.

To facilitate the asynchronous update of a text search index, create a staging table, which is also known as a log table, for each text search index.With the default logtype BASIC option enabled, triggers are created on the text table to capture any changes to a text column that the text search is associated with. The triggers then write these changes to the staging table. In cases where the use of triggers is not possible or not required, you can use the **logtype** CUSTOM to create a **logtable** without adding triggers to the text table. With the **logtype** CUSTOM option, there is no automatic detection of changes for incremental updates. Instead, you must manually populate the **logtable** parameter.

You can use an auxiliary staging table to capture changes that are recognized through integrity processing.. The updates to the text search index are applied at a later stage, during either a manual update or an automatic update. The update is made to a copy of a small part of the index. During the update, you can still do searches on the index, but you cannot access the updated text search index until the synchronization is complete.

Text index update processing provides a feature to specify the commit size by using the updateautocommit argument. To provide further control, more settings are now available to determine whether the commit size must be treated as rows or hours and to help determine how many batches to process. For example, with the **committype** hours setting, you can control how much time is acceptable for a potential reprocessing in case of failure, such as, 2 hours or 4 hours.

If you set the **commitcycle** parameter, an initial update processes data in index key order and saves the last committed key. This key is then used to continue the process when the update is restarted. For an incremental update, the log entries are deleted after a cycle is completed, and there is no need for a committed key to restart processing. However, new changes on previously processed keys are processed again before the incremental update continues with the remaining keys.

Consider that each commit cycle requires significant processor usage if using the updateautocommit or commitcycle options, which increases the total time for completing an index update. You should set these options for updates that have a large total elapsed time, such as initial updates or updates that involve all or most of the rows. By using these settings you can avoid losing completed work due to a rollback that is caused by a system or server failure.

#### **Optimizing a Db2 Text Search index**

Db2 Text Search index optimization compacts the text search index and speeds up indexing and searching. Optimization removes deleted documents from the text search index and merges the index segment files on the disk.

Optimization and indexing of the same index cannot be performed in parallel. Take this into account when scheduling optimization and indexing sessions. However, optimization and search can be performed in parallel. Disk space consumption during index optimization can be high, especially if the same index is searched in parallel.

You can optimize the index after you completely index your document set or after incremental index updates. Index optimization can take a long time, depending on the index size. If your incremental updates add documents frequently, perform optimization less frequently to minimize the extra processor usage for the optimization process.

To optimize the index:

1. From the *ECMTS\_HOME*/bin directory, start the administration tool with the **optimizeIndex** command. For example:

```
adminTool.bat optimizeIndex -configPath 
"C:\Program Files\IBM\ECMTextSearch\config" 
-collectionName MyCollection
```
2. You can check the status of the last executed optimization process by running the administration tool with the **optimizeIndexStatus** command.

#### **Disk consumption**

#### **Text index size**

The amount of disk space a text search index uses depends highly on the nature of the text in each document. However, there is an approximately linear relationship between the disk space required for the text search index and the disk space required for the original data. Typically, the size of the index on the disk is 50 - 150% of the original text size. For example, on a table with an integer primary key the text search index for 100,000 20 KB documents is expected to require about 1100 MB of disk space (100,000 x 20 KB x 55%). The size of the text search index relative to the source documents depends on the following factors:

- the average size of the document
- the size of the document key (the primary key columns)
- the number of sortable fields
- the number and distribution of unique terms

During the index update, additional work space is needed. The intermediate space requirements are about a factor 2-3 times the final text search index size, provided the maximum segment size is not reached. The free space required is 2-3 times the maximum segment size. Disk space is reserved even after a segment merge if the old segments have been used in a search.

#### **Log files**

In addition to the db2diag.log file, Db2 Text Search generates trace and Configuration tool log files with messages from the Db2 Text Search server.

For an integrated Text Search server, the default log file location is db2tss/log directory. If you want Db2 database and text search logs in the same location, set the location to <*instanceHome*>/sqllib/ db2dump/tslog on UNIX or <*instanceProfilePath*>\<*instance\_name*>\db2tss\tslog on Windows platforms.

For the stand-alone setup, the default location for the Db2 Text Search server logs is *<ECMTS\_HOME>*/ log. You can change the default location during installation by setting the **IA\_LOG\_PATH** parameter in the response file.

In either case, ensure that the target location has sufficient free disk space for the log files. A minimum of 100 MB of free disk space is required. Without sufficient space for the log files, the text search service stops logging and throws a disk full error.

#### **Administrative tables**

If you do not specify a table space for the administrative tables for the text search index when you run the **CREATE INDEX FOR TEXT** command, the administrative tables are created in the table space that contains the base table. To determine the appropriate location, consider the following information:

• Staging table for the text index

The staging table holds the reference to rows that have been updated in the base table for an incremental update of the text index. This table is automatically cleaned up with each update:

 $Size =$ number of rows for index updates  $\star$  (length of primary key of base table + 18)

• Event table for the text index

The event table contains status information about text index processing, including errors and warnings during an index update. In the worst case, if each document is rejected due to a nonfatal error, the number of events is the number of documents plus a few begin and end messages for the update process. The event table is not cleaned automatically, and increases in size until a **CLEAR EVENTS FOR INDEX** operation is completed.

```
Event table size = 
 number of events * (length of primary key of base table + 1050)
```
## **Db2 Text Search index location**

It is important to note that the default index location has changed in this release.

For an integrated Text Search server, configuration and collection metadata is stored in *instanceHome*/ sqllib/db2tss/config on UNIX or *instanceProfilePath*\instance\_name\db2tss\config on Windows.

The configuration and collection metadata for each text search index require little space. However, unless a custom path is specified, the location for text search indexes is in a subdirectory of db2tss/config. This location is often restricted in size, it is therefore strongly recommended to configure the **defaultDataDirectory** parameter for the Text Search server to a custom location with sufficient disk space if you plan to create multiple or large indexes with an integrated Text Search server.

The location of collection data is determined when you create a collection and is stored in the collection.xml file. For stand-alone Db2 Text Search servers, the location of configuration files for collections is determined by the **defaultDataDirectory** parameter. By default, the collection

configuration directory is *<ECMTS\_HOME>*\config\collections, while the collection data is in a subdirectory under the **defaultDataDirectory**\collection\_name\data\text collection configuration directory.

In any case, if you plan to create multiple large indexes, consider storing them on separate or striped disk devices, in particular if concurrent index updates are scheduled.

#### **Index specific parameters for Db2 Text Search index updates**

You can configure the following collection-specific parameters to improve performance:

- **MaxMergeDocs**
- **MaxMergeMB**
- **MergeFactor**
- **BufferSize**

You can modify indexing parameters for a particular collection by editing the *ECMTS\_HOME*\config \collections\collection\_name\collection.xml file. To modify the default settings for future collections that are created, set the values of these parameters in the *ECMTS\_HOME*\config\defaults \collection.xml file.

• The **MaxMergeDocs** parameter defines the largest segment (measured by the number of documents) that can be merged with other segments in the index. There is a trade-off between overall indexing throughput and segment merge time.

If you specify a low value for the **MaxMergeDocs** parameter (for example, 100,000 documents), your segments will be limited in size. In this case, segment merges are quicker and indexing flows more smoothly without time-outs. However, if your content is very large, there will be numerous segments and a degradation in indexing throughput over time.

If you specify a high value for the **MaxMergeDocs** parameter (for example, 100,000,000 or 500,000,000 documents), you get fewer segments (until the index becomes very large) and the overall indexing throughput is better. However, segment merges take more time and you might encounter time-outs during indexing.

Typically the value of **MaxMergeDocs** should be higher for collections of small documents and lower for collections of larger documents.

• The **MaxMergeMB** parameter defines the largest segment, measured by the physical size of the file, that can be merged with other segments in the index.

There is a trade-off between overall indexing throughput and segment merge time. If you specify a low value for the **MaxMergeMB** parameter, for example 500 MB, your segments will be limited in size. In this case, segment merges are quicker and indexing flows more smoothly. However, if your content is very large, there will be numerous segments and a degradation in indexing throughput over time, as well as degradation in search performance.

If you specify a high value for the **MaxMergeMB** parameter, for example 50,000 MB or 100,000 MB, you get fewer segments (until the index becomes very large) and the overall indexing throughput is better. However, segment merges take more time and you might encounter time-outs during indexing.

- The **MergeFactor** parameter defines the number of segments that are merged at a time and also controls the total number of segments that can accumulate in the index. There is a trade-off between frequent, small merges (for example, two at a time) and less frequent, large merges (for example, 10 at a time). You can specify a smaller value for the **MergeFactor** parameter to avoid time-outs. Modifying the merge factor does not typically impact performance.
- The **BufferSize** parameter specifies the amount of RAM that can be used for buffering added documents before the documents are flushed as a new segment. There is a trade-off between frequent, small flushes to disk and less frequent, large flushes to disk. In some cases you can improve performance by increasing the value of the **BufferSize** parameter. For example, when you index a single collection of small documents, increasing the buffer size will improve performance, especially for the first 100,000 documents in the index.

# **Db2 Text Search system tuning**

Text index update processing and text search query performance are influenced by various system characteristics.

Take the following into consideration:

- TCP/IP port considerations for Windows
- File descriptors

#### **TCP/IP port considerations for Db2 Text Search and Windows**

On 32-bit Windows operating systems, your ability to handle high query loads is affected by the number of TCP/IP ports and the wait time to reuse a port.

#### **Port assignments on Windows (32-bit)**

The integrated Db2 Text Search runs as a separate process on the same host as the database server. The database server and text server communicate through a TCP/IP connection.

The number of available ports for TCP/IP connections is influenced by the number of ports and the wait time to reuse a port after a connection is closed. The default configuration values for these parameters might not be sufficient to provide enough available ports to serve a high query load. If you have too few TCP/IP ports, you might get an CIE00756 Connection failed error.

If a CIE00756 Connection failed error occurs, run the following commands to view port usage on the server:

```
netstat -n
netstat -n | c:\windows\system32\find /I <port_number>
```
If the output shows many TCP/IP connections and local addresses 127.0.0.1:*port\_number* in TIME\_WAIT state, the server is likely running out of TCP/IP ports.

You can determine the Db2 Text Search port numbers by issuing the following command:

configTool printAdminHTTPPort -configPath %INSTPROF%\%DB2INSTANCE%\db2tss\config

where, INSTPROF is set to the value of the **DB2INSTPROF** registry variable applicable to integrated Db2 Text Search server setups.

#### **Port settings**

Port settings are controlled by the following registry entries that are found in HKEY\_LOCAL\_MACHINE \SYSTEM\CurrentControlSet\Services\TCPIP\Parameters:

#### • **TcpTimedWaitDelay**

A DWORD value, in the range 30 - 300, that determines the time in seconds that elapses before TCP/IP can release a closed connection and reuse its resources. Set the **TcpTimedWaitDelay** value to a low value to reduce the amount of time that sockets stay in TIME\_WAIT state.

#### • **MaxUserPort**

A DWORD value that determines the highest port number that TCP/IP can assign when an application requests an available user port. Set **MaxUserPort** to a high value to increase the total number of sockets that can be connected to the port.

A system making many connection requests might perform better if **TcpTimedWaitDelay** is set to 30 seconds, and **MaxUserPort** is set to 32678.

After adding or changing the registry entries, reboot the Windows machine to reflect the changes.

#### **Db2 Text Search file descriptors**

For Db2 Text Search index updates and queries, system resources such as file descriptors are consumed to handle multiple index update and search requests.

In a typical system, the number of open file descriptors per process may be limited to a relatively small number like 1024, which can result in the text search server running out of file descriptors. If this occurs, the search and update requests will fail.

To resolve this error

- Check the server logs for an exception with the message string similar to too many open files.
- On UNIX systems, check the system limits with ulimit -a.

To increase file descriptors, follow these steps:

- 1. Shut down the text search server.
- 2. Increase the number of file descriptors per process by following your operating system manual. This increase in file descriptors must be sufficient to accommodate all requests across login sessions.
- 3. Restart the text search server.

# **Db2 Text Search query planning**

There are several aspects to consider when planning your text search query.

#### **Db2 Text Search arguments**

Wildcard characters and their expansion limit, the case sensitivity of arguments, and argument options are different types of text search arguments that can all affect query performance.

#### **Wildcard characters**

Using a wildcard character at the beginning of a search term slows query processing. Where possible, avoid performing searches such as \**search\_term* or ?*search\_term*.

#### **Wildcard expansion limit**

When a query term includes a wildcard, the query term is expanded so that matching documents are retrieved. A text index collection might include more distinct matching terms than the wildcard expansion limit allows. In that case, only the subset of documents that match the already expanded terms is returned. This limitation applies to the asterisk (\*) wildcard character.

By default, 1024 terms can be returned. To change this limit, specify the **queryExpansionLimit** parameter and a value for the parameter in the *ECMTS* HOME\config\configuration.xml file. For example, to set the limit to 4096, add the following line to the file:

```
<queryExpansionLimit>4096</queryExpansionLimit>
```
#### **Case sensitivity**

Text search arguments are not case sensitive, even if you specify an exact term or phrase by using double quotation marks. For example, a search for the term "Hamlet" can return both the Shakespearean play Hamlet and hamlet, the term for a small village.

#### **Search argument options**

Search argument options are properties of the search argument. For example, in the following search query for the word bank, the options of the QUERYLANGUAGE search argument are different:

```
 ...CONTAINS(column, 'bank', 'QUERYLANGUAGE=en_US') 
 and CONTAINS(column, 'bank', 'QUERYLANGUAGE=de_DE')...
```
# **Db2 Text Search multiple predicates**

If a query contains multiple predicates, consider the following limitations depending on how the predicates are organized.

#### **UNION versus OR operators**

Query performance might improve by using UNION instead of OR to combine multiple predicates.

#### **Using a JOIN**

Text search functions can be a predicate in an outer join, with limitations for LEFT OUTER JOIN and FULL OUTER JOIN. For these cases a text search predicate can only be applied if the search on this text index can be joined back with the primary key of its base table. For example, the following type of query is supported:

```
select place.placenum, location.description from place 
LEFT OUTER JOIN location on (location.mgrid = place.ownerid)
where 
(location.description is null and contains(place.description, 'Paris')=1 )
```
The CONTAINS and SCORE functions are not supported as a predicate in a LEFT OUTER JOIN or FULL OUTER JOIN.

## **Db2 Text Search locale and language**

Locale specification can also impact the performance of a text search query.

#### **Locale specification**

When you perform a search on a text search index in a multi-lingual environment, it is suggested that you always use the QUERYLANGUAGE option with your search query to specify which locale (a combination of language and territory information) to use to interpret a search term. For example, if you have a search term such as bald, you can specify to treat it as an English word by setting the QUERYLANGUAGE=en\_US in the search query. Similarly, if you want it to be treated as a German word, QUERYLANGUAGE can be set to de\_DE. However, it should be noted that the results returned are highly dependent on the LANGUAGE used for indexing, regardless of the QUERYLANGUAGE specified in a query.

If the QUERYLANGUAGE is not specified in the search query, then the following logic is used:

- The search term is interpreted to be of the locale that was set for the underlying text index during index creation.
- If the locale set for the index during index creation is AUTO, then this defaults to English (en\_US), and the search term will be treated as an English word.

Restrictions:

- If the locale specified in the search queries is invalid (for example, QUERYLANGUAGE=Mongolian), then the query will be considered invalid and an exception will be thrown.
- Setting QUERYLANGUAGE=AUTO in the search query is an unsupported option and the results of the query are undefined.

Note that the locale specified by QUERYLANGUAGE has no effect on the locale of error messages resulting from search queries. The error-message locale that is used depends on whether you started the text search instance services. If you did not start them, messages are written using en\_US; if you did start them, messages are written in the same locale of the environment in which you issued the **START FOR TEXT** command.

# **Db2 Text Search SCORE function**

The score of a document is dynamic and calculated independently for each query.

Updates to a document as well as adding or removing documents from a text index can cause a change of the score of a document for a query term.

Assume there is a set of documents discussing transportation and pollution. If you want to locate documents containing references to both terms, but only if the term pollution scores higher than the term transportation, you can use the following command:

```
 SELECT document_id
 FROM document_library
 WHERE SCORE(document_content, 'pollution') > 
 SCORE(document_content, 'transportation')
 and CONTAINS(document_content, 'transportation pollution') = 1
```
To enhance performance, you can format your query to use the boost  $(^\wedge)$  modifier so that the search function is run only once, as follows:

```
 SELECT document_id
 FROM document_library
WHERE SCORE(document_content, 'pollution^10 transportation') > 0
 ORDER BY SCORE(document_content, 'pollution^10 transportation') DESC
```
The first query does not return any results if pollution scores low. The second query gives higher importance to pollution but still returns documents if pollution scores low in all documents.

#### **Db2 Text Search RESULTLIMIT function**

Multiple instances of **RESULTLIMIT** within a query require the same search argument to produce predictable results.

#### **Description**

If you use multiple text searches that specify **RESULTLIMIT** in the same query, use the same search argument. Using different text search arguments might not return the expected results.

For example, in the following query, it is unpredictable whether the 10 documents specified by **RESULTLIMIT** will be returned:

 SELECT EMPNO FROM EMP\_RESUME WHERE RESUME\_FORMAT = 'ascii' AND CONTAINS(RESUME, '"ruby on rails"', 'RESULTLIMIT=10') = 1 AND CONTAINS(RESUME, '"java script"', 'RESULTLIMIT=10') = 1

Instead, use **RESULTLIMIT** as follows:

```
SELECT EMPNO
FROM EMP RESUME WHERE RESUME FORMAT = 'ascii'
AND CONTAINS(RESUME, '"java script" "ruby on rails"', 'RESULTLIMIT=10') = 1
```
Note that this method works only when both CONTAINS functions are operating on the same table column. If they are not operating on the same column, try using FETCH FIRST *n* ROWS to improve query performance.

## **Parser configuration for Db2 Text Search**

You can configure some of the settings that are used for XML search.

All parser configuration parameters are located in the parser config. xml file, in the XML element defining the parser, com.ibm.es.nuvo.parser.xml.XMLParser. Each parameter is specified by a Parameter element of this form:

```
 <Parameter Name="parameter">setting</Parameter>
```
#### **ParserName: text**

**ParserClass: com.ibm.es.nuvo.parser.text.TextParser** The class that is invoked when the content type is textual.

**required.text.confidence** Not in use.

#### **fall.back.parser**

The parser that is activated when the text parser fails, the content type is specified as unknown, and content detection identifies the content as Binary.

#### **fall.back.encoding**

The encoding that is used when the encoding is specified as unknown or null.

#### **detection.encoding.buffer.size**

The buffer size (in bytes) that is passed to the content detection mechanism to determine the encoding. The default is 2000 bytes.

#### **ParserName: xml**

#### **titleTagNameList**

A comma separated list of tags that are handled as title fields.

## **maxTextUnicodeChars**

Not in use.

#### **handleExternalFiles**

Not in use.

#### **handleSkippedEntities**

Not in use.

#### **Db2 Text Search XML namespaces**

Searching on XML namespaces requires a workaround.

You can index XML documents that contain namespace bindings without generating errors, but the namespace information is removed from each tag. As a result, text searches on XML documents with namespace bindings can lead to undesired results.

However, there is a workaround to this limitation for queries that use Db2 XQuery. The Db2 Text Search engine is not namespace aware, but you can use the Db2 XQuery support for namespaces to do namespace filtering for the unwanted documents returned from a text search.

Consider the following example in which the default database environment variable is set to SAMPLE and a text search index called prod\_desc\_idx is created on the PRODUCT table:

```
 db2ts "ENABLE DATABASE FOR TEXT" 
 db2ts "CREATE INDEX prod_desc_idx FOR TEXT ON product(description)"
```
Now, a new row with the namespace http://posample.org/wheelshovel is added to the PRODUCT table, which already has two XML documents with the namespace http://posample.org:

 INSERT INTO PRODUCT VALUES ('100-104-01', 'Wheeled Snow Shovel', 99.99, NULL, NULL, NULL, XMLPARSE(DOCUMENT '<product xmlns= "http://posample.org/wheelshovel" pid="100-104-01"> <description><name>Wheeled Snow Shovel</name><details> Wheeled Snow Shovel, lever assisted, ergonomic foam grips, gravel wheel, clears away snow 3 times faster</details> <price>99.99</price></description></product>'))

The text search index is then updated, as follows:

```
 db2ts "UPDATE INDEX prod_desc_idx FOR TEXT"
```
The following XQuery expression, which specifies the default element as http://posample.org, returns all documents that have the matching XPath /product/description/details that contains the word ergonomic:

```
 xquery declare default element namespace "http://posample.org"; 
 db2-fn:xmlcolumn-contains('PRODUCT.DESCRIPTION', '@xmlxp:
  ''/product/description/details [. contains ("ergonomic")]''')
```
Three documents are returned, two of which are expected because they have the namespace http:// posample.org and one of which is unexpected because it has the namespace http://posample.org/ wheelshovel.

The following XQuery expression uses the path expression /product/.. to use the Db2 XQuery support for XML search and namespaces to filter the documents returned by Db2 Text Search engine so that only documents with the namespace http://posample.org are returned:

```
 xquery declare default element namespace "http://posample.org"; 
 db2-fn:xmlcolumn-contains('PRODUCT.DESCRIPTION', '@xmlxp:
 ''/product/description/details [. contains ("ergonomic")]''')/product/..
```
**Note:** SQL queries can use Db2 XQuery to force namespace filtering. Given the previous example, the corresponding expression using an SQL query is as follows:

```
 xquery declare default element namespace "http://posample.org"; 
 db2-fn:sqlquery("select description from product where 
 contains(description, '@xmlxp:''/product/description/details 
 [. contains (""ergonomic"")]''') = 1")
```
The workaround is as follows:

```
 xquery declare default element namespace "http://posample.org"; 
 db2-fn:sqlquery("select description from product where 
 contains(description, '@xmlxp:''/product/description/details 
 [. contains (""ergonomic"")]''') = 1")/product/..
```
Similarly, to access a specific element in the document (as opposed to just having the matching document returned, as in the previous query), the following query can be used:

```
 xquery declare default element namespace "http://posample.org"; 
 db2-fn:xmlcolumn-contains('PRODUCT.DESCRIPTION', '@xmlxp:
 ''/product/description/details [. contains ("ergonomic")]''')
 /product/description[price > 20]/name
```
**Note:** This workaround is limited and might not work as expected if, for example, multiple product elements exist within a document.

# **Chapter 4. Installing and configuring Db2 Text Search**

Db2 Text Search is an optionally installable component whose installation and configuration are fully integrated with the installation of all Db2 database server products. The stand-alone server deployment is the preferred option for using Db2 Text Search.

You can have the Db2 installer automatically install and configure Db2 Text Search. The steps that you must take are platform dependent. Figure 11 on page 37 describes the installation and configuration process on Windows operating systems, and [Figure 12 on page 38](#page-51-0) describes the process on Linux and UNIX operating systems.

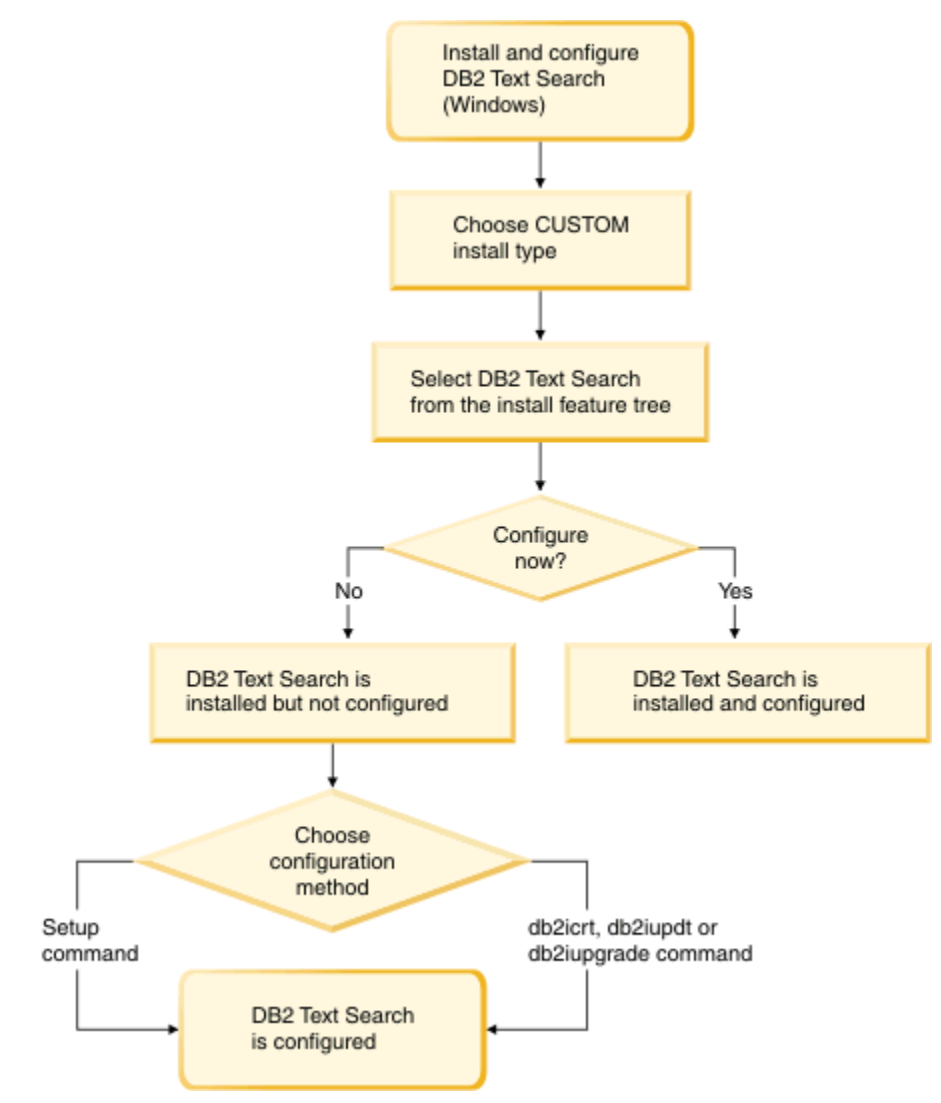

*Figure 11. Installation and configuration on Windows platforms*

On Windows, choose the installation type, decide whether to configure, and choose the configuration method.

<span id="page-51-0"></span>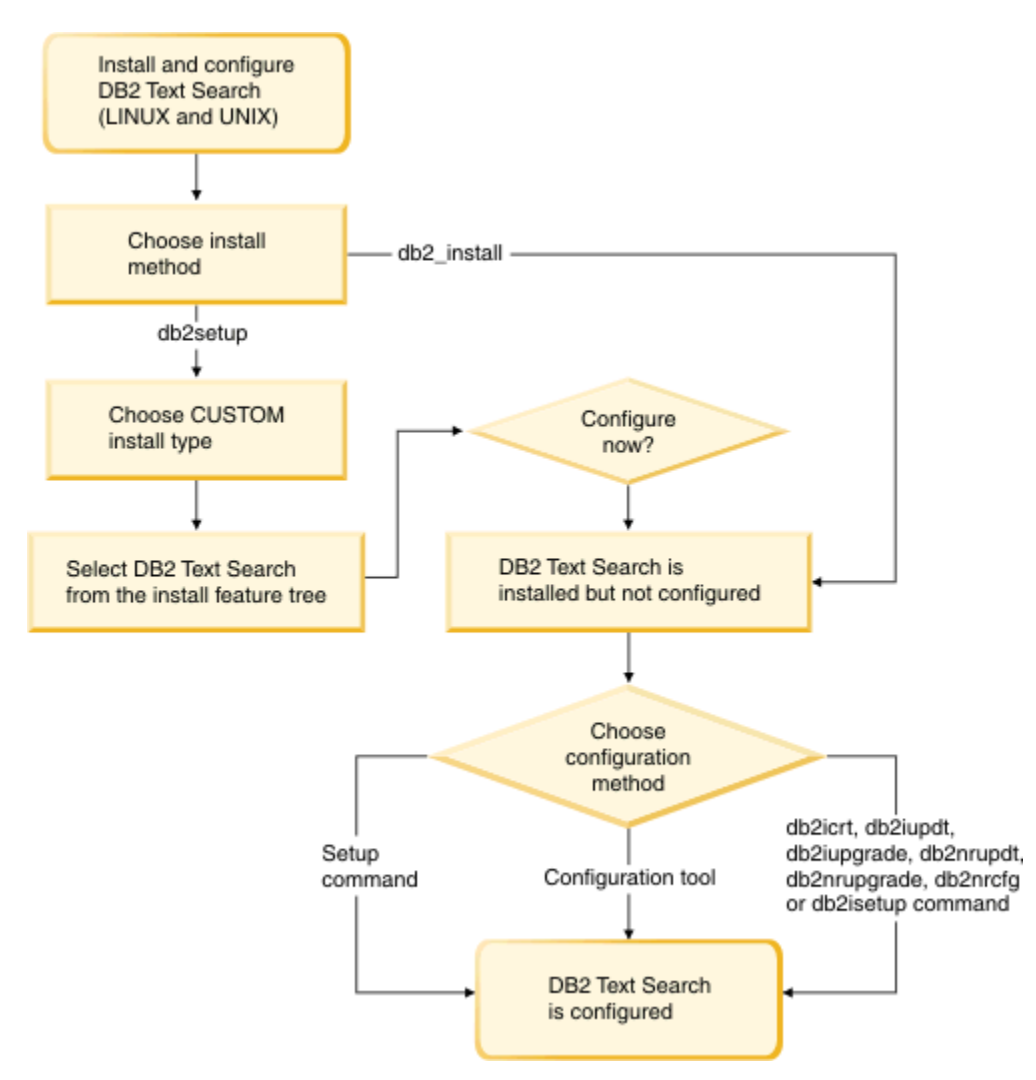

*Figure 12. Installation and configuration on Linux and UNIX platforms*

On Linux and UNIX, choose the installation method and type, decide whether to configure, and choose the configuration method. If you run **db2setup** as a non-root user, have your system administrator (who has SYSADM authority) run the **DB2RFE** command afterwards to reserve the port number that you want in the services file.

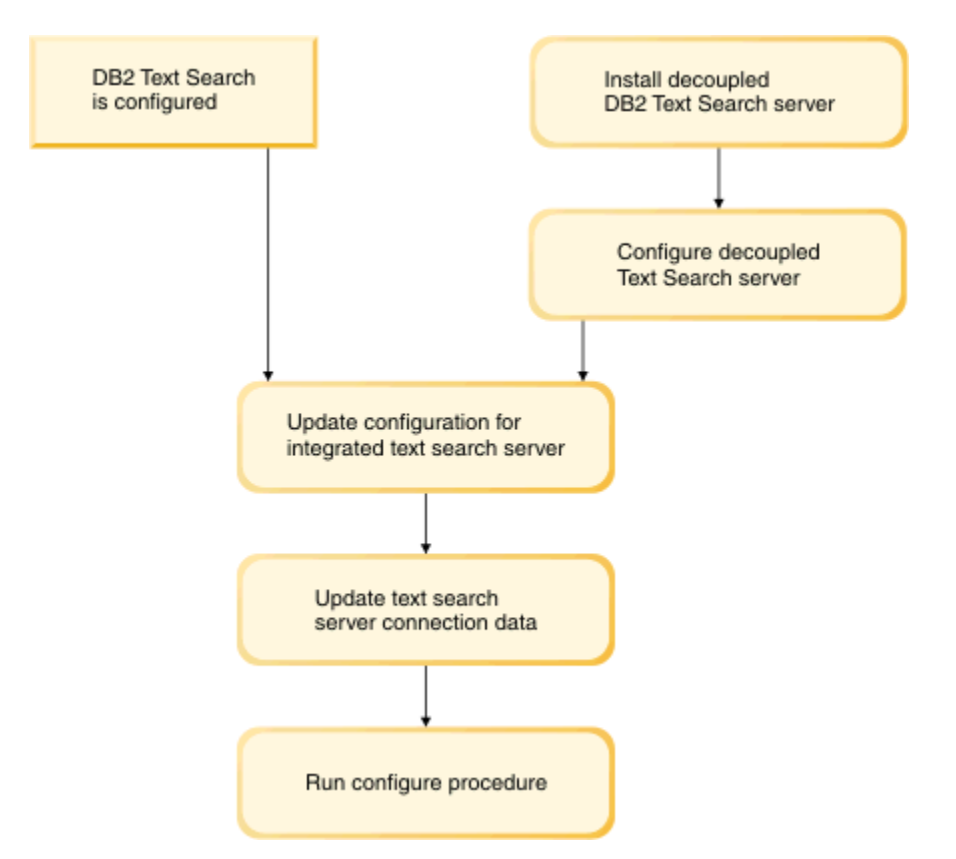

*Figure 13. Configuration of a stand-alone Db2 Text Search server*

For a stand-alone Db2 Text Search server, update the integrated text search server configuration. Then update the server connection data and run the **CONFIGURE** procedure.

Db2 Text Search has the following restrictions:

- You need to be on the coordinating member or instance owning partition when creating a database partitioned instance using the Db2 Setup Wizard.
- Only stand-alone text servers are supported in a Db2 pureScale environment.
- Db2 Text Search is not supported on column-organized tables.

# **Hardware and software requirements for Db2 Text Search**

#### **Software platforms**

Db2 Text Search is supported on all the Db2 server V11.5 supported platforms listed here: [System](http://www-01.ibm.com/support/docview.wss?uid=swg27038033) [requirements for IBM DB2 for Linux, UNIX, and Windows](http://www-01.ibm.com/support/docview.wss?uid=swg27038033)

**Important:** The libstdc++.so.5 shared library must be installed on Linux operating systems.

The stand-alone Db2 Text Search server is available for all platforms listed here: [https://](https://www-01.ibm.com/marketing/iwm/iwm/web/pickUrxNew.do?source=swg-dm-db2accsuite) [www-01.ibm.com/marketing/iwm/iwm/web/pickUrxNew.do?source=swg-dm-db2accsuite](https://www-01.ibm.com/marketing/iwm/iwm/web/pickUrxNew.do?source=swg-dm-db2accsuite). Crossplatform usage is supported. A Db2 database instance on these platforms can be configured to use a stand-alone Db2 Text Search server on a supported platform.

#### **Hardware requirements**

The minimum hardware requirements for Db2 Text Search are as follows:

<span id="page-53-0"></span>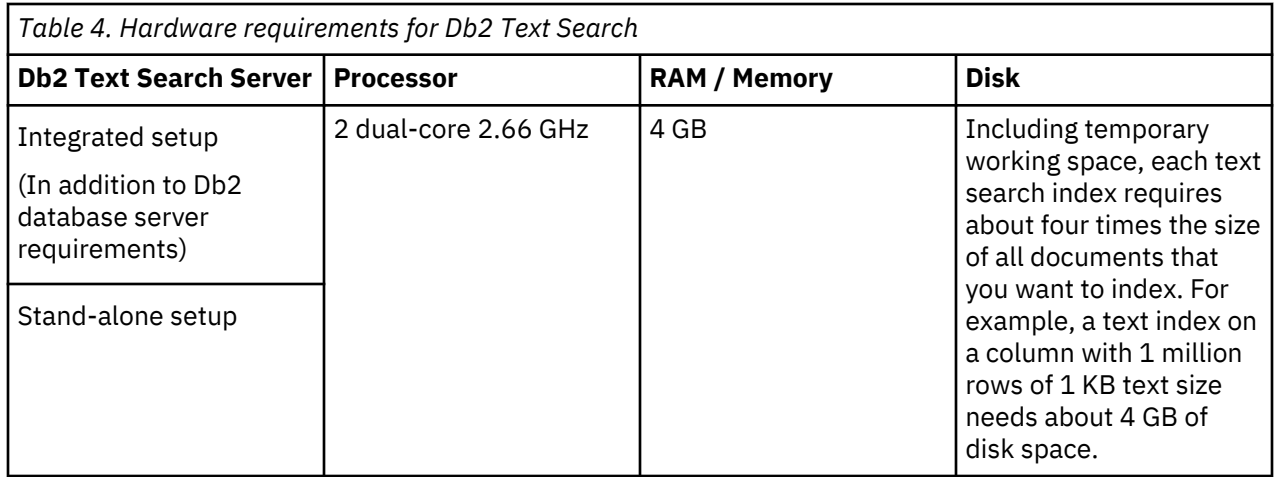

Actual disk space, memory, and processor consumption depends on a various factors such as the number of collections, the number of documents per collection, the number of concurrently indexed collections, the required indexing throughput, and the query load. For more information, see the Db2 Text Search capacity planning topics.

For recommended operating system user process resource limits on Linux and UNIX operating systems, see the topic about operating system user limit requirements. These general resource limit requirements apply to both the integrated and stand-alone setups of the Db2 Text Search server.

# **Installing DB2 Text Search with a default configuration**

# **Installing and configuring Db2 Text Search with the Db2 Setup Wizard**

You can install Db2 Text Search with the **Db2 Setup Wizard** as a part of a custom installation of your Db2 database product.

## **About this task**

Perform a custom installation of your Db2 database product and select Db2 Text Search from the feature tree. You can have Db2 Text Search automatically configured, or you can manually configure it later. You need to be on the coordinating member or instance owning partition if you are creating a partitioned instance using the Db2 Setup Wizard.

#### **Procedure**

To perform a custom installation of Db2 Text Search using **setup** or **db2setup**:

1. Install the Db2 server using the instructions for your platform:

- "Installing Db2 servers using the Db2 Setup wizard (Windows)" in *Installing Db2 Servers*
- "Installing Db2 servers using the Db2 Setup wizard (Linux and UNIX)" in *Installing Db2 Servers*

You can select the Db2 Text Search component from the feature tree. During the installation, you have the option to configure Db2 Text Search for the default instance. If you do not want to configure Db2 Text Search, skip step 2.

2. To configure Db2 Text Search yourself, provide a valid service name and port number if these fields do not already have values.

You do not have to configure Db2 Text Search immediately after installing it; you can configure it later. For instructions on how to perform the configuration later, see [Chapter 5, "Configuring Db2 Text](#page-58-0) [Search," on page 45.](#page-58-0)

# <span id="page-54-0"></span>**Installing and configuring Db2 Text Search with a response file**

You can install and configure Db2 Text Search as a part of custom silent installation of your Db2 database product. This type of installations uses the **setup** or **db2setup** command with a response file.

#### **About this task**

Perform a custom installation of your Db2 database product to install Db2 Text Search. You must add a number of keywords to your response file to have Db2 Text Search installed and configured.

#### **Procedure**

To perform a custom installation:

1. Add the following line to the response file that you are using to install your Db2 database product:

COMP = TEXT\_SEARCH

- 2. To configure Db2 Text Search during the installation, add the following lines to the response file:
	- For root installations only:

*db2inst\_name*.TEXT\_SEARCH\_HTTP\_SERVICE\_NAME = *db2j\_db2inst\_name*

where *db2inst* name is the name of the Db2 instance and *db2j db2inst name* is the service name.

• For root installations and non-root installations:

*db2inst\_name*.TEXT\_SEARCH\_HTTP\_PORT\_NUMBER = *port-number*

If you provide a value for the **TEXT\_SEARCH\_HTTP\_SERVICE\_NAME** keyword for a non-root installation, an error will be returned.

You can specify any valid service name and port number that are not in use. If you do not provide any values, default values are used for configuration if the response file keyword *db2inst\_name*.**CONFIGURE\_TEXT\_SEARCH** is set to YES.

- 3. Install the Db2 database product using the instructions for your platform:
	- "Installing a Db2 product using a response file (Windows)" in Installing Db2 Servers
	- "Installing a Db2 product using a response file (Linux and UNIX)" in Installing Db2 Servers

#### **What to do next**

You do not have to configure Db2 Text Search immediately after installing it; you can configure it later. For instructions on how to perform the configuration later, see [Chapter 5, "Configuring Db2 Text Search," on](#page-58-0) [page 45](#page-58-0).

# **Installing Db2 Text Search using db2\_install (Linux and UNIX)**

When you issue the **db2\_install** command, you also install Db2 Text Search.

## **About this task**

**Important:** The command **db2\_install** is deprecated and might be removed in a future release. Use the **db2setup** command with a response file instead.

To install Db2 Text Search, follow the steps outlined in "Install a Db2 product using **db2\_install**" in *Installing Db2 Servers*.Db2 Text Search will automatically be installed as a part of the installation of your Db2 database product.

If this is a non-root installation, a Db2 instance is created and Db2 Text Search will be installed. If this a root installation, you must create a Db2 instance and configure Db2 Text Search using one of the available methods.

You do not have to configure Db2 Text Search immediately after you install it. For instructions on how to perform the configuration, see [Chapter 5, "Configuring Db2 Text Search," on page 45](#page-58-0).

# **Installing DB2 Text Search without initial configuration**

# **Installing and configuring a stand-alone Text search server**

#### **Installation space requirements for the stand-alone server**

The stand-alone text search server installation requires at least 1 GB of disk space.

A small amount of disk space is needed in addition for configuration data for each collection, however, significant space is needed for the index data. For details, see the topic about disk consumption for Db2 Text Search.

The location of index data files can be configured using the default data directory or specified as collection directory parameter when creating a text search index.

#### **Installing a stand-alone Db2 Text Search server**

You can install a stand-alone Db2 Text Search server silently. The silent installation option takes input values from a response file. You can install one or more servers for a stand-alone setup. The stand-alone text search server is also known as ECM Text Search server.

## **Procedure**

To install a stand-alone text search server:

- 1. Create an empty installation directory.
	- For example, on Linux or UNIX systems, create the following directory:

/opt/ibm/ECMTextSearch

• For example, on Windows systems, create the following directory:

C:\Program Files\IBM\ECMTextSearch

This directory is known as *<ECMTS\_HOME>*.

- 2. Download the Db2 Accessories Suite for your platform from the IBM® [DB2 Accessories Suite for Linux,](https://www14.software.ibm.com/webapp/iwm/web/preLogin.do?source=swg-dm-db2accsuite%20) [UNIX, and Windows](https://www14.software.ibm.com/webapp/iwm/web/preLogin.do?source=swg-dm-db2accsuite%20) website. Extract it to a temporary directory.
- 3. Log in as user with the required authorities or permissions.
	- On Linux and UNIX systems, you need read, write, and execute permission for the installation directory.
	- On Windows systems, you need administrator authority
- 4. Review the license and edit the ecmts response. txt file to customize your settings.
- 5. Use the setup file ecmts21\_install\_<platform>.exe to install the stand-alone Text Search server. Start the installation by issuing the following command:

./<ecmts\_setup\_file\_name> -i silent -f ecmts\_response.txt

For example, on Windows systems, issue the following command:

ecmts21\_install\_win32.exe -i silent -f ecmts\_response.txt

6. Verify that the installation was successful.

Check the installation log file and the folders that were created in the *<ECMTS\_HOME>* directory. You should see at least bin, lib, config and resource folders.

- 7. Start the server by running the startup script from the *<ECMTS\_HOME>* directory.
	- On Linux and UNIX platforms:

bin/startup.sh

• On Windows platforms:

bin\startup

8. Configure and customize the Text Search server properties. For details, see the topic about configuring a stand-alone Db2 Text Search server.

## **Installing and configuring stand-alone server as a Windows service**

You can install and configure stand-alone text search server processes as a Microsoft Windows service.

#### **About this task**

The stand-alone server service runs under the local system account and the startup type is set to automatic. You can specify a name for the service and specify whether the service starts automatically after installation.

## **Procedure**

To install and run stand-alone server as a Windows service:

1. Open the ecmts\_response.txt response file and set the following parameters:

- IA INSTALL AS WINDOWS SERVICE Set the value of this parameter to YES.
- IA\_WINDOWS\_SERVICE\_NAME Specify a unique name for the stand-alone Db2 Text Search Windows service. This is an optional parameter.

When the value of this parameter is not specified or set to AUTO, a default name ECM Text Search Server is assigned to the Windows service. If the service already exists and its name was not specified, a numeric suffix is added to the name, for example ECM Text Search Server1. If you specify a name for the service and a service with the same name already exists, an error is returned.

- IA START SERVER To automatically start the Db2 Text Search Windows service after installation, ensure that the IA\_START\_SERVER parameter is set to YES. This is an optional parameter. The default setting is YES.
- 2. Install the stand-alone text search server. From the directory that contains the setup and response files, run the appropriate setup file for your operating system.
- 3. You can start and stop the Text Search Windows service by using the Microsoft Services window. To access the Services window, open the Windows Control Panel and click Administrative Tools > Services.

# **Uninstalling a stand-alone Db2 Text Search server**

You can uninstall a stand-alone Db2 Text Search by using the Uninstall\_ECMTextSearch command.

## **Before you begin**

Stop any Db2 Text Search services and shutdown the stand-alone Db2 Text Search server before starting the uninstallation process.

## **Procedure**

To uninstall the stand-alone Db2 Text Search server:

- 1. Navigate to the *ECMTS\_HOME* directory.
- 2. Start the uninstallation by issuing one of the following platform-specific commands:

• On Linux and UNIX operating systems:

```
INSTALL_DIR/Uninstall_ECMTextSearch/Uninstall_ECMTextSearch -i silent
```
• On Windows operating systems:

*ECMTS\_HOME*\Uninstall\_ECMTextSearch\Uninstall\_ECMTextSearch.exe -i silent

The uninstall program does not remove all data from the *ECMTS\_HOME* directory. For example, the uninstall.log file remains after running the uninstall program. Some or all of the following directories might not be removed by the uninstall program and must be removed manually:

- *ECMTS\_HOME*\config
- *ECMTS\_HOME*\license
- *ECMTS\_HOME*\log
- *ECMTS\_HOME*\resource
- *ECMTS\_HOME*\temp
- *ECMTS\_HOME*\Uninstall\_ECMTextSearch

**Tip:** You might want to back up collection or configuration data that is stored in the *ECMTS\_HOME* \config directory for future use.

## **Results**

The Db2 Text Search server is uninstalled and cannot be used anymore for text search index administration or full-text query execution. However, the text index collection and configuration data remains intact.

# <span id="page-58-0"></span>**Chapter 5. Configuring Db2 Text Search**

Your options for configuring Db2 Text Search depend on whether you are performing the initial configuration or a reconfiguration and which platform you are using.

#### **Before you begin**

Before reconfiguration of the Db2 Text Search, stop the text search instance service, as outlined in ["Stopping the Db2 Text Search instance service" on page 61.](#page-74-0)

For partitioned instances you need to be on the coordinating member or instance owning partition when using the configuration tool. This is the instance host where the integrated text search server is initially configured and is the lowest numbered partition server host.

#### **Procedure**

• Determine whether Db2 Text Search is configured.

Run the configuration tool by issuing the following command:

configTool printAll -configPath *absolute-path-to-configuration-folder*

In the output of the **printAll** option, the authentication token is an empty string if Db2 Text Search is not configured.

• Configure Db2 Text Search for the first time.

On Linux and UNIX operating systems, use one of the following methods to configure Db2 Text Search:

- Rerun the silent installation as described in ["Installing and configuring Db2 Text Search with a](#page-54-0) [response file" on page 41](#page-54-0).
- Rerun the GUI installation as described in ["Installing and configuring Db2 Text Search with the Db2](#page-53-0) [Setup Wizard" on page 40](#page-53-0) .
- Use the configuration tool. Refer to ["Initial configuration of an integrated Db2 Text Search server "](#page-59-0) [on page 46](#page-59-0). Note that using the configuration tool to perform a manual configuration requires you to manually configure most of the parameters, whereas using the installer requires you to configure only two parameters.
- Use one of the following commands to configure Db2 Text Search, depending on the instance type and operation:
	- For root installs, you can issue **db2isetup** command in the GUI to configure existing Db2 instance by selecting Db2 Text Search when it is being configured. You also can issue the **db2iupdt** command with -j option to configure integrated Db2 Text Search server. Note that when you create an instance using the **db2icrt** command with -j option, Db2 Text Search is also configured by default.
	- For non-root installs, issue the **db2isetup** command to configure the instance in the GUI, or issue the **db2nrupdt** or **db2nrupgrade** command with the -j option.

On Windows operating systems, use one of the following methods to configure Db2 Text Search:

- Rerun the silent installation as described in ["Installing and configuring Db2 Text Search with a](#page-54-0) [response file" on page 41](#page-54-0).
- Rerun the GUI installation as described in ["Installing and configuring Db2 Text Search with the Db2](#page-53-0) [Setup Wizard" on page 40](#page-53-0).
- Issue the **db2iupdt** command with the -j option. Note that when you create an instance using **db2icrt** command with the -j option, Db2 Text Search is also configured by default.
- Determine whether the Java developer kit is from IBM.

<span id="page-59-0"></span>The Db2 Text Search internally uses a Java developer kit whose location is pointed by **JDK\_PATH** of db2 get dbm cfg command and this Java developer kit has to come from IBM. To verify if the Java developer kit is from IBM, run the following command:

JDK\_PATH/jre/bin/java -version

This command will display the Java version information and IBM should display as part of string if the Java developer kit is from IBM.

• Re-configure Db2 Text Search.

After you have configured Db2 Text Search, you cannot use the GUI installer to re-configure it. You must make any updates to the configuration manually.

On Linux and UNIX operating systems, use one of the following methods to re-configure Db2 Text Search:

- Rerun the silent installation as described in ["Installing and configuring Db2 Text Search with a](#page-54-0) [response file" on page 41](#page-54-0).
- Use the Configuration Tool. Refer to "Initial configuration of an integrated Db2 Text Search server " on page 46.
- Use one of the following commands to re-configure Db2 Text Search, depending on the instance type and operation:
	- For root installs, you can issue **db2isetup** command in the GUI to configure an existing instance by selecting the Db2 Text Search instance being configured. You also can issue the **db2iupdt** command with -j option to configure integrated Db2 Text Search server.
	- For non-root installs, issue the **db2isetup** command to configure the instance in the GUI, or issue the **db2nrupdt** or **db2nrupgrade** command with the -j option.

On Windows operating systems, use one of the following methods to re-configure Db2 Text Search:

- Rerun the silent installation as described in ["Installing and configuring Db2 Text Search with a](#page-54-0) [response file" on page 41](#page-54-0).
- Use the Configuration Tool. Refer to "Initial configuration of an integrated Db2 Text Search server " on page 46.
- Run the **db2iupdt**, or **db2iupgrade** command, specifying the **-j** option as shown to meet your needs:
	- -j "TEXT SEARCH" attempts to configure Db2 Text Search with the default service name and a generated port value.
	- -j "TEXT\_SEARCH,[*servicename*]" reserves the service name with an automatically generated port number or with the same port number assigned to that service name if the service name is already reserved in the services file.
	- -j "TEXT\_SEARCH,[*port number*]" reserves the port with the default service name.
	- -j "TEXT\_SEARCH,[*servicename*],[*port#*]" reserves the specified service name and port number.

**Note:** On Windows operating systems, the **PATH** in the Db2 command window points to *currentdefault-copy-install-path*\db2tss\bin, so to configure an instance that is not in the current Db2 copy, first switch to the appropriate Db2 command window for that copy.

# **Initial configuration of an integrated Db2 Text Search server**

The Configuration Tool is a command-line tool that you can use to perform the initial configuration of Db2 Text Search or to change the current configuration.

#### **Before you begin**

To customize most of the configuration settings, you must stop the Db2 Text Search instance services.

#### **About this task**

The most convenient method for the initial configuration after installation is to use the Db2 installer. For a manual initial configuration as well as any configuration updates, you must use the configuration tool.

#### **Procedure**

To perform the initial configuration of the Db2 Text Search server use the following steps. See the topic about the Configuration Tool for further details.

1. Run the **configTool** command with the **configureParams** option to set the configuration path.

• Review the following configuration options and change the defaults as needed:

**-defaultDataDirectory**: location of the text index collections, each collection will be stored in its own subdirectory.

**-logPath**: location of Text Search server log and trace files.

**-tempDirPath**: path to the temporary directory.

**-installPath**: path to Db2 Text Search install directory which is DB2PATH\db2tss on Windows and the *DB2DIR*/db2tss directory on Linux and UNIX, where *DB2DIR* is the location of the Db2 copy.

**-startupHeapSize**: maximum heap size of the text search server .

For example, to configure the **defaultDataDirectory** and **installPath** options, issue the following command:

```
configTool configureParams -configPath <absolute-path-to-config-folder>
-defaultDataDirectory dataPath -installPath ipath
```
• On Windows operating systems, specify the command as shown. You need to specify only **configPath**; all of the other parameters are assigned default paths and values.

```
configTool
-configPath absolute-path-to-config-folder
```
2. Db2 Text Search authenticates text search index administration and text search requests by using an authentication token. Generate the authentication token by issuing the **configTool** command with the **generateToken** parameter, as follows:

```
configTool generateToken 
-configPath absolute-path-to-config-folder
-seed value
```
3. Specify the HTTP port by issuing the **configTool** command with the**configureHTTPListener** parameter, as follows:

```
configTool configureHTTPListener 
-configPath absolute-path-to-config-folder
-adminHTTPPort port-number
```
**Note:** The value of the port should be between 1024 and 65535.

The administrative HTTP port allows communication between text search processes using TCP/IP. During the installation of a Db2 database product or during instance creation, you can specify a service name and port if you have root authority. These are used for updating the services file.

4. Update the services file.

Refer to ../../com.ibm.db2.luw.qb.server.doc/doc/t0006066.dita.

When you use the Configuration Tool for configuration, the tool does not update the services file. Therefore, you must update the services file manually,

**Note:** Only root users can update the services file. Non-root users must have the system administrator run the **db2rfe** command first.

# **Updating Db2 Text Search server information**

Db2 Text Search server information is used in the database to connect to the Text Search server to administer and search in text search indexes. Valid settings are therefore required to ensure proper functioning of the system and must be defined in the text search catalog SYSIBMTS.TSSERVERS administrative view.

#### **Before you begin**

Updating text search server information requires the SYSTS\_ADM role and DBADM privileges on the specified database.

#### **About this task**

The server information consists mainly of connection information, like the server host name, the server token value and the server port number, and server characteristics, like server locale, whether the text search setup is enabled for rich text support, and an indication whether the search server utilized by the Db2 instance is integrated (configured by Db2 as part of the Db2 instance) or a separate stand-alone installation of the text search server.

The update is required initially for the following scenarios:

- an incomplete enablement warning message is encountered when enabling the database for text search.
- initial configuration of a stand-alone text search server
- partitioned databases
- Db2 Text Search upgrades
- stored procedures are used for administration from a client machine
- and further on, following any updates to text search server connection information.

During database enablement the SYSIBMTS.TSSERVERS administrative view is updated with initial connection information for the integrated server, if the necessary authorization to access the configuration is available. Review and update the text server information in SYSIBMTS.TSSERVERS with the relevant text search server data and run the SYSTS\_CONFIGURE procedure to apply the updated information. For multiple databases in the instance, configure each database with the information for the same text search server.

When re-configuration is needed, ensure that no text search administrative operation is active and shut down the text search server before applying any changes.

Certain aspects relating to the text search installation and Db2 instance configuration for text search have to be updated. They include:

- An indication whether the search server utilized by the Db2 instance is integrated (configured by Db2 as part of the Db2 instance), or if it is a separate stand-alone installation of the text search server.
- An indication if the text search setup is enabled for rich text support.

#### **Procedure**

To updating Db2 Text Search server information:

- 1. Get the needed text search server property values, such as host name, token, and port number, by issuing the **configTool** command with the printAll option. For more details, see the topic about configTool.
- 2. Review the entries in the SYSIBMTS.TSSERVERS administrative view and make any necessary update:

• If the view is empty then use an INSERT statement. For example:

INSERT INTO SYSIBMTS.TSSERVERS (HOST, PORT, TOKEN, key, SERVERTYPE, SERVERSTATUS) values ('localhost', 55000, 'XbS2gos=', 'XbSer2gkdfshuyos=', 1, 0);

• If the view already contains a row then use a UPDATE statement. For example:

UPDATE SYSIBMTS.TSSERVERS SET (HOST, PORT, TOKEN) = ('tsmach1.ibm.com', 55002, 'k3j4fjk9u=');

Make sure to use the actual hostname or IP address instead of localhost if multiple database partitions are used, or administrative operations are executed from a client. This applies not only to local installs of a stand-alone text search server, but also to integrated servers.

- 3. Execute the **SYSTS\_CONFIGURE** procedure. For more details, see the topic about the SYSTS\_CONFIGURE procedure.
- 4. Verify the values in the SYSIBMTS.TSSERVERS administrative view are those returned by configuration tool.
- 5. Start the text search service to verify that the text search server can be contacted.

# **Configuring a stand-alone Db2 Text Search server**

Use the configuration tool to customize some default properties after installing the stand-alone Db2 Text Search server. You can configure the relevant system level properties and the security properties for your system.

Before configuring the properties, ensure that the stand-alone Db2 Text Search server is shut down and that the text search services are stopped. Do not restart the text search server until you finish both the configuration of the stand-alone text search server and complete required configuration updates of the enabled databases in the associated Db2 instance.

You can use the configuration tool to view text search server properties even when the text search server is stopped.

## **System configuration**

Make sure to review and configure at minimum the following properties with the configuration tool:

- **configureHTTPListener**: Configures the Db2 Text Search server port and host name
- **generateToken**: Generates the authentication token and encryption key
- **defaultDataDirectory**: Configures the parameters for the collection

**Remember:** If the value for *configPath* contains blanks, you must enclose the value in quotation marks.

For details, and additional optional configuration see the topic about the configuration tool for Db2 Text Search.

#### **Security configuration**

Every API request from a Db2 database server to a stand-alone Db2 Text Search server is authenticated by an authentication token. An initial token is generated during the installation of the stand-alone text search server.

- 1. Use the configuration tool to explicitly provide a seed value and generate the authentication token. The maximum length of the token string is 32 bytes.
- 2. Run the configuration tool on the Db2 instance to set the matching token value.
- 3. Store the connection information including the token in the SYSIBMTS.TSSERVER administrative view for each enabled database.

You can use the Db2 Text Search configuration tool to show the current authentication token and encryption key values. However, it is impossible to determine the seed value used by the stand-alone Db2 Text Search server. Generate the token explicitly with the **configTool** utility and update the master configuration on the Db2 instance to match the configured values for the token.

To configure the properties for the text search server run the configuration tool by entering the appropriate platform-specific command:

• On Linux and UNIX platforms:

configTool.sh *configuration\_command* -configPath *value* [-locale *value*] -*command\_specific\_arguments*

• On Windows platforms:

configTool.bat *configuration\_command* -configPath *value* [-locale *value*] -*command\_specific\_arguments*

For example, to print the current authentication token on a Linux server, use the following command:

configTool.sh printToken -configPath /opt/ibm/ECMTextSearch/config

**Note:** For a stand-alone Db2 Text Search server on Linux and UNIX platforms, the configuration tool command must be specified in full including the .sh suffix. Only the integrated Text Search server supports the script names without the suffix.

# **Installing Db2 Accessories Suite for Db2 Text Search**

Db2 Accessories Suite enables indexing and search for documents with rich text and proprietary formats with Db2 Text Search. You can start a new install or run the install on top of an existing installation.

#### **Before you begin**

To install Db2 Accessories Suite on Linux and UNIX, you need to logged on to the Db2 server as a system administrator. On Windows, you must logon as a user with Local Administrator authority.

Download Db2 Accessories Suite. For the download link, see: [https://www.ibm.com/services/forms/](https://www.ibm.com/services/forms/preLogin.do?source=swg-dm-db2accsuite) [preLogin.do?source=swg-dm-db2accsuite.](https://www.ibm.com/services/forms/preLogin.do?source=swg-dm-db2accsuite) Install the most up-to-date version of the Db2 Accessories Suite release or fix pack to ensure proper functioning of the feature.

Ensure the installer file, the license file, and the release info file are in the same directory.

On Windows, please install Visual C++ Redistributable for Visual Studio 2012 available at [https://](https://www.microsoft.com/en-us/download/details.aspx?id=30679) [www.microsoft.com/en-us/download/details.aspx?id=30679,](https://www.microsoft.com/en-us/download/details.aspx?id=30679) or the text extractor in the accessories suite will fail to run due to lack of the proper version of VC++ runtime support.

#### **Procedure**

To install Db2 Accessories Suite:

1. Stop the Db2 Text Search instance service.

To stop the service, issue the **db2ts STOP FOR TEXT** command.

- 2. Log on to the Db2 database server as a user with the necessary permissions which have writing privilege in Db2 Text Search installation directory, for example, on Linux platform, the directory locates under *<DB2PATH>*/db2tss directory, where *<DB2PATH>* represents the Db2 database server installation directory
- 3. There are two installation modes. One option is console installation, while the other is silent installation.
	- To complete a console install:
		- a. Run the accessories suite filter installer.
			- Run the installer **installAccSuiteV10.bin** from the command line for Linux and UNIX platforms.
- There are two approaches on the Windows platform.
	- Run the installer **installAccSuiteV10.exe** from the command window
	- Double click the installer binary file.
- b. After accepting the license, enter the location of the db2tss subdirectory in the latest Db2 copy when prompted for the install path.
- c. The db2tss directory must already exist. If it is missing, Db2 Text Search has not been properly installed and configured.
- d. Review the summary and confirm the installation.
- To complete a silent install:
	- a. Modify the response file by setting the **LICENSE\_ACCEPTED** parameter as true and assigning the correct install full path **USER\_INSTALL\_DIR** which should contain the db2tss directory.
	- b. Run the accessories suite filter installer with silent model.
		- Run the **installAccSuiteV10.bin -i silent -f installer.properties** command from the command line on Linux and UNIX platforms.
		- Run the **installAccSuiteV10.exe -i silent -f installer.properties** command from the command window on the Windows platform.

#### **Results**

You have successfully installed Db2 Accessories Suite.

#### **What to do next**

You can now enable rich text document support for Db2 Text Search. See, ["Enabling Db2 Text Search for](#page-73-0) [rich text document support" on page 60](#page-73-0) for more details.

# **Uninstalling the Db2 Accessories Suite for Db2 Text Search**

You can uninstall a stand-alone Db2 Text Search by using the **Uninstall\_DB2AS** command.

#### **Before you begin**

In order to uninstall Db2 Accessories Suite on Linux and UNIX platforms, you must be logged on to the Db2 database server as a system administrator. On Windows platforms you must be logged on as a user with Local Administrator authority.

#### **Procedure**

To uninstall Db2 Accessories Suite:

1. Stop the Db2 Text Search instance service.

To stop the service, run db2ts "STOP FOR TEXT".

- 2. Log on to the Db2 database server with as a user who has the necessary privileges for the operating system.
- 3. Disable rich text document support for all text search instances which were enabled with rich text feature before. For details, see the topic about disabling Db2 Text Search for rich text document support.
- 4. Uninstall Db2 Accessories Suite installer. To uninstall the installer:
	- On Linux and UNIX operating systems:

```
<DB2DIR>/db2tss/Uninstall_DB2ASV10/Uninstall_DB2AS.bin
```
where *<DB2DIR>* is the location of the latest Db2 copy.

• On the Windows operating system:

*<DB2PATH>*\db2tss\Uninstall\_DB2ASV10\Uninstall\_DB2AS.exe

where <DB2PATH> is the location where you installed the latest Db2 copy.

## **Results**

You have uninstalled the Db2 Accessories Suite.

# **Chapter 6. Upgrading DB2 Text Search**

# **Upgrading Db2 Text Search for administrator or root installation**

To obtain the latest functionality upgrade your Db2 Text Search instance. You must upgrade the Db2 server, instance, and all databases when you are upgrading the text search instance.

#### **Before you begin**

Before you being to upgrade Db2 Text Search as administrator or root, complete the following steps:

- 1. Log in as the instance owner or a user with SYSADM authority.
- 2. Stop the Db2 database instance and the Db2 Text Search instance service.
- 3. Back up the Db2 Text Search configuration directory:
	- For Linux and UNIX operating systems, it is located under:

\$*INSTHOME*/sqllib/db2tss/config

where *INSTHOME* represents the instance home path.

• For Windows systems, it is located under:

*<INSTPROF>*\*<INSTNAME>*\db2tss\config

where *<INSTPROF>* represents the instance profile directory and *<INSTNAME>* indicates the name of the instance to be upgraded.

4. If you enabled Db2 Text Search for rich text document support, disable rich text document support. For more information about how to disable rich text document support, see the topic about disabling Db2 Text Search for rich text document support.

#### **About this task**

The following steps describe the process to upgrade Db2 Text Search Version 9.7 or Version 10.1 root installations on Linux or UNIX operating system, or for administrators on the Windows platform.

#### **Procedure**

- 1. Log on to the Db2 server as root on Linux and UNIX operating systems or user with Local Administrator authority on Windows operating systems. If you are upgrading a multipartitioned instance, you must perform instance upgrade from the instance-owning partition.
- 2. Install a new copy of V11.5 with a custom installation and make sure that Db2 Text Search is selected. Db2 Text Search is an optional component that is available only when you select a custom installation.

You also can choose to install a new V11.5 copy over an earlier Db2 version by selecting Work-With-Existing mode and selecting Db2 Text Search as the component to be upgraded. You do not have to upgrade the Db2 instances after the installation with this approach.

- 3. Upgrade the Db2 Text Search server for your Db2 instances by issuing the **configTool upgradeConfigFolder** command. This command must be run as instance owner, and not root.
	- For Linux and UNIX operating systems:

```
$DB2DIR/db2tss/bin/configTool upgradeConfigFolder 
-sourceConfigFolder $DB2DIR/cfg/db2tss/config
-targetConfigFolder $INSTHOME/sqllib/db2tss/config
```
where, *INSTHOME* is the instance home directory and *DB2DIR* is the location of the newly installed V11.5 copy.

• For Windows operating systems:

```
<DB2PATH>\db2tss\bin\configTool upgradeConfigFolder 
-sourceConfigFolder "<DB2PATH>\CFG\DB2TSS\CONFIG"
-targetConfigFolder "<INSTPROFDIR>\<INSTANCENAME>\DB2TSS\CONFIG"
```
where, *<DB2PATH>* is the location of the newly installed V11.5 copy and *<INSTPROFDIR>* is the instance profile directory.

**Note:** For Windows systems, if the Db2 instance was not configured previously for Db2 Text Search, you can skip this step.

The **configTool upgradeConfigFolder** command replaces, modifies, and merges text search configuration and data files and directories.

#### **The config directory**

The command copies the following files into the *<ECMTS\_HOME>*\config directory if the files do not already exist in this directory:

- constructors.xml
- ecmts\_logging.properties
- ecmts\_config\_logging.properties

The following files are copied and any existing files are overwritten:

- build info.properties
- constructors.xsd
- ecmts\_config\_logging.properties
- mimetypes.xml
- monitoredEventsConfig.xml

The configuration settings from the following files are merged to the configuration.xml file. Values are added for new settings, and values are maintained for existing settings.

- config.xml
- jetty.xml

The following files are not modified:

- authentication.xml
- key.txt
- All files in the collections subdirectory

#### **The log directory**

The command does not change the contents of the existing log directory. However, when new log files are generated, those new files might replace existing log files.

The **configTool upgradeConfigFolder** command does not upgrade text search filters for an integrated text search server.

4. Upgrade the current Db2 instance by issuing the **db2iupgrade** command.

• For Linux and UNIX operating systems, the command is located under the \$*DB2DIR*/instance directory, where *DB2DIR* is the location of the newly installed Db2 database server V11.5 copy.

db2iupgrade -j "TEXT\_SEARCH [[,service-name]|[,port-number]]" DB2INST

• For Windows operating systems, the property file is located in <DB2PATH>\bin directory, where *<DB2PATH>* is the location of the newly installed Db2 V11.5 copy.

db2iupgrade DB2INST /j "TEXT\_SEARCH [[,service-name]|[,port-number]]"

For more information, see the topic about **db2iupgrade** command.

**Note:** If you installed a new V11.5 copy with the upgrade option, and selected Db2 Text Search as a feature to be upgraded, then you can skip this step.

- 5. Back up the values for all configurable properties of Db2 Text Search that were used in the previous release by running the following script:
	- For Linux and UNIX operating systems:

\$*DB2DIR*/db2tss/bin/bkuptscfg.sh \$*INSTNAME*

where, *DB2DIR* represents the location of the newly installed V11.5 copy, and *INSTNAME* represents the name of the instance to be upgraded.

• For Windows operating systems:

*<DB2PATH>*\db2tss\bin\bkuptscfg.bat *<INSTANCENAME>* <DB2PATH>

where, *<DB2PATH>* represents the location of the newly installed V11.5 copy, *<INSTANCENAME>* represents the name of the instance to be upgraded.

The backed-up configurable properties are redirected into one property file:

- For Linux and UNIX operating systems, the property file is located in the \$*INSTHOME*/sqllib/ db2tss/config/db2tssrvupg.cfg directory, where *INSTHOME* represents the instance home directory.
- For Windows operating systems, the property file is located in the *<INSTPROFDIR>* \*<INSTANCENAME>*\db2tss\config\db2tssrvupg.cfg directory, where *<INSTPROFDIR>* represents the instance profile directory and *<INSTANCENAME>* represents the name of the instance to be upgraded. You can find the name of the instance profile directory by issuing the **db2set DB2INSTPROF** command.

**Requirement:** You must complete a backup for the values of all configurable properties of Db2 Text Search that are used in previous releases. Failure to create a backup results in a database upgrade failure.

- 6. Set the *DB2INSTANCE* environment variable to the current upgraded instance.
- 7. Upgrade the databases by issuing the **DB2 UPGRADE DATABASE** command.

If the **DB2 UPGRADE DATABASE** command returns the ADM4003E error message, upgrade the Db2 Text Search catalog and indexes manually by using the SYSTS\_UPGRADE\_CATALOG and SYSTS\_UPGRADE\_INDEX stored procedures.

8. For each upgraded database, verify whether the text search server properties information in the text search SYSIBMTS.TSSERVERS catalog table is correct by comparing the property values backed up in step 7. If the value of the token or port number in the catalog table is empty or incorrect, you must update the text server information manually.

For details about how to update, see the topic about updating Db2 Text Search server information.

9. Review the values for all Db2 Text Search configurable properties. Compare with the values that you backed up to ensure that they have correct values.

Issue the following command to check the configuration values:

configTool printAll -configPath *<configuration-directory>*

10. If you disabled Db2 Text Search for rich text document support, you have to install Db2 V10.5 Accessories Suite

For more information, see the topic about installing Db2 Accessories Suite.

11. Then enable rich text document support.

For more information, see the topic about enabling Db2 Text Search for rich text and proprietary format support

12. Verify that the upgrade was successful by starting the Db2 Text Search instance service. If you disabled rich text document support, verify that rich text document support is enabled by issuing text search queries and compare with pre-upgrade results.

# **Upgrading Db2 Text Search for non-root installation (Linux and UNIX)**

If you are upgrading Db2 Text Search Version 11.5, you must upgrade the Db2 server, instance, and all databases.

#### **Before you begin**

Complete the following tasks before you begin to upgrade your text search server:

- 1. Enable the root-based features for your user ID. You might have to ask a system administrator with root access to issue the **db2rfe** command.
- 2. Log in as the instance owner or as a user with SYSADM authority. Then stop the Db2 instance and the Db2 Text Search instance service.
- 3. Back up the old Db2 copy into a *<backup-dir>* directory.
- 4. If you enabled Db2 Text Search for rich text document support, disable rich text document support. For more information about how to disable rich text document support, see disabling Db2 Text Search for rich text document support.
- 5. Log on to the Db2 server as a non-root user. Review the database instance type to ensure it can be upgraded as a non-root installation.

#### **Procedure**

To upgrade Db2 Text Search:

1. Install a new Db2 Version 11.5 copy with the **db2nrupgrade** upgrade command. Select the Db2 Text Search component that you want to upgrade. If you specified the **-f nobackup** parameter and the Db2 database product installation failed, you must manually install the Db2 database product by selecting the Db2 Text search component from the feature tree and then upgrade the non-root instance by issuing the following command:

db2nrupgrade -b *<backup-dir>* -j "TEXT\_SEARCH"

*<backup-dir>* specifies the directory where the configuration files from the old Db2 version are stored. For details about the upgrade non-root instance command, see **db2nrupgrade** command.

2. Back up values for all configurable properties of Db2 Text Search that is used in the previous release before the database upgrade by running the following script:

\$*INSTHOME*/sqllib/db2tss/bin/bkuptscfg.sh

The backed-up configurable properties are redirected into the \$*INSTHOME*/sqllib/db2tss/ config/db2tssrvupg.cfg property file.

- 3. Upgrade the existing databases by issuing the **UPGRADE DATABASE** command.
- 4. For each upgraded database, verify whether the text search properties information in the text search catalog table SYSIBMTS.SYSTSSERVERS is correct by comparing the information with the property values from step 6. If the value of token or port number in the catalog table is empty or incorrect, you must update the text server information manually.

For more information about the upgrading non-root instance, see updating Db2 Text Search server information.

- 5. Upgrade the Db2 Text Search server for your instances by issuing the **configTool upgradeInstance** command.
	- For Linux and UNIX operating systems:

```
 $DB2DIR/db2tss/bin/configTool upgradeConfigFolder 
 -sourceConfigFolder $DB2DIR/cfg/db2tss/config
 -targetConfigFolder $INSTHOME/sqllib/db2tss/config
```
*INSTHOME* is the instance home directory and *DB2DIR* is the location of the newly installed V11.5 copy.

6. Compare the values that you backed up in step 6 with the values for all the Db2 Text search configurable properties to ensure that all the values are correct.

Issue the following command to check the configuration values:

configTool printAll -configPath *configuration-directory*

7. If you disabled Db2 Text Search for rich text document support, you must install the Db2 Accessories Suite.

For information about the Accessories Suite, see installing Db2 Accessories Suite for Db2 Text Search.

8. Then enable rich text document support.

For more information about enabling support, see enabling Db2 Text Search for rich text and proprietary format support.

9. Verify that the upgrade was successful by starting the Db2 Text Search instance service. If you disabled rich text document support, verify that rich text document support is enabled by issuing text search queries and compare with pre-upgrade results.

# **Upgrading a multi-partition instance without Db2 Text Search**

To obtain the latest functionality upgrade your Db2 Text Search instance. You need to upgrade the Db2 server, instance, and all databases when upgrading the text search instance.

#### **About this task**

With Version 11.5, text search supports indexes in a partitioned database environment. The following steps describe the process to upgrade Version 11.1 or Version 10.5 multi-partition instance for root install. Db2 Text Search should not be installed on the instances.

#### **Procedure**

- 1. Log in as the instance owner or a user with SYSADM authority.
- 2. Install a new copy of the Db2 Text Search version you are upgrading to, and perform a custom installation.

Db2 Text Search is an optional component that is only available when you select a custom installation.

3. Upgrade your instances by issuing the **db2iupgrade** command:

db2iupgrade /j "text\_search [[,*service-name*]|[,*port-number*]]"

- 4. Upgrade the existing databases by issuing **DB2 UPGRADE DATABASE** command.
- 5. For each upgraded database, update the text server information manually. For more information, see the topic about updating Db2 Text Search server information.

# **Upgrading a stand-alone Db2 Text Search Server**

If you already installed the stand-alone Db2 Text Search server, you must install fixes to your existing installation to obtain the latest supported features and functionality. Upgrade the text search server by setting parameters in the response file and running the current installation program.

#### **Before you begin**

Before you install a fix, read all the attached release notes to determine the prerequisites or migration procedures that apply.

#### **About this task**

If the existing stand-alone server was installed as a Windows service by the installation program, the upgrade process stops and removes the current Windows service. You can configure the response file to install stand-alone text search as a new Windows service.

#### **Procedure**

To upgrade the stand-alone Db2 Text Search server:

1. Set the following parameters in the ecmts\_response.txt response file that is provided with the new version of the stand-alone text search server. For more information, see the comments in the response file.

## **LICENSE\_ACCEPTED**

Specifies true to indicate that you accept the terms of the license agreement. The license agreement is in the license directory that is provided with the installation setup file. You must copy the license directory to the location where you will run the installation program. You must set the value of the **LICENSE\_ACCEPTED** parameter to true to upgrade the stand-alone text-search.

#### **USER\_INSTALL\_DIR**

Specifies the directory that contains the existing ECM Text Search installation.

## **IA\_IF\_PREVIOUS\_SETUP\_EXISTS**

Specify the following option:

#### **UPGRADE**

The installation program upgrades the existing installation and does not overwrite any collections and settings.

#### **IA\_BACKUP\_ECMTS\_HOME**

Specify one of the following backup options:

#### **BACKUP\_NONE**

No directories are backed up.

#### **BACKUP\_CONFIGURATION**

Backs up the following directories under the <*ECMTS\_Home*> directory:

- bin
- lib
- resource
- stellant

The contents of the config directory are also backed up, except for the collections subdirectory.

#### **BACKUP\_ALL**

The entire <*ECMTS\_Home*> directory is backed up.

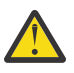

**Attention:** Any configuration files or data that are not under the <*ECMTS\_Home*> directory are not backed up

2. Set any additional parameters in the response file as required.

The values that you specify are applied when the installation program runs. If you do not specify an authentication token or port, the previously defined values are applied. If you upgrade the stand-alone server on a computer on which it is installed as a Windows service, you must specify the name of the service in the **IA\_WINDOWS\_SERVICE\_NAME** parameter in the response file.

3. Run the setup file for your operating system from the directory that contains the setup file and response file.

If the stand-alone server is running, the installation program stops the server during the upgrade process.
# **Chapter 7. Configuring and administering text search indexes**

## **Command-line tools for Db2 Text Search**

Five command-line tools are included with Db2 Text Search to facilitate its use.

## **The Configuration Tool**

For performing both the initial and subsequent configurations of Db2 Text Search

## **The Administration Tool**

For performing various administrative tasks related to the Db2 Text Search server

## **The Synonym Tool**

For adding synonym dictionaries to text search indexes and removing synonym dictionaries from text search indexes

#### **The Stop Word Tool**

For removing frequently occurring terms, referred to as stop words, from text search queries

## **The Log Formatter Tool**

For viewing and saving system messages and trace messages

## **Issuing text search commands**

You can issue commands by running the **db2ts** command shell or by calling one of the administrative SQL routines that is a stored procedure for Db2 Text Search.

## **About this task**

To use the **db2ts** command shell, pass the command string as a parameter. The **db2ts** command shell acts like the Db2 command shell in that a command must contain the connection information if a remote database is used. Unlike the Db2 command shell, however, **db2ts** does not provide a session; instead, each command is a separate unit and thus must establish a connection separately. You do not have to specify the database connection if you are running the command locally for the default database specified using the **DB2DBDFT** environment variable. Set the **DB2DBDFT** environment variable at the operating system level. If you also set it using the **db2set** command, ensure that the same value is used.

Using an administrative SQL routine enables you to issue administration calls from a Db2 client on which you have not installed Db2 Text Search. You can call either the generic SYSTS\_ADMIN\_CMD administrative SQL routine with a command string as a parameter or the specific administrative SQL routine for that command.

**Note:** Error messages resulting from **db2ts** commands are written in the client locale, but messages resulting from the administrative routines are written in the locale specified by the message-locale argument or in en\_US if you do not specify a locale.

Because some commands are not related to a specific database, for example, **START FOR TEXT** and **STOP FOR TEXT**, you can run them only using the **db2ts** command shell.

## **Enabling Db2 Text Search for rich text document support**

Rich text support can be enabled on properly configured Db2 Text Search servers.

## **Before you begin**

To enable rich text document support for Db2 Text Search servers you must, as the instance owner, run the **richtextTool** utility with the enable option.

Before enabling rich text document support, each Db2 Text Search server must be prepared for rich text document support. For more information, see ["Installing Db2 Accessories Suite for Db2 Text Search" on](#page-63-0) [page 50](#page-63-0)

## **Restrictions**

In order to run **richtextTool enable**, you must be logged on as the instance owner.

## **Procedure**

- 1. Log on as the instance owner.
- 2. Stop the Db2 Text Search instance service. To stop the service, run **db2ts STOP FOR TEXT**.
- 3. Run the **richtextTool** utility from a Db2 command window to enable support.
	- For Linux and UNIX operating systems:

*\$INSTHOME*/sqllib/db2tss/bin/richtextTool enable *DB2DIR*

where *INSTHOME* is the instance home directory and *DB2DIR* is the location of the latest Db2 copy.

• For Windows operating systems:

*DB2PATH*\db2tss\bin\richtextTool.bat enable *DB2PATH*

where *DB2PATH* is the location where you installed the latest Db2 copy.

4. Start the Db2 Text Search instance service. To start the service, run **db2ts START FOR TEXT**.

#### **Results**

You have enabled rich text support for a Db2 Text Search server.

## **Disabling support for rich text and proprietary formats**

Support for rich text and proprietary formats can be disabled at any time on the integrated Db2 Text Search servers.

#### **Before you begin**

To disable rich text document support for Db2 Text Search servers you must, as the instance owner, run the **richtextTool** utility with the **disable** option.

#### **Restrictions**

To run the **richtextTool disable** command, you must login as the instance owner.

#### **Procedure**

- 1. Log on as the instance owner.
- 2. Stop the Db2 Text Search instance service. To stop the service, run **db2ts "STOP FOR TEXT"**. For more information about this command, see ["Stopping the Db2 Text Search instance service" on page](#page-74-0) [61](#page-74-0).
- <span id="page-74-0"></span>3. Run the richtextTool utility from the Db2 command window to disable support.
	- For Linux and UNIX operating systems:

*\$INSTHOME*/sqllib/db2tss/bin/richtextTool disable *DB2-install-directory*

where *INSTHOME* is the instance home directory.

• For Windows operating systems:

*DB2PATH*\db2tss\bin\richtextTool.bat disable *DB2-install-directory*

where *DB2PATH* is the location where you installed your Db2 database server copy.

4. Start the Db2 Text Search instance service. To start the service, run **db2ts "START FOR TEXT"**. For more information about this command, see "Starting the Db2 Text Search instance service" on page 61.

#### **Results**

You have disabled rich text support for a Db2 Text Search server.

## **Starting the Db2 Text Search instance service**

Before you can create and search text indexes, you must start the Db2 Text Search instance service.

#### **About this task**

To start the integrated Db2 Text Search instance service, enter the following command:

db2ts "START FOR TEXT"

To start the stand-alone text search server, run the startup script from the *<ECMTS\_HOME>* directory:

• On Windows:

*<ECMTS\_HOME>*\bin\startup

• On Linux and UNIX:

*<ECMTS\_HOME>*/bin/startup.sh

You can check the status of the Text Search server with the following command:

db2ts "START FOR TEXT status"

## **Stopping the Db2 Text Search instance service**

When you stop the Db2 Text Search instance services, the text search server closes all commands that are currently active.

#### **About this task**

The active commands are closed as follows:

- creating the collection for the text search index is completed, implying that a CREATE INDEX FOR TEXT operation could fail in a multi-partition setup, as a text search index is partitioned into multiple collections.
- if drop collection already started to remove files irreversibly, the drop is completed, otherwise the command is rolled back
- processes the current documents in the queue. Does not accept other documents. An initial update is marked as attempted and restart, an incremental update repeats processing all entries in the staging table.
- if you update the index with the **updateautocommit** option, the documents that are already submitted when the text search server closes are implicitly committed and are processed. The rest of the documents are not processed. For example, consider that the text server is shut down unintentionally. As it shuts down, there are 1000 documents to be indexed and the update index command was issued with the **updateautocommit** option set to 100. If you check the number of documents that are indexed with the **adminTool**, you will see an arbitrary value (not multiple of 100) as NumOfDocuments indexed. In other words, a partial commit occurs during shutdown.

New commands are not accepted while the text search server completes the stop processing.

#### **Procedure**

To stop the Db2 Text Search server:

• for the integrated Db2 Text Search instance service, enter the following command:

db2ts "STOP FOR TEXT"

- for the stand-alone text search server, run the shutdown script from the *<ECMTS\_HOME>* directory, where *<ECMTS* HOME> represents the installation directory of the stand-alone text search server.
	- On Windows:

*<ECMTS\_HOME>*\bin\shutdown

– On Linux and UNIX:

*<ECMTS\_HOME>*/bin/shutdown.sh

## **Enabling a database for Db2 Text Search**

You must enable each database that contains columns of text to be searched. You can enable a database forDb2 Text Search by using the **db2ts ENABLE DATABASE FOR TEXT** command or the SYSPROC.SYSTS\_ENABLE stored procedure.

#### **Before you begin**

The authorization ID of the statement must hold the SYSTS\_ADM role and DBADM authority.

#### **About this task**

When you enable a database, you can use the following views to get information about the text search indexes in the database and their properties:

#### **SYSIBMTS.TSDEFAULTS**

Shows the database default values for index, text, and processing characteristics

#### **SYSIBMTS.TSLOCKS**

Shows information about command locks set at the database and index level

#### **SYSIBMTS.TSINDEXES**

Shows all text search indexes and their settings

## **SYSIBMTS.TSCONFIGURATION**

Shows the index configuration parameters

#### **SYSIBMTS.TSCOLLECTIONNAMES**

Shows the collection names for each index

#### **SYSIBMTS.TSSERVERS**

Shows the Text Search server connection information

After you enable a database for text search, it remains enabled until you explicitly disable it.

To prepare the database for use with Db2 Text Search, use one of the following methods:

• Enter the following command:

db2ts "ENABLE DATABASE FOR TEXT CONNECT TO *databaseName*"

The enable operation attempts to populate the connection information for the text search server in the SYSIBMTS.TSSERVERS administrative view. However, the information might be incomplete or insufficient. After the command completes either successfully or with a warning for incomplete enablement, review the values in SYSIBMTS.TSSERVERS view and update as necessary.

You must do this step only once for each database. You do not have to enable a database each time that you stop and restart the instance services.

For example, to enable a database named SAMPLE, enter the following command:

db2ts "ENABLE DATABASE FOR TEXT CONNECT TO SAMPLE"

• Call one of the administrative SQL routines, as follows:

```
CALL SYSPROC.SYSTS ADMIN CMD
 ('ENABLE DATABASE FOR TEXT','en_US', ?)
```
CALL SYSPROC.SYSTS ENABLE('en US', ?)

## **Disabling a database for Db2 Text Search**

Disable a database when you no longer intend to perform text searches in that database.

#### **About this task**

When you disable a database for text search, catalog tables and administrative views are dropped from the SYSIBMTS schema.

#### **Procedure**

To disable a database for text search, use one of the following methods:

- 1. Drop any text search indexes defined in the database, using the **DROP INDEX** command.
- 2. To disable a database for text search, use one of the following methods:
	- Issue the **DISABLE DATABASE FOR TEXT** command:

db2ts "DISABLE DATABASE FOR TEXT CONNECT TO *databaseName*"

- Call the SYSPROC.SYSTS\_DISABLE procedure:
- CALL SYSPROC.SYSTS\_DISABLE('en\_US', ?)

**Note:** Text search indexes can also be dropped using the **FORCE** option. However, it is possible that some data, specifically a text search collection, will remain after you disable the database. This can occur because the **FORCE** option allows you to drop text search indexes even if the Db2 Text Search server cannot be reached. Such a remaining collection needs to be explicitly removed with the CLEANUP operation.

## **Deleting orphaned DB2 Text Search collections**

You can delete orphaned collections with the **db2ts CLEANUP FOR TEXT** command or use the following process to identify and remove orphaned collections by using the administration tool.

### **About this task**

A text search index is associated with a single collection for non-partitioned or single-partition databases, and with n collections for multi-partition databases with n the number of relevant data partitions. Although **db2ts** commands and procedures operate on text search indexes, the text search tools operate on the text search collections. When a text search index no longer exists but its corresponding text search collection does, it is called an orphaned collection.

A collection will get orphaned in the following scenarios:

- dropping a database that contains the text index
- using the FORCE option with the DISABLE or DROP index operation

These operations succeed even if the Text Search server is not reachable.

A collection may also get an orphaned or an invalid status in some failure scenarios. For example, a disk crash may cause an inconsistency in the text index metadata.

To determine whether any orphaned collections exist:

1. Use the administration tool to report all text search collections. Issue the following command:

adminTool status -configPath <absolute-path-to-configuration-folder>

2. Query the SYSIBMTS.TSCOLLECTIONNAMES administrative view to report all text search indexes on the current database:

SELECT *collectionname* FROM SYSIBMTS.TSCOLLECTIONNAMES

Perform this query on all the databases enabled for Db2 Text Search, and combine the results into a list.

The administration tool lists all text search collections, while the query on the SYSIBMTS.TSCOLLECTIONNAMES view lists only text search indexes on the current database.

3. Compare the lists returned by the administration tool and by the SELECT statement. Any text search collection returned by the administration tool but not by the SELECT statement is an orphaned collection. The only exception to this rule is the default collection that is created when the Db2 Text Search server is started.

Remove the orphaned text search collection with the following command:

```
adminTool delete -configPath <absolute-path-to-configuration-folder>
 -collectionName collection-name
```
**Important:** The action performed by the **adminTool delete** command is not recoverable and is equivalent to dropping an index or rendering an index inconsistent.

#### **Example**

You currently have Db2 Text Search enabled for a database called DBCP1208, which is running on a UNIX system. To determine whether any orphaned text search collections exist, use the administration tool and a SELECT statement:

adminTool.sh status -configPath \$HOME/sqllib/db2tss/config

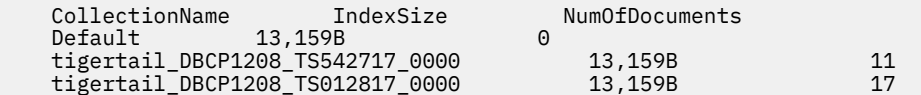

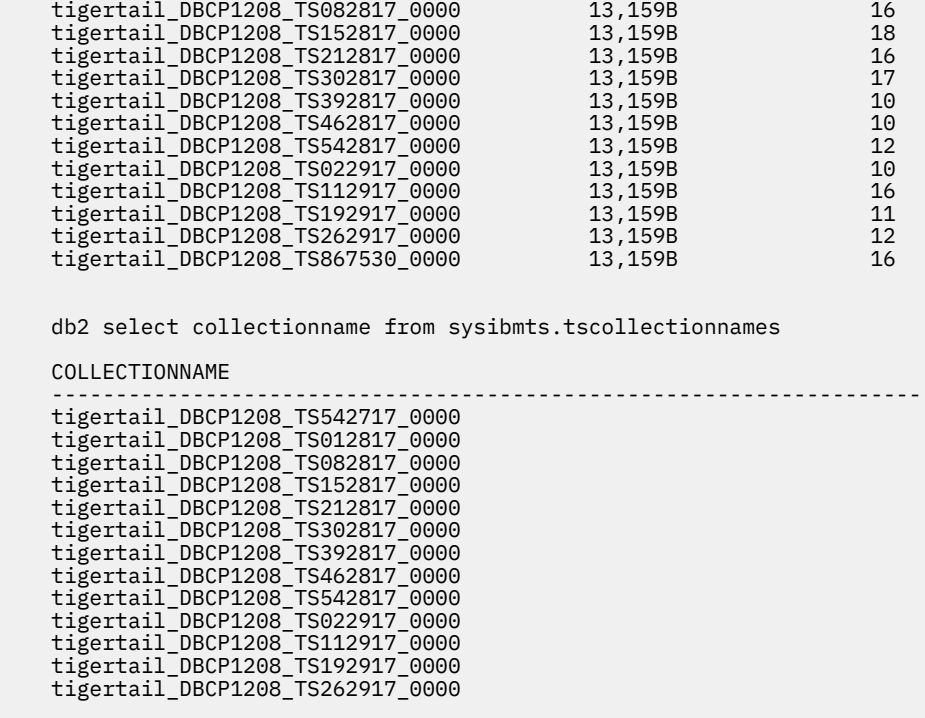

13 record(s) selected.

Comparing the two outputs, you see that the text search collection tigertail\_DBCP1208\_TS867530\_0000 does not have a corresponding text search index. Use the administration tool to delete that orphaned collection:

```
 adminTool.sh delete -configPath $HOME/sqllib/db2tss/config
 -collectionName tigertail_DBCP1208_TS867530_0000
```
## **Synonym dictionaries for Db2 Text Search**

A synonym dictionary contains words that are synonyms of each other. You can use a synonym dictionary to search for synonyms of your query terms in a text search index, thus improving the results of your search queries.

Using a synonym dictionary, you can search for words specific to your organization, such as acronyms and technical jargon.

By default, a synonym dictionary is not used for a search. To use a synonym dictionary, you must explicitly add it to a specific text search index. The text search index needs to be updated at least once before you can add a synonym dictionary. After the synonym dictionary has been added, you can modify it as frequently as you want.

A synonym dictionary consists of synonym groups that you define in an XML file, as shown in the following example:

```
<?xml version="1.0" encoding="UTF-8"?> 
<synonymgroups version="1.0"> 
     <synonymgroup> 
        <synonym>ball</synonym>
         <synonym>globe</synonym> 
         <synonym>sphere</synonym> 
         <synonym>orb</synonym> 
     </synonymgroup> 
     <synonymgroup> 
         <synonym>worldwide patent tracking system</synonym> 
         <synonym>wpts</synonym> 
     </synonymgroup> 
</synonymgroups>
```
## **Adding a synonym dictionary for Db2 Text Search**

You can easily add a synonym dictionary to a text search index by using the Synonym Tool.

#### **Before you begin**

- You must activate the Db2 Text Search instance service before you can add a synonym dictionary to a text search index.
- You must have updated the text search index at least once.
- You must also have a synonym XML file that specifies synonym groups.

#### **Procedure**

To add a synonym dictionary:

- 1. Copy the XML file to any directory on the Db2 Text Search server.
- 2. Determine the name of the text search collection associated with the text search index to which you want to add the synonym dictionary. You can use the Administration Tool to report all text search collections, as follows:

adminTool status -configPath *absolute-path-to-config-folder*

3. Use the Synonym Tool to add the synonym dictionary to the specific text search index. You can add the synonyms in **append** or **replace** mode, meaning that you either add them to or replace the existing synonyms defined for that text search index.

```
synonymTool importSynonym -synonymFile absolute-path-to-syn-file
    -collectionName collection-name -replace true or false
    -configPath absolute-path-to-config-folder
```
**Note:** If the XML format is not valid or if the XML file is empty, an error is returned.

#### **Example**

For example, to add the synonym file synfile. xml in append mode, use the following command:

```
 synonymTool importSynonym 
 -synonymFile $HOME/sqllib/misx/xmlsynfile.xml 
 -collectionName tigertail_DBCP1208_TS867530_0000 
 -replace false 
 -configPath $HOME/sqllib/db2tss/config
```
## **Removing a synonym dictionary for Db2 Text Search**

You need to remove synonym dictionaries on a collection-by-collection basis, so you must use the Synonym Tool on all collections that exist for a text search index.

#### **About this task**

To remove a synonym dictionary, use the following command:

synonymTool removeSynonym -collectionName *collection-name* -configPath *absolute-path-to-config-folder*

Where *collection-name* specifies the text search collection and *absolute-path-to-config-folder* specifies the absolute path to the text search configuration folder.

## **Text search index creation**

A text search index is a compilation of significant terms extracted from text documents. Each term is associated with the document from which it was extracted.

You create a text search index once for each column that contains text to be searched. When you create a text search index, you also create the following objects:

#### **A staging table**

This keeps track of all changed rows in the user table.

#### **An auxiliary staging table (optional)**

This keeps track of inserts and updates in the user table via integrity processing.

#### **An event table**

This collects information about the status of an update index command or any errors encountered during its processing. If errors occur during indexing, *index update events* are added to the event table.

#### **Triggers on the user table**

These add information to the staging table whenever a document in the column is added, deleted, or changed. The information is necessary for index synchronization when indexing time next occurs.

**Note:** If you use the **LOAD** command to populate your documents, triggers are not activated, and incremental indexing of the loaded documents will not work. Instead, use the **IMPORT** command, which does activate triggers. Alternatively you can add the auxiliary infrastructure for integrity processing, this will recognize changes for example, with the **LOAD INSERT** command.

After you create a text search index, it is empty and, therefore, not searchable, until you update it. When creating the text search index, you can specify a frequency which is used by the scheduler to check periodically whether an update of the text search index is required and that the update command is to be run if necessary.

## **Creating a text search index**

After you enable a database for Db2 Text Search, you can create text search indexes on columns that contain the text that you want to search.

#### **Before you begin**

Creating a text search index requires one of following authorization levels:

- CONTROL privilege on the index table
- INDEX privilege on the index table with either the IMPLICIT\_SCHEMA authority on the database or the CREATEIN privilege on the index table schema
- DBADM with DATAACCESS authority

To schedule automatic index updates, the instance owner must have DBADM authority or CONTROL privileges on the administrative task scheduler tables.

A primary key must exist for this table. If a primary key does not exist, you must create one before creating the index.

#### **About this task**

If you do not want to manually apply document changes from the table to the text search index, you can specify the UPDATE FREQUENCY parameter to schedule automated updates. Use the UPDATE MINIMUM parameter to control whether the update only runs when a minimum number of changes is made to the table. For example, to specify that MYSCHEMA.MYTEXTINDEX is to be updated after at least five changes have occurred and that the update services are to check every Monday and Wednesday at 12 midnight and 12 noon, issue the following command:

db2ts "CREATE INDEX MYSCHEMA.MYTEXTINDEX FOR TEXT ON PRODUCT(NAME) UPDATE FREQUENCY d(1,3) h(0,12) m(0) UPDATE MINIMUM 5"

 CALL SYSPROC.SYSTS\_CREATE('myschema', 'myTextIndex', 'product (name)', 'UPDATE FREQUENCY D(1,3) H(0,12) M(0)' 'UPDATE MINIMUM 5', 'en\_US', ?)

When you create an index, you can specify its locale (language and territory) by using the **LANGUAGE** option. To have your documents automatically scanned to determine the locale, set the **LANGUAGE** to AUTO. If you do not specify **LANGUAGE**, a default is used. This default is derived using the DEFAULTVALUE from SYSIBMTS.TSDEFAULTS where DEFAULTNAME='LANGUAGE'. (In this case, DEFAULTVALUE is set at the time the database is enabled for text search. This value is derived from the database territory if the database territory can be mapped to one of the document locales supported. If the database territory cannot be used to determine a supported document locale, DEFAULTVALUE is set to AUTO.)

## **Restrictions**

- A text column in an index must be one of the following supported types:
	- CHAR
	- VARCHAR
	- LONG VARCHAR
	- CLOB
	- GRAPHIC
	- VARGRAPHIC
	- LONG VARGRAPHIC
	- DBCLOB
	- BLOB
	- XML
- Text search related objects must follow not only DB2 naming conventions, their identifiers must also contain these characters only:
	- [A-Za-z][A-Za-z0-9@#\$\_]\* or
	- "[A-Za-z ][A-Za-z0-9@#\$\_ ]\*"

This limitation applies to the following:

- the name of the schema containing the text search index
- the name of the table the text search index is associated with
- the name of the text column
- the name of the text search index

#### **Procedure**

Create a text search index using one of the following methods:

• Issue the **CREATE INDEX** command:

db2ts "CREATE INDEX *index-name* FOR TEXT ON *table-name* (*column-name*)"

• Call the SYSPROC.SYSTS CREATE stored procedure:

 CALL SYSPROC.SYSTS\_CREATE('*index-schema*', '*index-name*', '*table-name* (*column-name*)', '*options*', '*locale*', ?)

**Note:** Schema name and index name are case-sensitive when the stored procedure is used.

#### **Examples**

For example, the PRODUCT table in the SAMPLE database includes columns for the product ID, name, price, description, and so on. To create a text search index called MYSCHEMA.MYTEXTINDEX for the NAME column, issue the command or called the stored procedure, as follows:

```
db2ts "CREATE INDEX MYSCHEMA.MYTEXTINDEX FOR TEXT ON PRODUCT(NAME)"
```
CALL SYSPROC.SYSTS\_CREATE('MYSCHEMA', 'MYTEXTINDEX', 'PRODUCT(NAME)', '', 'en\_US',?)

Similarly, to create a text search index called MYSCHEMA.MYXMLINDEX for the XML column DESCRIPTION, enter the following command:

```
db2ts "CREATE INDEX MYSCHEMA.MYXMLINDEX FOR TEXT ON PRODUCT(DESCRIPTION)"
```
or

```
CALL SYSPROC.SYSTS_CREATE('MYXMLINDEX', 'MYXMLINDEX', 
  PRODUCT (DESCRIPTION)', '', 'en_US', ?)
```
#### **Creating a text search index on binary data types**

When creating a text search index, you have the option of specifying a code page for a binary column. Doing so helps the Db2 Text Search engine identify the character encoding.

#### **About this task**

To specify the code page when creating the text search index, use the following command:

 db2ts "CREATE INDEX *index-name* FOR TEXT ON *table-name* CODEPAGE *code-page*"

When you store data in a column having a binary data type, such as BLOB or FOR BIT DATA, the data is not converted. This means that the documents retain their original code pages, which can cause problems when you create a text search index because you might have two different code pages. Therefore, you need to determine whether you are using the code page of the database or the code page specified for the db2ts **CREATE INDEX** command. If you do not know which code page was used to create the text search index, you can find out by issuing the following statement:

 db2 "SELECT CODEPAGE FROM SYSIBMTS.TSINDEXES where INDSCHEMA='*schema-name*' and INDNAME=*'index-name'*"

#### **Creating a text search index on unsupported data types**

If documents are in a column of an unsupported data type, such as a user-defined type (UDT), you must provide a function that takes the user type as input and provides an output type that is one of the supported types.

#### **About this task**

A text column in an index must be one of the following supported types:

- CHAR
- VARCHAR
- LONG VARCHAR
- CLOB
- GRAPHIC
- VARGRAPHIC
- LONG VARGRAPHIC
- DBCLOB
- BLOB
- XML

To convert the data type of the column to one of valid types, use one of the following methods:

• Run the **db2ts CREATE INDEX** command with the name of a transformation function.

```
 db2ts "CREATE INDEX index-name FOR TEXT ON 
 table-name (function-name(text-column-name))"
```
• Use a user-defined external function (UDF), which is specified by *function-name*, that accesses text documents in a column that is not of a supported type for text searching, performs a data-type conversion of that value, and returns the value as one of the supported data types.

#### **Example**

In the following example, there is a table UDTTABLE that contains a column of a user-defined type (UDT) named "COMPRESSED\_TEXT", which is defined as CLOB(1M). To create an index on that data type, first create a UDF called UNCOMPRESS, which receives a value of type COMPRESSED\_TEXT. Next, create your text search index in the following way:

```
 db2ts "CREATE INDEX UDTINDEX FOR TEXT ON 
UDTTABLE (UNCOMPRESS(text)) ...
```
#### **Sample: Creating N-gram and morphological indexes for plain text**

#### **About this task**

Use the following instructions to setup and synchronize Db2 Text Search indexes for morphological and N-gram indexing in the SAMPLE database. Search for linguistically meaningful Chinese words.

#### **Procedure**

1. Create two tables for morphological and N-gram indexing.

The tables have columns for the book name, author, story, ISBN number and the year the book was published.

```
db2 "CREATE TABLE morphobooks (
isbn VARCHAR(18) not null PRIMARY KEY, 
bookname VARCHAR(30), 
author VARCHAR(30), 
story blob(1G), 
year integer
)" 
db2 "CREATE TABLE ngrambooks (
isbn VARCHAR(18) not null PRIMARY KEY, 
bookname VARCHAR(30), 
author VARCHAR(30), 
story blob(1G), 
year integer
)"
```
2. Issue the **CREATE INDEX** command to create a text search index on the STORY column of MORPHOBOOKS table. The name of the text search index is MORPHOINDEX.

```
db2ts " CREATE INDEX db2ts.morphoindex FOR TEXT 
ON morphobooks (story) LANGUAGE zh_TW 
INDEX CONFIGURATION (CJKSEGMENTATION 'morphological') 
CONNECT TO sample";
```
3. Issue the **CREATE INDEX** command to create a text search index on the STORY column of NGRAMBOOKS table. The name of the text search index is NGRAMINDEX.

db2ts " CREATE INDEX db2ts.ngramindex FOR TEXT ON ngrambooks (story) LANGUAGE zh\_TW

INDEX CONFIGURATION (CJKSEGMENTATION 'ngram') CONNECT TO sample";

4. Load data into the two tables.

db2 "import from ./data/books.del of DEL lobs from ./data/ replace into morphobooks"; db2 "import from ./data/books.del of DEL lobs from ./data/ replace into ngrambooks";

The books.del file has the entry:

"0-13-086755-4", "book1", "Julie", "books\_zh\_TW1.lob.0.449/", 2004

The Books\_zh\_TW1.lob large object has the following content:

唧唧復唧唧 木蘭當戶織 不聞機杼聲 唯聞女嘆息 問女何所思 問女何所憶 女亦無所思 女亦無所憶 昨夜見軍帖 可汗大點兵 軍書十二卷 卷卷有爺名 阿爺無大兒 木蘭無長兄 願為市鞍馬 從此替爺征

*Figure 14. Content of the Books\_zh\_TW1.lob object*

5. Synchronize the text search indexes with data from the corresponding table by issuing following commands:

db2ts "UPDATE INDEX db2ts.morphoindex FOR TEXT CONNECT TO sample";

db2ts "UPDATE INDEX db2ts.ngramindex FOR TEXT CONNECT TO sample";

6. A search for linguistically meaningful Chinese words is successful here for both morphological and Ngram segmentation.

```
db2 "select bookname from morphobooks where contains (story, '軍書') =
1";
BOOKNAME
book1
 1 record(s) selected.
db2 "select bookname from ngrambooks where contains (story, '軍書') = 1";
BOOKNAME
 -----------------------------
book1
1 record(s) selected.
```
*Figure 15. Query results for meaningful Chinese words*

The output indicates that the result from morphological segmentation is the same as N-gram segmentation

7. Search for meaningless Chinese words to see the difference between morphological and N-gram segmentation.

```
db2 "select bookname from morphobooks where contains (story, '書十') =
1";
BOOKNAME
0 record(s) selected.
db2 "select bookname from ngrambooks where contains (story, '書十') = 1";
BOOKNAME
--------------
book1
 1 record(s) selected.
```
*Figure 16. Query results for meaningless Chinese words*

Only N-gram segmentation returns a book name.

## **Sample: Creating N-gram and morphological indexes for rich text and proprietary formats**

#### **About this task**

Use the following instructions to setup and synchronize Db2 Text Search indexes for morphological and N-gram indexing in the SAMPLE database. Search for meaningless Chinese words.

#### **Procedure**

1. Create two tables for morphological and N-gram indexing.

The tables contain columns k and b, where column k is the primary key, and column b will have rich text data.

```
db2 "create table richtext_morpho(
k varchar(50)not null, 
b blob (1G)primary key(k)
)"
db2 "create table richtext_ngram(
k varchar(50)not null, 
b blob (1G),
primary key(k)
)"
```
2. Issue the **CREATE INDEX** command to create a text search index on column b of table RICHTEXT\_MORPHO. The name of the text search index is MORPHOINDEX.

db2ts " CREATE INDEX db2ts.morphoindex FOR TEXT ON richtext\_morpho (b) LANGUAGE zh\_CN FORMAT INSO INDEX CONFIGURATION (CJKSEGMENTATION 'morphological') CONNECT TO sample";

3. Issue the **CREATE INDEX** command to create a text search index on column b of table RICHTEXT\_NGRAM. The name of the text search index is NGRAMINDEX.

db2ts " CREATE INDEX db2ts.ngramindex FOR TEXT ON richtext\_ngram (b) LANGUAGE zh\_CN FORMAT INSO INDEX CONFIGURATION (CJKSEGMENTATION 'ngram') CONNECT TO sample";

4. Load data into the two tables.

db2 "import from ./data/cjk\_richtext.del of DEL lobs from ./data/ replace into richtext\_morpho ";

db2 "import from ./data/ cjk\_richtext.del of DEL lobs from ./data/ replace into richtext\_ngram ";

The cjk\_richtext.del file has the entries:

"rt\_CJK.pdf","rt\_CJK.pdf.0.864885/", "rt\_CJK.pdf.doc","rt\_CJK.pdf.doc.0.90112/", "rt\_CJK.pdf.txt","rt\_CJK.pdf.txt.0.37913/"

The rt\_CJK.pdf, rt\_CJK.pdf.doc and rt\_CJK.pdf.txt files all have the same content. One segment of the content in Simplified Chinese is as follows:

"如何获得许可证密钥 IBM Rational License Key Center 是一种许可证密钥在线提供服务,可以很方便地为您生成 Rational 密钥。 但是必须成为您公司的 IBM Rational License Key Center 帐户的成员,才可以访问许可证密钥。为您下订单的人员被设置为帐户管理员, 并会通过电子邮件向其发送用于访问 License Key Center 的密码。有两种方法可以使您成为公司帐户的成员: 方法 1 - 与为您下订单的人员联系,让其使用"帐户成员"功能将您添加为公司帐户成员。一旦成功添加, 您将收到一封来自 License Key Center 的电子邮件,其中包含了您的密码和登陆说明。 方法 2 - 除了让 License Key Center 管理员将您添加为公司 License Key Center 帐户的成员之外,也可以自己进行添加"

"如何获得许可证密钥 IBM Rational License Key Center 是一种许可证密钥在线提供服务,可以很方便地为您生 成 Rational 密钥。 但是必须成为您公司的 IBM Rational License Key Center 帐户的成员,才可以访问许可证密钥。为您下订单的人员被设置为帐户管 理员, 并会通过电子邮件向其发送用于访问 License Key Center 的密码。有两种方法可以使您成为公司帐户的成员: 方法 1 - 与为您下订单的人员联系,让其使用"帐户成员"功能将您添加为公司帐户成员。一旦成功 添加, 您将收到一封来自 License Key Center 的电子邮件,其中包含了您的密码和登陆说明。 方法 2 - 除了让 License Key Center 管理员将您添加为公司 License Key Center 帐户的成员之外,也可以自己进行添加"

*Figure 17. Sample segment of content in Simplified Chinese*

5. Synchronize the text search indexes with data from the corresponding table by issuing following commands:

```
db2ts "UPDATE INDEX db2ts.morphoindex FOR TEXT 
CONNECT TO sample" 
db2ts "UPDATE INDEX db2ts.ngramindex FOR TEXT 
CONNECT TO sample"
```
6. A search for linguistically meaningful Chinese words is successful here for both morphological and Ngram segmentation.

```
db2 "select k from richtext morpho where contains (b, '密钥')=1"
\mathbb{R}rt license.pdf
rt license.pdf.doc
rt license.pdf.txt
  3 record(s) selected.
db2 "select k from richtext ngram where contains(b, '密钥')=1"
\overline{K}rt license.pdf
rt license.pdf.doc
rt license.pdf.txt
  3 record(s) selected.
```
*Figure 18. Query results for linguistically meaningful Chinese words*

The output indicates that the result from morphological segmentation is the same as N-gram segmentation

7. Search for meaningless Chinese words to see the difference between morphological and N-gram segmentation.

```
db2 "select k from richtext morpho where contains (b, '\overrightarrow{u}') = 1"
K0 record(s) selected.
db2 "select k from richtext ngram where contains (b, \overrightarrow{u}) = 1"
\mathbb Krt license.pdf
rt license.pdf.doc
rt license.pdf.txt
  3 record(s) selected.
```
*Figure 19. Query results for meaningless Chinese words*

Only N-gram segmentation returns a book name.

## **Text search index maintenance**

After you create text search indexes, there are several maintenance tasks that you need to perform. There are several ways to perform these tasks, including using various administration commands, stored procedures, and the Administration Tool.

The routine text search index maintenance tasks include the following ones:

• Running periodic updates

Unless you specified that automatic updates are to be performed, you must update the text search indexes to reflect changes in the indexed text columns that they are associated with.

• Monitoring the event table

You can use the event table to determine whether there are document errors or whether the index update frequency needs to change.

Less frequent maintenance tasks include altering and dropping text search indexes.

## **Administration commands for Db2 Text Search**

There are a number of commands that allow you to administer Db2 Text Search at the instance, database, table, and text-index levels. You run all of the commands using db2ts.

Use the instance-level administration commands to start and stop the Db2 Text Search instance services and clean up text search indexes that are no longer usable:

#### **db2ts START FOR TEXT**

Starts the Db2 Text Search instance services

#### **db2ts STOP FOR TEXT**

Stops the Db2 Text Search instance services

#### **db2ts CLEANUP FOR TEXT**

Cleans up any text search collections that are not usable

Use the database-level administration commands to set up or disable databases for Db2 Text Search and clear command locks:

#### **db2ts ENABLE DATABASE FOR TEXT**

Enables the current database to create, manage, and use text search indexes

#### **db2ts DISABLE DATABASE FOR TEXT**

Disables Db2 Text Search for a database and drops a number of text search catalog tables and views

#### **db2ts CLEAR COMMAND LOCKS**

Deletes command locks for all indexes in a database

Use table- and index-level commands to create and manipulate text search indexes on columns of a table:

#### **db2ts CREATE INDEX**

Creates a text search index

#### **db2ts DROP INDEX**

Drops a text search index associated with a text column

#### **db2ts ALTER INDEX**

Changes the characteristics of a text search index

#### **db2ts UPDATE INDEX**

Populates or updates a text search index based on the current contents of a text column

#### **db2ts CLEAR EVENTS FOR TEXT**

Deletes events from the SYSIBMTS.TSEVENT view, an events view that provides information about indexing status and errors

#### **db2ts CLEAR COMMAND LOCKS FOR INDEX**

Deletes all command locks for a specific text search index

#### **db2ts RESET PENDING FOR TABLE**

Identifies all dependent tables that are maintained for text search and executes set integrity, if necessary

#### **db2ts HELP**

Displays the list of **db2ts** command options and information about specific error messages

#### **Db2 Text Search stored procedures**

Db2 Text Search provides several administrative SQL routines for running commands and for returning the result messages of the commands that you run and the result message reason codes.

You can run the following **db2ts** commands using the administrative SQL routines:

- Enable a database **SYSPROC.SYSTS\_ENABLE**
- Configure a database **SYSPROC.SYSTS\_CONFIGURE**
- Disable a database **SYSPROC.SYSTS\_DISABLE**
- Create a text index **SYSPROC.SYSTS\_CREATE**
- Update a text index **SYSPROC.SYSTS\_UPDATE**
- Alter a text index **SYSPROC.SYSTS\_ALTER**
- Drop a text index **SYSPROC.SYSTS\_DROP**
- Clear events for a text index **SYSPROC.SYSTS\_CLEAR\_EVENTS**
- Clear command locks **SYSPROC.SYSTS\_CLEAR\_COMMANDLOCKS**
- Reset pending status **SYSPROC.SYSTS\_ADMIN\_CMD**
- Cleanup inactive indexes **SYSPROC.SYSTS\_CLEANUP**

## **Updating a text search index**

You can update a text search index automatically or manually. Automatic updates occur based on how you defined the update frequency for the text search index. You can update indexes manually by issuing a command or by calling a stored procedure.

## **Before you begin**

Updating a text search index requires the SYSTS\_MGR role and either the CONTROL privilege or DATAACCESS authority on the target table.

### **About this task**

After creating and updating (filling) the text search index for the first time, you must keep it up to date. For example, when you add a text document to a database or change an existing document in a database, you must index the document to keep the content of the text search index synchronized with the content of the database. Also, when you delete a text document from a database, you must remove its terms from the text search index.

You should plan periodic indexing carefully because indexing text documents is a time- and resourceconsuming task. The time taken depends on many factors, including how big the documents are, how many documents you added or changed since the previous text search index update, and how powerful your processor is.

The Administration Tool's status option can be used to retrieve information about the progress of document updates while the **db2ts UPDATE INDEX** command is running. If an index update is still in progress when a new update starts, the new update fails.

• Automatic updates

To have text search index updates performed automatically, use one of the following commands to set an UPDATE FREQUENCY:

#### – **db2ts CREATE INDEX**

## – **db2ts ALTER INDEX**

The **UPDATE FREQUENCY** parameter has a minimum setting of five minutes. The **UPDATE MINIMUM** parameter specifies the minimum number of text changes that must be queued.

If there are not enough changes in the staging table for the specified day and time, the text search index is not updated.

- Manual updates
- There are also times when you want to update a text search index immediately. For example, after you create a text search index, when the index is still empty, or after you have added several text documents to a database and want to search.

To fill or synchronize (update) a text search index with the table data, use one of the following methods:

– Issue the **UPDATE INDEX** command:

db2ts "UPDATE INDEX *index-name* FOR TEXT"

– Call the SYSPROC.SYSTS\_UPDATE administrative SQL routine.

#### **Example**

For example, suppose that there are two text search indexes on the PRODUCT table: MYSCHEMA.MYTEXTINDEX on the NAME column and MYSCHEMA.MYXMLINDEX on the DESCRIPTION column. A new entry is added to PRODUCT as follows:

 INSERT INTO PRODUCT VALUES ('100-104-01', 'Wheeled Snow Shovel', 99.99, NULL, NULL, NULL, XMLPARSE(DOCUMENT '<product xmlns="http://posample.org/wheelshovel" pid="100-104-01"><description><name>Wheeled Snow Shovel</name> <details>Wheeled Snow Shovel, lever assisted, ergonomic foam grips, gravel wheel,

```
 clears away snow 3 times faster</details><price>99.99</price>
 </description></product>'))
```
To make the information in the new entry searchable, issue the following command:

db2ts "UPDATE INDEX MYSCHEMA.MYTEXTINDEX FOR TEXT"

To make the information in the new entry searchable, use the following stored procedure:.

db2 "call sysproc.systs\_update('MYSCHEMA', 'MYXMLINDEX', '', 'en\_US', ?)'

#### **Sample: Incrementally updating a Db2 Text Search index on range-partitioned tables**

Incremental updates of Db2 Text Search indexes on range-partitioned tables require the extended textmaintained staging infrastructure to apply changes from attaching or detaching partitions.

#### **About this task**

When the extended staging infrastructure is enabled for the text search indexes, document updates are captured through an update trigger into the primary staging table, and document inserts and deletes are captured in the auxiliary staging table through integrity processing.

When the extended staging infrastructure is not enabled, you cannot use an incremental update to process changes related to attaching or detaching ranges or to process documents that you loaded into an added partition by using the **LOAD** command with the **INSERT** parameter. You must re-create the text index to synchronize it with the base table.

By default, the extended text-maintained infrastructure will be added for text search indexes on rangepartitioned tables, however, for scenarios where the text search index is not refreshed with incremental updates, you can create the text search index with the **AUXLOG** option set to OFF as shown in the following example:

```
db2ts create index sampleix for text on sample(comment) administration tables in 
mytablespace index configuration(auxlog off) connect to mydb
```
In this case, only a primary staging table is added, and document changes are recognized through triggers, which excludes changes for example, from attach or detach operations. You must specify the **ADMINISTRATION TABLES IN** parameter when creating indexes on range-partitioned tables; otherwise, an error is generated.

#### **Example**

#### **Scenario 1: To attach a partition for a table with the extended text search staging infrastructure**

1. Create a range-partitioned table.

```
db2 "create table uc_007_customer_archive (pk integer not null 
primary key, customer varchar(128) not null, 
year integer not null, address blob(1M) not null) partition 
by range(year)(starting(2000)ending(2001)every 1)"
```
2. Create the text search index.

```
db2ts "create index uc_007_idx for text on 
uc_007_customer_archive (address)
administration tables in mytablespace"
```
3. View the index name and logging information.

db2 "select indexname, stagingviewname, auxstagingname from sysibmts.tsindexes"

4. Update the text search index.

```
db2ts "update index uc_007_idx for text"
```
5. Create another table and import data into the table.

```
db2 "create table uc_007_customer_2001 (pk integer not null 
primary key,
customer varchar(128) not null, year integer not null, 
address blob(1M) not null)"
```
db2 "import from uc\_007\_2001.del of del lobs from ./data modified by codepage=1208 insert into uc\_007\_customer\_2001"

6. Add the data from the new table as a new partition.

```
db2 "alter table uc_007_customer_archive attach 
partition p2001 starting(2001) ending(2002)
exclusive from uc_007_customer_2001"
```
7. View the contents.

```
db2 "select * from sysibmts.systsauxlog_ix253720"
```
The output is as follows:

```
PK GLOBALTRANSID GLOBALTRANSTIME OPERATIONTYPE
----- --------------- ------------------ ----------------
0 record(s) selected.
```
8. The changes are not visible, so integrity processing is required. Integrity processing places dependent tables in pending mode.

```
db2 "set integrity for uc_007_customer_archive immediate checked"
```
9. View the contents.

db2 "select \* from sysibmts.systsauxlog\_ix253720"

The following error message is returned:

PK GLOBALTRANSID GLOBALTRANSTIME OPERATIONTYPE ----- ----------------- ----------------- --------------- SQL0668N Operation not allowed for reason code "1" on table "SYSIBMTS"."SYSTSAUXLOG\_IX253720". SQLSTATE=57007

10. Perform integrity processing for the text search staging tables. The command processes all text indexes for the table.

db2ts "reset pending for table uc\_007\_customer\_archive for text" db2 "select \* from sysibmts.systsauxlog\_ix253720"

The output is as follows:

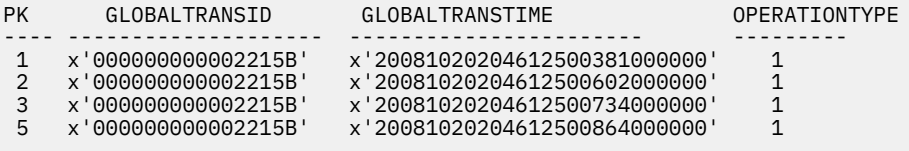

11. Use incremental update to process data from the newly attached partition.

db2ts "update index uc\_007\_idx for text"

#### **Scenario 2: To detach a partition for a table with extended text search staging infrastructure**

1. Alter the table from the partition.

```
db2 alter table uc_007_customer_archive detach partition p2005 
into t4p2005
```
The following message is retuned:

SQL3601W The statement caused one or more tables to automatically be placed in the Set Integrity Pending state. SQLSTATE=01586

2. Issue the **RESET PENDING** command to perform integrity processing for the text search staging tables.

db2ts "reset pending for table uc\_007\_customer\_archive for text"

Use incremental update to process data from the newly detached partition.

```
db2ts "update index uc_007_idx for text"
```
## **Clearing text search index events**

If you no longer need the messages in the event view of an index, you can clear (delete) them.

#### **Before you begin**

For details, including authorization requirements, see the description for the **CLEAR EVENTS FOR INDEX** command or the **SYSTS\_CLEAR\_EVENTS** procedure.

#### **About this task**

Information about indexing events, such as the update start and end times, the number of indexed documents, or document errors that occurred during the update, are stored in the event view of a text search index. This information can help you determine the cause of a problem.

#### **Procedure**

To clear the event view of a text search index, use one of the following methods:

• Run the **db2ts CLEAR EVENTS FOR INDEX** command, as follows:

db2ts "CLEAR EVENTS FOR INDEX *index-name* FOR TEXT"

• Use the SYSPROC.SYSTS\_CLEAR\_EVENTS administrative SQL routine, as follows:

```
 CALL SYSPROC.SYSTS_CLEAR_EVENTS('index-schema', 
'index-name', 'locale', ?)
```
## **Altering a text search index**

You can alter the update properties of a text search index.

#### **Before you begin**

For details, including authorization requirements, see the description for the **ALTER INDEX** command or the **SYSTS\_ALTER** procedure.

#### **Procedure**

To alter an index, use one of the following methods:

• Run the following command:

db2ts "ALTER INDEX *index-name* FOR TEXT *update-characteristics*"

Where *update-characteristics* is a characteristic such as the update frequency of the text search index.

• Call the SYSPROC.SYSTS\_ALTER administrative SQL routine:

CALL SYSPROC.SYSTS\_ALTER('db2ts', 'myTextIndex', '*alter-option*', 'en\_US', ?)

Where *alter-option* is a characteristic such as the update frequency of the text search index.

#### **Results**

The text index properties are updated with the new values, except if the text search index is locked by another operation, in which case an error message is displayed, informing you that the text search index is currently locked and that no changes can be made.

#### **Example**

You can use either method to change both the update frequency of a text search index and the minimum number of changes required to trigger an update. (If you do not specify any parameters, the current settings are left unchanged.) For example, to change the update frequency for the text search index MYTEXTINDEX so that it is updated from Monday to Friday at 12 noon and 3 p.m., provided that at least 100 changes have occurred to the indexed column, issue the following command:

```
 db2ts "ALTER INDEX MYTEXTINDEX FOR TEXT 
 UPDATE FREQUENCY d(1,2,3,4,5) h(12,15) m(00) UPDATE MINIMUM 100"
```
To stop the periodic updating of MYTEXTINDEX, issue the following command:

```
 db2ts "ALTER INDEX MYTEXTINDEX FOR TEXT UPDATE FREQUENCY NONE"
```
### **Viewing text search index status**

To get information about the current text search indexes within a database, you can query the administrative views or use the Administration Tool.

### **About this task**

Text search index properties can be viewed in the SYSIBMTS.TSINDEXES administrative view. For example, to list all text search indexes with their status, issue the following query:

db2 "select indschema, indname, indstatus from SYSIBMTS.TSINDEXES"

To check the status of all text search collections and their properties using the Administration Tool, use the following command:

adminTool status -configPath *absolute-path-to-config-folder*

#### **Changing the location of a Db2 Text Search collection**

You might need to change the location of a collection, for example, for computer and disk administration and maintenance purposes.

#### **Before you begin**

You can change the location of a text search collection only when the collection location in the SYSIBMTS.TSINDEXES table is empty.

#### **About this task**

To change the location of a collection:

#### **Procedure**

1. Verify that the collection location is empty .

db2 "select indschema, indname, collectiondirectory, collectionnameprefix from sysibmts.tsindexes"

2. If the targeted collection has no directory information, stop the Db2 Text Search server.

- 3. Edit the collection configuration collection.xml file. The default location of the collection configuration file is *<ECMTS\_HOME>*\config\collections\*<collection\_name>* \collection.xml.
	- a. Specify the location of the index data.

```
<indexes>
      <index>
         <type>Text</type>
             <path><directory_name></path>
```
b. Specify the location of the synonym configuration.

```
<indexes>
      <index>
        <type>Synonym</type>
             <path><directory_name></path>
```
#### **Note:**

- Escape characters as required in XML. For example, escape a backslash character (the default path separator on Windows) by using "\".
- If the collection configuration and index data is located in the collection directory, you can specify a path that is relative to the location of the collection.xml file, for example:

```
<indexes>
      <index>
         <type>Synonym</type>
              <path>data/text</path>
```
- 4. Save your changes to the collection.xml file.
- 5. Restart the Db2 Text Search services.

## **Backing up and restoring text search indexes**

#### **Procedure**

• To back up a database with Db2 Text Search indexes:

a) Get a current list of text index locations for Db2 Text Search indexes.

```
db2 "select indschema, indname, collectiondirectory, collectionnameprefix 
from sysibmts.tsindexes"
```
If a value for collectiondirectory is not specified, then locations are set using the **defaultDataDir** parameter.

- b) Ensure that no Db2 Text Search administrative command is running.
- c) Stop the Db2 Text Search services.

db2ts stop for text

d) Back up the database.

Issue the following command:

db2 backup database *db\_name*

- e) Back up the text search configurations, index directories and subdirectories.
- f) Restart Db2 Text Search services.
- To restore a database with Db2 Text Search indexes:
	- a) Make sure that no Db2 Text Search administrative command is running.
	- b) Stop the Db2 Text Search services.

db2ts stop for text

c) Restore the database.

Issue the following command:

db2 restore database *db\_name*

- d) Restore the backup of text search configuration and index locations to the same path as before.
- e) Restart Db2 Text Search services.

db2ts start for text

## **Dropping a text search index**

When you no longer intend to perform text searches in a text column, you can drop the text search index.

#### **Before you begin**

For details, including authorization requirements, see the command description for DROP INDEX or the procedure SYSTS\_DROP.

#### **About this task**

When you drop a text search index, the following other objects are also dropped:

- Index staging and event tables
- Triggers on the user table

If the text search index has an associated schedule, make sure no task is running. Otherwise the scheduled task may need to be removed manually.

Always drop the text search indexes on a table before dropping a table space. If you drop table spaces that contains text search indexes, you may create what is called an *orphaned collection*. When you create a text search index, a collection (the file system representation of the index) is created with an automatically generated name. If the collection remains after the index has been dropped, it can lead to problems with future queries if the following are also true:

- the same database connection is being used,
- a table is created with the same table name,
- a text index with the same name as before is created on this table, and
- the same query is reissued as before.

In this case, a cached query plan might be reused, which could result in a wrong query result.

The **db2ts CLEANUP FOR TEXT** command can only drop obsolete collections and relevant text index catalog records. Administration Tool can be used to remove orphaned collections in this case.

If you plan to drop a database that is enabled for text search, make sure all text search indexes are dropped to avoid orphaned collections.

## **Procedure**

To drop a text search index, use one of the following methods:

• Issue the **DROP INDEX** command:

db2ts "DROP INDEX *index-name* FOR TEXT"

• Call the SYSPROC.SYSTS\_DROP stored procedure:

CALL SYSPROC.SYSTS\_DROP('*index-schema*', '*index-name*', '*locale*', ?)

Where *locale* is the five-character locale code, such as en US, that specifies the language in which messages will be written to the log file.

#### **What to do next**

**Note:** If any orphaned collections exist after you drop a text search index, you can remove them using the Administration Tool.

If, after dropping a text search index, you plan to create a new one on the same text column, you must first disconnect from and then reconnect to the database.

### **Sample: Scheduling a Db2 Text Search index update**

Schedule a Db2 Text Search index update and verify execution result.

#### **Before you begin**

Complete the following tasks before you start any scheduler jobs:

- 1. Set the ATS\_ENABLE registry variable
- 2. Check that the SYSTOOLSPACE table space exists
- 3. Ensure that the database is activated

For details about the prerequisites for scheduling a Db2 Text Search index update, see the topic about setting up the administrative task scheduler.

#### **About this task**

Create a scheduler task using the Db2 Scheduler and execute the task in the specified frequency.

#### **Procedure**

1. Create a text search index and specify the update frequency.

```
db2ts "create index simix for text on simple(comment) 
update frequency (D(*) H(*) M(30))"
```
2. Connect to your database.

db2 connect to testdb

3. Find the scheduler task name

```
db2 "select indexidentifier from sysibmts.tsindexes"
```
For the following steps, lets assume the numeric part of the index identifier is 12345. So, the scheduler name is TSSCH\_12345.

4. Find the scheduler task in the SYSTOOLS.ADMIN\_TASK\_LIST administrative view.

db2 "select \* from systools.admin\_task\_list"

5. Verify text index update status.

 $db2$  "select  $\star$  from sysibmts.tsevent 123456"

6. If no message is shown, but data was available for an update, verify that the scheduler task was started.

db2 "select \* from systools.admin\_task\_status"

Otherwise, use the scheduler task name to restrict the SELECT operation to the data belonging to the new scheduler task for the example shown previously:

db2 "select \* from systools.admin\_task\_status where name = 'TSSCH\_12345'"

# **Chapter 8. Searching with text search indexes**

After you populate a text search index with data, you can search that index. Db2 Text Search supports searches in SQL, XQuery, and SQL/XML.

You can use the following search functions:

- The SQL function CONTAINS and the XML function xmlcolumn-contains, to create queries for specific words or phrases
- The SQL function SCORE, to obtain the relevancy of a found text document

Searches on text search indexes can range from the simple, such as queries for the occurrence of a single word in a title, to the complex, such as queries that use Boolean operators or term boosting. In addition to the operators that allow you to refine the complexity of your search, features such as synonym dictionaries and linguistic support can enhance searches on text search indexes.

## **Search functions for Db2 Text Search**

After you update a text search index, you can search using the CONTAINS or SCORE SQL scalar search function or using the xmlcolumn-contains function.

Searches on text search indexes can range from the simple, such as queries for the occurrence of a single word in a title, to the complex, such as queries that use Boolean operators or term boosting. In addition to the operators that allow you to refine the complexity of your search, features such as synonym dictionaries and linguistic support can enhance searches on text search indexes.

You can use the following search functions:

- The SQL function CONTAINS and the XML function xmlcolumn-contains, to create queries for specific words or phrases
- The SQL function SCORE, to obtain the relevancy of a found text document

The scalar text search functions, CONTAINS and SCORE, are seamlessly integrated within SQL. You can use the search functions in the same places that you would use standard SQL expressions within SQL queries. The SQL SCORE scalar function returns an indicator of how well the text documents matched a given text search condition. The SELECT phrase of the SQL query determines which information is returned to you.

The CONTAINS function searches for matches of a word or phrase and can be used with wildcard characters to search for substring matches in a manner similar to the SQL LIKE predicate and can search for exact string matches in a manner similar to the SQL = operator. However, there are key distinctions between using the CONTAINS function and using the SQL LIKE predicate or the = operator. The LIKE predicate and the = operator search for patterns in a document, while CONTAINS uses linguistic processing: that is, it searches for different forms of the search term. For example, even without using wildcard characters, searches for the term work also return documents containing working and worked. Moreover, you can add a synonym dictionary to the text search index, increasing the scope of a search. For example, you can group laptop and ThinkPad together so they are returned from searches for notebook computers. For XML documents, the XML search argument syntax allows you to search for text inside tags and attributes. As well, XQuery searches are case sensitive.

Note that the Db2 optimizer estimates how many text documents can be expected to match a CONTAINS predicate and how costly different access plan alternatives will be. The optimizer chooses the cheapest access plan.

The function xmlcolumn-contains is a built-in Db2 function that returns XML documents from a Db2 XML data column based on a text search performed by the Db2 Text Search engine. You can use xmlcolumn-contains in XQuery expressions to retrieve documents based on a search of specific document elements. For example, if your XML documents contain product descriptions and prices for toys that you sell, you can use xmlcolumn-contains in an XQuery expression to search the description and

price elements and return only the documents that have the term outdoors but not pool and cost less than \$25.00.

There are key distinctions between using the xmlcolumn-contains function and the XQuery contains function. The XQuery contains function searches for a substring inside a string; it looks for an exact match of the search term or phrase. The XQuery xmlcolumn-contains function, however, has similar functionality to the CONTAINS function, except that it operates on XML columns only. As well, it returns XML documents containing the search term or phrase, whereas contains returns only a value such as 1, 0, or NULL to indicate whether the search term was found.

## **Full-text search methods**

You can use an SQL statement or XQuery to search through text search indexes.

#### **Procedure**

To search a text search index for a specific term or phrase, use one of the following methods:

• Search with SQL.

To search a text search index for a specific term or phrase with an SQL statement, use the CONTAINS function as follows:

 db2 "SELECT *column-name* FROM *table-name* WHERE CONTAINS  $( \ldots )=1$ "

For example, the following query searches the PRODUCT table for the names and prices of various snow shovels:

```
db2 "SELECT NAME, PRICE FROM PRODUCT<br>|wHERE CONTAINS (NAME, '"snow shovel"')
                         (NAME, '''snow showed'') = 1"
```
• Search with XQuery.

To search a text search index for a specific term or phrase using XQuery, use the db2 fn:xmlcolumn-contains() function.

For example, the following query searches the PRODUCT table for the names and prices of various snow shovels:

```
 db2 "xquery for \$info in db2-fn:xmlcolumn-contains
 ('PRODUCT.DESCRIPTION','"snow shovel"')
    return <result> {\$info/description/name, \$info/description/price} </result>"
```
**Note:** Depending on the operating system shell that you are using, you might need a different escape character in front of the dollar sign of the variable information. The previous example uses the backward slash  $(\ )$  as an escape character for UNIX operating systems.

## **Basic search**

You can use boolean operators and modifiers in your search queries. The more specific the search term that you use, the more precise the results.

#### **Example**

Example 1: Searches for documents that contain the terms 'wizard' and 'dragon'. The default operator is AND if there is no explicit boolean operator specified.

select title from books where contains(story, 'dragon wizard')=1

Example 2: Searches for documents that contain the phrase 'dragon wizard'. It will not include documents that contain for example, the term 'dragons'.

select title from books where contains(story, "dragon wizard")=1

Example 3: Searches for documents that contain the term 'dragon' and optionally the term 'wizard'. Documents that contain both terms will receive a higher score.

select title from books where contains(story, 'dragon %wizard')=1

Example 4: Searches for documents that contain the terms 'dragon' or 'wizard', but not the term 'hobbit'.

select title from books where contains(story, '(dragon OR wizard) NOT hobbit')=1

Example 5: Searches for documents that contains synonyms of your query terms by using the synonyms dictionary.

select title from books where contains(story, 'dragon wizard', 'SYNONYM=ON')=1

### **Fuzzy search**

Use a fuzzy search to find documents that contain words with similar spelling to the term that you are searching.

A fuzzy search query searches for character sequences that are not only the same but similar to the query term. Use the tilde symbol (~) at the end of a term to do a fuzzy search. For example, the following query finds documents that include the terms analytics, analyze, analysis, and so on.

analytics~

You can add an optional parameter to specify the degree of similarity of the search results to the search term. Specify a value greater than or equal to 0 and less than 1. You must precede the value by a 0 and a decimal point, for example, 0.8. A value closer to 1 matches terms with a higher similarity. If you do not specify the parameter, the default is 0.5.

analytics~0.8

You can specify a fuzzy search on a term but not on a phrase. To apply fuzzy search to multiple words in a query, you must apply a fuzzy search factor for each term. For example, the following query finds documents that include terms that are similar to summer and time.

```
summer~0.7 time~0.7
```
#### **Example**

Step 1. Create a table called BOOKS:

```
create table books (
          isbn varchar(18) not null primary key, 
          author varchar(30), 
         story varchar(100),
          year integer);
```
Step 2. Create a text search index on the STORY column:

db2ts "create index bookidx for text on books(story) connect to test";

Step 3. Import data into the table:

```
insert into books values ('0-13-086755-1','John','The Blue Can',2001)
insert into books values ('0-13-086755-2','Mike','Cats and Dogs', 2000)
insert into books values ('0-13-086755-3','Peter','Hats on the Rack',1999)
insert into books values ('0-13-086755-4','Agatha','Cat among the Pigeons',1997)
insert into books values ('0-13-086755-5','Edgar','Cars Unlimited',2010)
insert into books values ('0-13-086755-6','Roy','Carson and Lemon',2008)
```
Step 4. Update the text search index:

db2ts "update index bookidx for text connect to test"

Step 5. Issue a fuzzy search with the CONTAINS function:

select author, year, story from books where contains(story, 'cat~0.4') = 1

The following is the sample output:

```
AUTHOR YEAR STORY
------------------------ ----------- -------------------------
John 2001 The Blue Can
Mike 2000 Cats and Dogs
Agatha 1997 Cat among the Pigeons
3 record(s) selected.
```
To see the associated score, issue the following query that is modified for increased fuzziness:

select author, year, story, integer(score(story, 'cat~0.3')\*1000) as score from books where contains(story,  $\text{cat}~0.3'$ ) = 1 order by score desc

The following is the sample output:

```
AUTHOR YEAR STORY SCORE
------------------------------ ----------- -------
Agatha 1997 Cat among the Pigeons 32
John 2001 The Blue Can 17
Mike 2000 Cats and Dogs 17
Peter 1999 Hats on the Rack 1
Edgar 2010 Cars Unlimited 1
5 record(s) selected.
```
#### **Restrictions**

- Special characters are not supported in fuzzy search queries.
- Terms in fuzzy search queries do not go through language processing (lemmatization, synonym expansion, and stop word removal). Therefore, fuzzy search queries do not find terms that are similar to synonyms.
- If you include wildcard characters in the fuzzy search terms, only the wildcard search is done.

## **Proximity search**

A proximity search retrieves documents that contain search words which are located within a specified distance from each other.

To start a proximity search use the tilde  $(\sim)$  symbol at the end of a phrase and specify the distance in words as a valid integer number. When determining the distance consider that sentence breaks count as 10 position increments. Special characters are not supported in proximity search queries.

#### **Example**

Step 1. Create table called BOOKS:

```
create table books (
          isbn varchar(18) not null primary key, 
          author varchar(30), 
          story varchar(100), 
          year integer);
```
Step 2. Create text search index on the STORY column:

db2ts "create index bookidx for text on books(story) connect to test";

Step 3. Import data into the table:

insert into books values ('0-13-086755-1','John','Understanding Astronomy.' ,2001) insert into books values ('0-13-086755-2','Mike','The cat hunts some mice.' ,2000) insert into books values ('0-13-086755-3','Peter','Some men were standing beside the table.',1999) insert into books values ('0-13-086755-4','Astrid','The outstanding adventure of Pippi Longst.',1997) insert into books values ('0-13-086755-6','Agatha','Cat among the pigeons' ,2004) insert into books values ('0-13-086755-7','John','Pigeons land in the square and a cat plays with a ball', 2001) insert into books values ('0-13-086755-8','Sam','Pigeon on the roof',2007)

Step 4. Update the text search index:

db2ts "update index bookidx for text connect to test"

Issue a proximity search for the terms cat and pigeon within 4 words of each other in a document and use the following search syntax within the Db2 Text Search CONTAINS phrase:

```
select author, year, substr(story,1,30) as title from books 
where contains(story, '"cat pigeon"~4') = 1
```
## **Searching for special characters**

Special characters, such as common punctuation characters, are indexed as part of a text update. You can search for special characters the same way as you search for other query terms.

To find a special character in a document, include the special character in the query expression. In some cases, you might have to escape special characters.

You cannot search for an exact match on two consecutive, identical special characters. Queries of this type return documents that contain only one of the special characters.

#### **Escaping special characters**

Special characters can serve different functions in the query syntax.

To search for a special character that has a special function in the query syntax, you must escape the special character by adding a backslash before it, for example:

- To search for the string "where?", escape the question mark as follows: "where\?"
- To search for the string "c:\temp," escape the colon and backslash as follows: "c\:\\temp"

Not escaping such special characters can result in syntax errors.

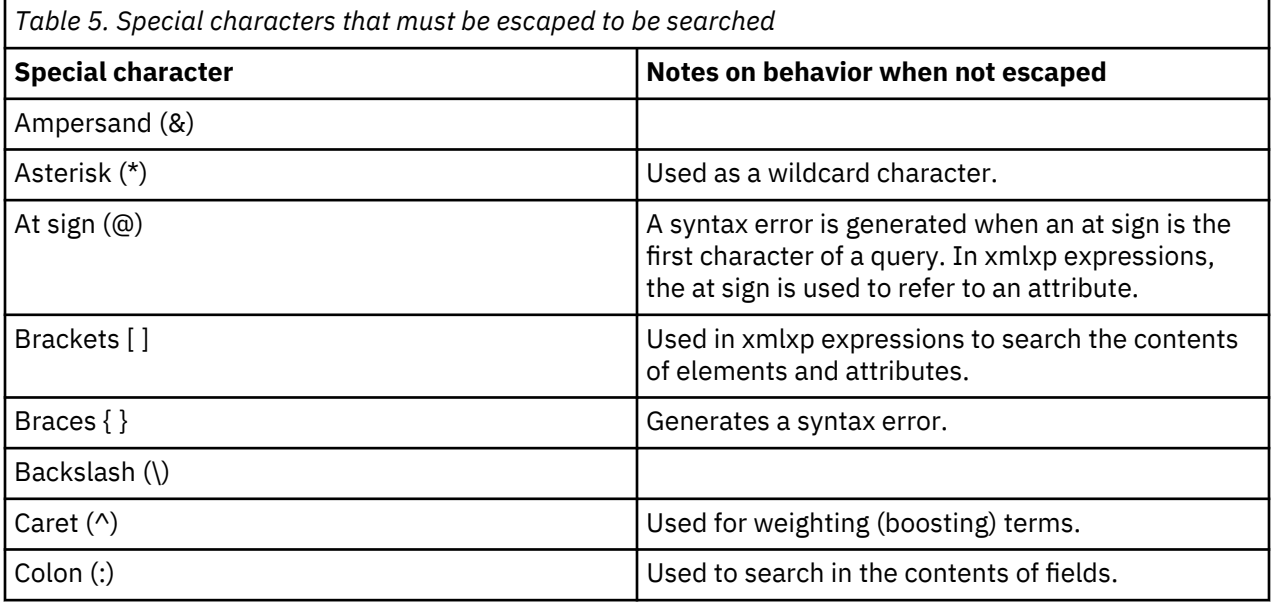

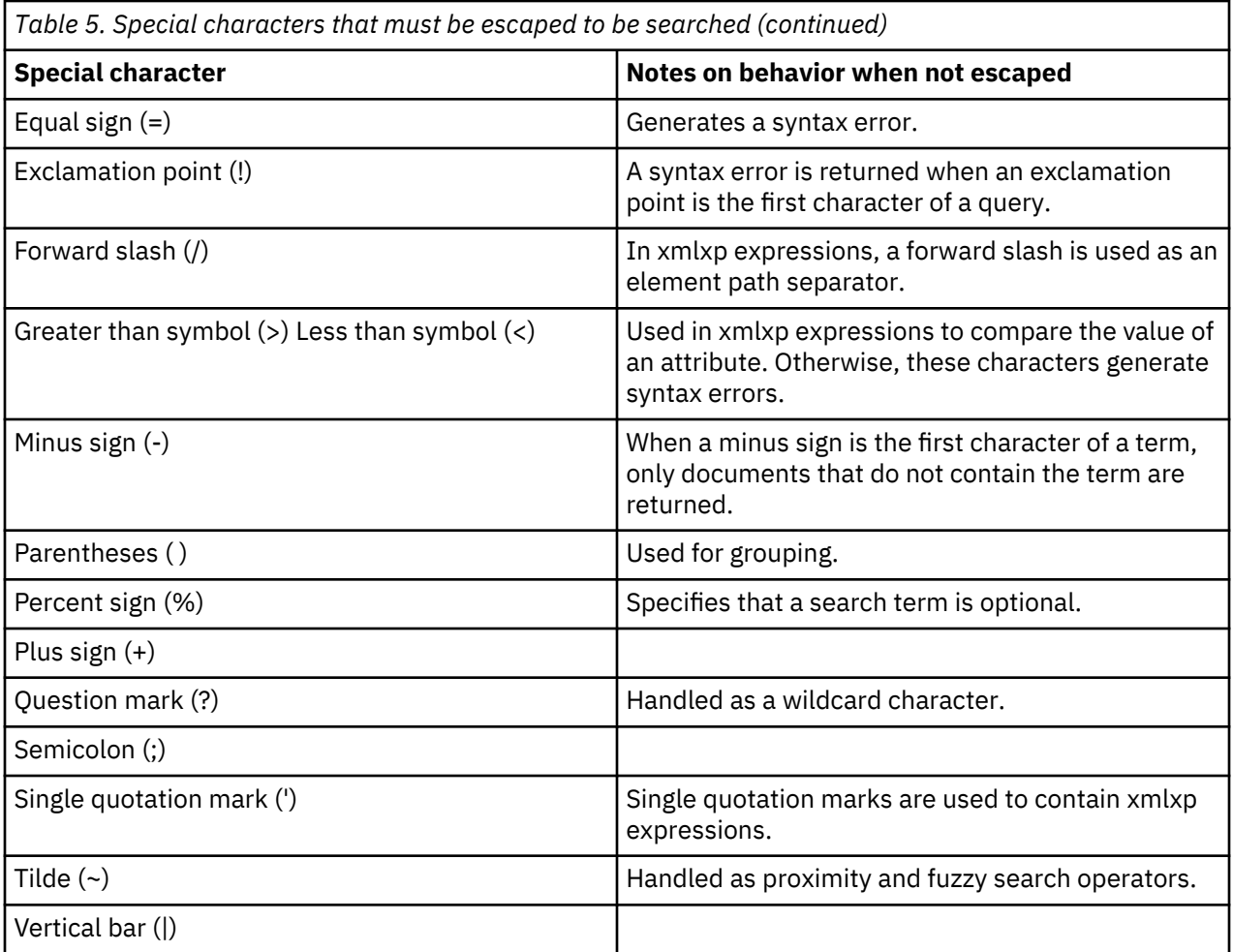

Escaping special characters that do not serve a special function in the query syntax is optional. The following table shows some examples of special characters that do not require escaping.

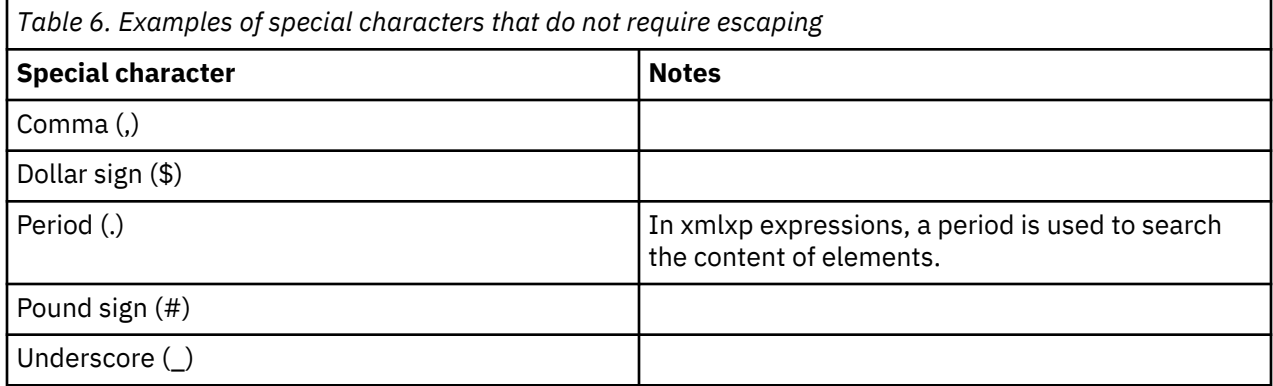

## **Special characters adjacent to query terms**

When a special character is adjacent to a word in a query, documents that contain the special character and word in the same order are returned.

For example, searching for "30\$" finds documents that contain "30\$", but does not find documents that contain "\$30". However, searching for "30 \$" (with a space) finds all documents that contain "30" and "\$" anywhere in the documents including both "30\$" and "\$30".

When a special character is adjacent to a stop word in a query, the stop word is not removed from the query. For example, searching for "at&t" does not remove the stop word "at". However, searching for "at & t" with spaces removes the stop word "at".

When a special character separates two words, the sequence of tokens is searched as a sequence. For example, searching for "jack\_jones" finds documents that contain "jack\_jones" but not documents that contain "jack\_and\_jones".

Words that are adjacent to special characters are lemmatized. For example, searching for "cats&dogs" in English finds documents that contain "cat&dog".

You can use special characters in wildcard search expressions. For example, searching for "ja\*\_" finds documents that contain "jack\_jones". However, you cannot use wildcard characters to find special characters. For example, searching for ca\*s finds documents that contain cats, categories, castmembers, or cas, but not documents that contain ca\_s.

#### **Indexing special characters**

During tokenization and language processing, Db2 Text Search identifies and indexes special characters as punctuation.

Special characters are token delimiters. For example, "jack\_jones" is tokenized as three separate tokens: "jack", "\_", and "jones". Emails, URLs, and file paths are broken down into tokens. For example:

- Jack jones@ibm.com is tokenized as jack jones @ ibm . com
- http://www.ibm.com is tokenized as http :// www . ibm . com

Special characters do not occupy a token position in the file. For example, "jack jones" is indexed with the underscore in the same token position as "jack". Special characters also do not occupy a token position when spaces are included. For example, "jack\_jones" is indexed in the same way as "jack \_ jones".

The token position is used for exact phrase search and for proximity search. For example, if a document contains the expression jack jones, searching for the exact phrase ""jack jones"" finds this document.

When a sequence of special characters are indexed separately, they are searched in no particular order. For example, searching for "#\$" also finds documents that contain "\$#".

### **Special characters in CJK languages**

To find a sequence of characters that includes special characters in a Chinese, Japanese or Korean (CJK) document, the query expression must include the special characters. This is different to non-CJK languages, where a whitespace can substitute for a special character.

If a document is mixed language, for example, a Chinese language document contains some English terms, a search with whitespace will still substitute for special characters for the non-CJK terms.

For example, if an indexed document contains john\_smith, you can search for john\_smith or "john smith" (exact match, without the underscore) and both queries return the document that contains john\_smith.

**Note:** The characters '?','\*', and '\' have semantic meaning as wildcards and escape character, but are not searchable as special characters.

## **Structural full-text search in XML documents**

Db2 Text Search supports using XML search for searching XML documents.

By using a subset of the XPath language with extensions for text search, XML search indexes and searches XML documents. You can use structural elements (tag names, attribute names, and attribute values) separately or combine them with free text in queries.

The following search features are supported by XML search:

- Boolean operators (basic search)
- Exact match
- Fuzzy search
- Proximity search
- Stop words
- Synonyms

• Wildcard characters

In addition to the search features previously listed, XML search also includes the following key features:

#### **XML structural search**

By using XML search syntax in text search queries, you can search XML documents for structural elements (tag names, attribute names, and attribute values) and text that is scoped by those elements. Note that plain searches do not search the attribute field in an XML document.

## **XML query tokenization**

The text that is used in the XML search predicate expression as XML query terms is tokenized the same way that text in non-XML query terms is tokenized, except that spelling corrections, fielded terms, and nested XML search terms are unsupported. Synonyms, wildcard characters, phrases, and lemmatization are supported.

#### **Disregarding of XML namespaces**

Namespace prefixes are not retained in the indexing of XML tag and attribute names. You can index and search XML documents by declaring and using namespaces, but namespace prefixes are discarded during indexing and removed from XML search queries.

#### **Numeric values**

Predicates comparing attribute values to numbers are supported.

#### **Complete match**

The operator = (equal sign) with a string argument in a predicate means that a complete match of all tokens in the string with all tokens in the identified text span is required, with the order being significant.

The subset of XPath that is implemented in XML search differs from standard XPath in the following ways:

- It does not support iteration and ranges in path expressions.
- It eliminates filter expressions: that is, it allows filtering only in the predicate expression, not in the path expression.
- It disallows absolute path names in predicate expressions.
- It implements only one axis (tag) and allows propagation only in the forward direction.

The following table lists some valid XML search queries.

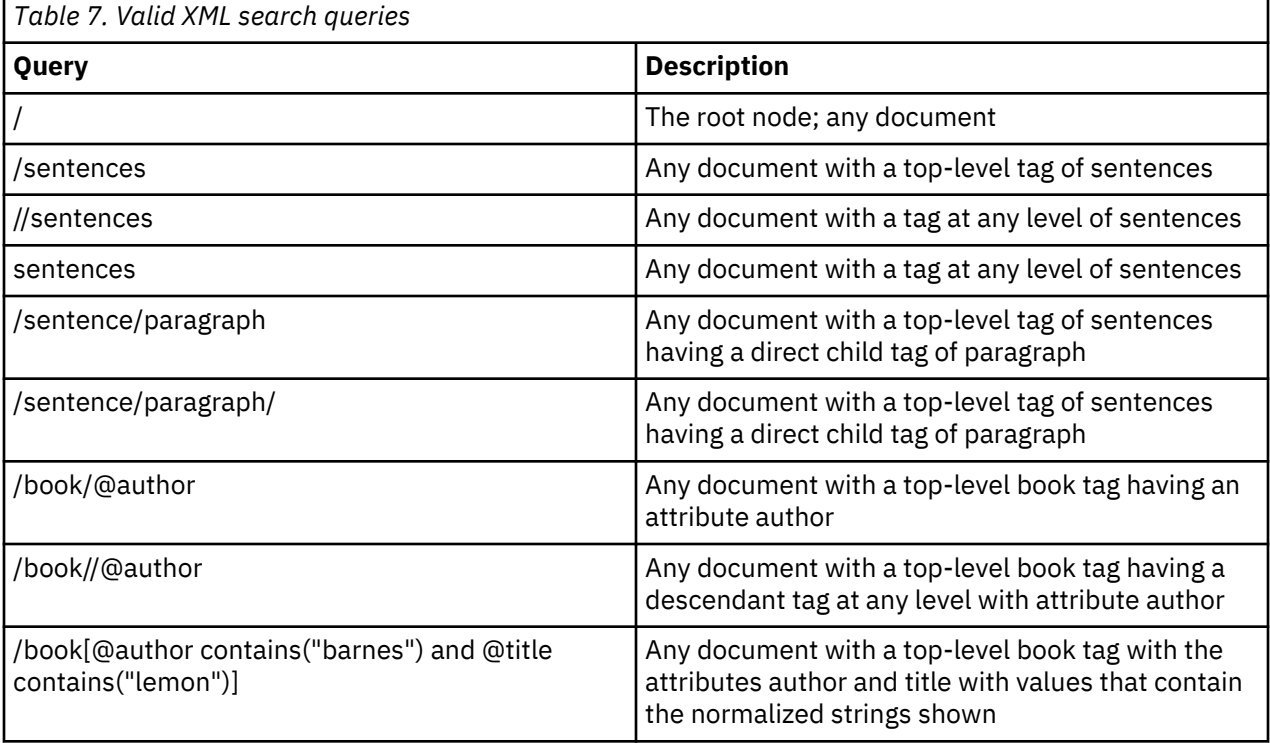
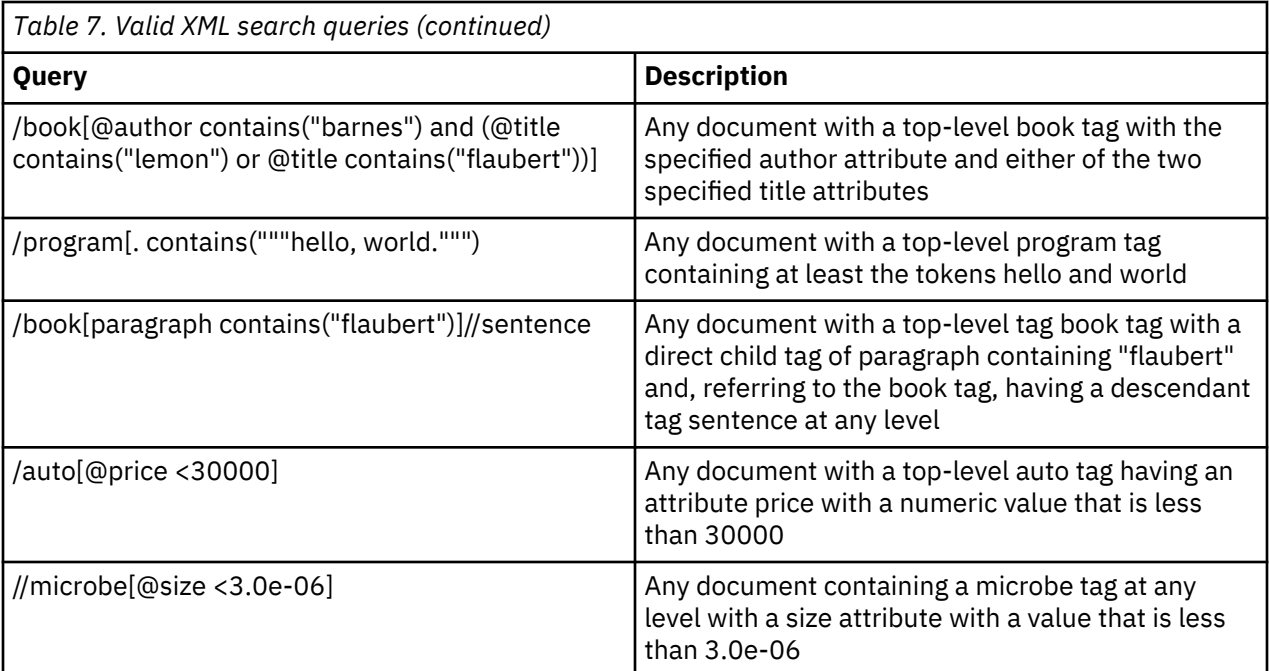

**Note:** The following characters are unsupported in the XML search syntax:

- $\cdot$  /\*
- $/ \! / \! /$
- $\cdot$  / $@^*$
- //@\*

A *plain* search does not search the attribute field in the XML document.

# **Searching text search indexes using SCORE**

You can use the SCORE function to find out the extent to which a document matches a search argument.

# **About this task**

SCORE returns a double-precision floating-point number between 0 and 1 that indicates how well a document meets the search criteria. The better a document matches the query, the more relevant the score and the larger the result value.

The score is calculated dynamically based on the content of a text index collection at the time of the query and is therefore only meaningful for a non-partitioned text index.

Scoring algorithms may differ for different text index formats or query types. Note that deleted documents impact the relative value returned by SCORE until they are removed from the text search index. However, significant differences in scores would be observed only when large chunks of data have been deleted from the index.

# **Example**

To search in the SAMPLE database for the number of employees who indicated on their resumes that they know how to program in Java or COBOL, you can issue the following query:

```
 SELECT EMPNO, INTEGER(SCORE(RESUME, 'programmer AND (java OR cobol)') * 100) 
 AS RELEVANCE FROM EMP_RESUME WHERE RESUME_FORMAT = 'ascii' 
 ORDER BY RELEVANCE DESC
```
However, the following query using CONTAINS is superior. The Db2 optimizer evaluates the CONTAINS predicate in the WHERE clause first and thereby avoids evaluating the SCORE function in the SELECT list for every row of the table. Note that this is possible only if the SCORE and CONTAINS arguments in the query are identical.

```
 SELECT EMPNO, INTEGER(SCORE(RESUME, 'programmer AND (java OR cobol)') * 100) 
 AS RELEVANCE FROM EMP_RESUME WHERE RESUME_FORMAT = 'ascii' 
 AND CONTAINS(RESUME, 'programmer AND (java OR cobol)') = 1 
 ORDER BY RELEVANCE DESC
```
# **Db2 Text Search argument syntax**

A search argument comprises one or more terms and optional search parameters, separated by white space, that you specify to search text documents.

When you specify a term, the search engine returns documents that contain that term and, by default, variations on that term. For example, if you search by using the term king, documents containing king and kings are returned. If you search by using multiple terms, the search engine returns only documents containing all the terms.

If you want to search by using an exact phrase, surround the phrase in quotation marks. Use a fuzzy search to find documents that contain words with spelling similar to that of the search term. A common reason to perform a fuzzy search is to include documents that contain misspellings in the search result.

Perform a proximity search to retrieve documents containing search words that are located within a specified distance from each other.

#### **Remember:**

- Searches are not case sensitive, so a search in Spanish for the exact term "DOS" might return documents containing DOS or dos.
- Text search queries must not exceed Db2 SQL query limits.

The more specific the search term that you use, the more precise the results. However, you can also refine your searches by using options such as the following ones:

#### **Boolean operators**

Use the AND operator to search for documents that contain all the specified terms. The AND operator is the default conjunction operator. If there is no logical operator between the two terms, AND is used.

Use the AND operator to search for documents that contain all the specified terms.The OR operator links the two or more terms and finds a matching document if either of the terms exists in a document.

# **Occurrence modifiers**

Use a plus sign (+) to specify that terms are required. The plus sign (+) modifier is distinct from the AND operator because the plus sign (+) modifier indicates that the second term must be an exact match. No synonym is used.

Use a minus sign (-) or the NOT modifier to specify that terms are prohibited.

#### **The boost modifier**

Use the caret ( $\wedge$ ) character to give higher importance to occurrences of a particular term. The caret ( $\wedge$ ) character provides a *boost* to the term or phrase that precedes it when the specified number is greater than 1. If you want to reduce the ranking of the term or phrase in the returned list, specify a number that is greater than 0 but less than 1.

Use the boost modifier with the SCORE function or the ORDER BY clause.

#### **Wildcard characters**

Use a question mark (?) to specify that a single character can be added to your search term. Use an asterisk (\*) to specify that any number of characters can be added to your search term. Use these wildcard characters to search terms and data for spelling variations and increase search scope.

**Important:** Using the asterisk (\*) wildcard at the beginning of a search term negatively affects the performance of the search query.

Wildcard searches with an asterisk (\*) apply a term expansion to find documents. If the number of matching terms in the text index collection exceeds the expansion limit, only a subset of documents that match the criteria is returned. See the text search arguments topic for further details. Also, wildcard searches find regular characters, not special characters. For example, searching for US- $\star$ abc finds strings such as US-xxx-abc, US-x-abc, and US-x#-abc but not US-#-abc.

# **The percentage sign (%)**

Use a percentage sign (%) to specify that a term or phrase is optional.

# **The backslash (\) escape character**

Use a backslash (\) to include special characters in your search. All of the following characters are special characters in text search queries:

- <
- >
- &&
- ||
- !
- (
- )
- %
- 
- =
- "
- {
- }
- ~
- \*
- ?
- [
- ]
- :
- 
- $\bullet$  \ • -

# **Double quotation marks (")**

Use quotation marks (") around your search term or phrase to have only exact matches returned.

# **Parentheses**

Use parentheses to have search terms and the relationship between them treated as a single item.

For XML search queries that are sent to the XML parser, write the queries by using opaque terms in a subset of the XPath language. The query parser recognizes an opaque term by the syntax that you use in the query.

For any language-specific processing during a search, a locale is assumed for the search-argument parameter. This query language is the locale of the text search index that is used when you perform the search function.

The search argument syntax is as follows:

```
Search argument
   QualifiedClause ((Operator) (QualifiedClause))
```

```
Operator
```
AND | OR

# *QualifiedClause*

*(Modifier)* **Clause** (^*number*)

*Modifier*

+ | - | NOT

# *Clause*

Unqualified term | opaque term

- An unqualified term is a term or a phrase. A term can be a word, such as king; an exact word, such as "king"; or a word that includes a wildcard, such as king\* or king?. Similarly, a phrase can be a group of words, such as cabbages and kings; an exact phrase, such as "The King and I"; or a phrase that includes a wildcard, such as all the king's h\* or all the kin?'s horses.
- An opaque query term is not parsed by the linguistic query parser; opaque terms are identified by their syntax. The opaque term that is used for text search queries is @xpath, for example, @xpath:'/TagA/TagB[. contains("king")]'.

# **Examples**

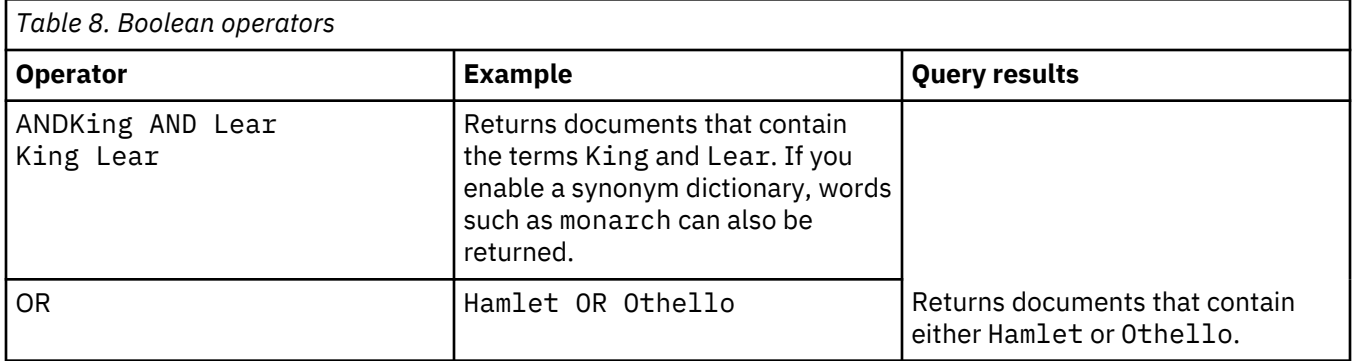

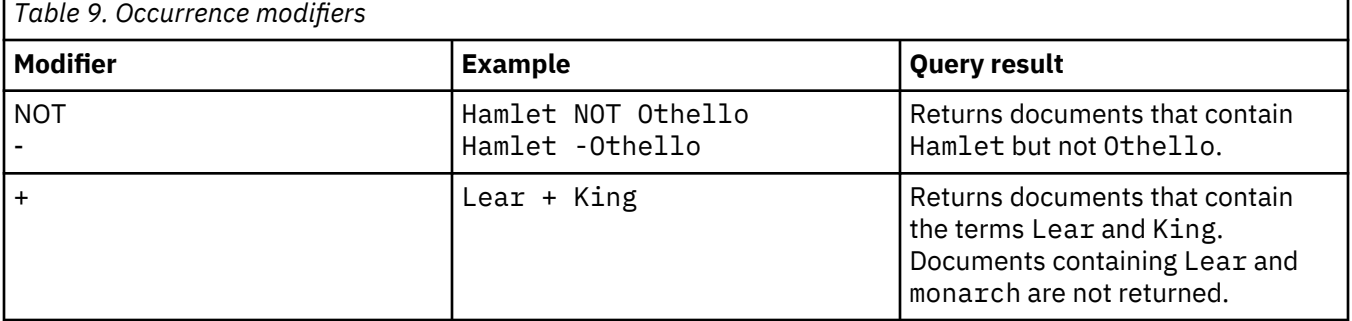

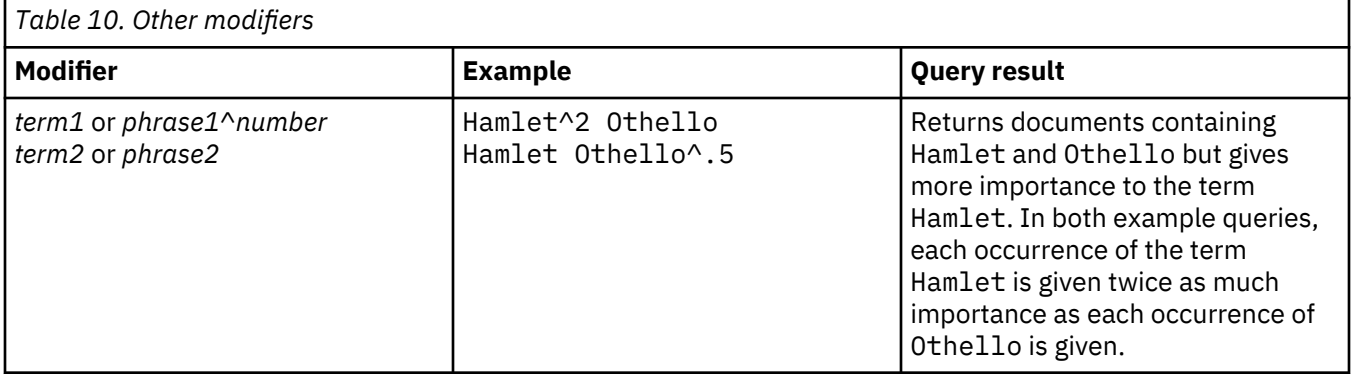

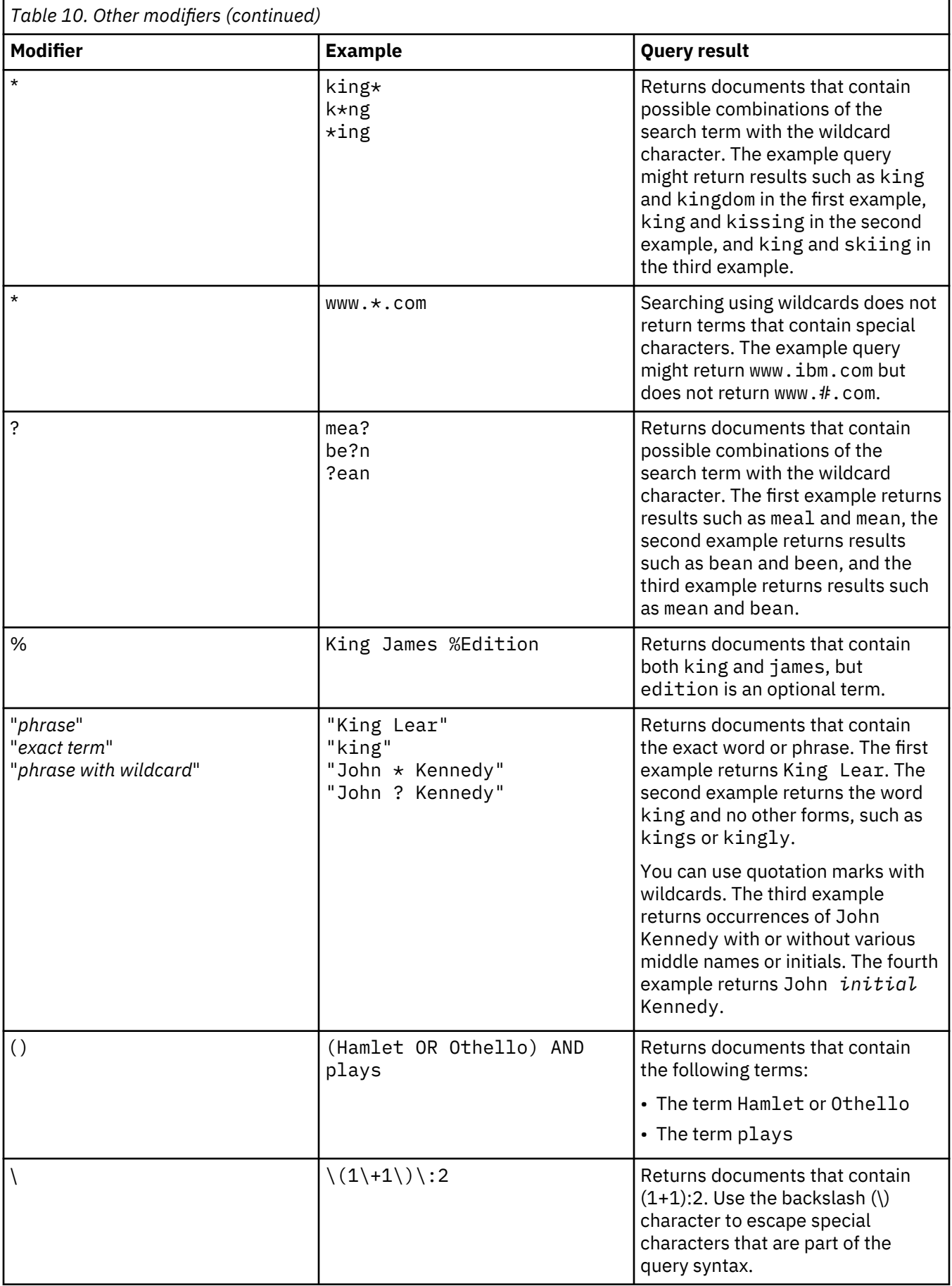

# **Search syntax for XML documents**

Using an XML search expression, you can use the Db2 Text Search engine to search specific portions of an XML document in a Db2 XML column.

# **Syntax**

 $\rightarrow$  @xmlxp:' XML search query ' $\rightarrow$ 

# **XML search query**

*location-path*

[ *search-predicate* ]

# **@xmlxp:**

The keyword that starts a text search query on an XML document.

**Note:** The keyword @xpath has been deprecated.

## *XML search query*

A text search query used by Db2 Text Search to search XML documents. The query is enclosed in single quotation marks. The XML search query is an XML search expression that consists of a location path specifying the portion of the XML document to search and an optional predicate that specifies the search criteria.

## *location-path*

An XML search expression that uses a subset of the XPath abbreviated syntax to specify an XML document node or attribute. More information is provided in the "Location path" section.

## *search-predicate*

The optional search criteria used by Db2 Text Search when searching an XML document. More information is provided in the "Search predicate" section.

The Db2 Text Search engine returns the XML document if it finds the text specified in the *search-predicate* in the specified nodes or attributes of the XML document.

# **Location path**

When performing a text search on an XML document, Db2 Text Search uses local node and attribute names and a subset of the XPath syntax to specify nodes and attributes in an XML document. Db2 Text Search supports the following XML search elements:

- Local node or attribute names
- . (period) as the current context node
- / or // as the separator character
- @ as the abbreviated symbol for attribute
- Name normalization

XML node and attribute names are not normalized when they are indexed for use by the Db2 Text Search engine: they are not converted to lowercase, tokenized, or modified in any way. Case is significant in XML node and attribute names, so the strings that you use for them in queries must match exactly the names appearing in documents to get a match.

• Namespace handling

When creating a text search index, you can use XML documents that contain XML namespace specifiers, but namespace specifiers are not retained in the index. For example, the tag <nsdoc:heading> is indexed under heading only, and the query term @xmlxp:'/nsdoc:heading' is parsed as @xmlxp:'/ heading'. XML namespace prefixes are discarded during query parsing.

# **Examples**

The following example is a valid text search query using XML search that searches for the term snow shovel in the description node of product information:

```
 @xmlxp:'/info/product/description[. contains("snow shovel")]'
```
The following example is a not a valid text search query using XML search because it uses "..", the XML search abbreviation for parent::node():

```
 @xmlxp:'/info/product/description/../@ID[. contains("A2")]'
```
# **Search predicate**

## **Syntax**

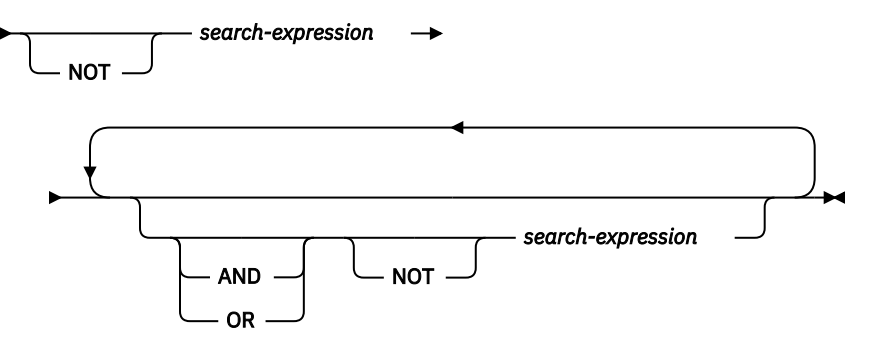

#### *search-expression*

A Db2 Text Search XML search query. Db2 Text Search uses a search expression to search node or attribute values in an XML document.

You can use the following operators to create search expressions:

- Logical operators: AND, OR, and NOT
- Containment operators: contains and excludes
- Comparison operators:  $=$ ,  $>$ ,  $<$ ,  $>$ =,  $<$ =, and !=

# **Note:**

Comparison operators can be applied to attribute values only, not node values.

Thus, for the <root><aaa id="10">100</aaa><aaa id="11">101</aaa></root>, the following query is invalid:

select id from testtable where contains(item,'@xmlxp:''/root/aaa[. > 20]''')>0

An example of a valid query would be:

select id from testtable where contains(item,'@xmlxp:''/root/aaa/@id[. > 20]''')>0

You can combine the comparison and containment operators with the logical operators AND, OR and NOT to create complex search expressions. You can also use parentheses to group expressions.

Use single or double quotation marks to enclose a string. A string that contains quotation marks cannot be enclosed by the same type of quotation marks. For example, a string enclosed in single quotation marks cannot contain a single quotation mark.

In XML search predicates, comparison operators take precedence over logical operators, and all logical operators have the same precedence. You can use parentheses to ensure intended evaluation precedence.

Free text in XML documents (text between tags, not inside a tag itself) and attribute values are normalized before indexing. Free text in XML queries (in containment operators) is normalized in the same way that it is in non-XML queries.

# **Example**

The following example uses an XML search query to search for products that contain the term snow shovel in the product description and that have a price lower than \$29.99.

```
 @xmlxp:'/info/product [(description contains("snow shovel")) and (@price < 
29.99)]]'
```
## **Comparison expressions**

Comparison expressions compare the value of an attribute with a specified value.

## **Syntax**

 $\rightarrow$  *path-expression - operator - literal*  $\rightarrow$ 

## *path-expression*

The path expression using a subset of the XML search abbreviated syntax to specify a node or attribute.

#### *operator*

The type of comparison to perform. The operator can be one of the following types:

**=**

```
path-expression value is equal to literal.
```
**>**

*path-expression* value is greater than *literal*.

**<**

*path-expression* value is less than *literal*.

**>=**

*path-expression* value is greater than or equal to *literal*.

**<=**

*path-expression* value is less than or equal to *literal*.

**!=**

*path-expression* value is not equal to *literal*.

# *literal*

A string or number used to compare against the *path-expression* node or attribute value.

Enclose the string in single or double quotation marks. A string that contains quotation marks cannot be enclosed by the same type of quotation marks. For example, a string enclosed in single quotation marks cannot contain a single quotation mark. Use the backslash character (\) to escape double quotation marks (") .

If the string contains double quotation marks, you can enclose the string in single quotation marks. The following example shows a string containing double quotation marks enclosed in single quotation marks:

'he said "Hello, World"'

If the a string contains single quotation marks, you can enclose the string in escaped double quotation marks. The following example shows a string containing a single quotation mark enclosed in double quotation marks:

\"the cat's toy\"

Db2 Text Search features such as phrases, wildcards, and synonyms are not supported in XML search queries.

# **Example**

The following example uses the = operator to find product IDs equal to the string 100-200-101:

```
@xmlxp:'/info/product/@pid[. = "100-200-101" ]'
```
#### **Note:**

The only comparison operators that are supported with string arguments are  $=$  and  $\pm$ , so  $\lt$ ,  $\lt$ =,  $\gt$ ,  $\gt$ = cannot be used. All six operators are supported with numeric arguments. Numeric arguments are supported for comparison to attribute values, but not to tag (node) content

# **Containment expressions**

Containment expressions determine whether the value of a node or an attribute contains a specified value.

## **Syntax**

```
\rhopath-expression \rho contains
                              excludes
                                              - ( - literal - ) \rightarrow
```
## *path-expression*

The XML search expression that specifies an XML node or attribute.

#### **contains**

An expression that specifies that *path-expression* value contains *literal*.

#### **excludes**

An expression that specifies that *path-expression* value excludes *literal*.

#### *literal*

A string used to compare against the *path-expression* node or attribute value.

Use single or double quotation marks to enclose a string. A string cannot contain enclosing quote type: for example, a string enclosed in single quotation marks cannot contain a single quotation mark. Use the backslash character (\) to escape double quotation marks (").

If the string contains double quotation marks, you can enclose the string in single quotation marks.

The following example shows a string containing double quotation marks enclosed in single quotation marks:

'he said "Hello, World"'

If the string contains single quotation marks, you can enclose the string in escaped double quotation marks. The following example shows a string containing a single quotation mark enclosed in double quotation marks:

\"the cat's toy\"

# **Example**

The following example uses the XQuery abbreviated syntax for path expressions to specify that the description node excludes the term ice scraper:

```
 @xmlxp:'/info/product/description[. excludes('ice scraper')]'
```
# **Enhancing performance for full-text queries**

To enhance performance during searches, use one or more of the following approaches:

# **Procedure**

- Use the EXPLAIN statement to check the access plan of the Db2 optimizer when searching with SQL.
- Avoid using the SCORE function without the CONTAINS function. Also, to avoid duplicate processing, ensure that the string (that is, the search argument and any search options) that you specify for the CONTAINS function exactly matches the string (including white spaces) that you use for the SCORE function.
- Ensure that the Db2 compiler has the correct table statistics. Use the **RUNSTATS** command to update the statistics.
- Review the database **STMT\_CONC** configuration parameter. When the parameter is set to use the LITERAL option, a performance degradation may occur for text search queries.

# **Chapter 9. SQL and XML built-in search functions**

You can use the following Db2 built-in search functions in Db2 Text Search. The schema of these functions is SYSIBM.

#### **CONTAINS**

Returns a NULL or an INTEGER value of 0 or 1 depending on whether the input text document matches the text search condition

# **SCORE**

Returns a NULL or a DOUBLE value between 0 and 1 indicating the extent to which the text document meets the search criteria.

# **xmlcolumn-contains**

Returns a NULL or an INTEGER value 1 or 0 depending on whether the input text document of XML data type matches the text search condition

# **CONTAINS function**

The CONTAINS function searches a text search index using criteria that you specify in a search argument and returns a value that indicates whether a match is found.

#### **Function syntax**

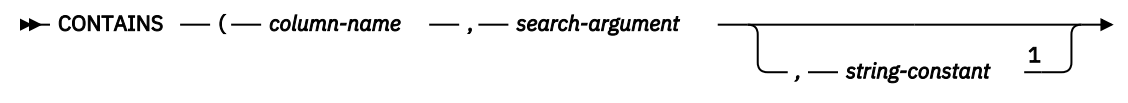

 $\leftarrow$  )  $\rightarrow$ 

Notes:

<sup>1</sup> *string-constant* must conform to the rules for search-argument-options.

#### **search-argument-options**

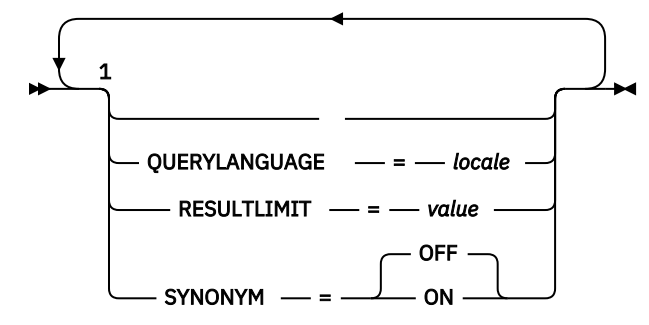

Notes:

 $1$  You cannot specify the same clause more than once.

The schema is SYSIBM.

#### **Function parameters**

#### *column-name*

A qualified or unqualified name of a column that has a text search index that is to be searched. The column must exist in the table or view identified in the FROM clause in the statement and the column of the table, or the column of the underlying base table of the view, must have an associated text search index (SQLSTATE 38H12). The underlying expression of the column of a view must be a simple

column reference to the column of an underlying table, either directly or through another, nested view.

#### *search-argument*

An expression that returns a value that is a string value (except a LOB) that contains the terms to be searched for and is not all blanks or the empty string (SQLSTATE 42815). The string value that results from the expression should be less than or equal to 4096 bytes (SQLSTATE 42815). The value is converted to Unicode before it is used to search the text search index. The maximum number of terms per query must not exceed 1024 (SQLSTATE 38H10).

#### *string-constant*

A string constant that specifies the search argument options that are in effect for the function.

The options that you can specify as part of the *search-argument-options* are as follows:

#### **QUERYLANGUAGE =** *locale*

Specifies the locale that the Db2 Text Search engine uses when performing a text search on a Db2 text column. The value can be any of the supported locales. If you do not specify **QUERYLANGUAGE**, the default is the locale of the text search index. If the **LANGUAGE** parameter of the text search index is AUTO, the default value for **QUERYLANGUAGE** is en\_US.

#### **RESULTLIMIT =** *value*

If the optimizer chooses a plan that calls the search engine for each row of the result set to obtain the SCORE, then the **RESULTLIMIT** option has no effect on performance. However, if the search engine is called once for the entire result set, **RESULTLIMIT** acts like a FETCH FIRST clause.

When using multiple text searches that specify **RESULTLIMIT** in the same query, use the same *search-argument*. If you use different *search-argument* values, you might not receive the results that you expect.

For partitioned text indexes, the result limit is applied to each partition separately.

# **SYNONYM = OFF | ON**

Specifies whether to use a synonym dictionary that is associated with the text search index. The default is OFF. To use synonyms, add the synonym dictionary to the text search index using the Synonym Tool.

#### **OFF**

Do not use a synonym dictionary.

# **ON**

Use the synonym dictionary associated with the text search index.

The result of the function is a large integer. If the second argument can be null, the result can be null; if the second argument is null, the result is null. If the third argument is null, the result is as if you did not specify the third argument. CONTAINS returns the integer value 1 if the document contains a match for the criteria specified in the search argument. Otherwise, it returns 0.

CONTAINS is a non-deterministic function.

**Note:** You must take additional steps when using parameter markers as a search argument inside the text search functions. Parameter markers do not have a type when precompiled in JDBC and ODBC programs, but the search argument in the text search functions must resolve to a string value. Because the unknown type of the parameter marker cannot be resolved to a string value (SQLCODE -418), you must explicitly cast the parameter marker to the VARCHAR data type.

# **Examples**

• The following query is used to find all of the employees who have COBOL in their resumes. The text search argument is not case-sensitive.

```
 SELECT EMPNO 
    FROM EMP RESUME
 WHERE RESUME_FORMAT = 'ascii'
 AND CONTAINS(RESUME, 'COBOL') = 1
```
• In the following C program, the exact term ate is searched for in the COMMENT column:

```
char search_arg[100]; /* input host variable */ ... 
     EXEC SQL DECLARE C3 CURSOR FOR 
         SELECT CUSTKEY 
      FROM CUSTOMERS 
      WHERE CONTAINS(COMMENT, :search_arg) = 1
      ORDER BY CUSTKEY;<br>strcpy(search arg, "ate");
     strcpy(search_arg,
     EXEC SQL OPEN C3;
          ...
```
• The following query is used to find any 10 students who wrote online essays that contain the phrase fossil fuel in Spanish, which is combustible fósil. A synonym dictionary was created for the associated text search index. Because only 10 students are needed, the query is optimized by using the **RESULTLIMIT** option to limit the number of results from the underlying text search server.

```
 SELECT FIRSTNME, LASTNAME 
 FROM STUDENT_ESSAYS 
     WHERE CONTAINS(TERM_PAPER, 'combustible fósil', 
       'QUERYLANGUAGE= es_ES RESULTLIMIT = 10 SYNONYM=ON') = 1
```
# **SCORE function**

The SCORE function searches a text search index using criteria that you specify in a search argument and returns a relevance score that measures how well a document satisfies the query as compared with the other documents in the column.

# **Function syntax**

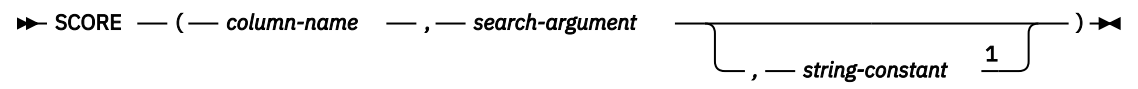

Notes:

<sup>1</sup> *string-constant* must conform to the rules for search-argument-options.

# **search-argument-options**

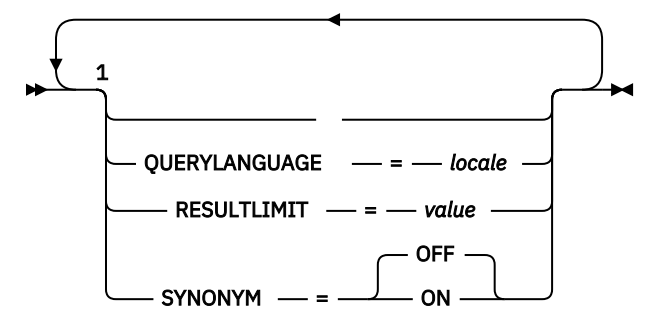

Notes:

 $1$  You cannot specify the same clause more than once.

The schema is SYSIBM.

# **Function parameters**

# *column-name*

A qualified or unqualified name of a column that has a text search index that is to be searched. The column must exist in the table or view identified in the FROM clause in the statement and the column of the table, or the column of the underlying base table of the view, must have an associated text search index (SQLSTATE 38H12). The underlying expression of the column of a view must be a simple

column reference to the column of an underlying table, either directly or through another, nested view.

## *search-argument*

An expression that returns a value that is a string value (except a LOB) that contains the terms to be searched for and is not all blanks or the empty string (SQLSTATE 42815). The string value that results from the expression should be less than or equal to 4096 bytes (SQLSTATE 42815). The value is converted to Unicode before it is used to search the text search index. The maximum number of terms per query must not exceed 1024 (SQLSTATE 38H10).

#### *string-constant*

A string constant that specifies the search argument options that are in effect for the function.

The options that you can specify as part of the *search-argument-options* are as follows:

## **QUERYLANGUAGE =** *locale*

Specifies the locale that the Db2 Text Search engine uses when performing a text search on a Db2 text column. The value can be any of the supported locales. If you do not specify **QUERYLANGUAGE**, the default is the locale of the text search index. If the **LANGUAGE** parameter of the text search index is AUTO, the default value for **QUERYLANGUAGE** is en\_US.

## **RESULTLIMIT =** *value*

If the optimizer chooses a plan that calls the search engine for each row of the result set to obtain the SCORE, then the **RESULTLIMIT** option has no effect on performance. However, if the search engine is called once for the entire result set, **RESULTLIMIT** acts like a FETCH FIRST clause.

When using multiple text searches that specify **RESULTLIMIT** in the same query, use the same *search-argument*. If you use different *search-argument* values, you might not receive the results that you expect.

For partitioned text indexes, the result limit is applied to each partition separately.

**Note:** If the number of results is an issue, limit the number of results through a refinement of the search terms, rather than by using **RESULTLIMIT**. Because **RESULTLIMIT** returns at most the specified number of results with no consideration of their scores, the highest-ranking documents might not be included.

# **SYNONYM = OFF | ON**

Specifies whether to use a synonym dictionary that is associated with the text search index. The default is OFF. To use synonyms, add the synonym dictionary to the text search index using the Synonym Tool.

## **OFF**

Do not use a synonym dictionary.

#### **ON**

Use the synonym dictionary associated with the text search index.

The result of the function is a double-precision floating-point number. If the second argument can be null, the result can be null; if the second argument is null, the result is null. If the third argument is null, the result is as if you did not specify the third argument.

The result is greater than 0 but less than 1 if the column contains a match for the search criteria specified by the search argument. The more frequently a match is found, the larger the result value. If the column does not contain a match, the result is 0.

SCORE is a non-deterministic function.

**Note:** You must take additional steps when using parameter markers as a search argument inside the text search functions. Parameter markers do not have a type when precompiled in JDBC and ODBC programs, but the search argument in the text search functions must resolve to a string value. Because the unknown type of the parameter marker cannot be resolved to a string value (SQLCODE -418), you must explicitly cast the parameter marker to the VARCHAR data type.

# **Example**

• The following query is used to generate a list of employees in order of how well their resumes satisfy the query "programmer AND (java OR cobol)", along with a relevance value that is normalized between 0 and 100:

```
 SELECT EMPNO, 
        INTEGER(SCORE(RESUME, 
 'programmer AND (java OR cobol)') * 100) AS RELEVANCE 
 FROM EMP_RESUME 
           WHERE RESUME FORMAT = 'ascii'
               AND CONTAINS(RESUME, 'programmer AND (java OR cobol)') = 1 
        ORDER BY RELEVANCE DESC
```
# **Usage notes**

• The SCORE value reflects a document's relative relevance when compared to the SCORE value of all documents from the same text index collection. For a partitioned database a text index may consist of multiple collections, however document scores are not normalized across partitions. Comparing or sorting SCORE values across text index collections is therefore not meaningful and does not provide a proper measure of relevance for documents in a partitioned text index.

# **xmlcolumn-contains function**

The db2-fn:xmlcolumn-contains function returns a sequence of XML documents from an XML data column based on a text search performed by the Db2 Text Search engine for specified search terms.

#### **Syntax**

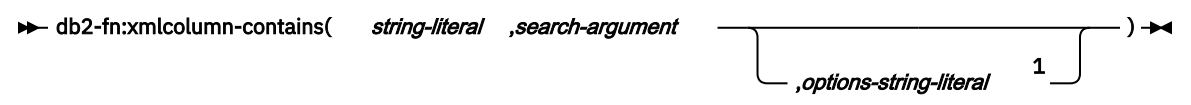

Notes:

<sup>1</sup> *options-string-literal* must conform to the rules for search-argument-options.

# **search-argument-options**

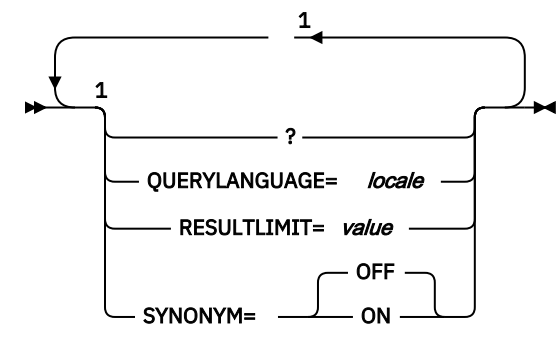

Notes:

 $1$  You can specify each option only once.

#### *string-literal*

Specifies the name of a XML data type column to be searched by db2-fn:xmlcolumn-contains. The value of *string-literal* is case sensitive and must match the case of the table and column name. You must qualify the column name using a table name or a view name. The SQL schema name is optional. If you do not specify the SQL schema name, the value of CURRENT SCHEMA is used.

The column must have a text search index.

## *search-argument*

An expression that returns an atomic string value or an empty sequence. The string cannot be all space characters or an empty string. The string must be castable to the type VARCHAR according to the rules of XMLCAST with a maximum length of 4096 bytes.

# *options-string-literal*

Specifies the search argument options that are in effect for the function.

The options that you can specify as part of the *search-argument-options* are as follows:

# **QUERYLANGUAGE =** *locale*

Specifies the locale that the Db2 Text Search engine uses when performing a text search on a Db2 text column. The value can be any of the supported locales. If you do not specify **QUERYLANGUAGE**, the default is the locale of the text search index. If the **LANGUAGE** parameter of the text search index is AUTO, the default value for **QUERYLANGUAGE** is en\_US.

# **RESULTLIMIT =** *value*

If the optimizer chooses a plan that calls the search engine for each row of the result set to obtain the SCORE, then the **RESULTLIMIT** option has no effect on performance. However, if the search engine is called once for the entire result set, **RESULTLIMIT** acts like a FETCH FIRST clause.

When using multiple text searches that specify **RESULTLIMIT** in the same query, use the same *search-argument*. If you use different *search-argument* values, you might not receive the results that you expect.

For partitioned text indexes, the result limit is applied to each partition separately.

For an example of what might happen when using multiple text searches and a solution, see the last example in ["Examples" on page 111.](#page-124-0)

# **SYNONYM = OFF | ON**

Specifies whether to use a synonym dictionary that is associated with the text search index. The default is OFF. To use synonyms, add the synonym dictionary to the text search index using the Synonym Tool.

# **OFF**

Do not use a synonym dictionary.

#### **ON**

Use the synonym dictionary associated with the text search index.

# **Returned values**

The returned value is a sequence that is the concatenation of the non-null XML values from the column that is specified by *string-literal*. The non-null XML values are returned in a nondeterministic order. The XML values are the XML documents where the SQL CONTAINS function using *search-argument* for the column specified by *string-literal* would return 1. If there are no such XML values, an empty sequence is returned.

If *search-argument* is an empty sequence, an empty sequence is returned. If *search-argument* is an empty string or string containing all space characters, an error is returned. If the third argument is null, the result is as if you did not specify the third argument.

If the column that you specify using *string-literal* does not have a text search index, an error is returned.

The db2-fn:xmlcolumn-contains function is related to the db2-fn:sqlquery function, and both functions can produce the same result. However, the arguments of the two functions differ in case sensitivity. The first argument, *string-literal*, in the db2-fn:xmlcolumn-contains function is processed by XQuery and is case sensitive. Because table names and column names in a Db2 database are uppercase by default, the first argument of db2-fn:xmlcolumn-contains is usually uppercase. The first argument of the db2-fn:sqlquery function is processed by SQL, which automatically converts identifiers to uppercase.

<span id="page-124-0"></span>The following function calls are equivalent and return the same results assuming that the PRODUCT table is in the schema currently assigned to CURRENT SCHEMA:

```
 db2-fn:xmlcolumn-contains("PRODUCT.DESCRIPTION", "snow shovel")
  db2-fn:sqlquery("select description from product
where contains(description, 'snow shovel')) = 1")
```
#### **Examples**

The following examples use the Db2 Text Search engine to perform searches. The columns being searched are XML columns and have a text search index.

The first function searches for XML documents stored in the PRODUCT.DESCRIPTION column that contain the words snow and shovel. The function sets the maximum number of returned documents to two. If the text search returns a large number of documents, you can optimize the search by using the **RESULTLIMIT** option to limit the maximum number of documents returned.

```
 db2-fn:xmlcolumn-contains('PRODUCT.DESCRIPTION', 'snow shovel', 'RESULTLIMIT=2')
```
The function returns the XML documents that match the search criteria. The documents might contain more than just a product description. For example, the following XML fragment consists of two product descriptions from an XML column. Each document contains a product description and information such as the product name, price, weight, and product ID.

```
<product xmlns="http://posample.org" pid="100-100-01">
     <description>
     <name>Snow Shovel, Basic 22 inch</name>
    <details>Basic Snow Shovel, 22 inches wide, straight handle with 
       D-Grip</details>
    <price>9.99</price>
    <weight>1 kg</weight>
  </description>
</product>
<product xmlns="http://posample.org" pid="100-101-01">
  <description>
 <name>Snow Shovel, Deluxe 24 inch</name>
 <details>A Deluxe Snow Shovel, 24 inches wide, ergonomic curved handle
       with D-Grip</details>
    <price>19.99</price>
    <weight>2 kg</weight>
  </description>
</product>
```
The following function searches the XML column STUDENT\_ESSAYS.ABSTRACTS for 10 student essays that contain the phrase fossil fuel in Spanish, which is combustible fósil. The function specifies es\_ES (Spanish as spoken in Spain) as the language to use for the text search and uses the synonym dictionary that was created for the associated text search index. The function optimizes the search by using **RESULTLIMIT** to limit the number of results.

```
 db2-fn:xmlcolumn-contains('STUDENT_ESSAYS.ABSTRACTS', '"combustible fosil"',
   'QUERYLANGUAGE=es_ES RESULTLIMIT=10 SYNONYM=ON')
```
The following example uses db2-fn:xmlcolumn-contains to find XML documents stored in the PRODUCT.DESCRIPTION column that contain the word ergonomic. The expression returns the name of the product whose price is less than 20.

```
 xquery
 declare default element namespace "http://posample.org";
 db2-fn:xmlcolumn-contains(
   'PRODUCT.DESCRIPTION', 'ergonomic')/product/description[price < 20]/name
```
The previous expression returns only the name elements from the returned XML documents. For example, if the term ergonomic is in the product description of the product Snow Shovel, Deluxe 24 inch, the expression returns a name element similar to the following one:

<name xmlns="http://posample.org" >Snow Shovel, Deluxe 24 inch<name>

The following expression uses db2-fn:xmlcolumn-contains to find the XML documents from the PRODUCT.DESCRIPTION column that contain the words ice and scraper. The expression uses the product IDs from the product descriptions to find purchase orders in the PURCHASEORDER table that contain the product IDs. The expression returns the customer IDs from purchase orders that contain the product IDs from the matched XML description documents.

```
 xquery
    declare default element namespace "http://posample.org";
 for $po in db2-fn:sqlquery('
 select XMLElement(Name "po", XMLElement(Name "custid", purchaseorder.custid),
 XMLElement(Name "porder", purchaseorder.porder))
 from purchaseorder')
    let $product := db2-fn:xmlcolumn-contains('PRODUCT.DESCRIPTION',
       'ice scraper')/product
    where $product/@pid = $po/porder/PurchaseOrder/item/partid
    order by $po/custid 
    return $po/custid
```
The expression returns custid elements containing the customer IDs. The elements are in ascending order. For example, if three purchase orders matched and the purchase orders had customer IDs 1001, 1002, and 1003, the expression returns the following elements:

```
 <custid xmlns="http://posample.org">1001</custid>
 <custid xmlns="http://posample.org">1002</custid>
 <custid xmlns="http://posample.org">1003</custid>
```
If there are multiple text searches in the same query, the Db2 Text Search engine combines the multiple text search results and returns them. For example, the following xquery statement searches for employee resumes that contain the exact phrases ruby on rails and ajax web.

 XQUERY db2-fn:xmlcolumn-contains('EMP\_RESUME.XML\_FORMAT', '"ruby on rails" AND "ajax web"')

Use a single back slash to escape the colon of the attribute of a XQuery:

```
xquery for $i in db2-fn:xmlcolumn-contains('DBCP1208.T_AUTO.T_XML',
'@xpath:''//en//en[. contains("purpose") and @a1 = "value for en\:attribute1"
and @slope = "9"] '' ') return $i/*/fn:string
```
# **Chapter 10. Administration commands for Db2 Text Search**

There are a number of commands that allow you to administer Db2 Text Search at the instance, database, table, and text-index levels. You run all of the commands using db2ts.

Use the instance-level administration commands to start and stop the Db2 Text Search instance services and clean up text search indexes that are no longer usable:

## **db2ts START FOR TEXT**

Starts the Db2 Text Search instance services

#### **db2ts STOP FOR TEXT**

Stops the Db2 Text Search instance services

#### **db2ts CLEANUP FOR TEXT**

Cleans up any text search collections that are not usable

Use the database-level administration commands to set up or disable databases for Db2 Text Search and clear command locks:

#### **db2ts ENABLE DATABASE FOR TEXT**

Enables the current database to create, manage, and use text search indexes

#### **db2ts DISABLE DATABASE FOR TEXT**

Disables Db2 Text Search for a database and drops a number of text search catalog tables and views

# **db2ts CLEAR COMMAND LOCKS**

Deletes command locks for all indexes in a database

Use table- and index-level commands to create and manipulate text search indexes on columns of a table:

# **db2ts CREATE INDEX**

Creates a text search index

#### **db2ts DROP INDEX**

Drops a text search index associated with a text column

#### **db2ts ALTER INDEX**

Changes the characteristics of a text search index

# **db2ts UPDATE INDEX**

Populates or updates a text search index based on the current contents of a text column

# **db2ts CLEAR EVENTS FOR TEXT**

Deletes events from the SYSIBMTS.TSEVENT view, an events view that provides information about indexing status and errors

#### **db2ts CLEAR COMMAND LOCKS FOR INDEX**

Deletes all command locks for a specific text search index

#### **db2ts RESET PENDING FOR TABLE**

Identifies all dependent tables that are maintained for text search and executes set integrity, if necessary

#### **db2ts HELP**

Displays the list of **db2ts** command options and information about specific error messages

# **DB2 Text Search commands**

# **db2ts ALTER INDEX**

The **db2ts ALTER INDEX** command changes the update characteristics of an index.

**Important:** Net Search Extender (NSE) is no longer supported in Db2. Use the Db2 Text Search feature.

For execution, you must prefix the command with **db2ts** at the command line.

# **Authorization**

The privileges that are held by the authorization ID of the statement must include the SYSTS\_MGR role and at least one of the following authorities:

- DBADM authority
- ALTERIN privilege on the base schema
- CONTROL or ALTER privilege on the base table on which the text search index is defined

To change an existing schedule, the authorization ID must be the same as the index creator or must have DBADM authority.

## **Required connection**

Database

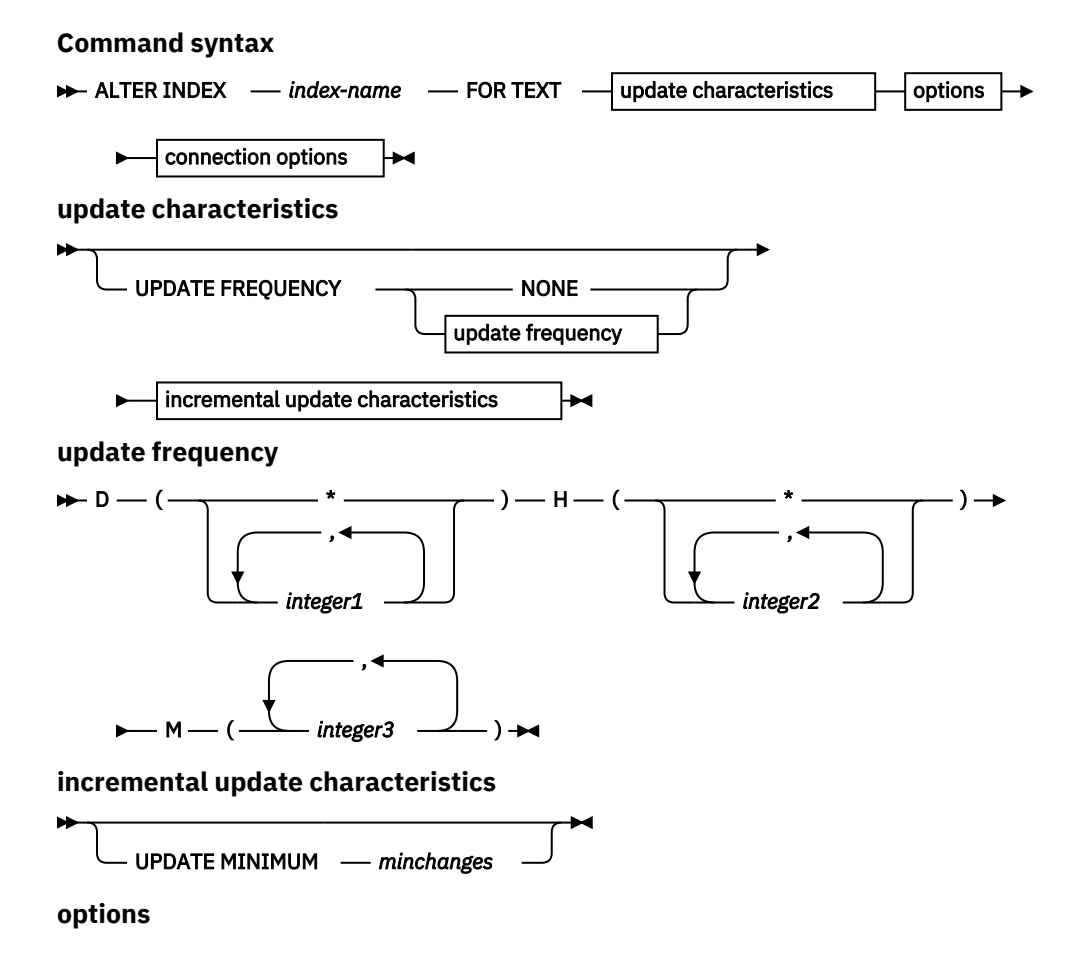

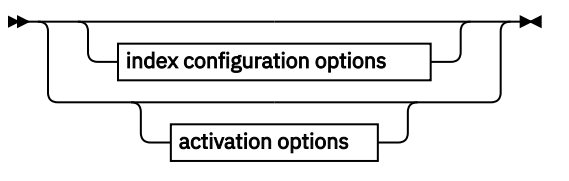

**index configuration options**

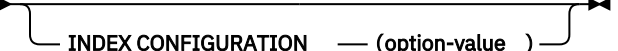

**option-value**

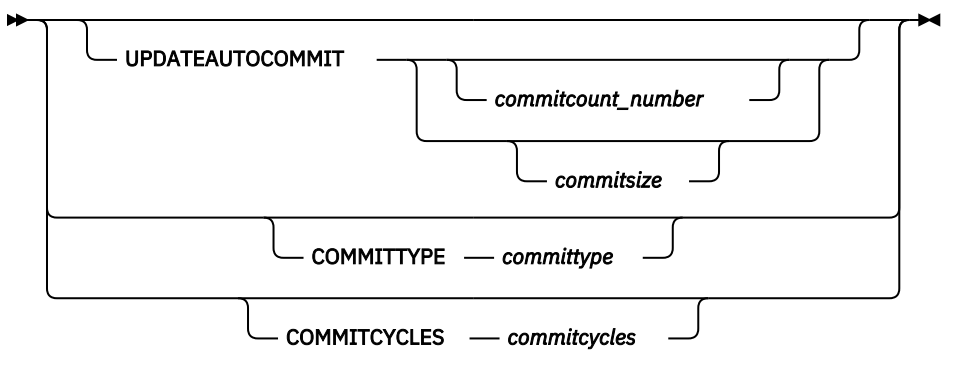

# **activation options**

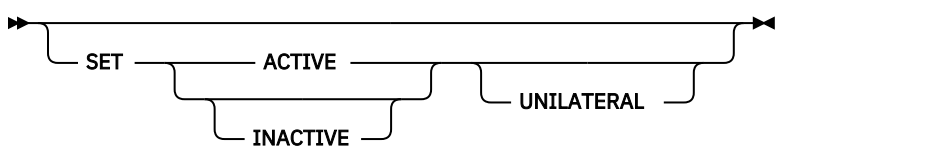

# **connection options**

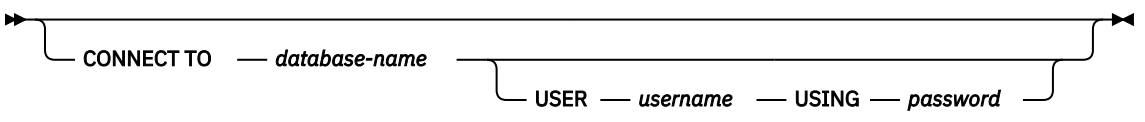

# **Command parameters**

# **ALTER INDEX** *index-name*

The schema and name of the index as specified in the **CREATE INDEX** command. It uniquely identifies the text search index in a database.

# **UPDATE FREQUENCY**

Specifies the frequency with which index updates are made. The index is updated if the number of changes is at least the value that is set for **UPDATE MINIMUM** parameter. The update frequency **NONE** indicates that no further index updates are made. This can be useful for a text column in a table with data that does not change. It is also useful when you intend to manually update the index (by using the **UPDATE INDEX** command). You can do automatic updates only if you have issued the **START FOR TEXT** command and the Db2 Text Search instance services are running.

The default frequency value is taken from the view SYSIBMTS.TSDEFAULTS, where DEFAULTNAME='UPDATEFREQUENCY'.

# **NONE**

No automatic updates are applied to the text index. Any further index updates are started manually.

**D**

The days of the week when the index is updated.

**\***

Every day of the week.

# *integer1*

Specific days of the week, from Sunday to Saturday: 0 - 6

**H**

The hours of the specified days when the index is updated.

**\***

Every hour of the day.

# *integer2*

Specific hours of the day, from midnight to 11 pm: 0 - 23

**M**

The minutes of the specified hours when the index is updated.

# *integer3*

Specified as top of the hour (0), or in multiples of 5-minute increments after the hour: 0, 5, 10, 15, 20, 25, 30, 35, 40, 45, 50 or 55

If you do not specify the **UPDATE FREQUENCY** option, the frequency settings remain unchanged.

# **UPDATE MINIMUM** *minchanges*

Specifies the minimum number of changes to text documents that must occur before the index is incrementally updated. Multiple changes to the same text document are treated as separate changes. If you do not specify the **UPDATE MINIMUM** option, the setting is left unchanged.

# **INDEX CONFIGURATION (***option-value***)**

Specifies an optional input argument of type VARCHAR(32K) that allows altering text index configuration settings. The following option is supported:

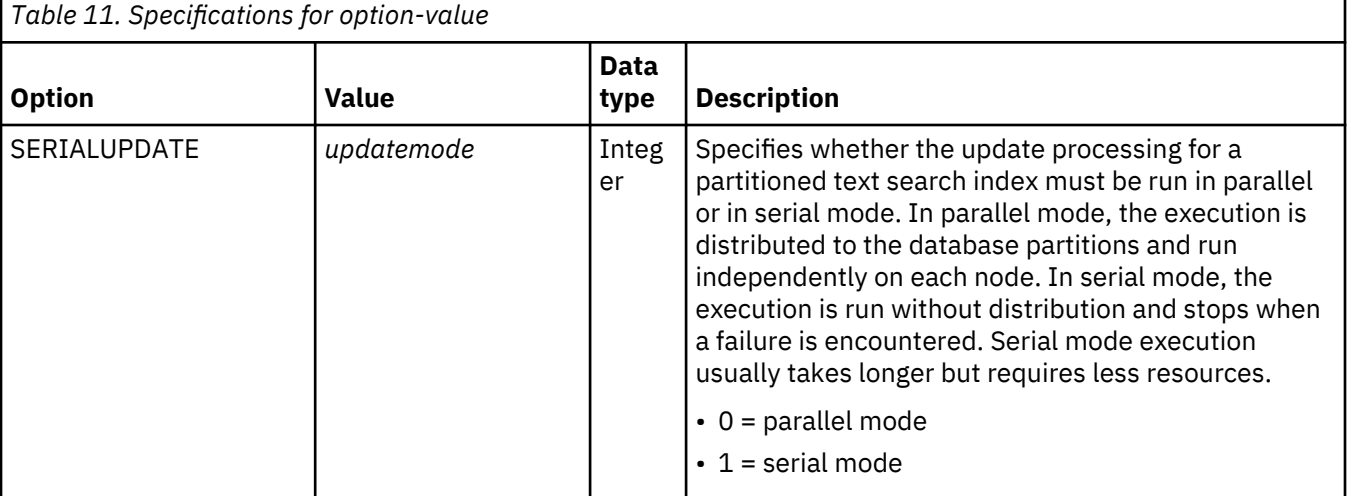

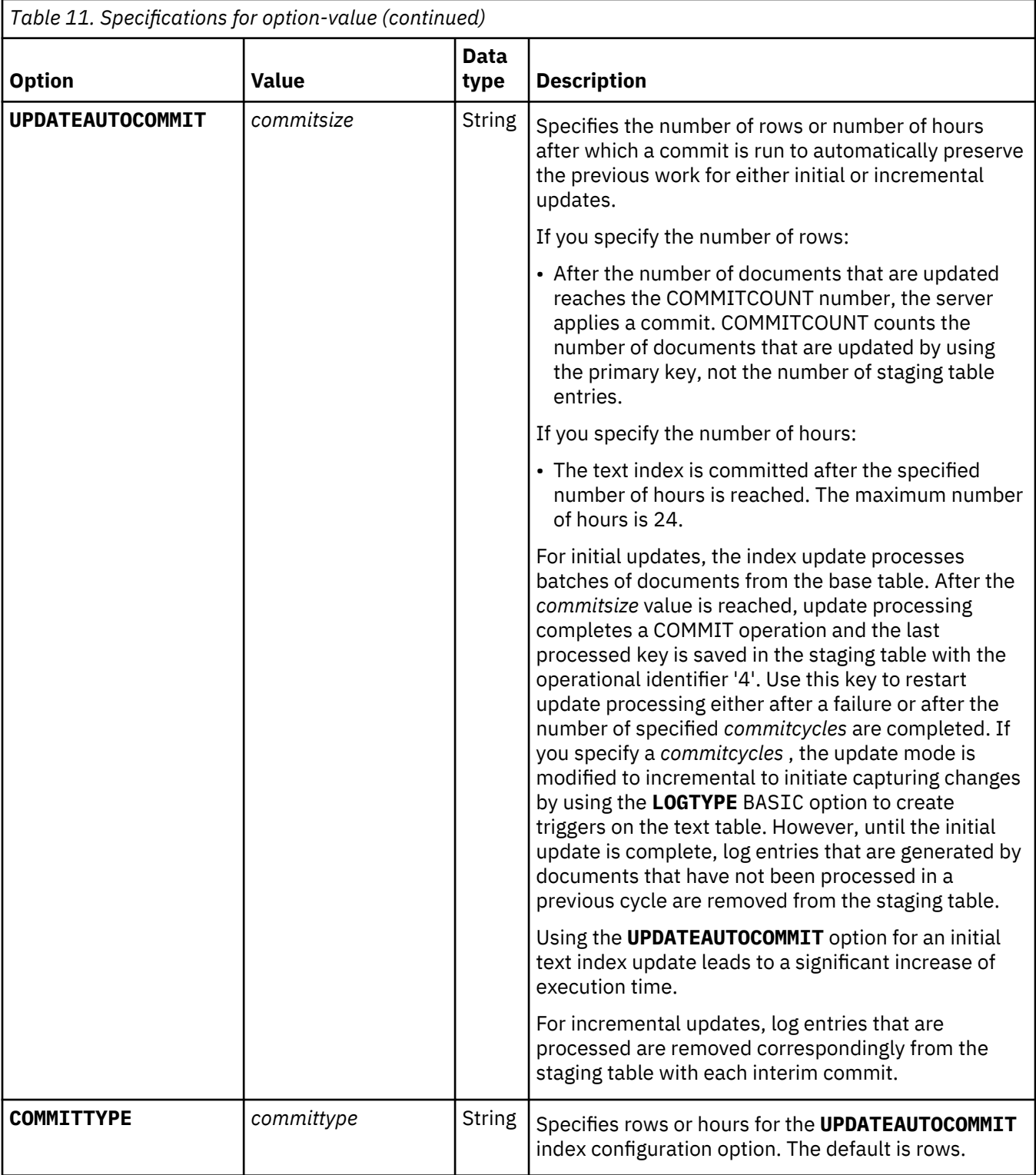

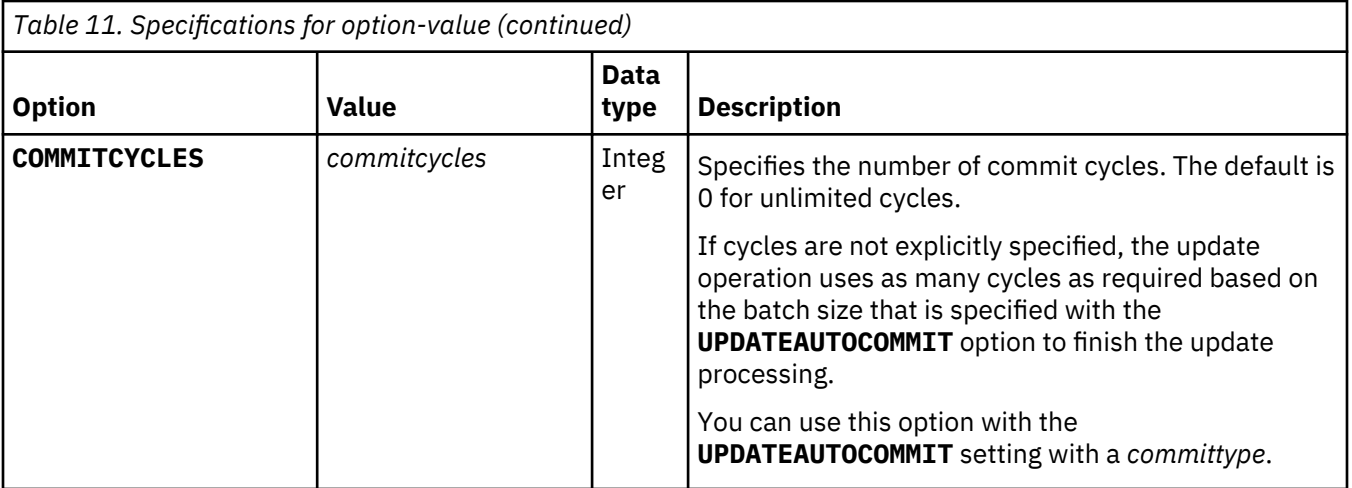

# *activation options*

This input argument of type integer sets the status of a text index.

# **ACTIVE**

Sets the text index status to active

#### **INACTIVE**

Sets the text index status to inactive

#### **UNILATERAL**

Specifies a unilateral change that affects the status of Db2 Text Search indexes. If you specify this argument, only the status of a Db2 Text Search index is changed to active or inactive. Without the UNILATERAL argument, the activation status of the Db2 Text Search and Db2 Net Search Extender indexes is jointly switched so that only one of the text indexes is active.

#### **CONNECT TO** *database-name*

This clause specifies the database to which a connection is established. The database must be on the local system. If specified, this clause takes precedence over the environment variable DB2DBDFT. You can omit this clause if the following statements are all true:

- The DB2DBDFT environment variable is set to a valid database name.
- The user running the command has the required authorization to connect to the database server.

#### **USER** *username* **USING** *password*

This clause specifies the user name and password that is used to establish the connection.

#### **Usage notes**

All limits and naming conventions that apply to Db2 database objects and queries also apply to Db2 Text Search features and queries. Db2 Text Search related identifiers must conform to the Db2 naming conventions. Also, there are some additional restrictions, such as identifiers of the following form:

 $[A-Za-z][A-Za-z0-9@#$ \$]\*

or

 $"$ [A-Za-z ][A-Za-z0-9@#\$\_ ]\*"

You cannot issue multiple commands concurrently on a text search index if they might conflict. If a command is issued while another conflicting command is running, an error occurs and the command fails, after which you can try to run the command again. Some of the conflicting commands are:

- **ALTER INDEX**
- **CLEAR EVENTS FOR INDEX**
- **DROP INDEX**

# • **UPDATE INDEX**

# • **DISABLE DATABASE FOR TEXT**

Changes to the database: Updates the Db2 Text Search catalog information.

The result of activating indexes depends on the original index status. The following table describes the results.

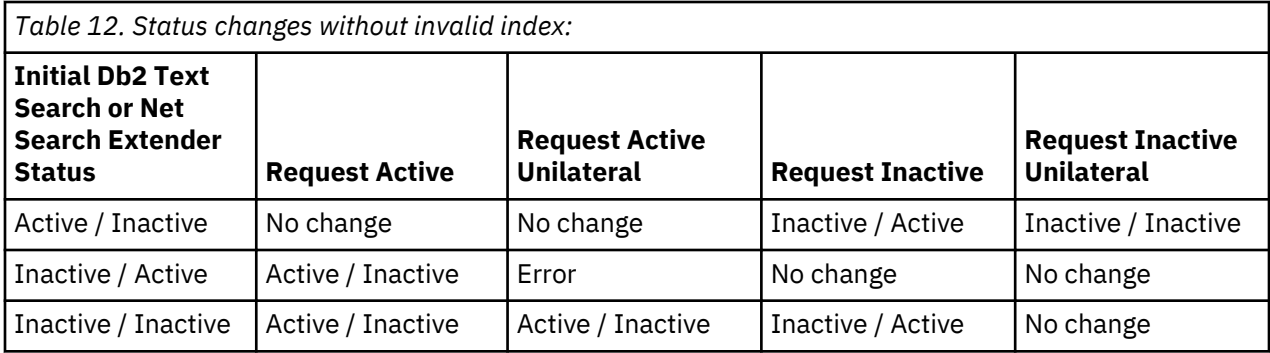

SQL20427N and CIE0379E error messages are returned for active index conflicts.

You can specify the **UPDATEAUTOCOMMIT** index configuration option without type and cycles for compatibility with an earlier version. It is associated by default with the **COMMITTYPE** rows option and unrestricted cycles.

You can specify the **UPDATEAUTOCOMMIT**, **COMMITTYPE** and **COMMITSIZE** index configuration options for an UPDATE INDEX operation to override the configured values. Values that you submit for a specific update operation are applied only once and not persisted.

# **db2ts CLEANUP FOR TEXT**

Cleans up Db2 Text Search collections within an instance or within a database. When a cleanup operation is executed for a database, invalid text indexes and their associated collections are dropped. When a cleanup operation is executed for the instance, obsolete collections are removed. A collection can become obsolete if a database containing text search indexes is dropped before Db2 Text Search has been disabled for the database.

**Note:** While the commands operate on text search indexes, text search server tools operate on text search collections. A text search collection refers to the underlying representation of a text search index. The relationship between a text search index and its associated collections is 1:1 in a non-partitioned setup and 1:n in a partitioned setup, where n is the number of data partitions. Query the SYSIBMTS.TSCOLLECTIONNAMES catalog table to determine the text search collections for a text search index. For additional information, see the topic about Administration Tool for Db2 Text Search.

For execution, the command needs to be prefixed with **db2ts** at the command line.

#### **Authorization**

To issue the command on instance level, you must be the owner of the text search server process. For the integrated text search server, this is the instance owner.

To issue the command on database level, the privileges held by the authorization ID of the statement must include the SYSTS\_ADM role and the DBADM authority.

#### **Required connection**

This command must be issued from the Db2 database server.

#### **Command syntax**

Instance level

**BELEANUP FOR TEXT HERE** 

Database level

**DE CLEANUP FOR TEXT** - connection-options  $\rightarrow$ 

#### **Command parameters**

None

# **db2ts CLEAR COMMAND LOCKS**

Removes all command locks for a specific text search index or for all text search indexes in the database. A command lock is created at the beginning of a text search index command, and is destroyed when it is done. It prevents undesirable conflict between different commands.

Use of this command is required in the rare case that locks remain in place due to an unexpected system behavior, and need to be cleaned up explicitly.

For execution, the command needs to be prefixed with **db2ts** at the command line.

#### **Authorization**

The privileges held by the authorization ID of the statement used to clear locks on the index must include both of the following authorities:

- SYSTS\_MGR role
- DBADM authority or CONTROL privilege on the base table on which the index is defined

The privileges held by the authorization ID of the statement used to clear locks on the database connection must include the SYSTS\_ADM role.

#### **Required connection**

Database

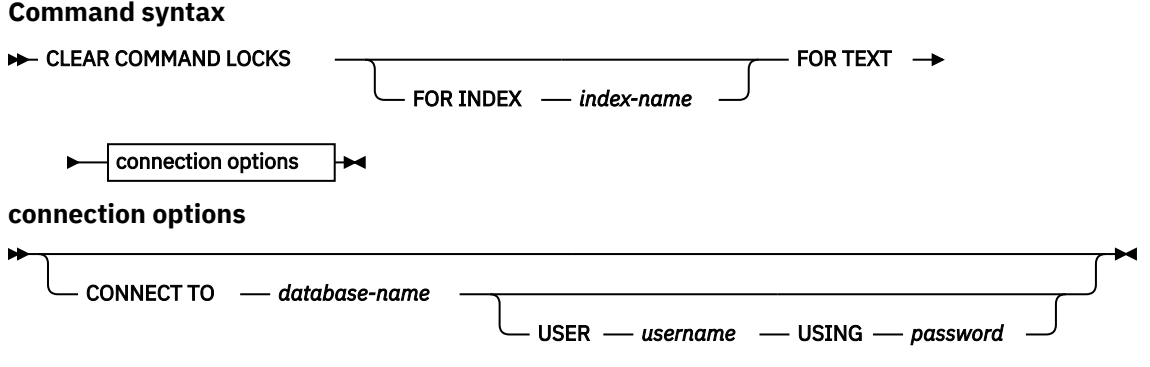

#### **Command parameters**

#### **FOR INDEX** *index-name*

The name of the index as specified in the **CREATE INDEX** command.

#### **CONNECT TO** *database-name*

This clause specifies the database to which a connection will be established. The database must be on the local system. If specified, this clause takes precedence over the environment variable **DB2DBDFT**. This clause can be omitted if the following are all true:

• The **DB2DBDFT** environment variable is set to a valid database name.

• The user running the command has the required authorization to connect to the database server.

# **USER** *username* **USING** *password*

This clause specifies the authorization name and password that will be used to establish the connection.

# **Usage notes**

You would invoke this command because the process owning the command lock is dead. In this case, the command (represented by the lock) may not have completed, and the index may not be operational. You need to take appropriate action. For example, the process executing the **DROP INDEX** command dies suddenly. It has deleted some index data, but not all the catalog and collection information. The command lock is left intact. After clearing the **DROP INDEX** command lock, you may want to re-execute the **DROP INDEX** command. In another example, the process executing the **UPDATE INDEX** command is interrupted. It has processed some documents, but not all, and the command lock is still in place. After reviewing the text search index status and clearing the **UPDATE INDEX** command lock, you can reexecute the **UPDATE INDEX** command.

When this command is issued, the content of the Db2 Text Search view SYSIBMTS.TSLOCKS is updated.

# **db2ts CLEAR EVENTS FOR TEXT**

This command deletes indexing events from an index's event table used for administration. The name of this table can be found in the view SYSIBMTS.TSINDEXES in column EVENTVIEWNAME.

Every index update operation that processes at least one document produces informational and, in some cases, error entries in the event table. For automatic updates, this table has to be regularly inspected. Document specific errors have to be corrected (by changing the document content). After correcting the errors, the events can be cleared (and should be, in order not to consume too much space).

For execution, the command needs to be prefixed with **db2ts** at the command line.

# **Authorization**

The privileges held by the authorization ID of the statement must include both of the following authorities:

- SYSTS\_MGR role
- DBADM with DATAACCESS authority or CONTROL privilege on the table on which the index is defined

#### **Required connection**

Database

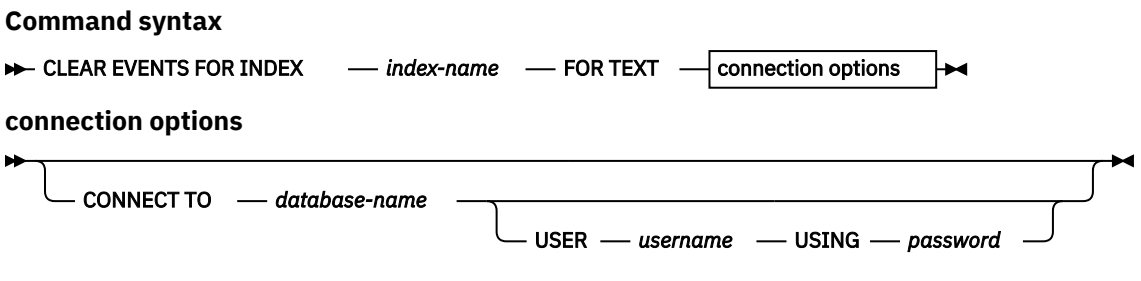

#### **Command parameters**

#### *index-name*

The name of the index as specified in the **CREATE INDEX** command. The index name must adhere to the naming restrictions for Db2 indexes.

# **CONNECT TO** *database-name*

This clause specifies the database to which a connection will be established. The database must be on the local system. If specified, this clause takes precedence over the environment variable DB2DBDFT. This clause can be omitted if the following are all true:

- The DB2DBDFT environment variable is set to a valid database name.
- The user running the command has the required authorization to connect to the database server.

# **USER** *username* **USING** *password*

This clause specifies the authorization name and password that will be used to establish the connection.

# **Usage notes**

All limits and naming conventions, that apply to Db2 database objects and queries, also apply to Db2 Text Search features and queries. Db2 Text Search related identifiers must conform to the Db2 naming conventions. In addition, there are some additional restrictions. For example, these identifiers can only be of the form:

```
[A-Za-z][A-Za-z0-9@#$]*
```
or

"[A-Za-z ][A-Za-z0-9@#\$\_ ]\*"

When regular updates are scheduled (see **UPDATE FREQUENCY** options in **CREATE INDEX** or **ALTER INDEX** commands), the event table should be regularly checked. To cleanup the Db2 Text Search event table for a text search index, use the **CLEAR EVENTS FOR INDEX** command after you have checked the reason for the event and removed the source of the error.

Be sure to make changes to all rows referenced in the event table. By changing the rows in the user table, you ensure that the next **UPDATE INDEX** attempt can be made to successfully re-index the once erroneous documents.

Note that multiple commands cannot be executed concurrently on a text search index if they may conflict. If this command is issued while a conflicting command is running, an error will occur and the command will fail, after which you can try to run the command again. Some of the conflicting commands are:

- **CLEAR EVENTS FOR INDEX**
- **UPDATE INDEX**
- **ALTER INDEX**
- **DROP INDEX**
- **DISABLE DATABASE FOR TEXT**

Changes to the database: The event table is cleared.

# **db2ts CREATE INDEX**

The **db2ts CREATE INDEX** command creates a text search index for a text column. You can then search the column data by using text search functions.

**Important:** Net Search Extender (NSE) is no longer supported in Db2. Use the Db2 Text Search feature.

The text search index does not contain any data until you run the text search **UPDATE INDEX** command or the Db2 Administrative Task Scheduler runs the **UPDATE INDEX** command according to the defined update frequency for the index.

To issue the **CREATE INDEX** command, you must prefix the command name with **db2ts**.

### **Authorization**

The authorization ID of the **db2ts CREATE INDEX** command must hold the SYSTS\_MGR role and CREATETAB authority on the database and one of the following items:

- CONTROL privilege on the table on which the index will be defined
- INDEX privilege on the table on which the index will be defined and one of the following items:
	- IMPLICIT\_SCHEMA authority on the database, if the implicit or explicit schema name of the index does not exist
- CREATEIN privilege on the schema, if the schema name of the index exists
- DBADM authority

To schedule automatic index updates, the instance owner must have DBADM authority or CONTROL privileges on the administrative task scheduler tables.

# **Required connection**

Database

# **Command syntax**

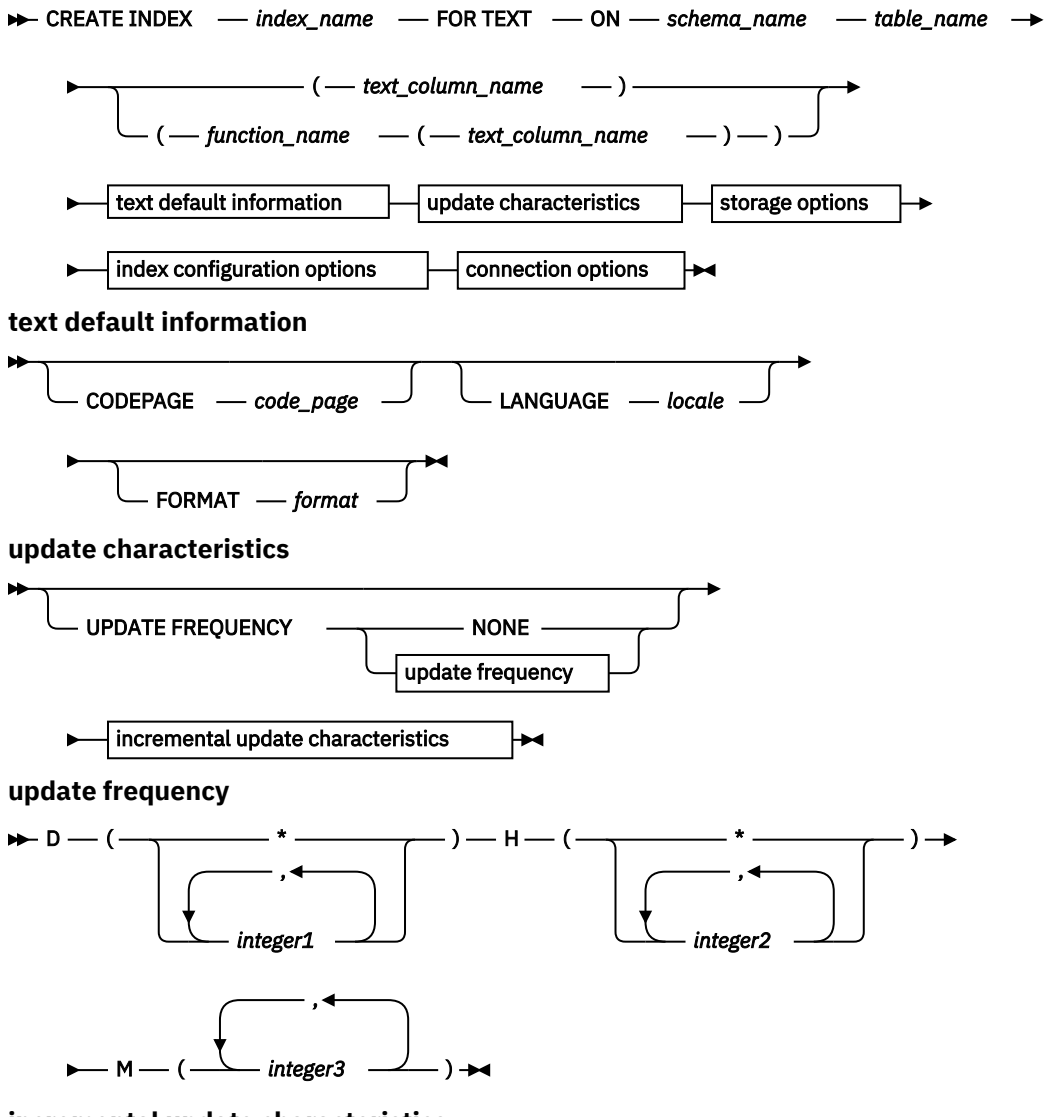

**incremental update characteristics**

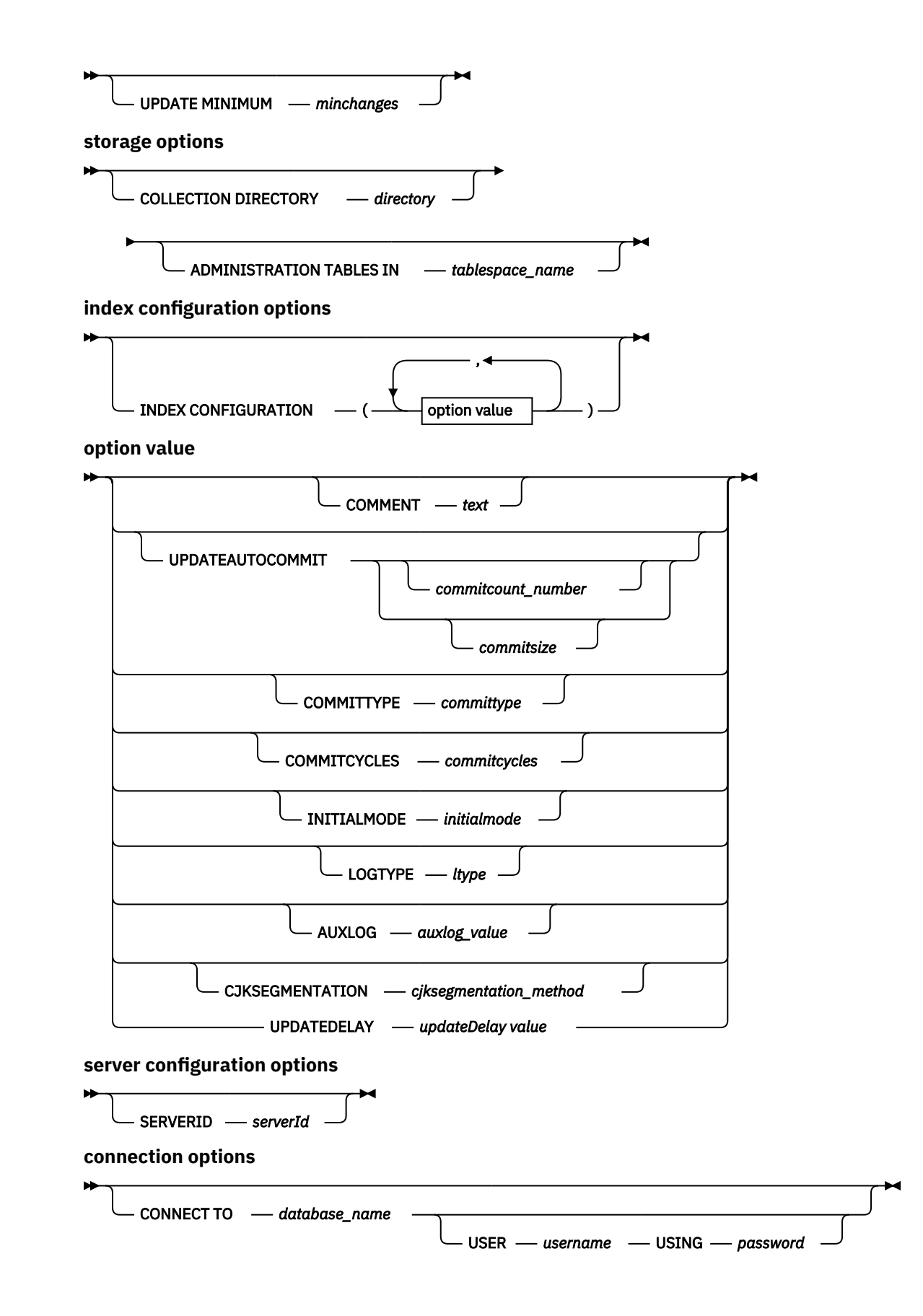

## **Command parameters**

# **INDEX** *index\_name*

Specifies the name of the index to create. This name (optionally, schema qualified) will uniquely identify the text search index within the database. The index name must adhere to the naming restrictions for Db2 indexes.

# **ON** *table\_name*

Specifies the table name containing the text column. In Db2 Version 10.5 Fix Pack 1 and later fix packs, you can create a text search index on a nickname. You cannot create text search indexes on federated tables, materialized query tables, or views.

# *text\_column\_name*

Specifies the name of the column to index. The data type of the column must be one of the following types: CHAR, VARCHAR, CLOB, DBCLOB, BLOB, GRAPHIC, VARGRAPHIC, or XML. If the data type of the column is not one of these data types, use a transformation function with the name *function\_schema*.*function\_name* to convert the column type to one of the valid types. Alternatively, you can specify a user-defined external function that accesses the text documents that you want to index.

You can create only a single text search index for a column.

# *function\_name***(***text\_column\_name***)**

Specifies the schema-qualified name of an external scalar function that accesses text documents in a column that is not of a supported data type for text searching. The name must conform to Db2 naming conventions. This parameter performs a column type conversion. This function must take only one parameter and return only one value.

## **CODEPAGE** *code\_page*

Specifies the Db2 code page (CODEPAGE) to use when indexing text documents. The default value is specified by the value in the view SYSIBMTS.TSDEFAULTS, where DEFAULTNAME='CODEPAGE'. This parameter applies only to binary data types, such as the column type or return type from a transformation function must be BLOB or FOR BIT DATA.

#### **LANGUAGE** *locale*

Specifies the language that Db2 Text Search uses for language-specific processing of a document during indexing. To have your documents automatically scanned to determine the locale, specify AUTO for the *locale* option. If you do not specify a locale, the database territory determines the default setting for the **LANGUAGE** parameter.

# **FORMAT** *format*

Specifies the format of text documents in the column. The supported formats include TEXT, XML, HTML, and INSO. Db2 Text Search requires this information when indexing documents. If you do not specify the format, the default value is used. The default value is in the view SYSIBMTS.TSDEFAULTS, where DEFAULTNAME='FORMAT';. For columns of data type XML, the default format 'XML'; is used, regardless of the value of DEFAULTNAME. To use the INSO format, you must install rich text support

# **UPDATE FREQUENCY**

Specifies the frequency of index updates. The index is updated if the number of changes is at least the value of the **UPDATE MINIMUM** parameter. You can do automatic updates if the Db2 Text Search instance services are running, which you start by issuing the **START FOR TEXT** command.

The default frequency value is taken from the view SYSIBMTS.TSDEFAULTS, where DEFAULTNAME is set to UPDATEFREQUENCY.

#### **NONE**

No further index updates are made. The NONE option can be useful for a text column in a table with data that does not change. It is also useful if you intend to manually update the index by using the **UPDATE INDEX** command.

#### **D**

The days of the week when the index is updated.

**\***

Every day of the week.

#### *integer1*

Specific days of the week, from Sunday to Saturday: 0 - 6.

**H**

The hours of the specified days when the index is updated.

**\***

Every hour of the day.

# *integer2*

Specific hours of the day, from midnight to 11 p.m.: 0 - 23.

**M**

The minutes of the specified hours when the index is updated.

# *integer3*

The top of the hour (0) , or 5-minute increments after the hour: 5, 10, 15, 20, 25, 30, 35, 40, 45, 50, or 55.

# **UPDATE MINIMUM** *minchanges*

Specifies the minimum number of changes to text documents before the index is updated incrementally according to the frequency that you specify for the **UPDATE FREQUENCY** parameter. Only positive integer values are allowed. The default value is taken from the view SYSIBMTS.TSDEFAULTS, where DEFAULTNAME='UPDATEMINIMUM'.

The **UPDATE INDEX** command ignores the value of the **UPDATE MINIMUM** parameter unless you specify the USING UPDATE MINIMUM option for that command.

A small value for the UPDATE MINIMUM parameterincreases consistency between the table column and the text search index. However, it also increases the load on the system.

# **COLLECTION DIRECTORY** *directory*

Specifies the directory in which the text search index collection is stored. You must specify the absolute path, where the maximum length of the absolute path name is 215 characters. The process owner of the text search server instance service must have read and write access to this directory.

The **COLLECTION DIRECTORY** parameter is supported only for an integrated text search server setup. For additional information about collection locations, review the usage notes.

# **ADMINISTRATION TABLES IN** *tablespace\_name*

Specifies the name of an existing nontemporary table space for the administration tables that are created for the index.

For a nonpartitioned database, if you do not specify a table space, the table space of the base table for which you are creating the index is used.

For a partitioned database, you must use the **ADMINISTRATION TABLES IN** parameter. To ensure that the staging tables for the text search index are distributed in the same manner as the corresponding base table, the table space must be in the same partition group as the table space of the base table.

# **INDEX CONFIGURATION (***option\_value***)**

Specifies more index-related options as option-value string pairs. Options and values are as follows:

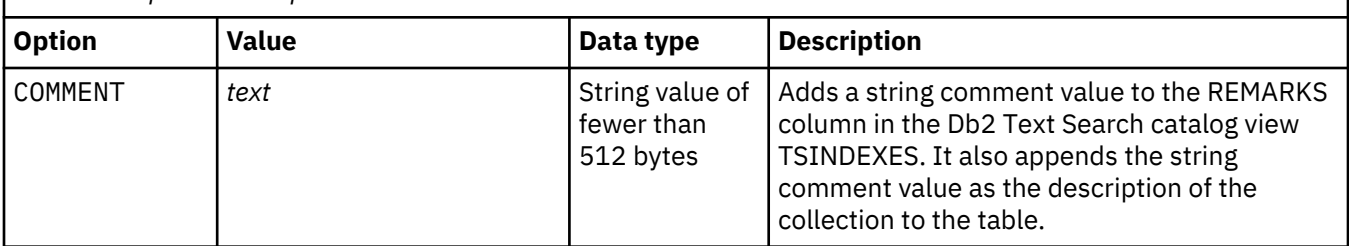

# *Table 13. Option-value pairs*

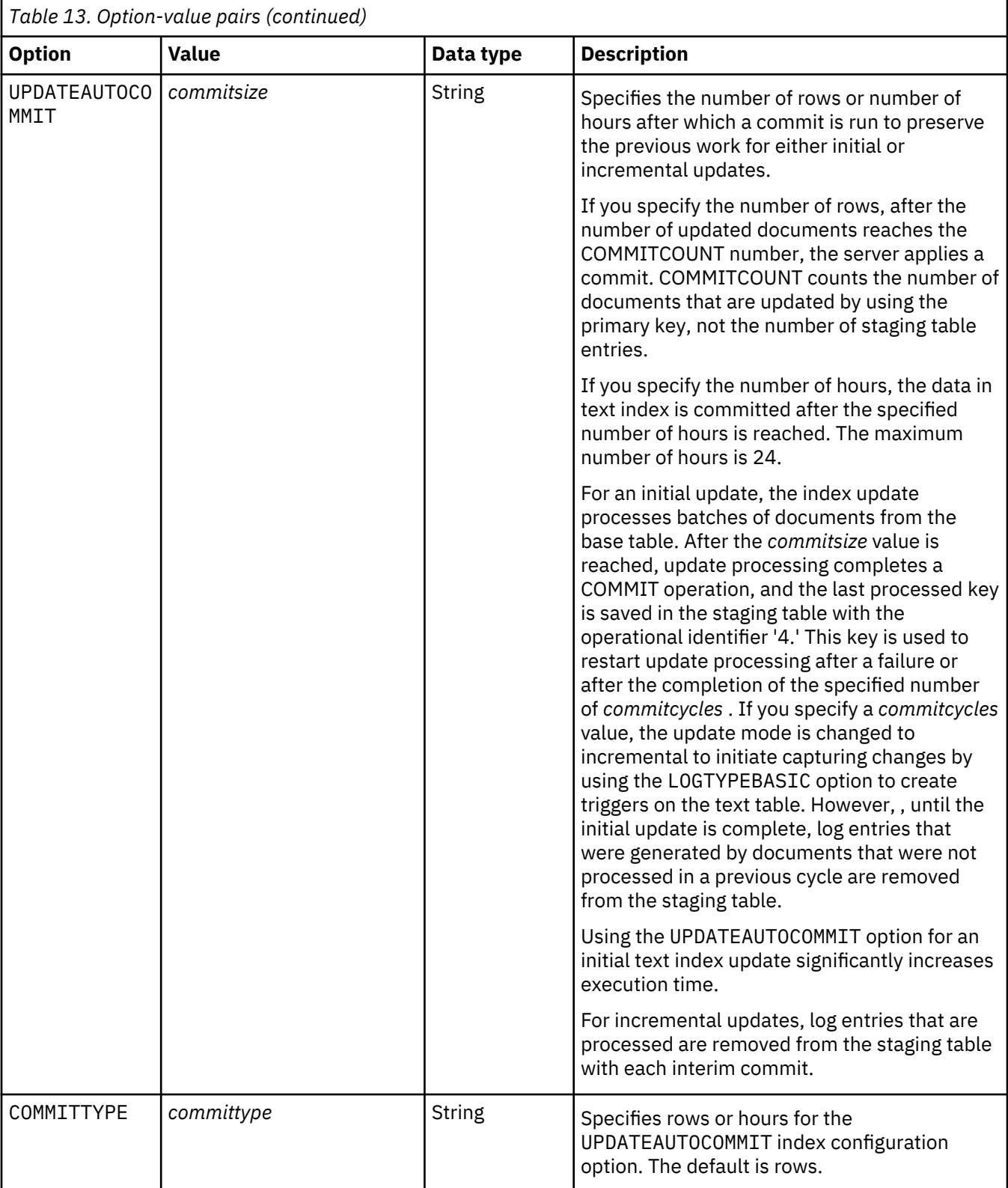

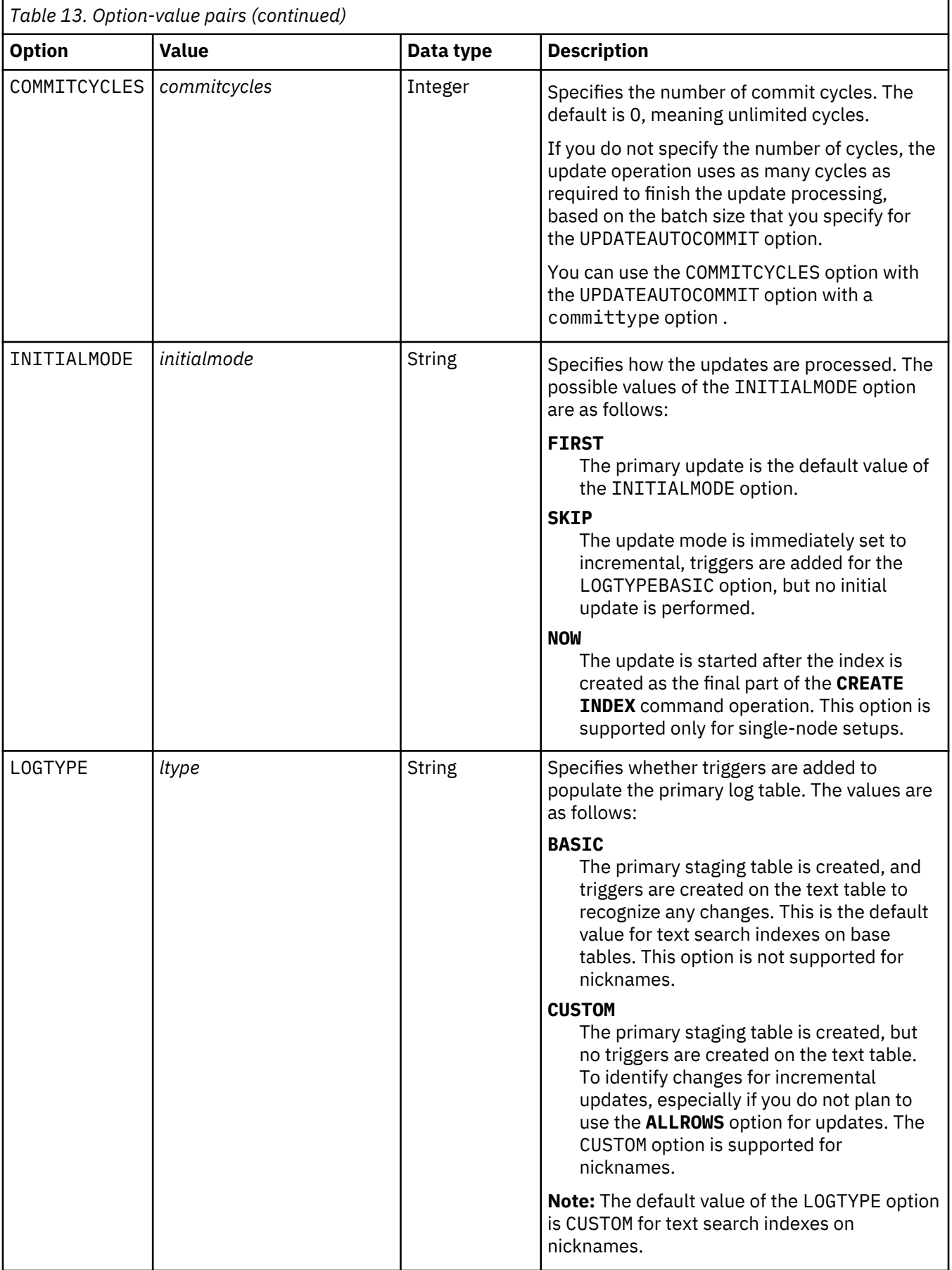

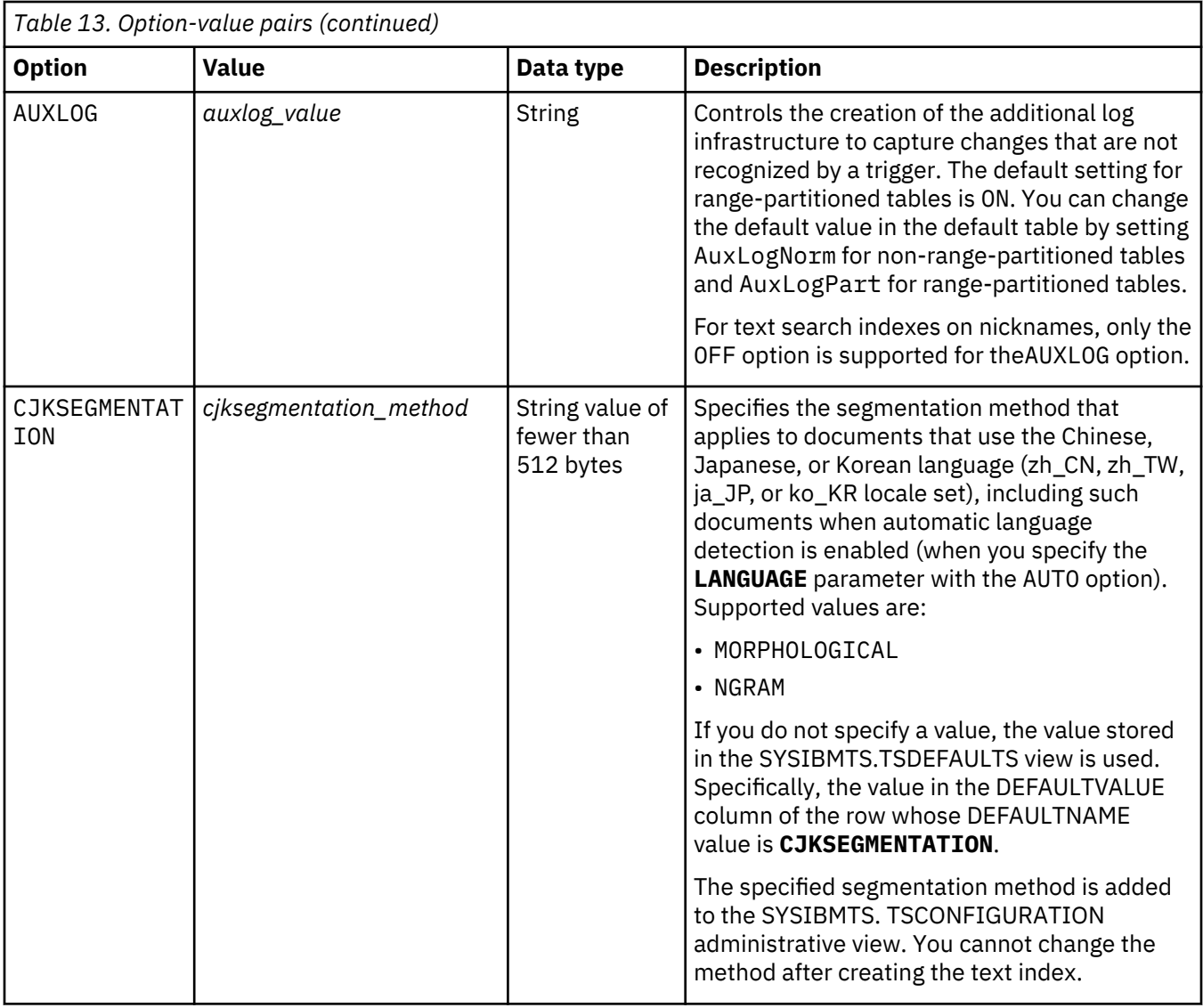

**Important:** You must enclose non-numeric values, such as comments, in single quotation marks. A single quotation mark character within a string value must be represented by two consecutive single quotation marks, as shown in the following example:

INDEX CONFIGURATION (COMMENT 'Index on User''s Guide column')

# **SERVERID** *serverId*

If a multiple server setup is used, specifies the **serverId** from SYSIBMTS.SYSTSSERVERS in which the index is to be created. If there are no multiple servers, the default server is used to create the index.

# **partition options**

Reserved for internal IBM use.

# **CONNECT TO** *database\_name*

Specifies the database to which a connection is established. The database must be on the local system. This parameter takes precedence over the **DB2DBDFT** environment variable. You can omit this parameter if the following statements are both true:

- The **DB2DBDFT** environment variable is set to a valid database name.
- The user running the command has the required authorization to connect to the database server.

# **USER** *username* **USING** *password*

Specifies the authorization name and password that are used to establish the connection.

# **Usage notes**

All limits and naming conventions that apply to Db2 database objects and queries also apply to Db2 Text Search features and queries. Db2 Text Search identifiers must conform to the Db2 naming conventions. There are some additional restrictions. For example, these identifiers can be of the form:

 $[A-Za-z][A-Za-z0-9@#$$ ]\*

or

"[A-Za-z ][A-Za-z0-9@#\$\_ ]\*"

Successful execution of the **CREATE INDEX** command has the following effects:

• The Db2 Text Search server data is updated. A collection with the name *instance*\_*database\_name*\_*index\_identifier*\_*number* is created per database partition, as in the following example:

tigertail\_MYTSDB\_TS250517\_0000

You can retrieve the collection name from the COLLECTIONNAME column in the SYSIBMTS.TSCOLLECTIONNAMES view.

- The Db2 Text Search catalog information is updated.
- An index staging table is created in the specified table space with Db2 indexes. In addition, an index event table is created in the specified table space. If you specified the AUXLOG ON option, a second staging table is created to capture changes through integrity processing.
- If Db2 Text Search coexists with Db2 Net Search Extender and an active Net Search Extender index exists for the table column, the new text search index is set to inactive.
- The new text search index is not automatically populated. The **UPDATE INDEX** command must be executed either manually or automatically (as a result of an update schedule being defined for the index through the specification of the **UPDATE FREQUENCY** option) for the text search index to be populated.
- If you specified a frequency, a schedule task is created for the Db2 Administrative Scheduler.

The following key-related restrictions apply:

- You must define a primary key for the table. In Db2 Text Search, you can use a multicolumn Db2 primary key without type limitations. The maximum number of primary key columns is two fewer than the maximum number of primary key columns that are allowed by Db2.
- The maximum total length of all primary key columns for a table with Db2 Text Search indexes is 15 bytes fewer than the maximum total primary key length that is allowed by Db2. See the restrictions for the Db2 CREATE INDEX statement.

You cannot issue multiple commands concurrently on a text search index if they might conflict. If you issue this command while a conflicting command is running, an error occurs, and the command fails, after which you can try to run the command again. A conflicting command is **DISABLE DATABASE FOR TEXT**.

You cannot change the auxiliary log property for a text index after creating the index.

The AUXLOG option is not supported for nicknames for data columns that support an MQT with deferred refresh. It is also not supported for views.

To create a text search index on a nickname, the nickname must be a non-relational flat file nickname. Non-relational XML nicknames are not supported

For compatibility with an earlier version, you can specify the UPDATEAUTOCOMMIT index configuration option without type and cycles. This option is associated by default with the COMMITTYPE rows option and unrestricted cycles.

To override the configured values, you can specify the UPDATEAUTOCOMMIT, COMMITTYPE, and COMMITSIZE index configuration options for an **UPDATE INDEX** operation. Values that you submit for a specific update are applied only once and not persisted.
<span id="page-144-0"></span>If you specify theINITIALMODE SKIP option, the text search index manager populates the index. Use this option to control the sequence in which data from the text table is initially processed.

The following rules apply to the LOGTYPE index configuration option:

- If you use the LOGTYPE CUSTOM setting, use the SYSIBMTS.TSSTAGING administrative view to insert log entries for new, changed, and deleted documents.
- To view the setting for an index, check the value of the LOGTYPE option in the SYSIBMTS.TSCONFIGURATION administrative view.
- To view the default log type that is applied to new text indexes, check the value of the LOGTYPE option in the SYSIBMTS.TSDEFAULTS administrative view.
- The LOGTYPE option is not valid with the ALLROWS option of the **CREATE INDEX** command because the ALLROWS option forces an initial update and no log tables are created.

For a partitioned database environment, administration tables that are specific to text search indexes, such as staging tables, and text search indexes are distributed in a manner like that used for the corresponding base table. When creating a text search index, use the **ADMINISTRATION TABLES IN** parameter so that the specified table space is in the same partition group as the table space of the base table.

The **CJKSEGMENTATION** option applies to zh\_CN, zh\_TW, ja\_JP and ko\_KR locale sets for Chinese, Japanese, and Korean languages. The MORPHOLOGICAL or NGRAM option that you specify for the segmentation method is added to the SYSIBMTS.TSCONFIGURATION administration view.

If you create an index with the **LANGUAGE** parameter set to the AUTO option, you can specify the CJKSEGMENTATION option. The specified segmentation method applies to Chinese, Japanese, and Korean language documents. You cannot change the value that you set for the *cjksegmentation\_method* option after index creation is complete.

If you create a text search index by setting the **LANGUAGE** parameter to AUTO and the CJKSEGMENTATION option to MORPHOLOGICAL, searches for valid strings on a morphological index might not return the expected results. In such a case, use the CONTAINS function with the QUERYLANGUAGE option to obtain the results, as shown in the following sample statement:

select bookname from ngrambooks where contains (story, '军书', 'QUERYLANGUAGE=zh\_CN') = 1

If you use the **INITIALMODE** SKIP option, combined with the **LOGTYPE** ON and **AUXLOG** ON options, you must manually insert the log entries into the staging table, but only for the initial update. All subsequent updates are handled automatically.

# **db2ts DISABLE DATABASE FOR TEXT**

This command reverses the changes (for example, drops the text-search related tables and view) made by the command **ENABLE DATABASE FOR TEXT**.

**Important:** Net Search Extender (NSE) is no longer supported in Db2. Use the Db2 Text Search feature.

When issued, this command:

- Disables the Db2 Text Search feature for the database
- Drops text search catalog tables and views and related database objects
- If the **FORCE** option is specified, all text index information is removed from the database and all associated collections are deleted. See the "db2ts DROP INDEX command" for reference.

For execution, the command needs to be prefixed with **db2ts** at the command line.

#### **Authorization**

The privileges held by the authorization ID of the statement must include both of the following authorities:

• DBADM with DATAACCESS authority.

#### • SYSTS\_ADM role

#### **Required connection**

Database

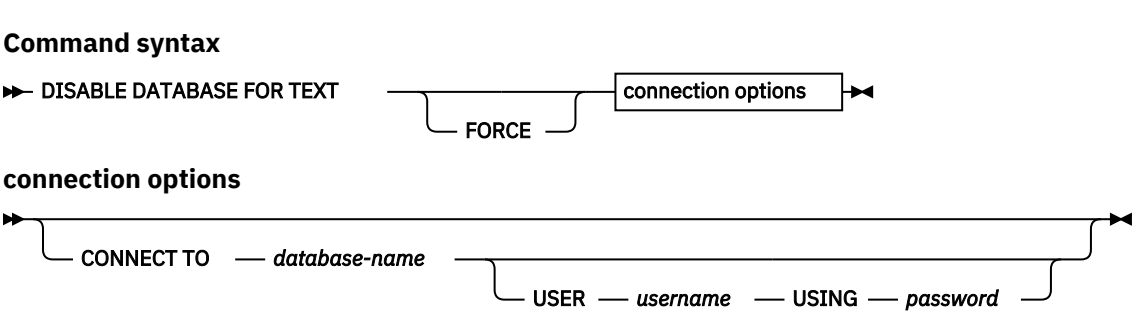

#### **Command parameters**

#### **FORCE**

Specifies that all text search indexes be forcibly dropped from the database.

If this option is not specified and text search indexes are defined for this database, the command will fail.

If this option is specified and Db2 Text Search service has not been started (the db2ts **START FOR TEXT** command has not been issued), the text search indexes (collections) are not dropped and need to be cleaned up manually with the **db2ts CLEANUP** command.

#### **CONNECT TO** *database-name*

This clause specifies the database to which a connection will be established. The database must be on the local system. If specified, this clause takes precedence over the environment variable DB2DBDFT. This clause can be omitted if the following are all true:

- The DB2DBDFT environment variable is set to a valid database name.
- The user running the command has the required authorization to connect to the database server.

#### **USER** *username* **USING** *password*

This clause specifies the authorization name and password that will be used to establish the connection.

#### **Usage notes**

This command does not influence the Db2 Net Search Extender enablement status of the database. It deletes the Db2 Text Search catalog tables and views that are created by the **ENABLE FOR TEXT** command.

Before dropping a Db2 database that has text search index definitions, issue this command and make sure that the text indexes and collections have been removed successfully.

If some indexes could not be deleted using the **FORCE** option, the collection names are written to the **db2diag** log file.

**Note:** The user is discouraged from usage that results in orphaned collections, such as, collections that remain defined on the text search server but are not used by Db2. Here are some cases that cause orphaned collections:

- When a **DROP DATABASE CLP** command is executed without running a **DISABLE DATABASE FOR TEXT** command
- When a **DISABLE DATABASE FOR TEXT** command is executed using the **FORCE** option.
- Some other error conditions.

<span id="page-146-0"></span>Multiple commands cannot be executed concurrently on a text search index if they may conflict. If this command is issued while a conflicting command is running, an error will occur and the command will fail, after which you can try to run the command again. Some of the conflicting commands are:

- **DROP INDEX**
- **UPDATE INDEX**
- **CLEAR EVENTS FOR INDEX**
- **ALTER INDEX**
- **DISABLE DATABASE FOR TEXT**

## **db2ts DROP INDEX**

The **db2ts DROP INDEX** command drops an existing text search index.

For execution, the command needs to be prefixed with **db2ts** at the command line.

## **Authorization**

The privileges held by the authorization ID of the statement must include the SYSTS\_MGR role and one of the following privileges or authorities:

- CONTROL privilege on the table on which the index is defined
- DROPIN privilege on the schema on which the index is defined
- If the text search index has an existing schedule, the authorization ID must be the same as the index creator, or must have DBADM authority.

#### **Required connection**

Database

#### **Command syntax**

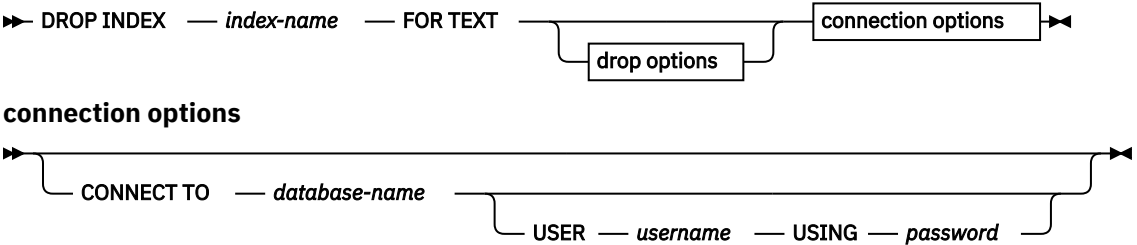

#### **Command parameters**

#### **DROP INDEX** *index-name* **FOR TEXT**

The schema and name of the index as specified in the **CREATE INDEX** command. It uniquely identifies the text search index in a database.

#### *drop\_options*

Reserved for internal IBM use.

#### **CONNECT TO** *database-name*

This clause specifies the database to which a connection is established. The database must be on the local system. If specified, this clause takes precedence over the environment variable DB2DBDFT. This clause can be omitted if the following statements are all true:

- The DB2DBDFT environment variable is set to a valid database name.
- The user running the command has the required authorization to connect to the database server.

#### **USER** *username* **USING** *password*

This clause specifies the authorization name and password that are used to establish the connection.

#### <span id="page-147-0"></span>**Usage notes**

Multiple commands cannot be executed concurrently on a text search index if the command might conflict. If this command is issued while a conflicting command is running, an error occurs and the command fails, after which you can try to run the command again. The following commands are some common conflicting commands:

- **DROP INDEX**
- **UPDATE INDEX**
- **CLEAR EVENTS FOR INDEX**
- **ALTER INDEX**
- **DISABLE DATABASE FOR TEXT**

A **STOP FOR TEXT** command that runs in parallel with the **DROP** operation will not cause a conflicting command message, instead, if the text search server is shut down before DROP has removed the collection, an error will be returned that the text search server is not available.

After a text search index is dropped, text search is no longer possible on the corresponding text column. If you plan to create a new text search on the same text column, you must first disconnect from the database and then reconnect before creating the new text search index.

The **db2ts DROP INDEX FOR TEXT** command makes the following changes to the database:

- Updates the Db2 Text Search catalog information.
- Drops the index staging and event tables.
- Deletes triggers on the user text table.
- Destroys the collection associated with the Db2 Text Search index definition.

## **db2ts ENABLE DATABASE FOR TEXT**

The **db2ts ENABLE DATABASE FOR TEXT** command enables Db2 Text Search for the current database. It creates administrative tables and views, sets default values for parameters, and must run successfully before you can create text search indexes on columns in tables within the database. The command needs to be prefixed with db2ts at the command line.

After enabling the database, it is necessary to specify the connection information for the text search server in the SYSIBMTS.TSSERVERS view. The enable operation includes an attempt to populate the server data and will show a warning if the server configuration cannot be accessed. In any case, it is recommended to verify the connection information in the view. For details, see the topic about updating Db2 Text Search server information.

#### **Authorization**

• The privileges held by the authorization ID of the statement must include the SYSTS\_ADM role and the DBADM authority.

#### **Required connection**

Database

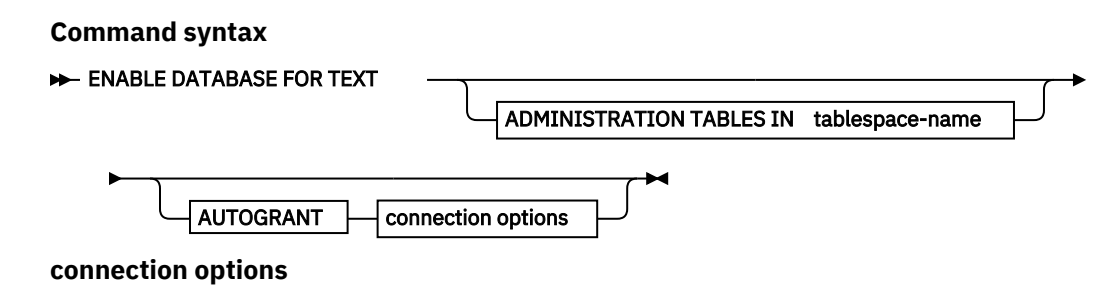

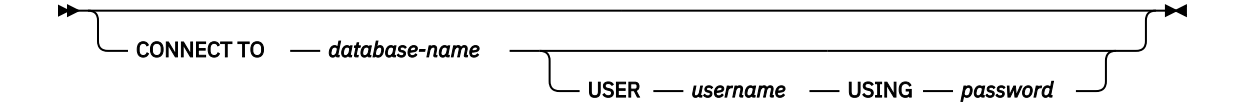

#### **Command parameters**

### **ADMINISTRATION TABLES IN** *tablespace-name*

Specifies the name of an existing regular table space for administration tables created while enabling the database for Db2 Text Search. It is recommended that the table space is in the database partition group IBMCATGROUP. For a partitioned database, the bufferpool and table space should be defined with 32 KB page size.

If the clause is not specified, SYSTOOLSPACE is used as default table space. In this case, ensure that SYSTOOLSPACE already exists. If it does not exist, the SYSPROC.SYSINSTALLOBJECTS procedure may be used to create it.

**Note:** Use quotation marks to specify a case-sensitive table space name.

#### **AUTOGRANT**

This option has been deprecated and does not grant privileges to the instance owner anymore. Its use is no longer suggested and might be removed in a future release.

#### **CONNECT TO** *database-name*

This clause specifies the database to which a connection is established. The database must be on the local system. If specified, this clause takes precedence over the environment variable DB2DBDFT. This clause can be omitted if the following statements are all true:

- The DB2DBDFT environment variable is set to a valid database name.
- The user running the command has the required authorization to connect to the database server.

#### **USER** *username* **USING** *password*

This clause specifies the authorization name and password used to establish the connection.

#### **Example**

Example 1: Enable a database for Db2 Text Search creating administration tables in table space named tsspace and return any error messages in English.

CALL SYSPROC.SYSTS\_ENABLE('ADMINISTRATION TABLES IN tsspace', 'en\_US', ?)

The following is an example of output from this query.

 Value of output parameters -------------------------- Parameter Name : MESSAGE Parameter Value : Operation completed successfully. Return Status = 0

#### **Usage notes**

When executed successfully, this command does the following actions:

- Enables the Db2 Text Search feature for the database.
- Establishes Db2 Text Search database configuration default values in the view SYSIBMTS.TSDEFAULTS.
- Creates the following Db2 Text Search administrative views in the SYSIBMTS schema:
	- SYSIBMTS.TSDEFAULTS
	- SYSIBMTS.TSLOCKS
	- SYSIBMTS.TSINDEXES
	- SYSIBMTS.TSCONFIGURATION
- SYSIBMTS.TSCOLLECTIONNAMES
- SYSIBMTS.TSSERVERS

## <span id="page-149-0"></span>**db2ts HELP**

**db2ts HELP** displays the list of available Db2 Text Search commands, or the syntax of an individual command.

Use the **db2ts HELP** command to get help on specific error messages as well.

For execution, the command needs to be prefixed with **db2ts** at the command line.

## **Authorization**

None.

### **Command syntax**

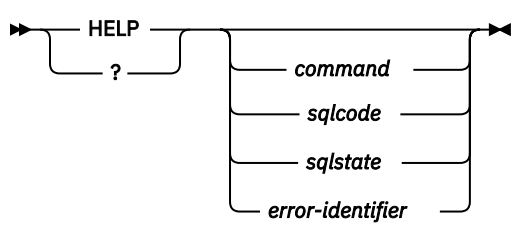

### **Command parameters**

### **HELP | ?**

Provides help information for a command or a reason code.

#### *command*

The first keywords that identify a Db2 Text Search command:

- ALTER
- CLEANUP
- CLEAR (for both CLEAR COMMAND LOCKS and CLEAR EVENTS FOR INDEX)
- CREATE
- DISABLE
- DROP
- ENABLE
- RESET PENDING
- START
- STOP
- UPDATE

## *sqlcode*

SQLCODE for message returned by db2ts command (within or outside the administration stored procedure) or text search query.

## *sqlstate*

Sqlstate returned by command, administration stored procedure, or text search query.

#### *error-identifier*

An identifier is part of the *text-search-error-msg* that is embedded in error messages. This identifier starts with 'CIE' and is of the form CIE*nnnnn* where *nnnnn* is a number. This identifier represents the specific error that is returned upon an error during text search. It may also be returned in an informational message upon completion of a text search command or in the message printed at the completion of a text search administration procedure. If the identifier does not start with 'CIE', then

<span id="page-150-0"></span>**db2ts help** cannot provide information about the *error-identifier*. For example, db2ts cannot provide help for a message with an *error-identifier* such as IQQR0012E.

#### **Usage notes**

When using a UNIX shell, it might be necessary to supply the arguments to **db2ts** using double quotation marks, as in the following example:

db2ts "? CIE00323"

Without the quotation marks, the shell tries to match the wildcard with the contents of the working directory and it may give unexpected results.

If the first keyword of any db2ts command is specified, the syntax of the identified command is displayed. For the two db2ts commands that share the same first keyword (**CLEAR COMMAND LOCKS** and **CLEAR EVENTS FOR INDEX**), the syntax of both commands will be displayed when db2ts help clear is issued, but each command may be specifically displayed by adding the second keyword to distinguish them, for example db2ts help clear events. If a parameter is not specified after **?** or **HELP**, db2ts lists all available db2ts commands.

Specifying a *sqlcode*, *sqlstate*, or CIE *error-identifier* will return information about that code, state, or error identifier. For example,

```
db2ts help SQL20423
```
or

db2ts ? 38H10

or

db2ts ? CIE00323

## **db2ts RESET PENDING command**

Issues a SET INTEGRITY statement for all text-maintained staging tables that are associated with a particular table. Certain commands cause the Db2 Text Search staging tables to go into pending mode, which blocks other database or text search operations. If you use the **db2ts RESET PENDING** command, you do not have to find all text indexes and associated staging tables and then issue a SET INTEGRITY statement for each table.

After detaching a data partition, you must issue the **RESET PENDING** command to update the stagingtable content.

#### **Authorization**

This command requires the SYSTS\_MGR role and at least one of the following authorities or privileges:

- DATAACCESS authority
- CONTROL on the base table on which the text index is created

**Note:** Currently ALL privileges are granted to the SYSTS\_MGR to allow for the creation or dropping of new index tables. However, if a dependent object like an index is implicitly created on the index table, then authorization is not propagated. To delete the dependent object, grant CONTROL privilege to the user.

#### **Required connection**

You must issue this command from the Db2 database server.

#### **Command syntax**

<span id="page-151-0"></span>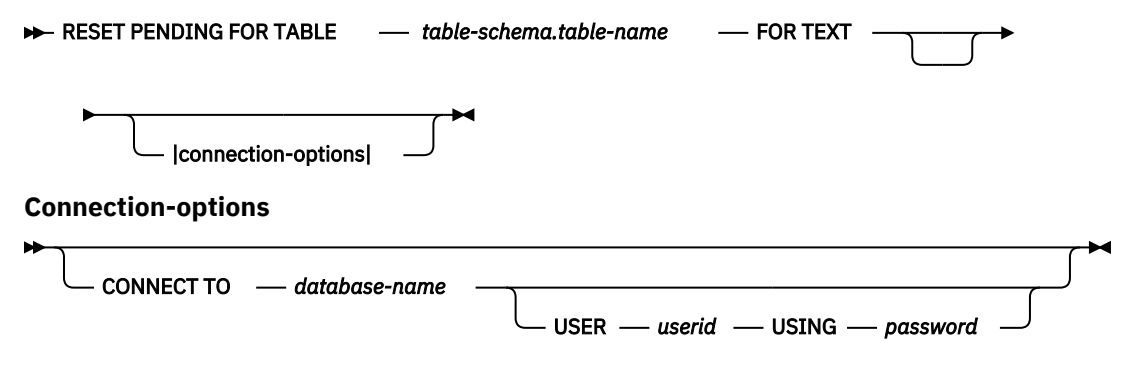

#### **Command parameters**

#### *table-name*

The name of the table for which the text-maintained staging infrastructure was added and for which integrity processing is required.

#### *table-schema*

The schema of the table for which a command was issued that resulted in a pending mode.

#### **Usage notes**

Use the **RESET PENDING** command after issuing a command that causes the underlying tables to be put into pending mode, such as the **LOAD** command with the **INSERT** parameter, or after issuing a command that requires a **SET INTEGRITY** statement to refresh dependent tables, such as the ALTER TABLE ... DETACH statement.

## **db2ts SET COMMAND LOCK command**

The **db2ts SET COMMAND LOCKS** command creates a manual lock when an administrative operation is applied on the collection level.

#### **Authorization**

To set a command lock, you must have the corresponding privileges as for clearing the lock. For example, to set a lock on a specific index, the SYSTS MGR role and the corresponding table privileges are required.

#### **Command syntax**

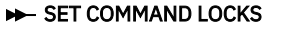

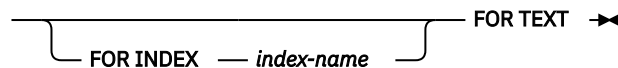

#### **Command parameters**

#### **SET COMMAND LOCKS FOR INDEX** *index-name*

Specifies the name of the index, which uniquely identifies the text search index within the database.

#### **Usage notes**

The lock is visible in the SYSIBMTS.TSLOCKS administrative view. It prevents other administrative operations, but allows index search to continue. You must explicitly remove the lock with the **CLEAR COMMAND LOCKS** operation.

## <span id="page-152-0"></span>**db2ts START FOR TEXT**

The **db2ts START FOR TEXT** command starts the Db2 Text Search instance services that support other Db2 Text Search administration commands and the ability to reference text search indexes in SQL queries.

The **db2ts START FOR TEXT** command also includes starting processes for rich text support on the host machine running the Db2 Text Search server, if the server is configured for rich text support.

This command must be issued from the Db2 database server.

To start instance services in a partitioned database environment using an integrated text search setup, you must run the command on the integrated text search server host machine. By default, the integrated text search server host machine is the host of the lowest-numbered database partition server.

#### **Authorization**

Instance owner. No database privilege is required

#### **Command syntax**

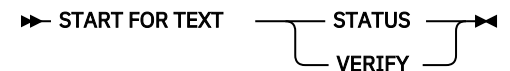

#### **Command parameters**

#### **STATUS**

Verifies the status of the Db2 Text Search server. A verbose informational message is returned indicating the STARTED or STOPPED status of the server.

#### **VERIFY**

Verifies the started status of the Db2 Text Search server and exits with a standard message and return code 0 indicating that the operation is successful. A non-zero code is returned for any other state of the text search server or if the status cannot be verified.

#### **Examples**

• Check that the text search server is started.

```
 Linux/UNIX:
$ db2ts START FOR TEXT VERIFY
CIE00001 Operation completed successfully.
$ echo $?
\ThetaWindows:
C:\> db2ts START FOR TEXT VERIFY
CIE00001 Operation completed successfully.
C:\> echo %ERRORLEVEL%
0
```
#### **Usage notes**

• In a partitioned database environment, the **db2ts START FOR TEXT** command with the**STATUS** and **VERIFY** parameters can be issued on any one of the partition server hosts. To start the instance services, you must run the **db2ts START FOR TEXT** command on the integrated text search server host machine. The integrated text search server host machine is the host of the lowest-numbered database partition server. If custom collection directories are used, ensure that no lower numbered partitions are created later. This restriction is especially relevant for Linux and UNIX platforms. If you configure Db2 Text Search when creating an instance, the configuration initially determines the integrated text search server host. That configuration must always remain the host of the lowestnumbered database partition server.

<span id="page-153-0"></span>• On Windows platforms, there is a Windows service associated with each Db2 instance for Db2 Text Search. The service name can be determined by issuing the following command:

DB2TS - <instance name>[-<partition number>]

. Apart from the using the **db2ts START FOR TEXT** command, you can also start the service using the Control Panel or the **NET START** command.

## **db2ts STOP FOR TEXT**

The **db2ts STOP FOR TEXT** command stops Db2 Text Search instance services. If the running services include processes for rich text support then those services are stopped as well.

This command must be issued from the Db2 database server.

When running this command from the command line, prefix the command with db2ts at the Db2 command line.

This command provides the convenience of stopping a stand-alone text search server which can also be achieved in its own installation environment using the provided script. If the instance services are already stopped, the command only checks and reports its status to the user.

#### **Authorization**

Instance owner. No database privilege is required

#### **Command syntax**

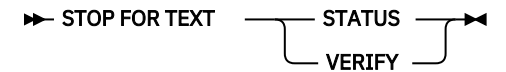

#### **Command parameters**

#### **STATUS**

Verifies the status of the Db2 Text Search servers. A verbose informational message is returned indicating the STARTED or STOPPED status of the servers.

#### **VERIFY**

Verifies the stopped status of the Db2 Text Search server. It exits with the standard message and return code 0 to indicate the command ran successfully. Otherwise, the text search server returns a non-zero code to indicate failure.

#### **Usage notes**

- To avoid interrupting the execution of currently running commands, ensure no other administrative commands like the **db2ts UPDATE INDEX FOR TEXT** command are still active before issuing the **db2ts STOP FOR TEXT** command.
- In a partitioned database environment, the **db2ts START FOR TEXT** command with the **STATUS** and **VERIFY** parameters can be issued on any one of the partition server hosts.
- In a partitioned database environment on Windows platforms using an integrated text search server, stop the instance services by issuing the **db2ts STOP FOR TEXT** command on the integrated text search server host machine. By default, the integrated text search server host machine is the host of the lowest-numbered database partition server. Running the command on the integrated text search server host machine ensures that all processes and services are stopped. If the command is run on a different partition server host, the DB2TS service must be stopped separately using a command such as NET STOP.

## <span id="page-154-0"></span>**db2ts UPDATE INDEX**

The **db2ts UPDATE INDEX** command updates the text search index to reflect the current contents of the text column with which the index is associated. You can do a search during the update. However the search operates on the partially updated index until the update is complete.

For execution, you must prefix the command with **db2ts** at the command line.

#### **Authorization**

The privileges that are held by the authorization ID of the statement must include the SYSTS\_MGR role and at least one of the following authorities:

- DATAACCESS authority
- CONTROL privilege on the table on which the text index is defined
- INDEX with SELECT privilege on the base table on which the text index is defined

In addition, for an initial update the authorization requirements apply as outlined in the **CREATE TRIGGER** statement.

### **Required connection**

Database

#### **Command syntax**

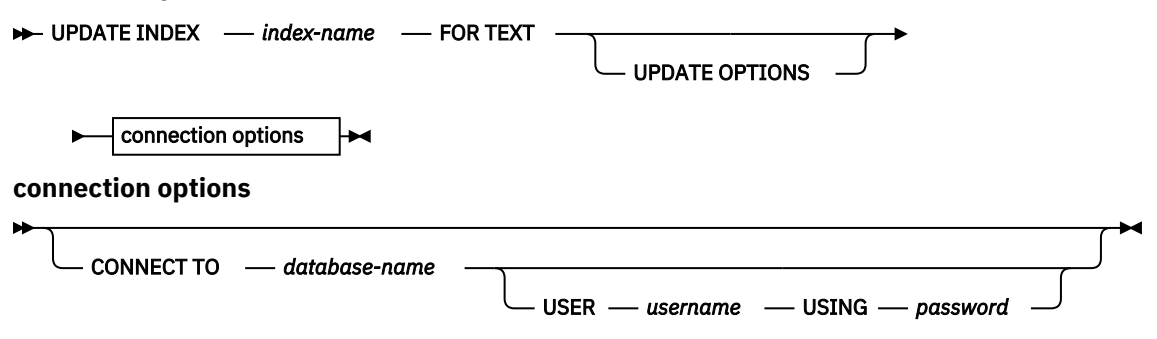

#### **Command parameters**

#### **UPDATE INDEX** *index-name*

Specifies the name of the text search index to be updated. The index name must adhere to the naming restrictions for Db2 indexes.

#### **UPDATE OPTIONS**

An input argument of type VARCHAR(32K) that specifies update options. If no options are specified the update is started unconditionally. The possible values are:

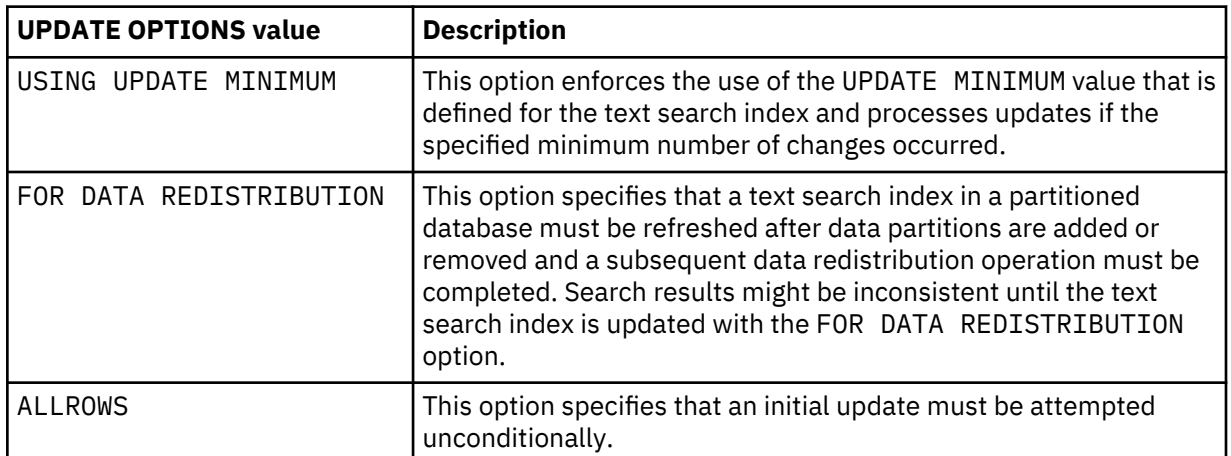

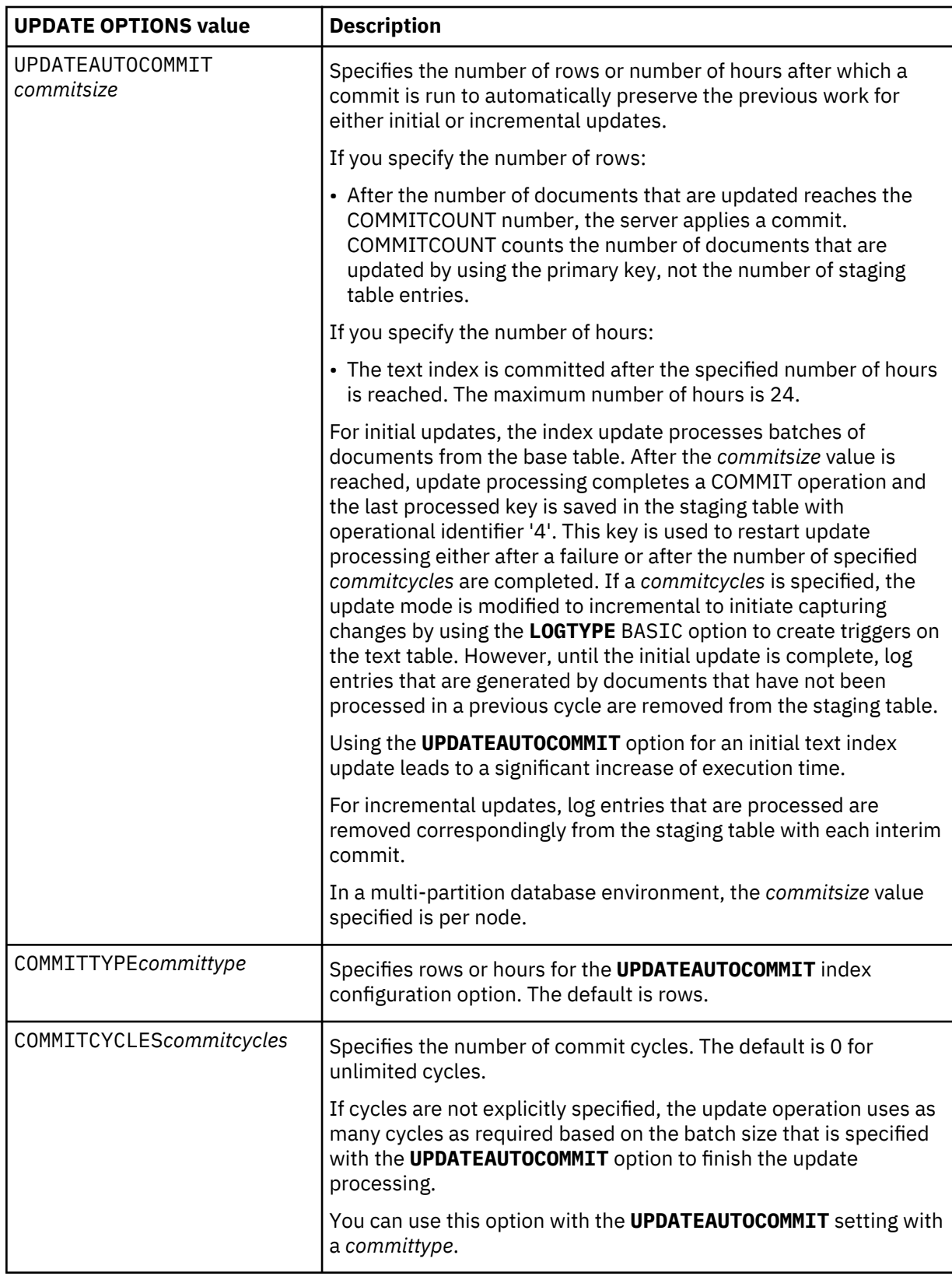

## **CONNECT TO** *database-name*

This clause specifies the database to which a connection is established. The database must be on the local system. If specified, this clause takes precedence over the environment variable DB2DBDFT. You can omit this clause if the following statements are all true:

• The DB2DBDFT environment variable is set to a valid database name.

• The user running the command has the required authorization to connect to the database server.

#### **USER** *username* **USING** *password*

This clause specifies the authorization name and password that are used to establish the connection.

### **Usage notes**

All limits and naming conventions that apply to Db2 database objects and queries also apply to Db2 Text Search features and queries. Db2 Text Search related identifiers must conform to the Db2 naming conventions. In addition, there are some additional restrictions. For example, these identifiers can only be of the form:

 $[A-Za-z][A-Za-z0-9@#$$ ]\*

or

"[A-Za-z ][A-Za-z0-9@#\$\_ ]\*"

If synonym dictionaries are created for a text index, issuing the ALLROWS and FOR DATA REDISTRIBUTION update options removes dictionaries from existing collections. You can associate new collections with the text index after database partitions are added. The synonym dictionaries for all associated collections have to be added again.

The command does not complete sucessfully until all index update processing is completed. The duration depends on the number of documents to be indexed and the number of documents already indexed. You can retrieve the collection name from the SYSIBMTS.TSCOLLECTIONNAMES view (column COLLECTIONNAME).

Multiple commands cannot be issued concurrently on a text search index if they might conflict. If you run this command while a conflicting command is running, an error occurs and the command fails, after which you can try to run the command again. The following commands are some of the common conflicting commands:

- **UPDATE INDEX**
- **CLEAR EVENTS FOR INDEX**
- **ALTER INDEX**
- **DROP INDEX**
- **DISABLE DATABASE FOR TEXT**

**Note:** In cases of individual document errors, the documents must be corrected. The primary keys of the erroneous documents can be looked up in the event table for the index. The next **UPDATE INDEX** command reprocesses these documents if the corresponding rows in the user table are modified.

The **UPDATE INDEX** command include changes to the database, such as:

- Insert rows to the event table (including parser error information from Db2 Text Search).
- Delete from the index staging table in case of incremental updates.
- Before first update, create triggers on the user text table.
- The collection is updated.
- New or changed documents are parsed and indexed.
- Deleted documents are discarded from the index.

You can specify the **UPDATEAUTOCOMMIT** index configuration option without type and cycles for compatibility with an earlier version. It is associated by default with the **COMMITTYPE** rows option and unrestricted cycles.

When you specify **UPDATEAUTOCOMMIT**, **COMMITTYPE** or **COMMITSIZE** values for the update operation, they override existing configured values only for the specific update and are not persisted.

# <span id="page-158-0"></span>**Chapter 11. Db2 Text Search stored procedures**

Db2 Text Search provides several administrative SQL routines for running commands and for returning the result messages of the commands that you run and the result message reason codes.

You can run the following **db2ts** commands using the administrative SQL routines:

- Enable a database **SYSPROC.SYSTS\_ENABLE**
- Configure a database **SYSPROC.SYSTS\_CONFIGURE**
- Disable a database **SYSPROC.SYSTS\_DISABLE**
- Create a text index **SYSPROC.SYSTS\_CREATE**
- Update a text index **SYSPROC.SYSTS\_UPDATE**
- Alter a text index **SYSPROC.SYSTS\_ALTER**
- Drop a text index **SYSPROC.SYSTS\_DROP**
- Clear events for a text index **SYSPROC.SYSTS\_CLEAR\_EVENTS**
- Clear command locks **SYSPROC.SYSTS\_CLEAR\_COMMANDLOCKS**
- Reset pending status **SYSPROC.SYSTS\_ADMIN\_CMD**
- Cleanup inactive indexes **SYSPROC.SYSTS\_CLEANUP**

# <span id="page-160-0"></span>**Chapter 12. Text search administrative views**

Db2 Text Search creates and maintains several administrative views that describe the text search indexes in a database and their properties.

Do not update any of these views unless specifically instructed to do so.

The following views reflect the current configuration of your system:

- Database-level views:
	- SYSIBMTS.TSDEFAULTS
	- SYSIBMTS.TSLOCKS
	- SYSIBMTS.TSSERVERS
- Index-level views:
	- SYSIBMTS.TSINDEXES
	- SYSIBMTS.TSCONFIGURATION
	- SYSIBMTS.TSCOLLECTIONNAMES
	- SYSIBMTS.TSEVENT\_*nnnnnn*
	- SYSIBMTS.TSSTAGING\_*nnnnnn*

# **Text Search Administrative Views**

### **SYSIBMTS.TSDEFAULTS view**

SYSIBMTS.TSDEFAULTS displays all the default values for all text search indexes in a database.

The default values are available as attribute-value pairs in this view.

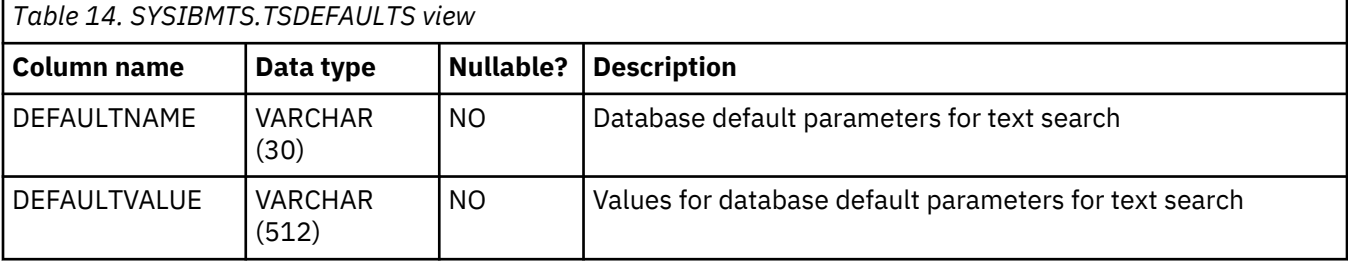

The following values are used as defaults for the db2ts **CREATE INDEX**, **ALTER INDEX**, **UPDATE INDEX**, and **CLEAR EVENTS FOR INDEX** commands:

- AUXLOGNORM: The staging infrastructure can be enabled for a text search index with explicit index configuration **AUXLOG ON**. Do not enable the extended text-maintained staging infrastructure for nonpartitioned tables by default.
- AUXLOGPART: The staging infrastructure can be disabled for a text index with explicit index configuration **AUXLOG OFF**. By default, enable the extended text-maintained staging infrastructure for range-partitioned tables.
- CJKSEGMENTATION: Specifies the segmentation method to use when indexing documents for Chinese, Japanese and Korean languages. The supported value includes: **MORPHOLOGICAL** and **NGRAM**. The default value is **NGRAM**.
- CODEPAGE: The initial default code page for new indexes is the database code page.
- DOCUMENTRESULTQUEUESIZE: This value is used to limit how much database memory is reserved per update operation for a collection. The default value is 30,000 while the range is 100 - 100,000. Note

<span id="page-161-0"></span>that on a multi-partition setup, a single text index update that is configured for parallel execution will reserve memory space for each collection that needs an update.

- FORMAT: The initial default for the document format is plain text.
- LANGUAGE: The initial default for document indexing is en US.
- MAXCONCURRENTUPDATES: Controls the number of collection updates that can be executed in parallel at any given time. For multiple partition setups, the number of collections for each text index is determined according to the table distribution. However, only active partition updates count. The default is 8.
- MAXCONCURRENTCOLLECTIONS: Controls the number of collections that can be created. For a singlenode database, the number of collections equals the number of text indexes, for multi-partition setups, the number of collections per text index matches the table distribution. The default is 160.
- MAXDOCUMENTSIZEINMB: Controls the size of documents that are accepted for processing. A text that exceeds the limit will result in a warning message in the event table. The value is 100.
- UPDATEFREQUENCY: The initial default for the update schedule for new indexes is **NONE**.
- UPDATEMINIMUM: The initial default for updating new indexes is 1, meaning that incremental updates can be done after every change.
- UPDATEAUTOCOMMIT: The initial default for updating new indexes is 0, meaning that there will be no intermediate commits when documents are read from Db2 text columns. This value is reserved, and you cannot change it.

You cannot use **db2ts** commands to change the default values at the database level.

## **SYSIBMTS.TSLOCKS view**

You can view command lock information at the database and index level using SYSIBMTS.TSLOCKS.

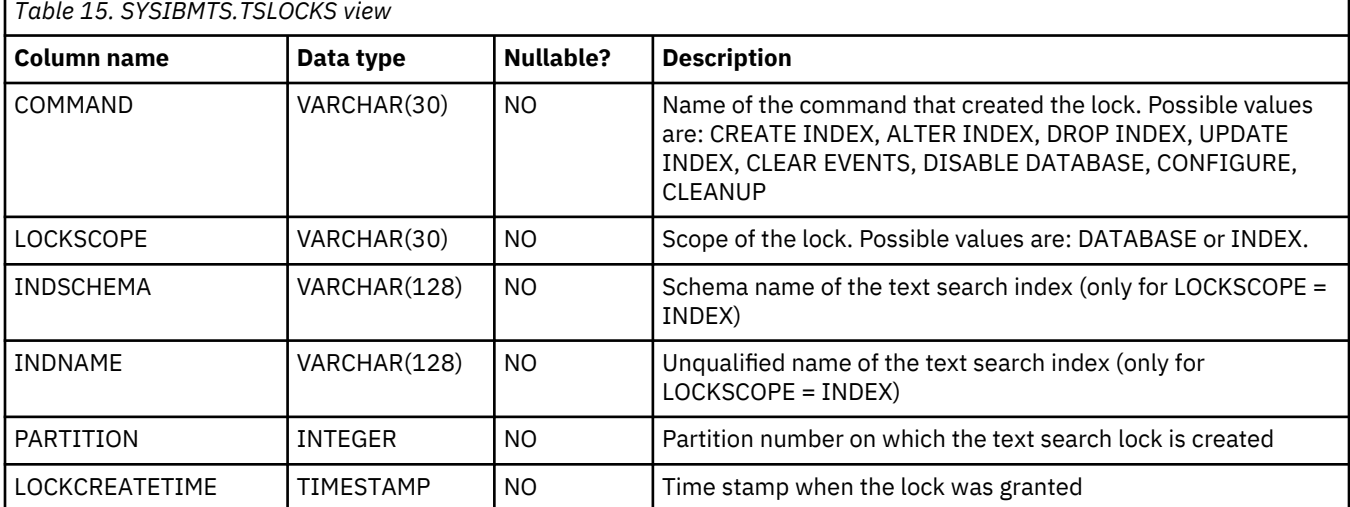

There are three distinct scenarios to be aware of for locking strategies:

- **An operation is started and no applicable lock is encountered**: The procedure sets the lock and continues execution. For both successful and failed execution, the lock is removed.
- **An operation is started and encounters an applicable lock**: The request is returned with a conflicting command message.
- An operation is started and encounters an applicable lock, even though no associated operation is currently running: A failure occurred for an earlier operation that prevented proper removal of the lock. This can occur in extreme situations like disk failures or crashes. In such a case the locks need to be removed by issuing a **CLEAR COMMAND LOCKS** operation at the index or database level as appropriate, after the cause of failure is addressed and system consistency is verified.

## <span id="page-162-0"></span>**SYSIBMTS.TSSERVERS view**

Each row represents of the SYSIBMTS.TSSERVERS view displays information about a Db2 Text Search server configured for the database.

You can query the view to obtain information about the text search server that is marked as the one to be used:

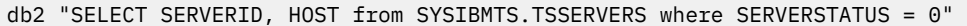

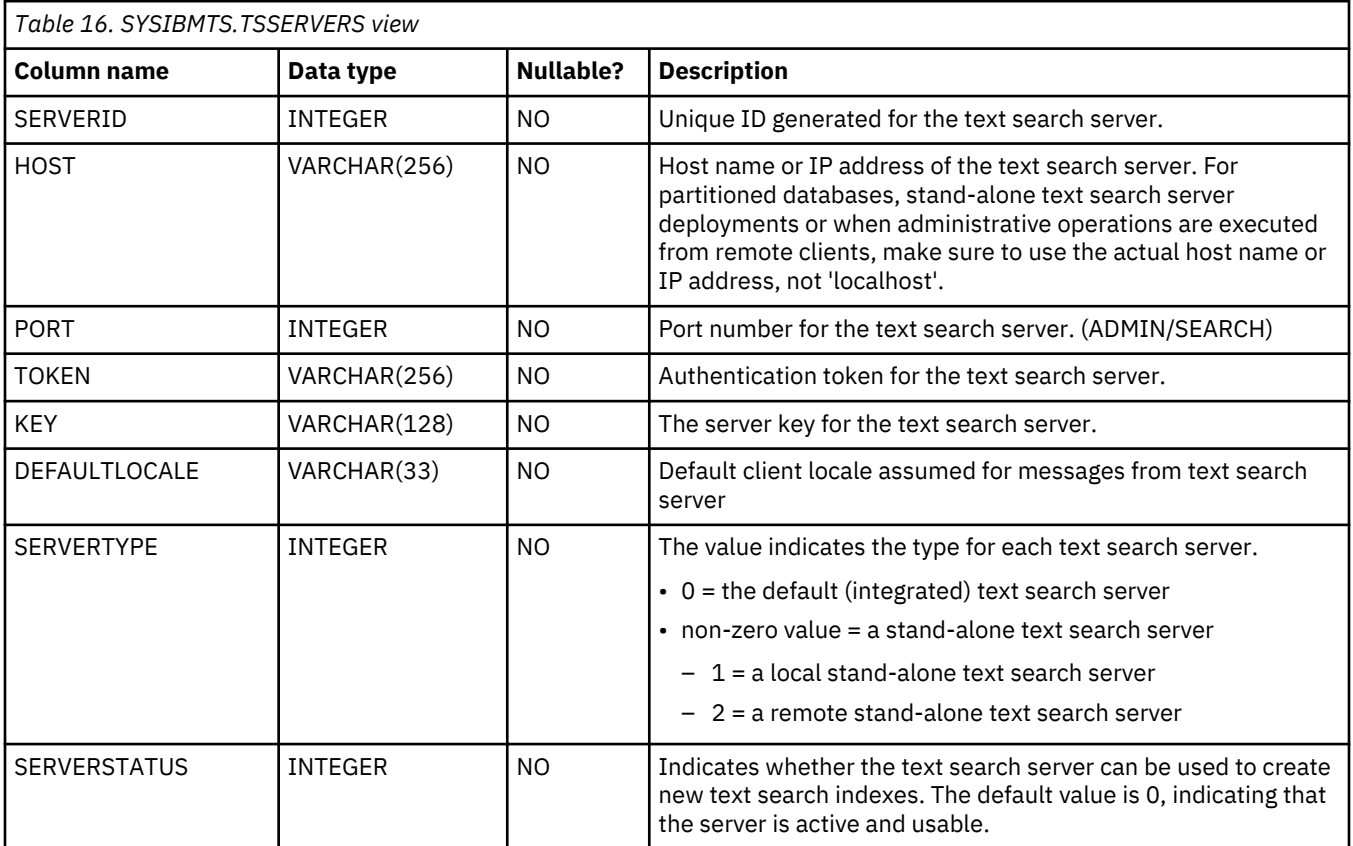

## **SYSIBMTS.TSINDEXES view**

The current text search index properties are shown in the SYSIBMTS.TSINDEXES view.

The following example uses the index schema and name:

db2 "SELECT COLNAME from SYSIBMTS.TSINDEXES where INDSCHEMA=*schema-name* and INDNAME=*index-name*"

The SYSIBMTS.TSINDEXES view is described in the following table.

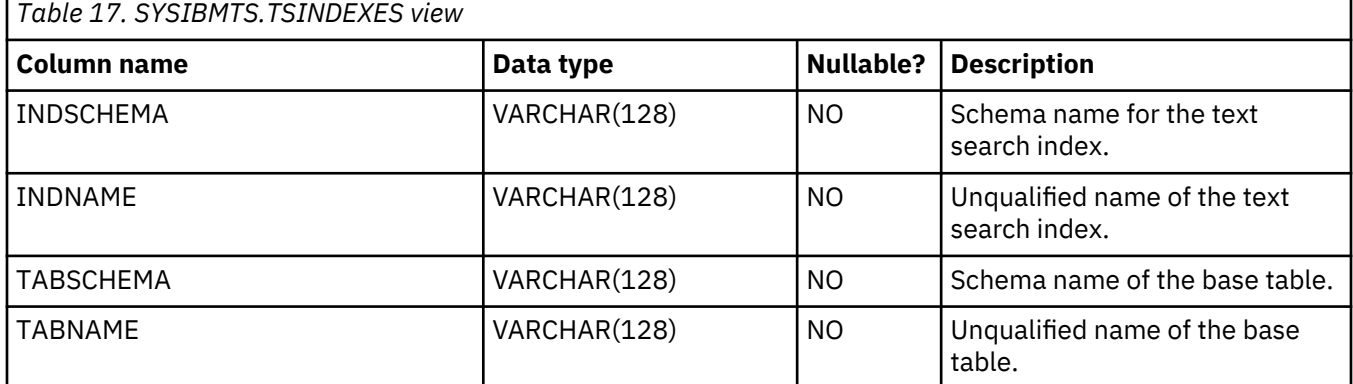

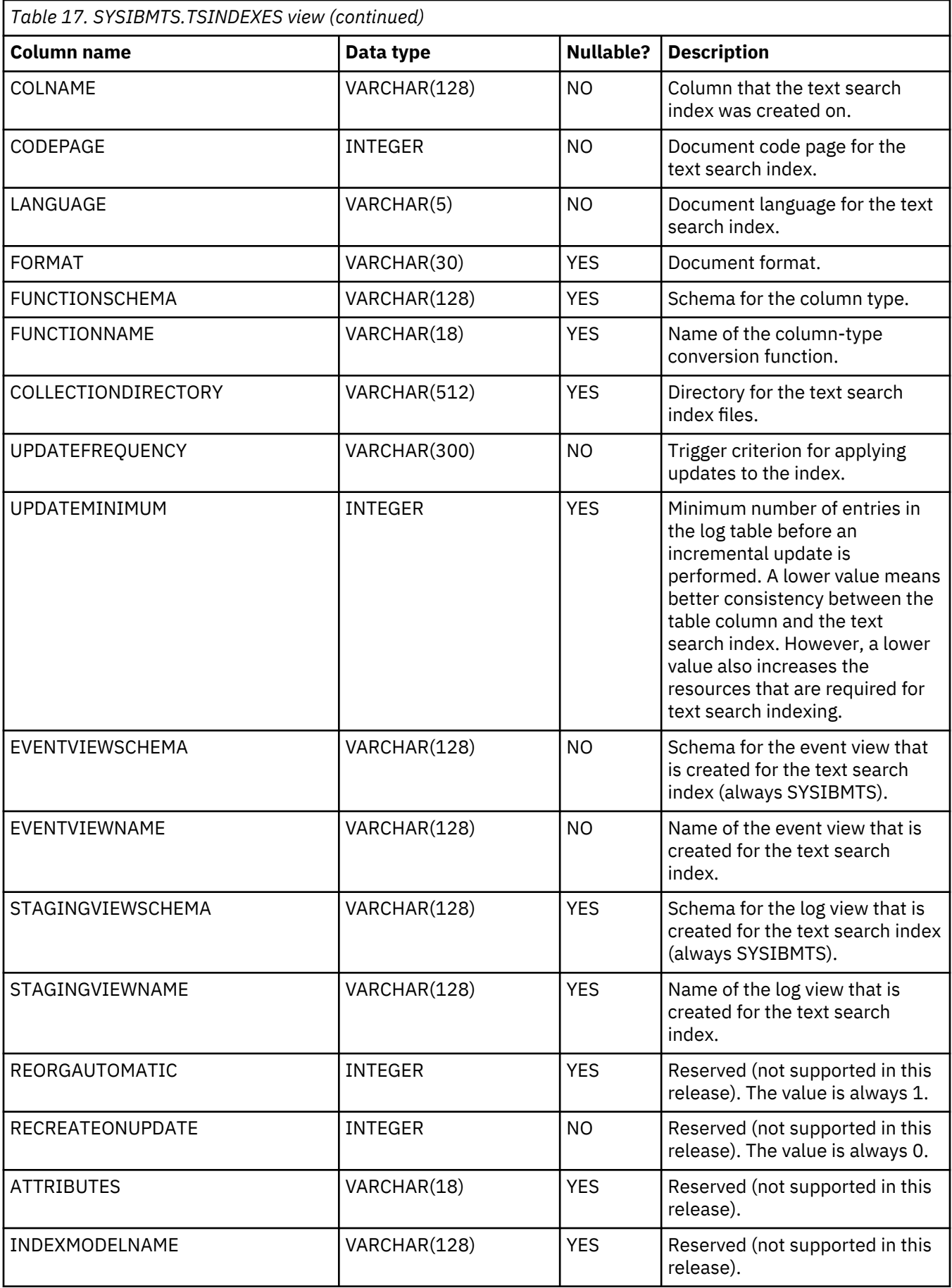

<span id="page-164-0"></span>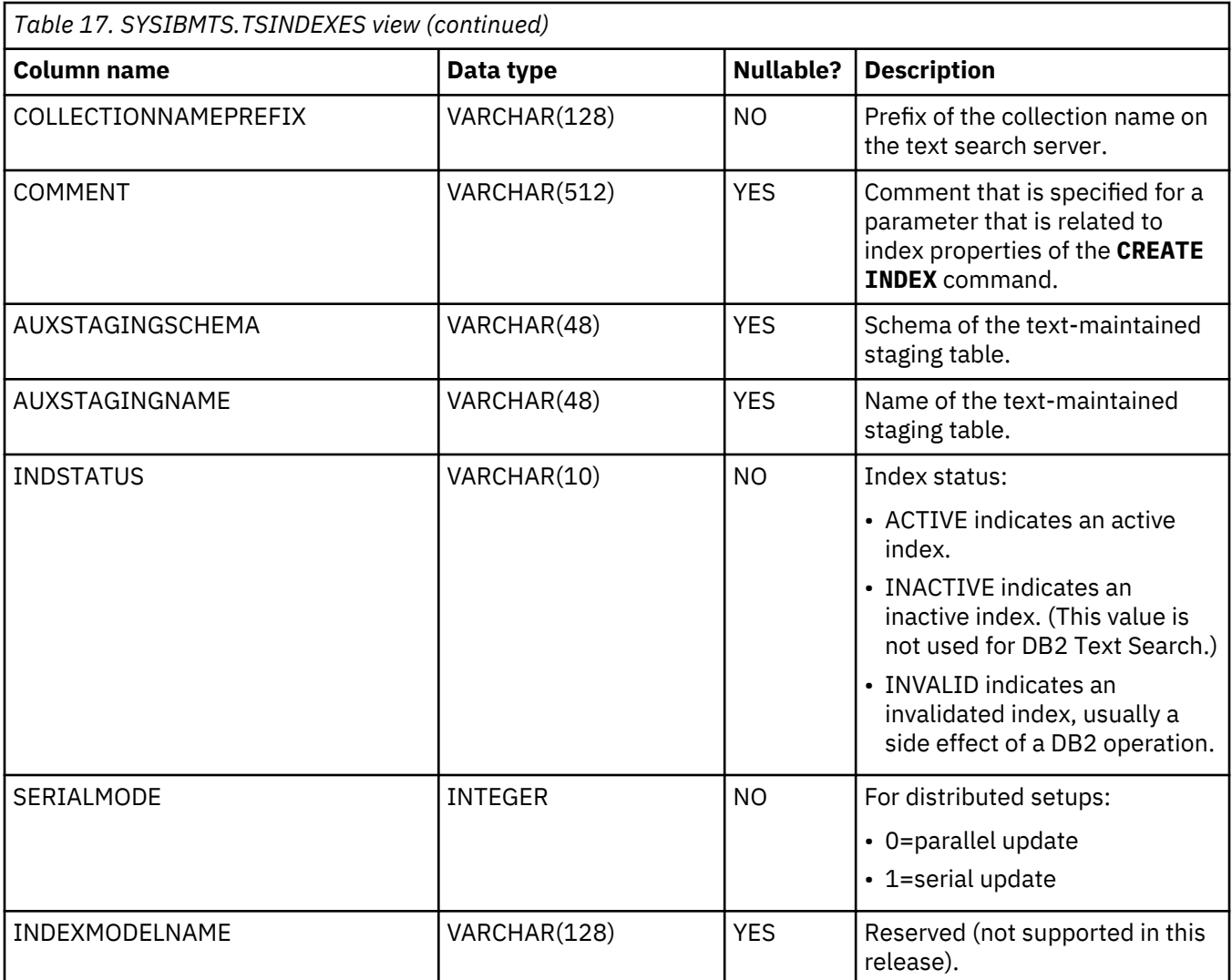

## **SYSIBMTS.TSCONFIGURATION view**

Information about index configuration parameters is available in the SYSIBMTS.TSCONFIGURATION view.

Each row represents a configuration parameter of the text search index.

Following is an example of a query against the view that uses the index name:

db2 "SELECT VALUE from SYSIBMTS.TSCONFIGURATION where INDSCHEMA=*schema-name* and INDNAME=*ind-name* and PARAMETER ='*parameter*'"

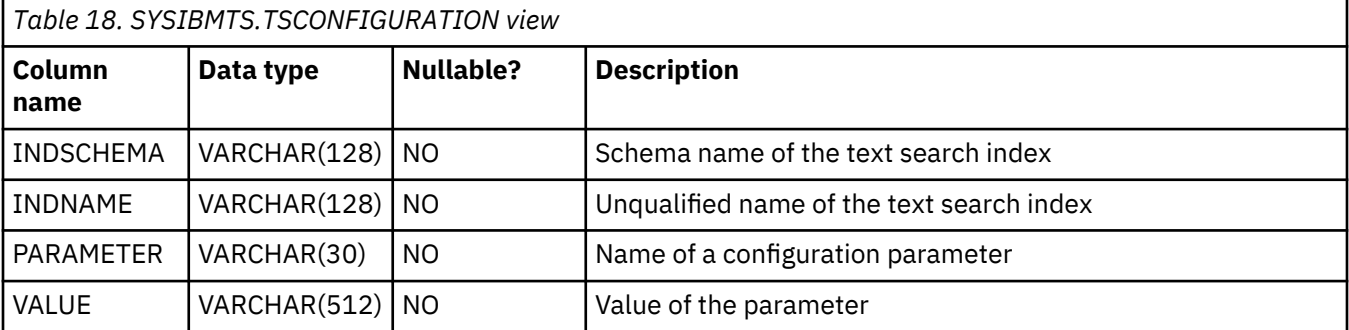

<span id="page-165-0"></span>The PARAMETER column contains the names of the text search index configuration parameters specified with the CREATE INDEX statement and the names of some of the parameters from the SYSIBMTS.TSDEFAULTS view.

## **SYSIBMTS.TSCOLLECTIONNAMES view**

The SYSIBMTS.TSCOLLECTIONNAMES view displays the names of collections.

Each row represents a collection for a text search index.

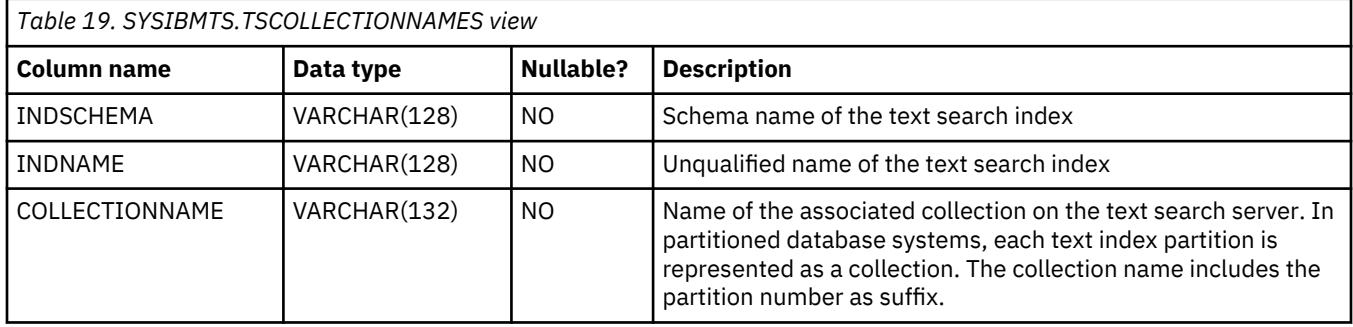

## **SYSIBMTS.TSEVENT view**

The event view provides information about indexing status and error events.

A database might have multiple views with the prefix SYSIBMTS.TSEVENT. Each view is differentiated by the *nnnnnn* value, an internal identifier that points to the corresponding text index that the view is associated with. To determine the text search index associated with a particular view, query the view SYSIBMTS.TSINDEXES, searching for the schema name and view name in the columns EVENTVIEWSCHEMA and EVENTVIEWNAME. The query returns a single row that describes the text search index and user table in question.

The number of columns in this view depends on the number of primary key columns in the user table. The columns PK1..PK*nn* match the primary key columns of the user table and have corresponding data type and lengths definitions. The data type of each of the columns in the view exactly corresponds to the data type of the corresponding primary key column.

Each row in this view represents a message from an **UPDATE INDEX** command on the text search index. For instance, a row might indicate that an **UPDATE INDEX** command has started or has completed. Alternatively, a row might describe a problem that occurred when a text document was being indexed. You can identify the text document by retrieving the primary key column values from the row in this view and looking them up in the user table.

You can clear events by using the db2ts **CLEAR EVENTS FOR INDEX** command.

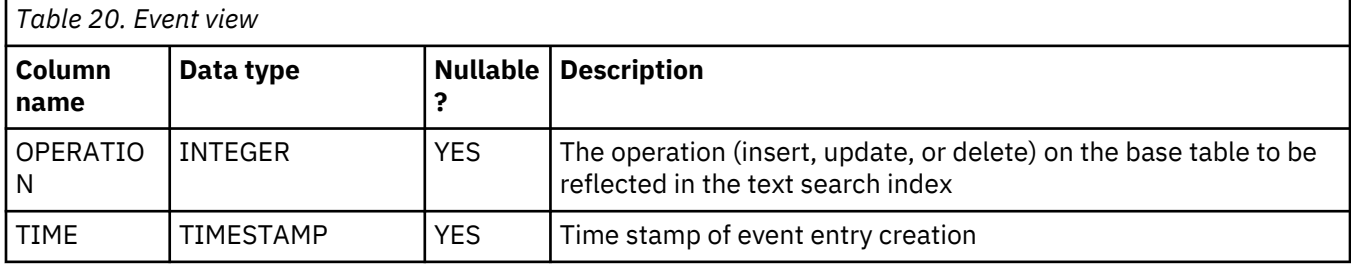

<span id="page-166-0"></span>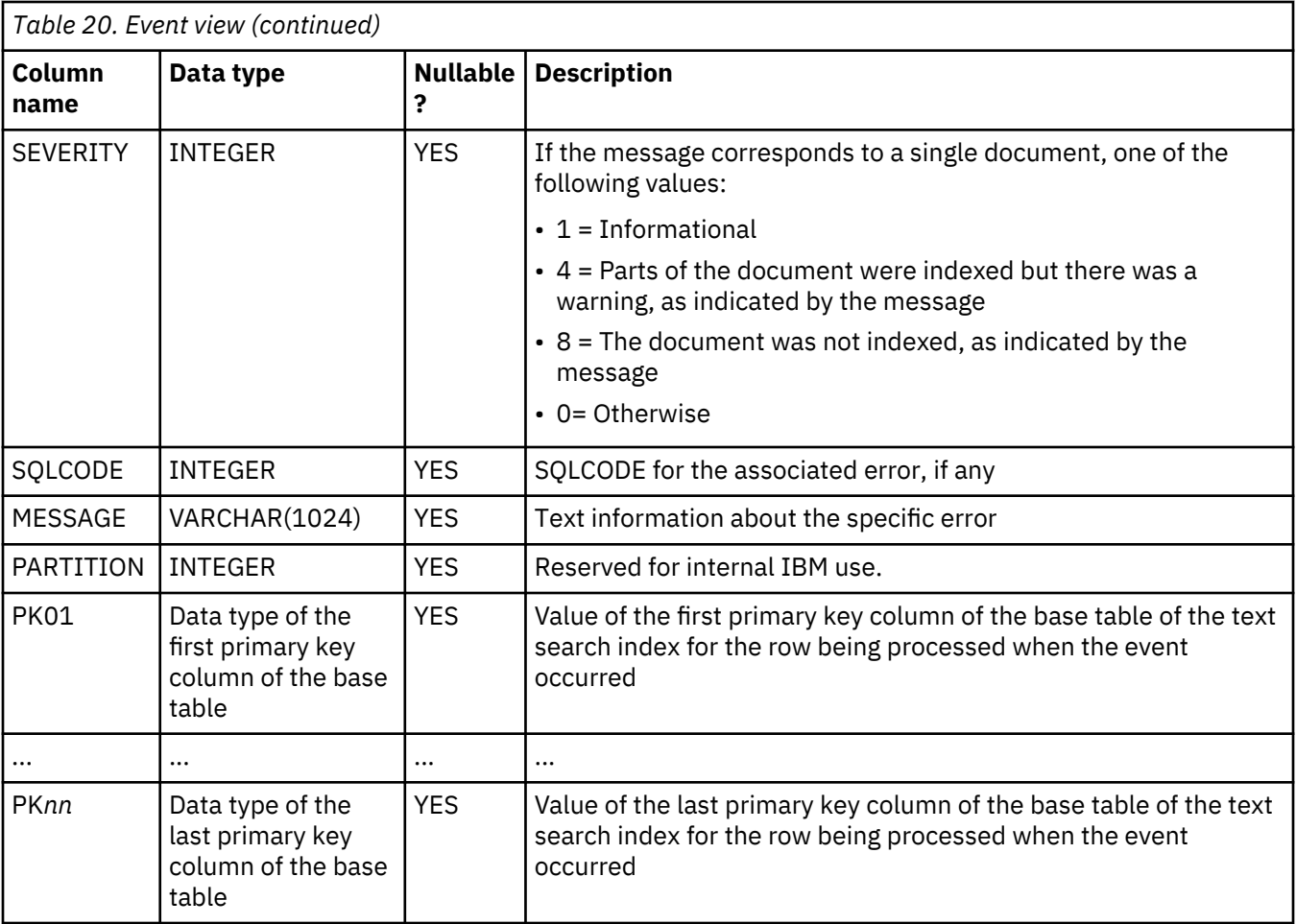

Informational events, such as starting, committing, and finishing update processing are also available in this view. In this case, PK01, PK*nn* and OPERATION all have NULL values. The code page and the locale of MESSAGE correspond to the database settings.

## **SYSIBMTS.TSSTAGING view**

The staging table stores the change operations on the user table that requires synchronization with the text search index.

Triggers are created on the user table when the default **LOGTYPE** BASIC option is enabled to insert change information into the staging table. Alternatively, if the **LOGTYPE** CUSTOM option is enabled, you must populate the staging table manually. In addition, with the auxiliary log option, integrity processing detects changes to the user table. The **UPDATE INDEX FOR TEXT** command reads the entries and deletes them after successful synchronization.

The database might have multiple views with the prefix SYSIBMTS.TSSTAGING\_. Each view is differentiated by the *nnnnnn* value, an internal identifier that points to the corresponding text index that the view is associated with. To determine the text search index that is associated with a particular view, query the view SYSIBMTS.TSINDEXES, searching for the schema name and view name in the columns STAGINGVIEWSCHEMA and STAGINGVIEWNAME. The query returns a single row that describes the text search index and user table in question.

The number of columns in this view depends on the number of primary key columns in the user table. The columns PK1..PK*nn* match the primary key columns of the user table and have corresponding data type and lengths definitions. The data type of each of the columns in the view exactly corresponds to the data type of the corresponding primary key column.

Each row in this view represents an insert, a delete, or an update operation on a user table row or text document. You can identify the text document by retrieving the primary key column values from the row in this view and looking them up in the user table.

You can use the following query to obtain information about the view:

 db2 "SELECT STAGINGVIEWSCHEMA, STAGINGVIEWNAME from SYSIBMTS.TSINDEXES where INDSCHEMA=*schema-name* and INDNAME=*index-name*"

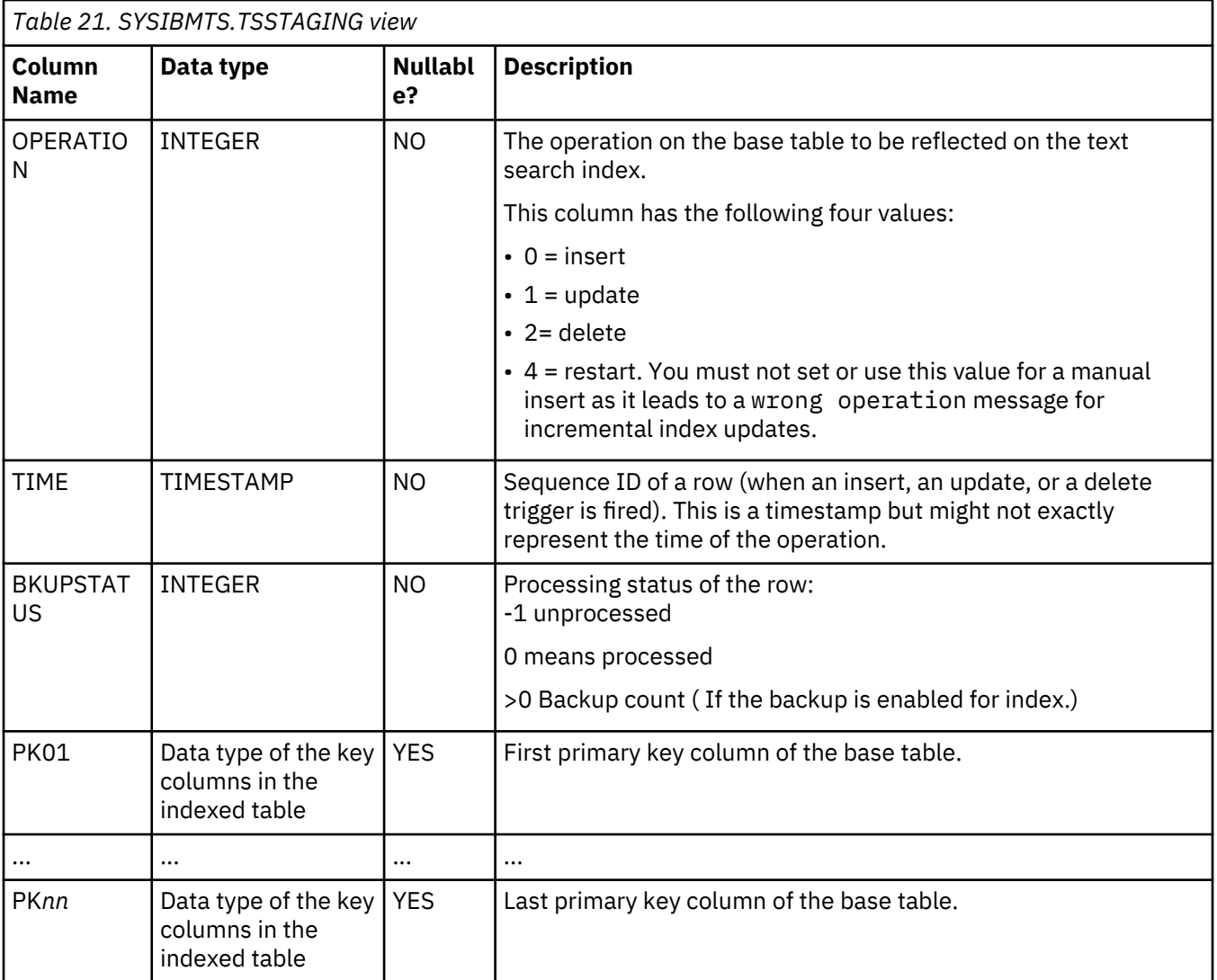

# **Index**

# **A**

ALTER INDEX Text Search command [114](#page-127-0)

# **C**

CLEANUP FOR TEXT Text Search command [119](#page-132-0) CLEAR COMMAND LOCKS Text Search command [120](#page-133-0) CLEAR EVENTS FOR INDEX Text Search command [121](#page-134-0) commands db2ts ALTER INDEX [114](#page-127-0) db2ts CLEANUP FOR TEXT [119](#page-132-0) db2ts CLEAR COMMAND LOCKS [120](#page-133-0) db2ts CLEAR EVENTS FOR INDEX [121](#page-134-0) db2ts CREATE INDEX [122](#page-135-0) db2ts DISABLE DATABASE FOR TEXT [131](#page-144-0) db2ts DROP INDEX [133](#page-146-0) db2ts ENABLE DATABASE FOR TEXT [134](#page-147-0) db2ts HELP [136](#page-149-0) db2ts RESET PENDING [137](#page-150-0) db2ts SET COMMAND LOCKS [138](#page-151-0) db2ts START FOR TEXT [139](#page-152-0) db2ts STOP FOR TEXT [140](#page-153-0) db2ts UPDATE INDEX [141](#page-154-0) CREATE INDEX Text Search command [122](#page-135-0)

# **D**

Db2 Text Search adding synonym dictionary [66](#page-79-0) administration commands [75,](#page-88-0) [113](#page-126-0) administrative routines [76](#page-89-0), [145](#page-158-0) administrative views database-level [147](#page-160-0) index-level [147](#page-160-0) SYSIBMTS.TSDEFAULTS [147](#page-160-0) SYSIBMTS.TSSERVERS [149](#page-162-0) ALTER INDEX command [114](#page-127-0) authorizations database administrator [22](#page-35-0) instance owner [22](#page-35-0) roles [21](#page-34-0) user performing text search queries [22](#page-35-0) backing up [82](#page-95-0) basic search [88](#page-101-0) capacity planning and optimization [23](#page-36-0) changing location of collection [81](#page-94-0) CLEAR EVENTS FOR TEXT command [121](#page-134-0) code pages supported [17](#page-30-0) collection location [81](#page-94-0) command-line tools [59](#page-72-0) commands ALTER INDEX [114](#page-127-0) CLEAR EVENTS FOR TEXT [121](#page-134-0) CREATE INDEX [122](#page-135-0) DISABLE DATABASE FOR TEXT [131](#page-144-0) DROP INDEX [133](#page-146-0)

Db2 Text Search *(continued)* commands *(continued)* HELP [136](#page-149-0) RESET PENDING [137](#page-150-0) UPDATE INDEX [141](#page-154-0) Configuration Tool [46](#page-59-0) configuration tuning [24](#page-37-0) configuring Configuration Tool [46](#page-59-0) Db2 Setup Wizard [40](#page-53-0) methods [45](#page-58-0) overview [37](#page-50-0) response file [41](#page-54-0) stand-alone server [42,](#page-55-0) [43](#page-56-0), [49](#page-62-0) CONTAINS function [87,](#page-100-0) [105](#page-118-0) CREATE INDEX command [122](#page-135-0) data types converting unsupported [17](#page-30-0) supported [17](#page-30-0) DISABLE DATABASE FOR TEXT command [131](#page-144-0) disabling databases [63](#page-76-0) disabling rich text support [60](#page-73-0) disk consumption [28](#page-41-0) document formats converting unsupported [17](#page-30-0) supported [17](#page-30-0) document truncation [19](#page-32-0) DROP INDEX command [133](#page-146-0) enabling databases [62](#page-75-0) enabling rich text support [60](#page-73-0) event tables overview [67](#page-80-0) file descriptors [32](#page-45-0) filter libraries [50](#page-63-0) functions [87](#page-100-0) hardware requirements [39](#page-52-0) heap memory consumption [24](#page-37-0) HELP command [136](#page-149-0) incremental index updates [78](#page-91-0) indexes binary data types [69](#page-82-0) creating [67](#page-80-0) creating (binary data types) [69](#page-82-0) incremental updates [10](#page-23-0), [78](#page-91-0) index-specific parameters for updates [30](#page-43-0) location [29](#page-42-0) optimizing [27,](#page-40-0) [28](#page-41-0) performance [27](#page-40-0) planning [27](#page-40-0) special characters [93](#page-106-0) indexing threads [25](#page-38-0) installing Db2 Accessories Suite filter libraries [50](#page-63-0) Db2 Setup Wizard [40](#page-53-0) db2\_install command [41](#page-54-0) disk space requirements [42](#page-55-0) overview [37](#page-50-0)

Db2 Text Search *(continued)* installing *(continued)* response file [41](#page-54-0) stand-alone server [42,](#page-55-0) [43](#page-56-0) integrated server [4](#page-17-0) languages [17](#page-30-0), [33](#page-46-0) linguistic processing [12](#page-25-0) locales [33](#page-46-0) log tables [67](#page-80-0) maximum heap size [24](#page-37-0) morphological indexing [70](#page-83-0), [72](#page-85-0) multiple predicates [33](#page-46-0) non-root upgrade [56](#page-69-0) overview [1,](#page-14-0) [3](#page-16-0) parser configuration [34](#page-47-0) partitioned database environments [8](#page-21-0) performance [27,](#page-40-0) [32](#page-45-0) proximity search [90](#page-103-0) queries [32](#page-45-0) queue memory size [26](#page-39-0) reconfiguring [45](#page-58-0), [46](#page-59-0) removing synonym dictionary [66](#page-79-0) RESET PENDING command [137](#page-150-0) restoring process [82](#page-95-0) RESULTLIMIT function [34](#page-47-0) rich text Db2 Accessories Suite [50](#page-63-0) enabling [60](#page-73-0) overview [15](#page-28-0) roles database administrator [22](#page-35-0) instance owner [22](#page-35-0) user performing searches [22](#page-35-0) scenario [13](#page-26-0) scheduling task [84](#page-97-0) SCORE function [33](#page-46-0), [87](#page-100-0) search arguments performance implications [32](#page-45-0) syntax [96](#page-109-0) search functions [87](#page-100-0) searching indexes [87](#page-100-0) SCORE function [95](#page-108-0) special characters [91](#page-104-0) security overview [20](#page-33-0), [22](#page-35-0) server configuration [24](#page-37-0) software requirements [39](#page-52-0) SQL [105](#page-118-0) stand-alone installation [41](#page-54-0) stand-alone server configuring [49](#page-62-0) deploying [4](#page-17-0) stopping instance services [61](#page-74-0) synonym dictionaries adding [66](#page-79-0) overview [65](#page-78-0) removing [66](#page-79-0) system tuning [31](#page-44-0) TCP/IP port requirements [31](#page-44-0) triggers [67](#page-80-0) uninstalling Db2 Accessories Suite [51](#page-64-0) uninstalling server [43](#page-56-0) UPDATE INDEX command [141](#page-154-0)

Db2 Text Search *(continued)* updating server information [48](#page-61-0) upgrading [53](#page-66-0), [56,](#page-69-0) [57](#page-70-0) user roles [21](#page-34-0) viewing index status [81](#page-94-0) XML columns [109](#page-122-0) XML documents [93,](#page-106-0) [100](#page-113-0) XML namespaces [35](#page-48-0) XML search functions [105](#page-118-0) xmlcolumn-contains function [87](#page-100-0) XQuery xmlcolumn-contains [109](#page-122-0) DB2 Text Search administrative views database-level [148](#page-161-0) event table [152](#page-165-0) index-level  $\overline{149}$ , 151-[153](#page-166-0) log table [153](#page-166-0) staging table [153](#page-166-0) SYSIBMTS.TSCOLLECTIONNAMES [152](#page-165-0) SYSIBMTS.TSCONFIGURATION [151](#page-164-0) SYSIBMTS.TSEVENT [152](#page-165-0) SYSIBMTS.TSINDEXES [149](#page-162-0) SYSIBMTS.TSLOCKS [148](#page-161-0) SYSIBMTS.TSSTAGING [153](#page-166-0) altering indexes [80](#page-93-0) asynchronous indexing [27](#page-40-0) changing update characteristics [80](#page-93-0) CLEAR COMMAND LOCKS command [120](#page-133-0) clearing text search index events [80](#page-93-0) commands CLEANUP FOR TEXT [119](#page-132-0) CLEAR COMMAND LOCKS [120](#page-133-0) ENABLE DATABASE FOR TEXT [134](#page-147-0) SET COMMAND LOCKS [138](#page-151-0) START FOR TEXT [139](#page-152-0) STOP FOR TEXT [140](#page-153-0) dropping indexes [83](#page-96-0) ENABLE DATABASE FOR TEXT command [134](#page-147-0) escaping special characters [91](#page-104-0) event tables removing messages [80](#page-93-0) fuzzy search [89](#page-102-0) improving search performance [104](#page-117-0) Index Manager [22](#page-35-0) indexes altering [6](#page-19-0), [80](#page-93-0) creating [6](#page-19-0), [67](#page-80-0) creating (unsupported data types) [69](#page-82-0) dropping [83](#page-96-0) maintaining [75](#page-88-0) searching [88](#page-101-0) updating [6](#page-19-0) issuing commands [59](#page-72-0) overview [17](#page-30-0) SCORE function [107](#page-120-0) SET COMMAND LOCKS command [138](#page-151-0) special characters adjacent to query terms [92](#page-105-0) CJK languages [93](#page-106-0) SQL [88](#page-101-0) START FOR TEXT command [139](#page-152-0) starting [61](#page-74-0) STOP FOR TEXT command [140](#page-153-0)

DB2 Text Search *(continued)* text search collections deleting orphaned [64](#page-77-0) identifying orphaned [64](#page-77-0) triggers [27](#page-40-0) unsupported data types [69](#page-82-0) updating text index [77](#page-90-0) XQuery full-text search methods [88](#page-101-0) db2ts commands ALTER INDEX [114](#page-127-0) CLEANUP FOR TEXT [119](#page-132-0) CLEAR COMMAND LOCKS [120](#page-133-0) CLEAR EVENTS FOR INDEX [121](#page-134-0) CREATE INDEX [122](#page-135-0) DISABLE DATABASE FOR TEXT [131](#page-144-0) DROP INDEX [133](#page-146-0) ENABLE DATABASE FOR TEXT [134](#page-147-0) HELP [136](#page-149-0) RESET PENDING [137](#page-150-0) SET COMMAND LOCKS [138](#page-151-0) START FOR TEXT [139](#page-152-0) STOP FOR TEXT [140](#page-153-0) UPDATE INDEX [141](#page-154-0) DISABLE DATABASE FOR TEXT Text Search command [131](#page-144-0) DROP INDEX Text Search command [133](#page-146-0)

# **E**

ENABLE DATABASE FOR TEXT Text Search command [134](#page-147-0)

## **H**

HELP command Text Search [136](#page-149-0)

# **R**

RESET PENDING Db2 Text Search command [137](#page-150-0)

# **S**

SCORE function searching text search indexes [107](#page-120-0) SET COMMAND LOCKS Text Search command [138](#page-151-0) START FOR TEXT Text Search command [139](#page-152-0) STOP FOR TEXT Text Search command [140](#page-153-0) synonym dictionaries adding [66](#page-79-0) overview [65](#page-78-0) removing [66](#page-79-0) SYSIBMTS.TSINDEXES view [149](#page-162-0) SYSIBMTS.TSSERVERS view [149](#page-162-0)

# **T**

text indexes proximity search [90](#page-103-0) Text Search see Db2 Text Search [1](#page-14-0) text searches Db2 Text Search [60](#page-73-0)

## **U**

UPDATE INDEX Text Search command [141](#page-154-0)

# **V**

views for Db2 Text Search database-level information overview [147](#page-160-0) SYSIBMTS.TSDEFAULTS [147](#page-160-0) index-level information overview [147](#page-160-0) views for DB2 Text Search database-level information SYSIBMTS.TSLOCKS [148](#page-161-0) index-level information SYSIBMTS.TSCOLLECTIONNAMES [152](#page-165-0) SYSIBMTS.TSCONFIGURATION [151](#page-164-0) SYSIBMTS.TSEVENT [152](#page-165-0) SYSIBMTS.TSINDEXES [149](#page-162-0) SYSIBMTS.TSSTAGING [153](#page-166-0)

# **X**

XML Db2 Text Search EBNF grammar [93](#page-106-0) search syntax [100](#page-113-0) XML columns text search [109](#page-122-0) XML namespaces [35](#page-48-0) xmlcolumn-contains function [109](#page-122-0) XQuery functions xmlcolumn-contains [109](#page-122-0)

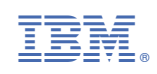